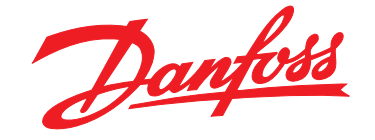

# **Инструкции по эксплуатации VLT**® **AutomationDrive FC 302**

## **12-импульсный**

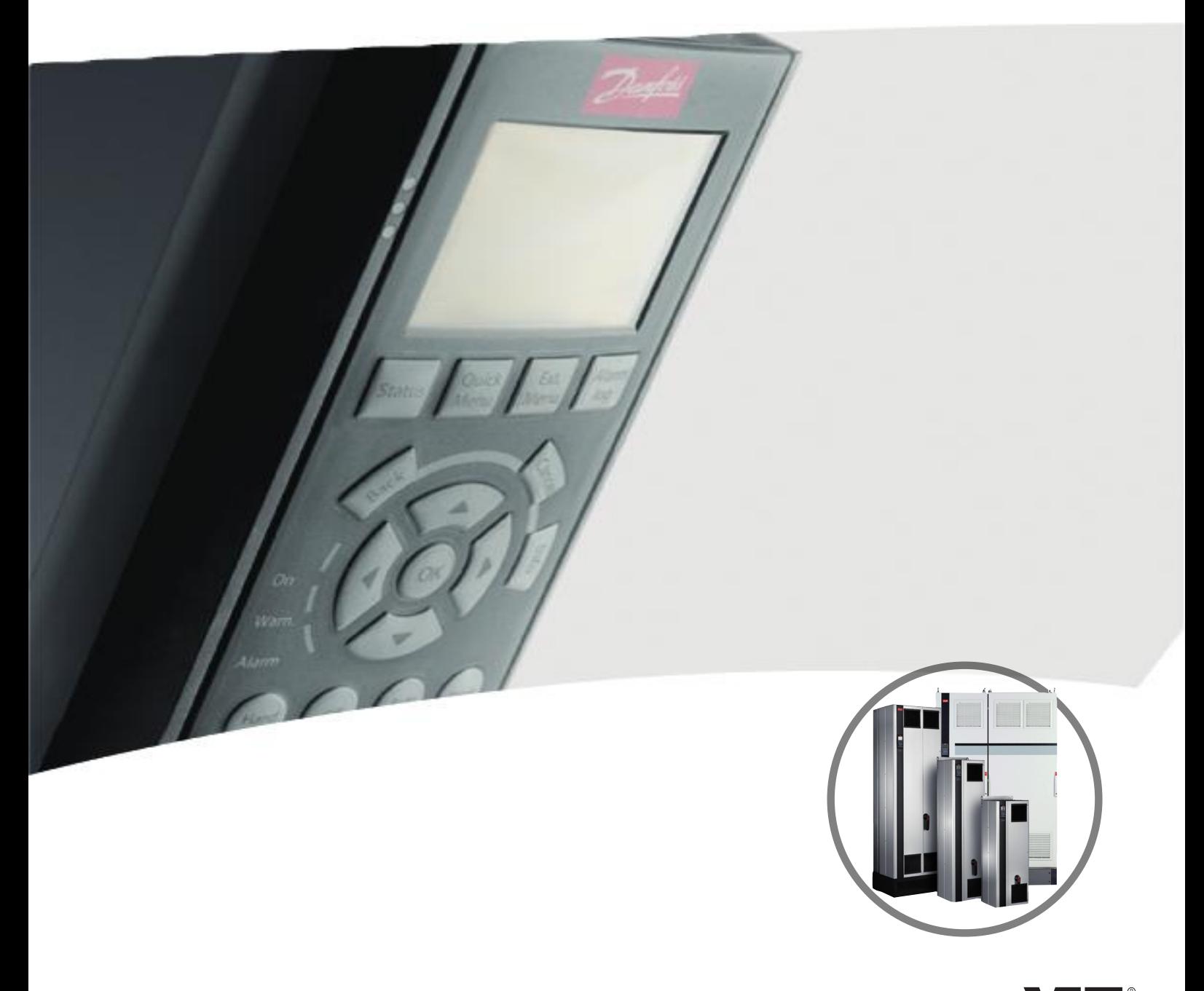

www.DanfossDrives.com

Danfoss

**Оглавление Инструкции по эксплуатации**

#### **Оглавление**

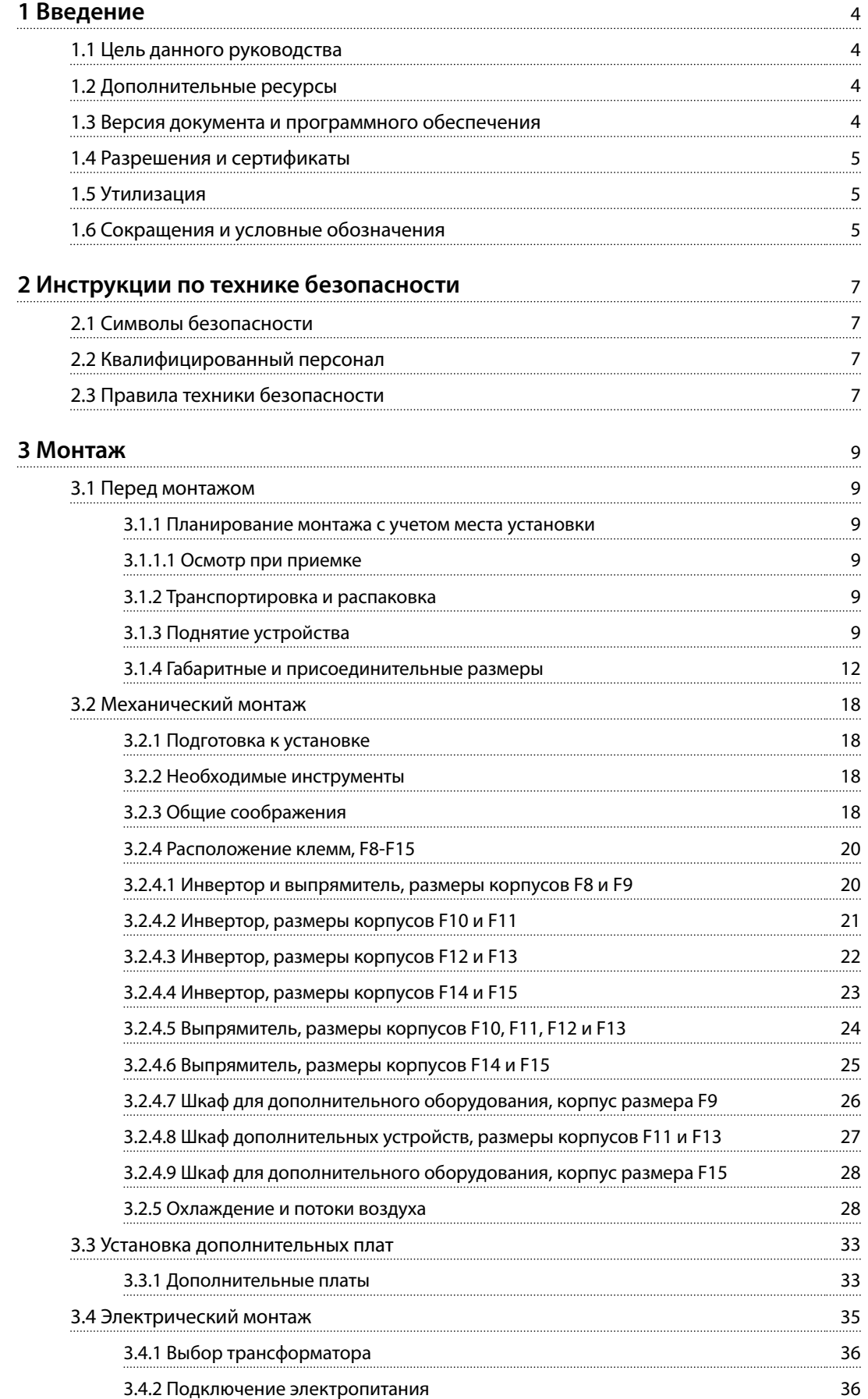

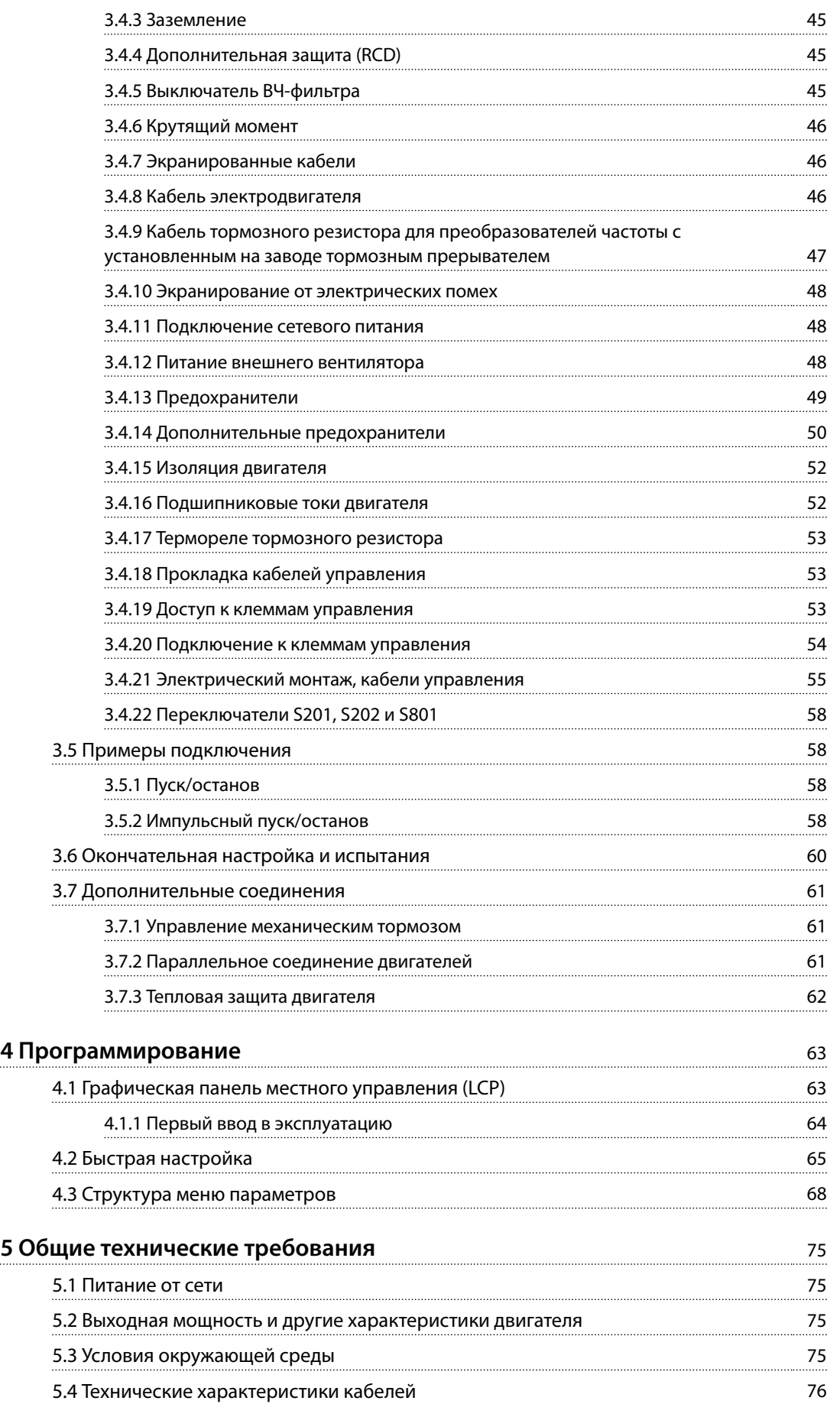

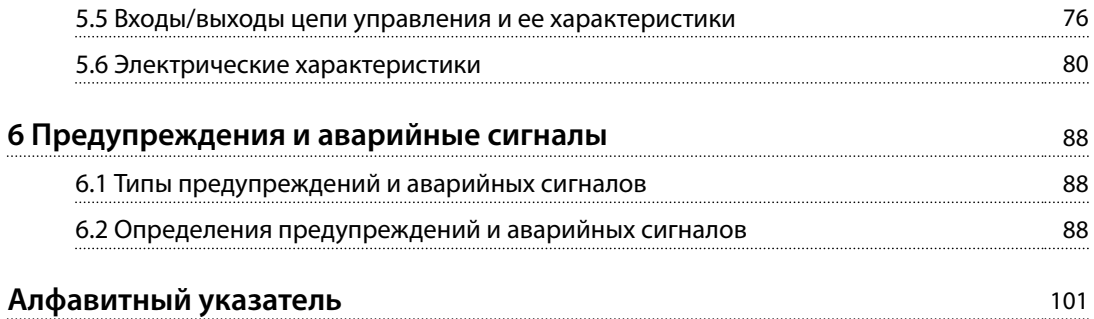

<span id="page-5-0"></span>**1 1**

Danfoss

### 1 Введение

#### 1.1 Цель данного руководства

Преобразователь частоты предназначен для получения высоких механических характеристик электродвигателей. Для правильного применения внимательно прочитайте эти инструкции по эксплуатации. Неправильное обращение с преобразователем частоты может привести к неправильной работе преобразователя или связанного с ним оборудования, уменьшению срока службы или другим проблемам.

Эти инструкции по эксплуатации содержат информацию по следующим вопросам:

- **•** Пусконаладка.
- **•** Монтаж.
- **•** Программирование.
- **•** Устранение неисправностей.
- **•** *Глава 1 Введение* является вводной и информирует пользователя о сертификации, символах и сокращениях, которые используются в этих инструкциях по эксплуатации.
- **•** *[Глава 2 Инструкции по технике безопасности](#page-8-0)* содержит инструкции по безопасному обращению с преобразователем частоты.
- **•** *[Глава 3 Монтаж](#page-10-0)* содержит пошаговые указания по механическому и электрическому монтажу.
- **•** *[Глава 4 Программирование](#page-64-0)* содержит указания по управлению и программированию преобразователя частоты посредством LCP.
- **•** *[Глава 5 Общие технические требования](#page-76-0)* содержит технические характеристики преобразователя частоты.
- **•** *[Глава 6 Предупреждения и аварийные сигналы](#page-89-0)* помогает в решении проблем, которые могут возникать при эксплуатации преобразователя частоты.

VLT® является зарегистрированным товарным знаком. DeviceNet™ является товарным знаком компании ODVA, Inc.

#### 1.2 Дополнительные ресурсы

**•** *Руководство по проектированию VLT*® *AutomationDrive FC 301/FC 302* содержит всю техническую информацию о преобразователе частоты, проектировании под нужды заказчика и областях применения.

- **•** *Руководство по программированию VLT*® *AutomationDrive FC 301/FC 302* содержит сведения по программированию и включает полные описания параметров.
- **•** Руководство по монтажу *VLT*® *PROFIBUS DP MCA 101* содержит информацию о монтаже дополнительного устройства шины PROFIBUS и устранению неисправностей.
- **•** *Руководство по программированию VLT*® *PROFIBUS DP MCA 101* содержит информацию, необходимую для управления преобразователем частоты, а также для контроля его работы и программирования через периферийную шину PROFIBUS.
- **•** *Руководство по монтажу VLT*® *DeviceNet MCA 104* содержит информацию о монтаже дополнительного устройства шины DeviceNet® и устранению неисправностей.
- **•** *Руководство по программированию VLT*® *DeviceNet MCA 104* содержит информацию, необходимую для управления преобразователем частоты, а также для контроля его работы и программирования через периферийную шину DeviceNet®.

Техническая документация компании Danfoss также представлена в Интернете по адресу *[http://](http://http://drives.danfoss.com/knowledge-center/technical-documentation/) [drives.danfoss.com/knowledge-center/technical-documen](http://http://drives.danfoss.com/knowledge-center/technical-documentation/)[tation/](http://http://drives.danfoss.com/knowledge-center/technical-documentation/)*.

#### 1.3 Версия документа и программного обеспечения

Данное руководство регулярно пересматривается и обновляется. Все предложения по его улучшению будут приняты и рассмотрены. В *Таблица 1.1* указаны версия документа и соответствующая версия ПО.

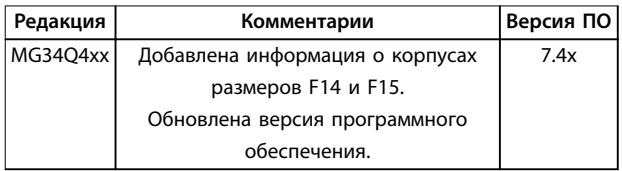

**Таблица 1.1 Версия документа и программного обеспечения**

#### <span id="page-6-0"></span>1.4 Разрешения и сертификаты

#### 1.4.1 Разрешения

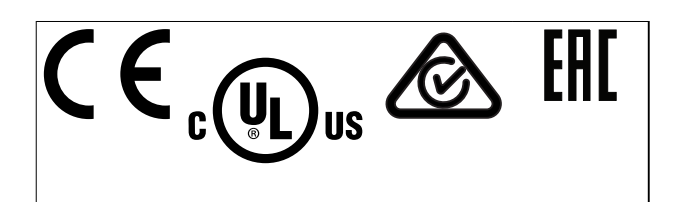

Преобразователь частоты удовлетворяет требованиям UL 508C, касающимся тепловой памяти. Подробнее см. раздел *Тепловая защита двигателя* в *руководстве по проектированию* соответствующего продукта.

#### *УВЕДОМЛЕНИЕ*

**Установлены следующие ограничения выходной частоты (в соответствии с правилами экспортного контроля): Начиная с версии ПО 6.72 выходная частота преобразователя частоты ограничена значением 590 Гц. Программное обеспечение версий 6x.xx также ограничивает максимальную выходную частоту значением 590 Гц. Эти версии нельзя «перепрошить», то есть нельзя перейти на более низкую или более высокую версию ПО.**

Преобразователи частоты мощностью 1400–2000 кВт (1875–2680 л. с.), рассчитанные на напряжение 690 В, имеют только сертификацию CE.

#### 1.5 Утилизация

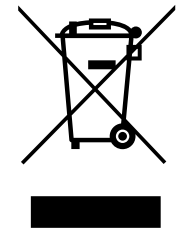

Оборудование, содержащее электрические компоненты, нельзя утилизировать вместе с бытовыми отходами. Его следует собирать отдельно в соответствии с действующими местными

правовыми актами.

#### 1.6 Сокращения и условные обозначения

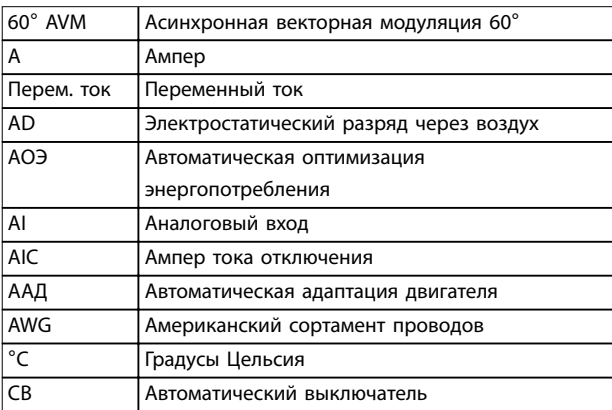

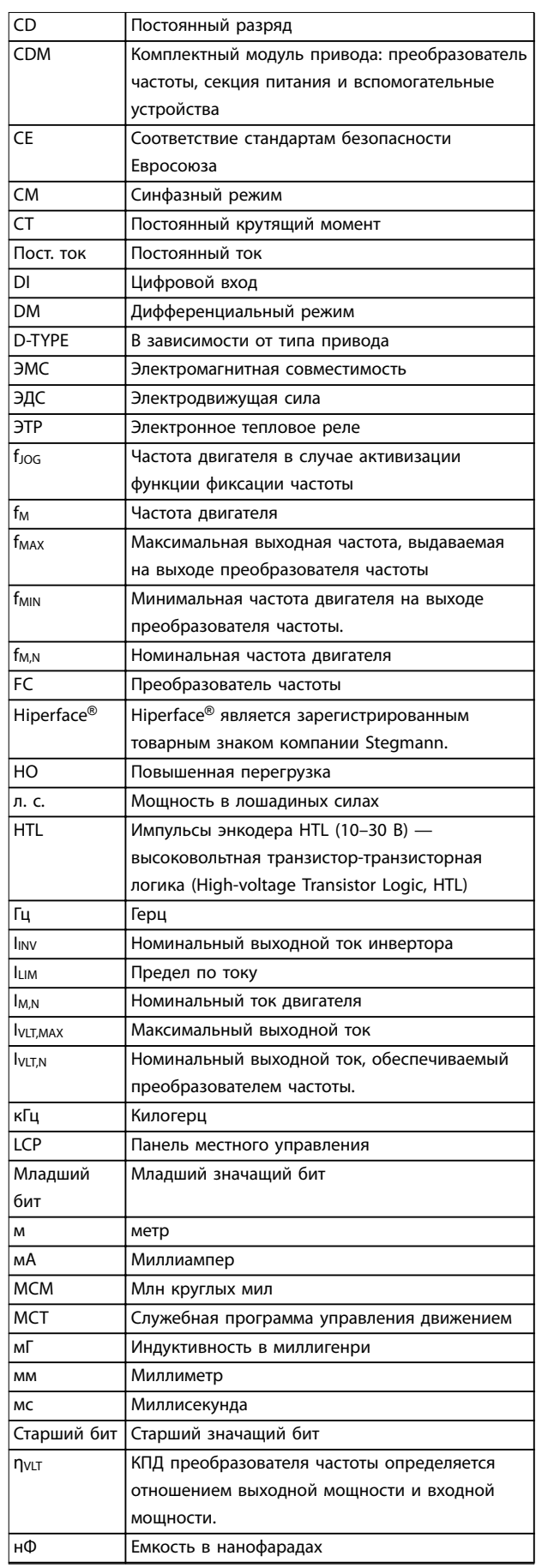

#### **Введение VLT**® **AutomationDrive FC 302**

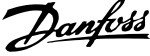

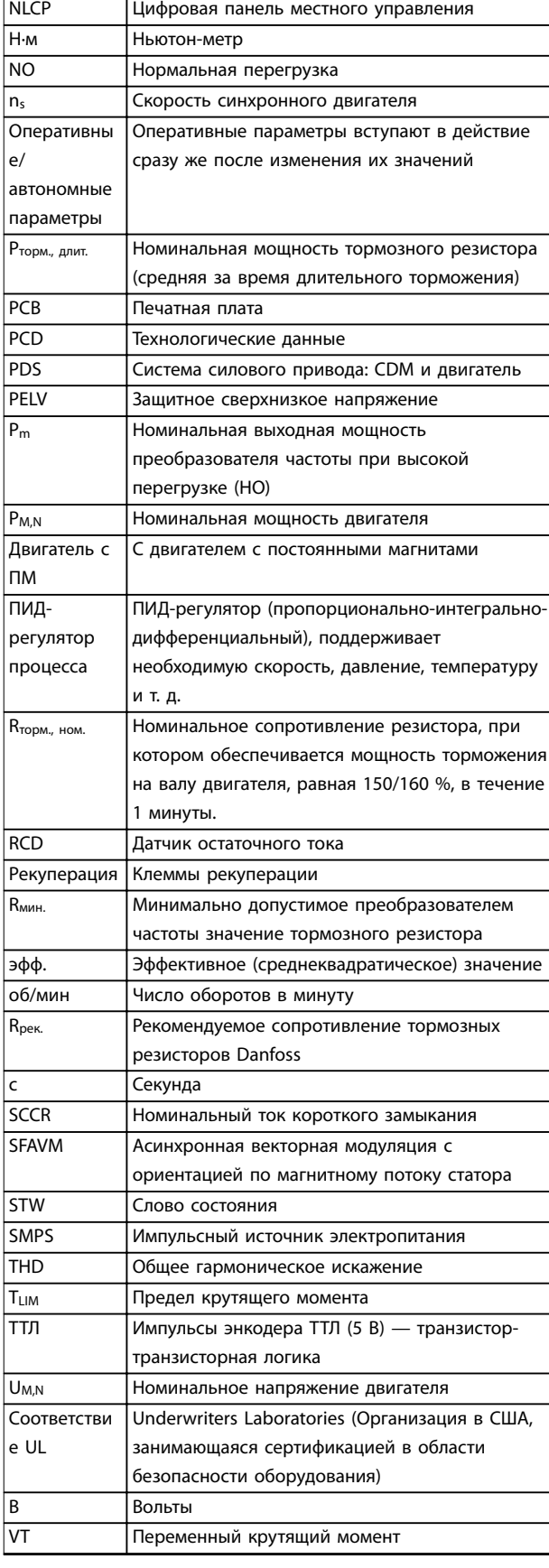

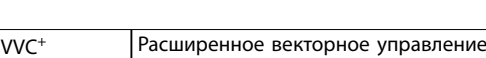

напряжением

**Таблица 1.2 Сокращения**

#### **Условные обозначения**

Нумерованные списки обозначают процедуры. Маркированные списки указывают на другую информацию и описания иллюстраций. Текст, выделенный курсивом, обозначает:

- **•** перекрестную ссылку;
- **•** веб-ссылку;
- **•** сноску.
- **•** название параметра, группы параметров, значение параметра.

Все размеры на чертежах даны в мм (дюймах). \* указывает значение по умолчанию для параметра.

### <span id="page-8-0"></span>2 Инструкции по технике безопасности

#### 2.1 Символы безопасности

В этом руководстве используются следующие символы:

### **ВНИМАНИЕ!**

**Указывает на потенциально опасную ситуацию, при которой существует риск летального исхода или серьезных травм.**

### **АПРЕДУПРЕЖДЕНИЕ**

**Указывает на потенциально опасную ситуацию, при которой существует риск получения незначительных травм или травм средней тяжести. Также может использоваться для обозначения потенциально небезопасных действий.**

#### *УВЕДОМЛЕНИЕ*

**Указывает на важную информацию, в том числе о такой ситуации, которая может привести к повреждению оборудования или другой собственности.**

#### 2.2 Квалифицированный персонал

Правильная и надежная транспортировка, хранение, монтаж, эксплуатация и обслуживание необходимы для беспроблемной и безопасной работы преобразователя частоты. Монтаж и эксплуатация этого оборудования должны выполняться только квалифицированным персоналом.

Квалифицированный персонал определяется как обученный персонал, уполномоченный проводить монтаж, ввод в эксплуатацию и техническое обслуживание оборудования, систем и цепей в соответствии с применимыми законами и правилами. Кроме того, квалифицированный персонал должен хорошо знать инструкции и правила безопасности, описанные в этом руководстве.

2.3 Правила техники безопасности

## **ВНИМАНИЕ!**

**ВЫСОКОЕ НАПРЯЖЕНИЕ!**

**Преобразователи частоты, подключенные к сети переменного тока, источнику постоянного тока или цепи разделения нагрузки, находятся под высоким напряжением. Установка, пусконаладка и техобслуживание должны выполняться квалифицированным персоналом; несоблюдение этого требования может привести к летальному исходу или получению серьезных травм.**

**• Установка, пусконаладка и техническое обслуживание должны производиться только квалифицированным персоналом.**

### **ВНИМАНИЕ!**

#### **НЕПРЕДНАМЕРЕННЫЙ ПУСК**

**Если преобразователь частоты подключен к сети питания переменного тока, источнику переменного тока или цепи разделения нагрузки, двигатель может включиться в любой момент. Случайный пуск во время программирования, техобслуживания или ремонтных работ может привести к летальному исходу, получению серьезных травм или порче имущества. Двигатель может запуститься внешним переключателем, командой по шине последовательной связи, входным сигналом задания с LCP или LOP, в результате дистанционной работы Средство конфигурирования MCT 10 либо после устранения неисправности.**

**Чтобы предотвратить случайный пуск двигателя:**

- **• Перед программированием параметров обязательно нажмите на LCP кнопку [Oß/ Reset] (Выкл./Сброс).**
- **• Отсоедините преобразователь частоты от сети.**
- **• Следует полностью завершить подключение проводки и монтаж компонентов преобразователя частоты, двигателя и любого ведомого оборудования, прежде чем подключать преобразователь частоты к сети переменного тока, источнику постоянного тока или цепи разделения нагрузки.**

Danfoss

<u>Danfoss</u>

### **ВНИМАНИЕ!**

#### **ВРЕМЯ РАЗРЯДКИ**

**В преобразователе частоты установлены конденсаторы постоянного тока, которые остаются заряженными даже после отключения сетевого питания. Высокое напряжение может присутствовать даже в том случае, если светодиоды предупреждений погасли. Несоблюдение указанного периода ожидания после отключения питания перед началом обслуживания или ремонта может привести к летальному исходу или серьезным травмам.**

- **• Остановите двигатель.**
- **• Отключите сеть переменного тока и дистанционно расположенные источники питания сети постоянного тока, в том числе резервные аккумуляторы, ИБП и подключения к сети постоянного тока других преобразователей частоты.**
- **• Отсоедините или заблокируйте двигатель с постоянными магнитами.**
- **• Дождитесь полной разрядки конденсаторов. Минимальное время ожидания указано в** *Таблица 2.1***.**
- **• Перед выполнением любых работ по обслуживанию или ремонту удостоверьтесь с помощью устройства для измерения напряжения, что конденсаторы полностью разряжены.**

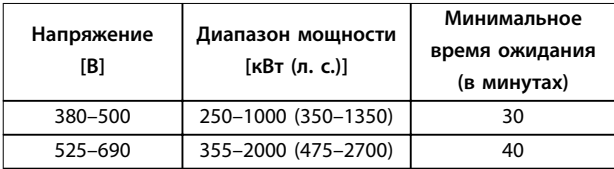

**Таблица 2.1 Время разрядки**

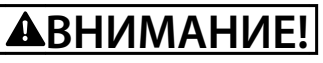

#### **ОПАСНОСТЬ ТОКА УТЕЧКИ**

**Токи утечки превышают 3,5 мА. Неправильное заземление преобразователя частоты может привести к летальному исходу или серьезным травмам.**

**• Правильное заземление оборудования должно быть устроено сертифицированным специалистом-электромонтажником.**

## **ВНИМАНИЕ!**

#### **ОПАСНОЕ ОБОРУДОВАНИЕ**

**Прикосновение к вращающимся валам и электрическому оборудованию может привести к летальному исходу или серьезным травмам.**

- **• Обеспечьте, чтобы монтаж, пусконаладка и техническое обслуживание выполнялись только обученным и квалифицированным персоналом.**
- **• Убедитесь, что электромонтажные работы выполняются в соответствии с государственными и местными электротехническими нормами.**
- **• Соблюдайте процедуры, описанные в этом руководстве.**

### **ВНИМАНИЕ!**

#### **НЕПРЕДНАМЕРЕННОЕ ВРАЩЕНИЕ ДВИГАТЕЛЯ САМОВРАЩЕНИЕ**

**Случайное вращение электродвигателей с постоянными магнитами генерирует напряжение и может заряжать цепи преобразователя, что может привести к смертельному исходу, серьезным травмам или повреждению оборудования.**

**• Для предотвращения случайного вращения убедитесь, что двигатели с постоянными магнитами заблокированы.**

### **|АПРЕДУПРЕЖДЕНИЕ**

#### **ОПАСНОСТЬ В СЛУЧАЕ ВНУТРЕННЕГО ОТКАЗА**

**Если преобразователь частоты не закрыт должным образом, внутренняя неисправность в преобразователе частоты может привести к серьезным травмам.**

**• Перед включением в сеть убедитесь, что все защитные крышки установлены на свои места и надежно закреплены.**

Для работы функции STO необходима дополнительная проводка преобразователя частоты. Подробнее см. в Инструкциях по эксплуатации функции Safe Torque Off в *преобразователях частоты VLT*® *.*

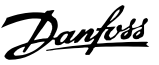

### <span id="page-10-0"></span>3 Монтаж

- 3.1 Перед монтажом
- 3.1.1 Планирование монтажа с учетом места установки

#### *УВЕДОМЛЕНИЕ*

**Перед началом проведения монтажных работ необходимо разработать план установки преобразователя частоты. Отсутствие такого плана может привести к дополнительным трудозатратам во время и после монтажа.**

Выберите наилучшее возможное место эксплуатации с учетом следующих факторов (подробнее см. на следующих страницах и в соответствующих руководствах по проектированию):

- **•** Рабочая температура окружающей среды.
- **•** Способ монтажа.
- **•** Способ охлаждения блока.
- **•** Положение преобразователя частоты.
- **•** Прокладка кабелей.
- **•** Убедитесь, что источники питания подают надлежащее напряжение и обеспечивают достаточный ток.
- **•** Убедитесь, что номинальный ток двигателя не превышает максимальный ток от преобразователя частоты.
- **•** Если преобразователь частоты не имеет встроенных плавких предохранителей, убедитесь, что внешние предохранители рассчитаны на надлежащий ток.

#### 3.1.1.1 Осмотр при приемке

При получении оборудования немедленно проверьте, соответствует ли фактическая комплектность поставки отгрузочным документам. Danfoss не будет рассматривать претензии относительно неполной поставки, поданные позднее.

Немедленно зарегистрируйте претензию в следующих случаях:

- **•** при видимом повреждении при транспортировке — у перевозчика;
- **•** при видимых дефектах или в случае неполной поставки — у ответственного представителя Danfoss.

#### 3.1.2 Транспортировка и распаковка

Перед снятием упаковки с преобразователя частоты рекомендуется поместить его как можно ближе к месту окончательной установки.

Удалите коробку и поместите преобразователь частоты на как можно более длинную паллету.

#### 3.1.3 Поднятие устройства

Преобразователь частоты можно поднимать только за предназначенные для этого проушины.

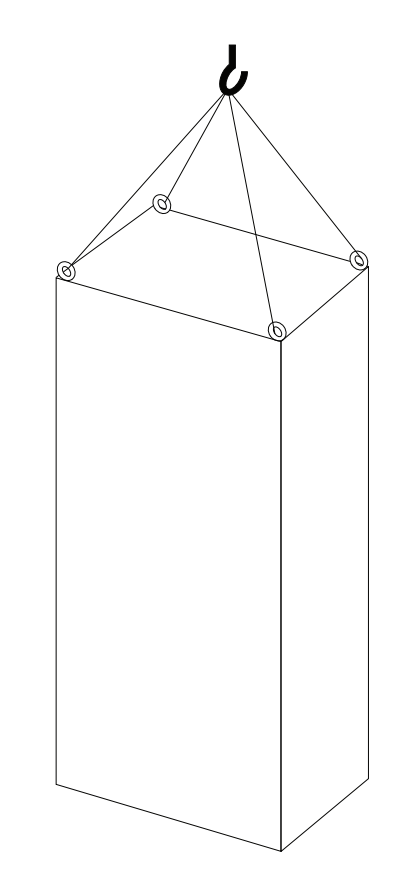

**Рисунок 3.1 Рекомендуемый способ подъема, размер корпуса F8.**

130BB753.11

30BB753.11

Danfoss

130BB688.11

130BB688.11

<span id="page-11-0"></span>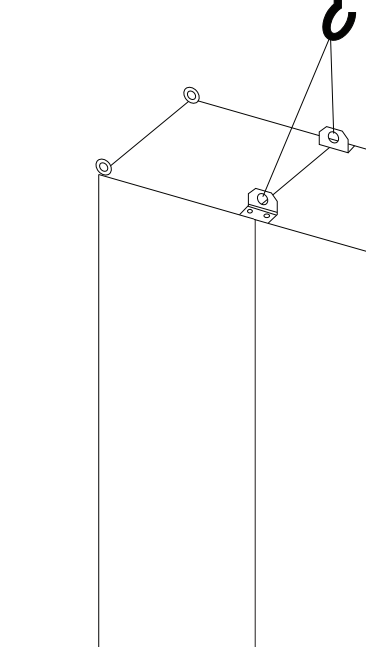

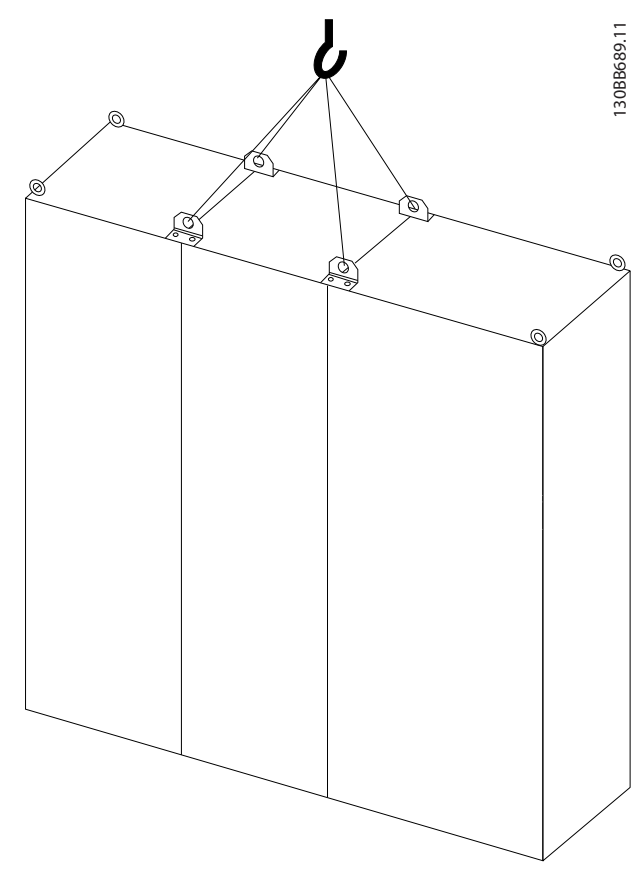

**Рисунок 3.3 Рекомендуемый способ подъема, размер корпуса F11/F12/F13/F14.**

**Рисунок 3.2 Рекомендуемый способ подъема, размер корпуса F9/F10.**

Danfoss **Монтаж Инструкции по эксплуатации** 30BE141.10 130BE141.10 ø তি S

### *УВЕДОМЛЕНИЕ*

**Цоколь поставляется в той же упаковке, что и преобразователь частоты, но не крепится при транспортировке. Цоколь предназначен для устройства воздушного потока и надлежащего охлаждения преобразователя частоты. Установите преобразователь частоты поверх цоколя в месте окончательного монтажа. Угол между верхней частью преобразователя частоты и подъемным тросом должен быть > 60**°**.**

**Помимо способов, показанных на рисунках с** *[Рисунок 3.1](#page-10-0)* **по** *[Рисунок 3.3](#page-11-0)***, для подъема преобразователя частоты можно использовать балочную траверсу.**

<span id="page-13-0"></span>

**3 3**

#### 3.1.4 Габаритные и присоединительные размеры

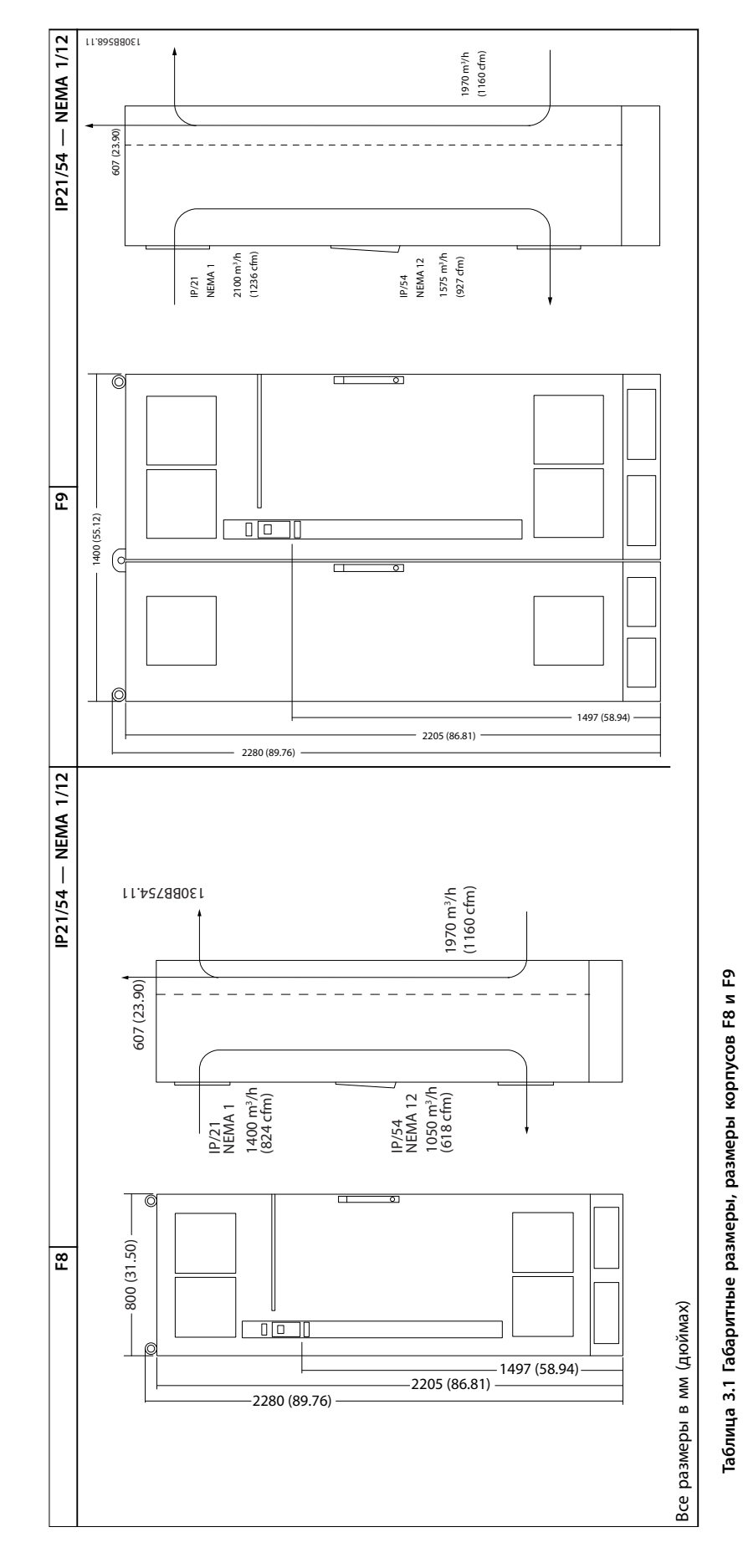

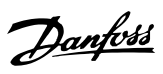

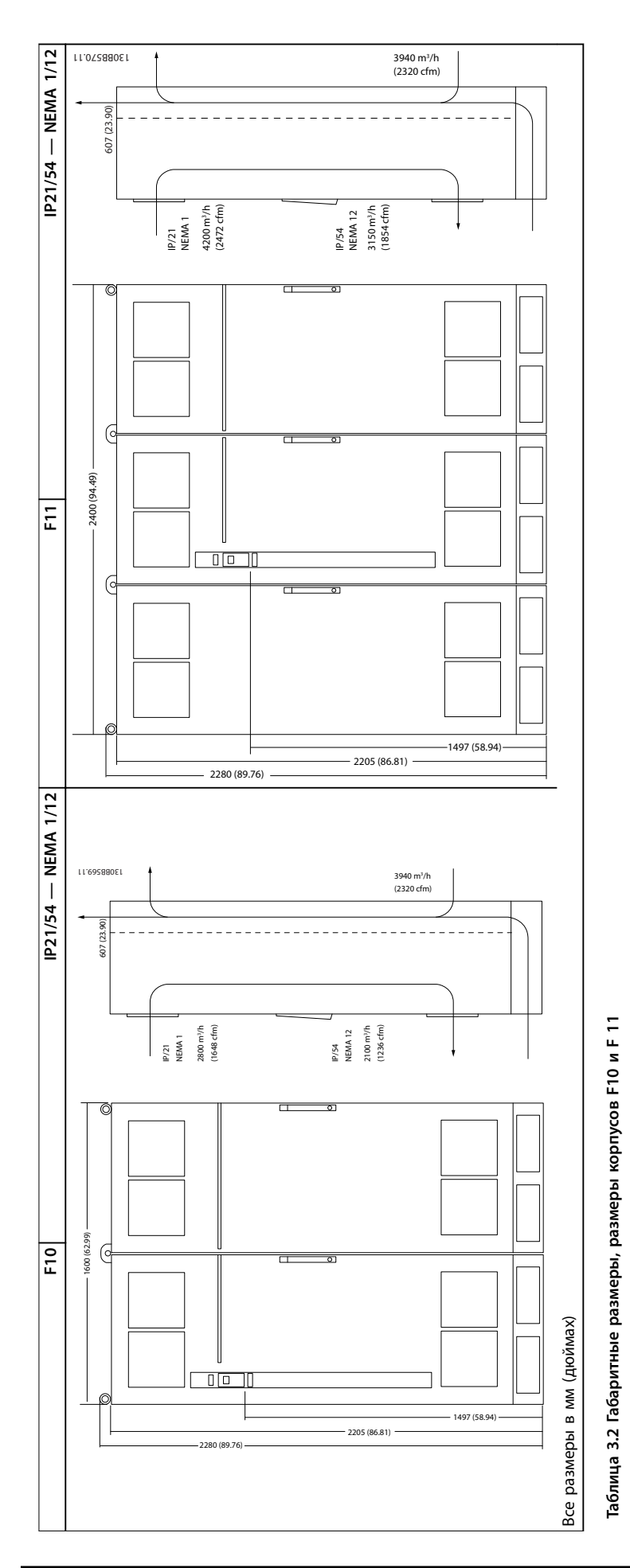

Danfoss

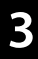

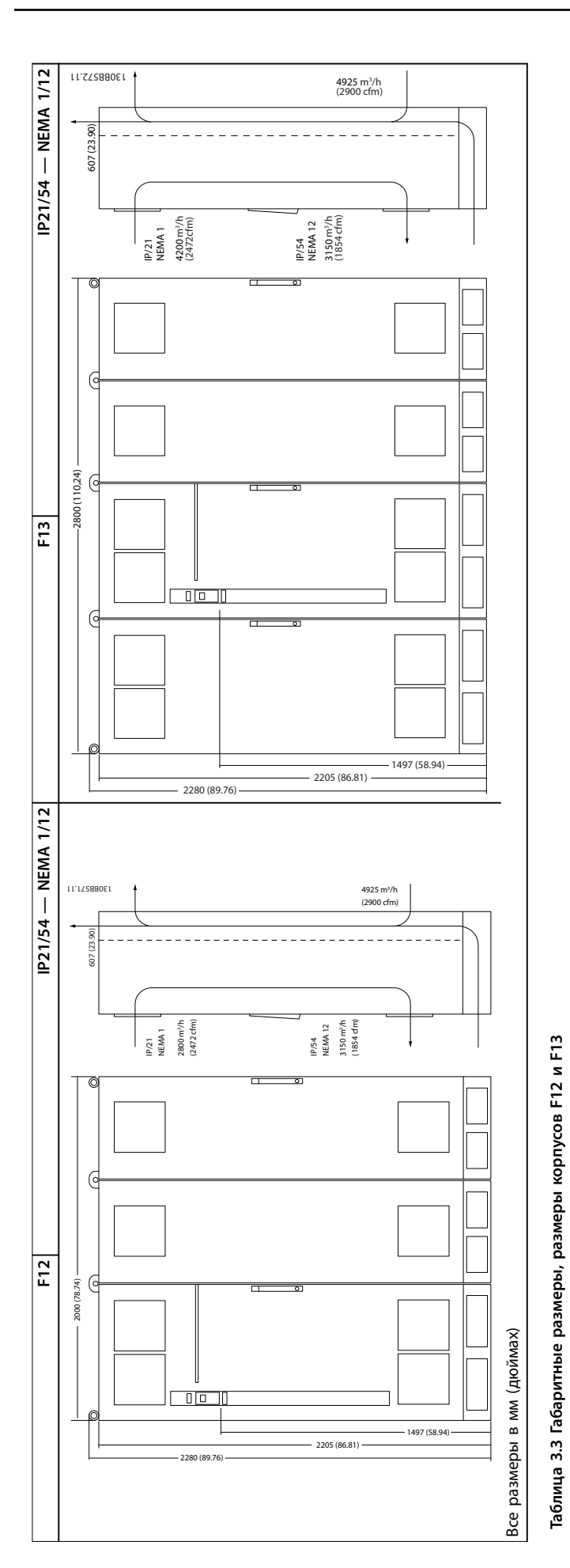

Danfoss

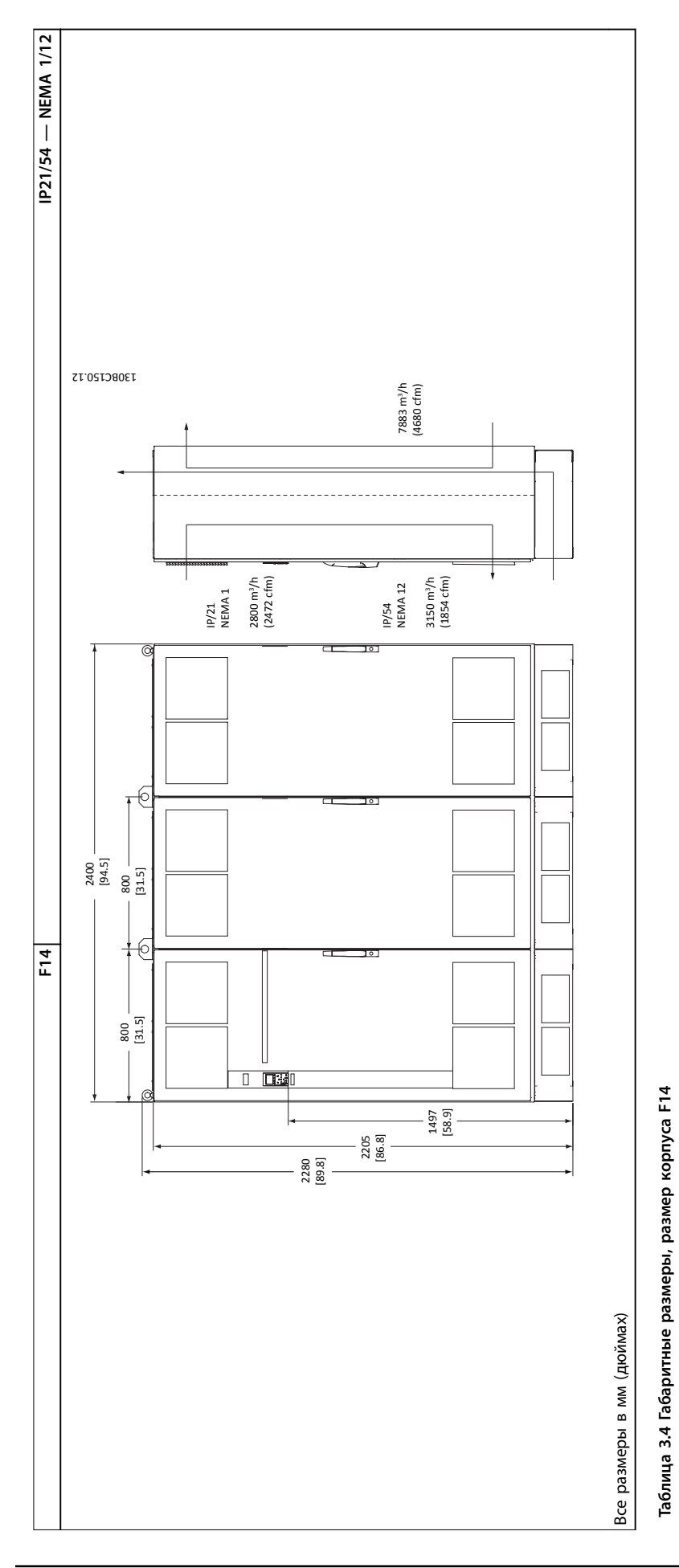

Danfoss

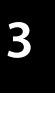

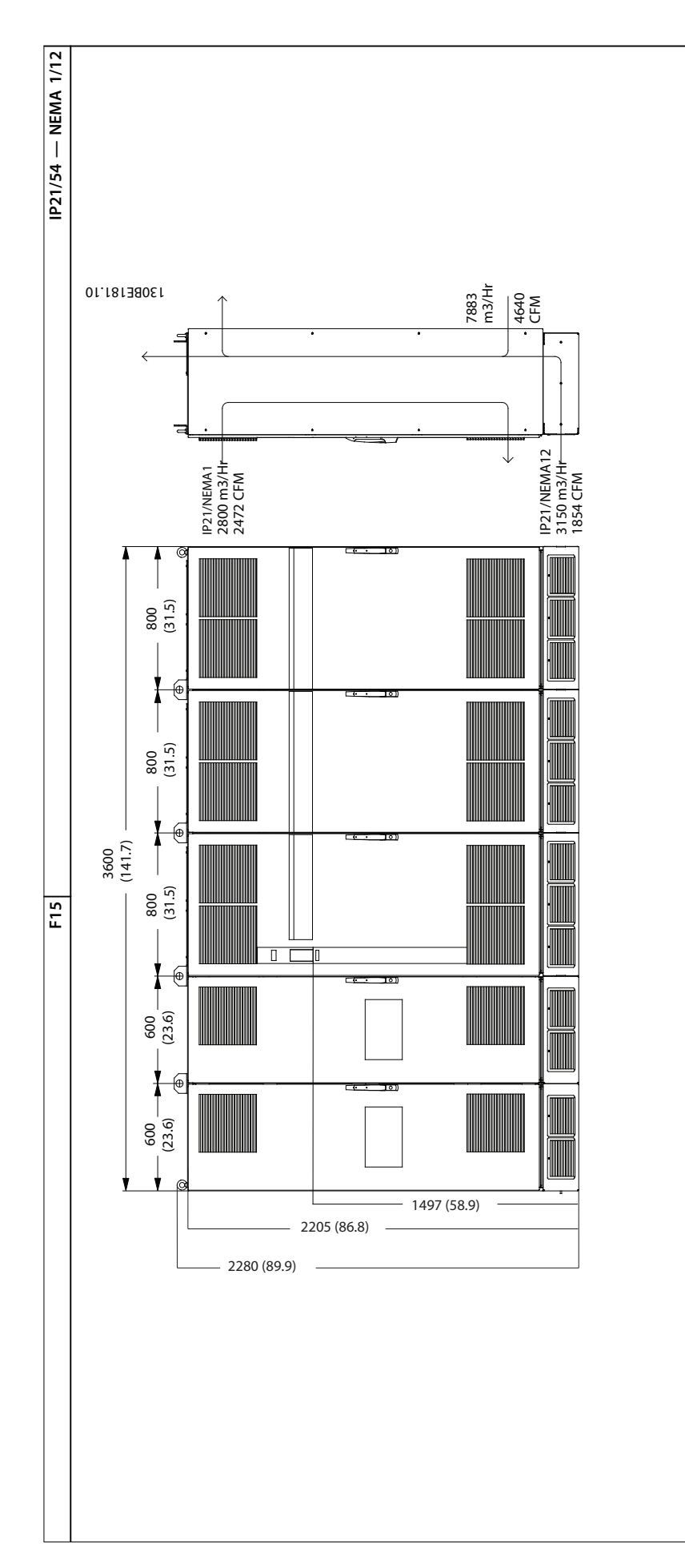

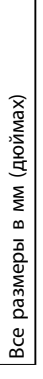

Таблица 3.5 Габаритные размеры, размер корпуса F15 **Таблица 3.5 Габаритные размеры, размер корпуса F15**

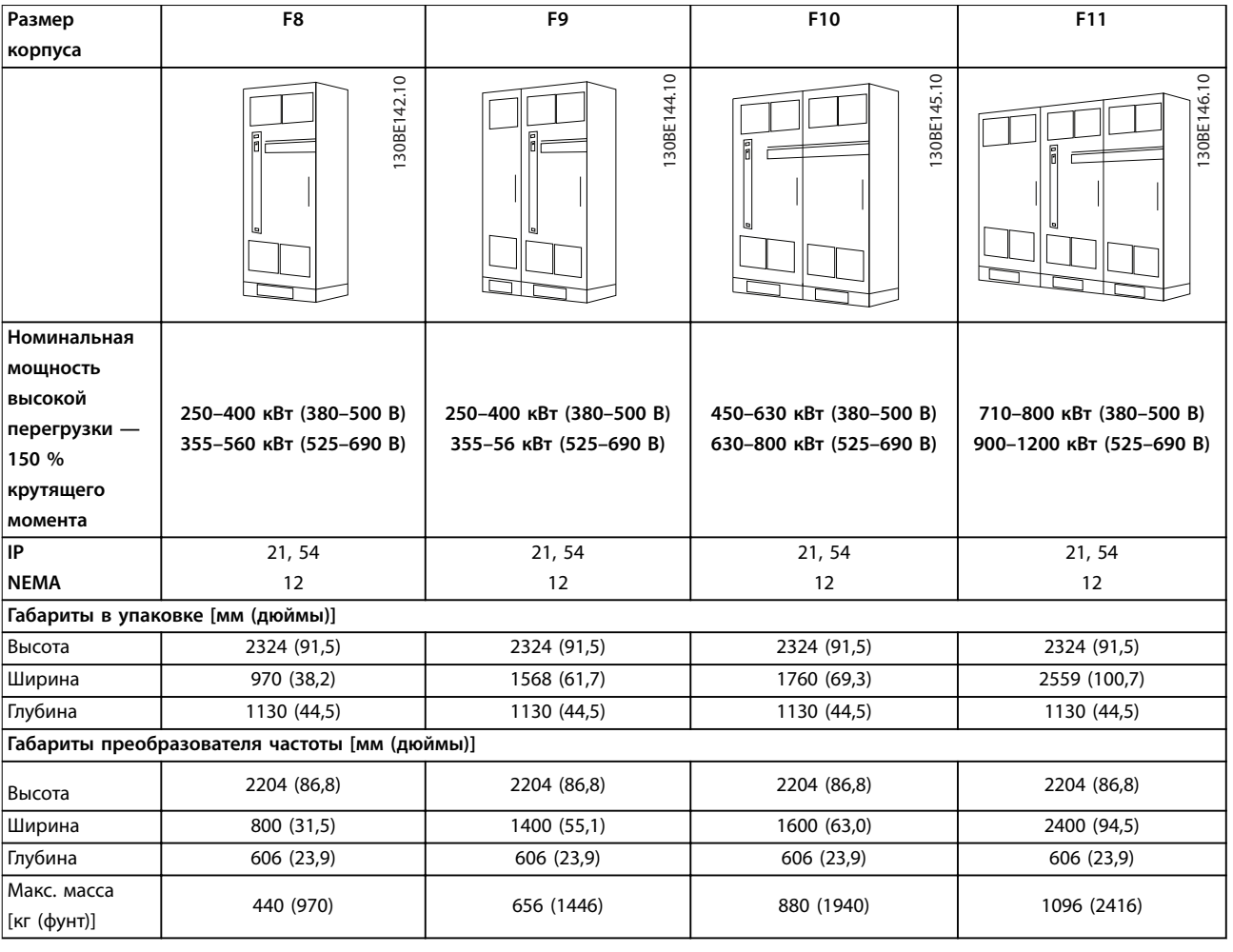

**Таблица 3.6 Габаритные и присоединительные размеры, размеры корпуса F8–F11**

<span id="page-19-0"></span>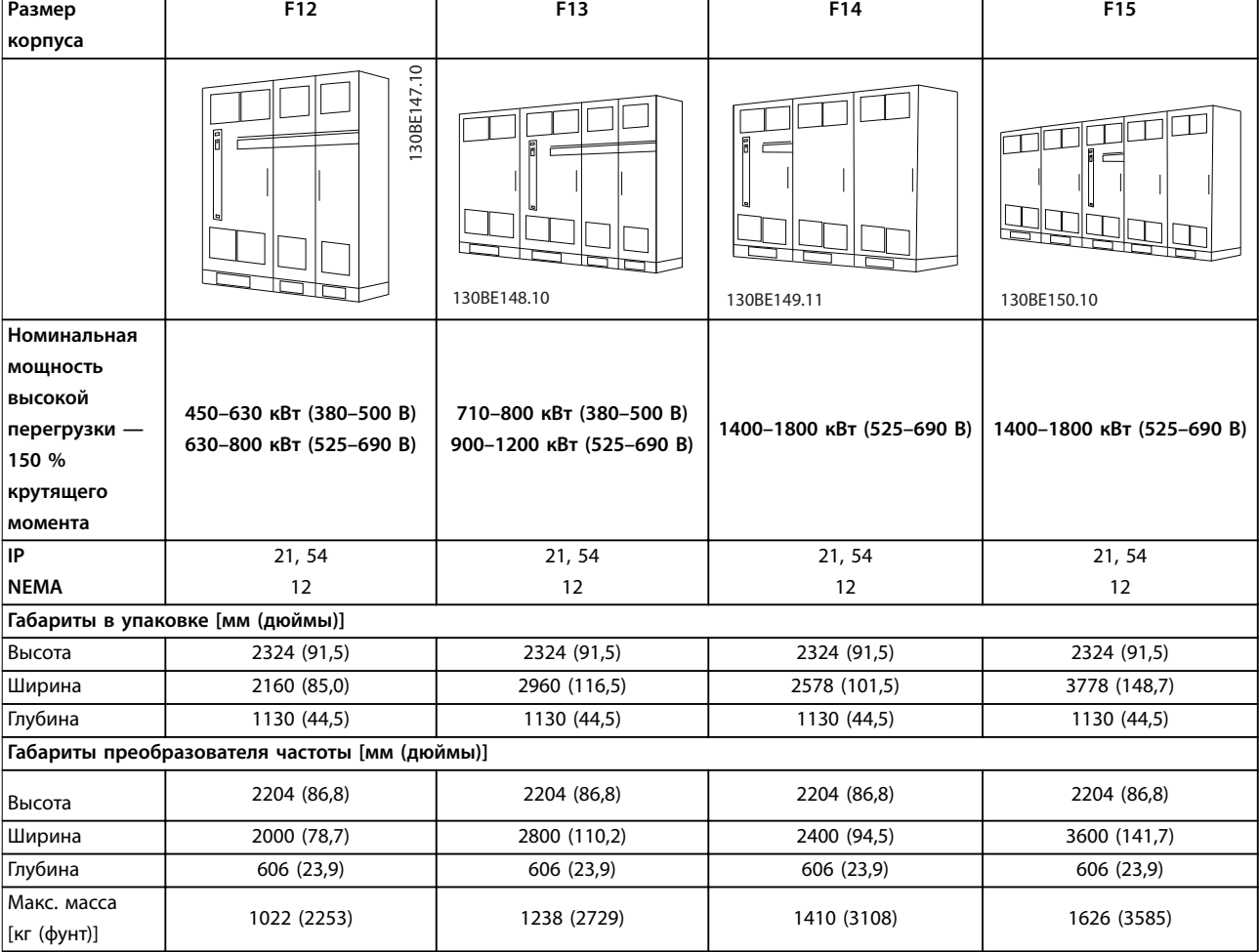

**Таблица 3.7 Габаритные и присоединительные размеры, размеры корпуса F12–F15**

#### 3.2 Механический монтаж

#### 3.2.1 Подготовка к установке

Чтобы выполнить установку преобразователя частоты надежно и эффективно, необходимо подготовиться:

- **•** Подготовьте место и опоры для установки. Требования к месту и опорам зависят от конструкции, массы и крутящего момента преобразователя частоты.
- **•** Внимательно изучите механические чертежи, чтобы ознакомиться с требованиями в отношении пространственного расположения.
- **•** Убедитесь, что все кабели и провода проложены в соответствии с государственными нормами и правилами

#### 3.2.2 Необходимые инструменты

- **•** Дрель со сверлом диаметром 10 или 12 мм.
- **•** Измерительная рулетка.
- **•** Ключ с соответствующими метрическими головками (7–17 мм).
- **•** Удлинители для ключа.
- **•** Пробойник листового металла для кабелепроводов или кабельных уплотнений в блоках IP21/NEMA 1 и IP54.
- **•** Траверса для подъема устройства (стержень или труба с максимальным диаметром 25 мм, рассчитанная на подъем не менее 400 кг).
- **•** Кран или иной подъемник для установки преобразователя частоты на место.

#### 3.2.3 Общие соображения

#### **Свободное пространство**

Для обеспечения циркуляции воздуха и доступа к кабелям следует предусмотреть достаточные пространства над и под преобразователем частоты. Кроме того, предусмотрите достаточно места перед блоком для открывания дверцы панели, см. *[Рисунок 3.5](#page-20-0)* — *[Рисунок 3.12](#page-20-0)*.

Danfoss

Danfoss

130BB531.10

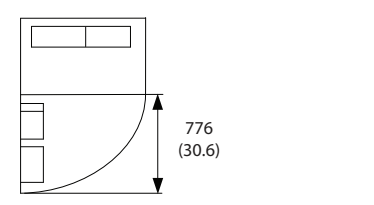

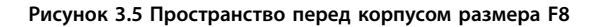

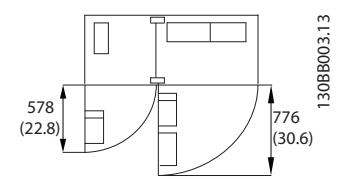

**Рисунок 3.6 Пространство перед корпусом размера F9**

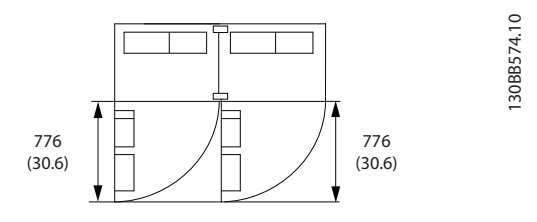

**Рисунок 3.7 Пространство перед корпусом размера F10**

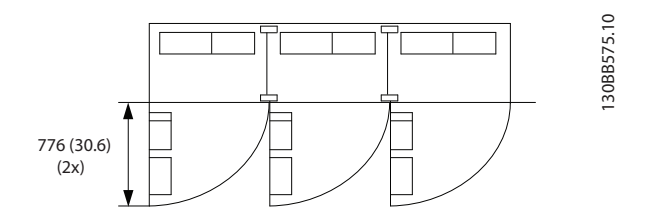

**Рисунок 3.8 Пространство перед корпусом размера F11**

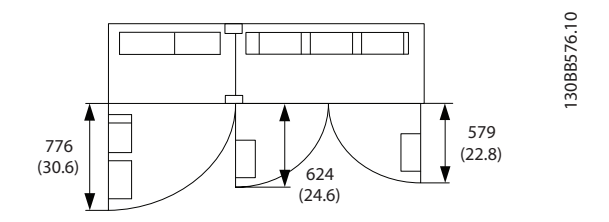

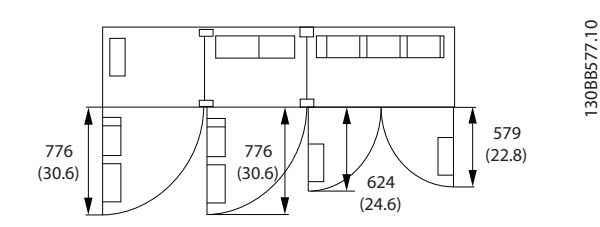

**Рисунок 3.10 Пространство перед корпусом размера F13**

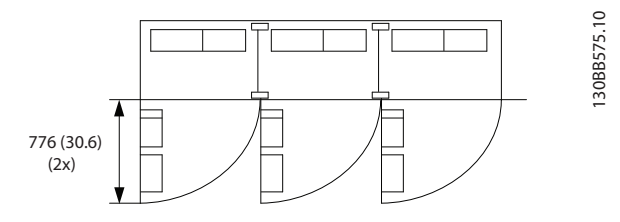

**Рисунок 3.11 Пространство перед корпусом размера F14**

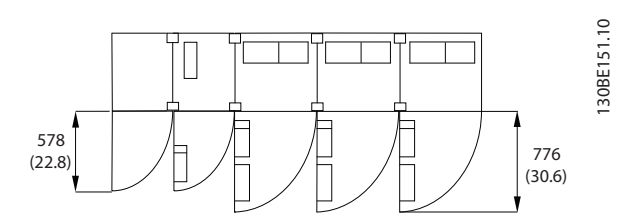

**Рисунок 3.12 Пространство перед корпусом размера F15**

#### **Подвод проводки**

Убедитесь в наличии достаточного пространства для доступа к проводке с возможностью ее изгибания.

#### *УВЕДОМЛЕНИЕ*

**Все кабельные наконечники/муфты должны быть установлены в пределах ширины контактной шины.**

#### *УВЕДОМЛЕНИЕ*

<span id="page-20-0"></span>**PROPERTS 2.9 Προς τρακτοποιες προσπαθεί της προς τρακτοποιες του προς τρακτοποιες τρακτοποιες προς τρακτοποιες τρακτοποιες τρακτοποιες τρακτοποιες τρακτοποιες τρακτοποιες τρακτοποιες τρακτοποιες τρακτοποιες τρακτοποιες τ Поскольку проводка двигателя является источником высокочастотных токов, важно прокладывать кабели питания, кабели двигателя и управляющую проводку отдельно. Используйте металлические кабелепроводы или изолированный экранированный кабель. Неизолированные кабели сети питания, кабели двигателя и проводка управляющих цепей могут порождать взаимные помехи, что может приводить к отключениям по непонятным причинам.**

Danfoss

#### <span id="page-21-0"></span>3.2.4 Расположение клемм, F8-F15

Корпуса F выпускаются в 8 различных размерах. Корпуса F8 состоят из модулей выпрямителя и инвертора, размещенных в одном шкафу. Корпуса размеров F10, F12 и F14 состоят из шкафа для выпрямителя слева и шкафа для инвертора справа. Для F9, F11, F13 и F15 предусмотрен шкаф дополнительных устройств, который может добавляться также к F8, F10, F12 и F14, соответственно.

#### 3.2.4.1 Инвертор и выпрямитель, размеры корпусов F8 и F9

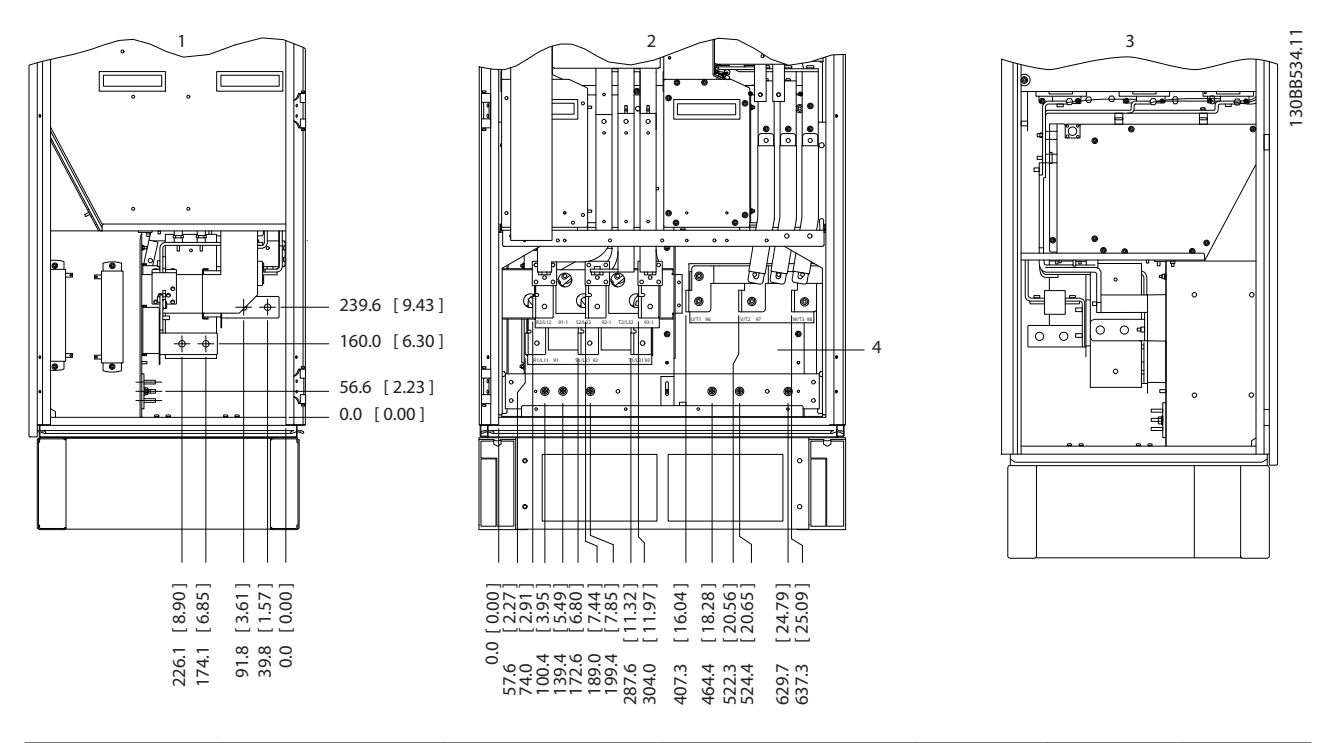

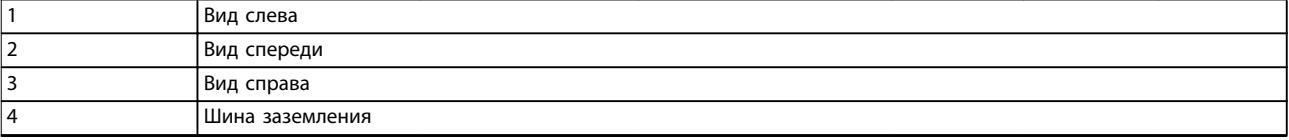

**Рисунок 3.13 Расположение клемм — инвертор и выпрямитель, размеры корпусов F8 и F9. Плата уплотнений расположена на 42 мм ниже уровня 0.0.**

#### <span id="page-22-0"></span>3.2.4.2 Инвертор, размеры корпусов F10 и F11

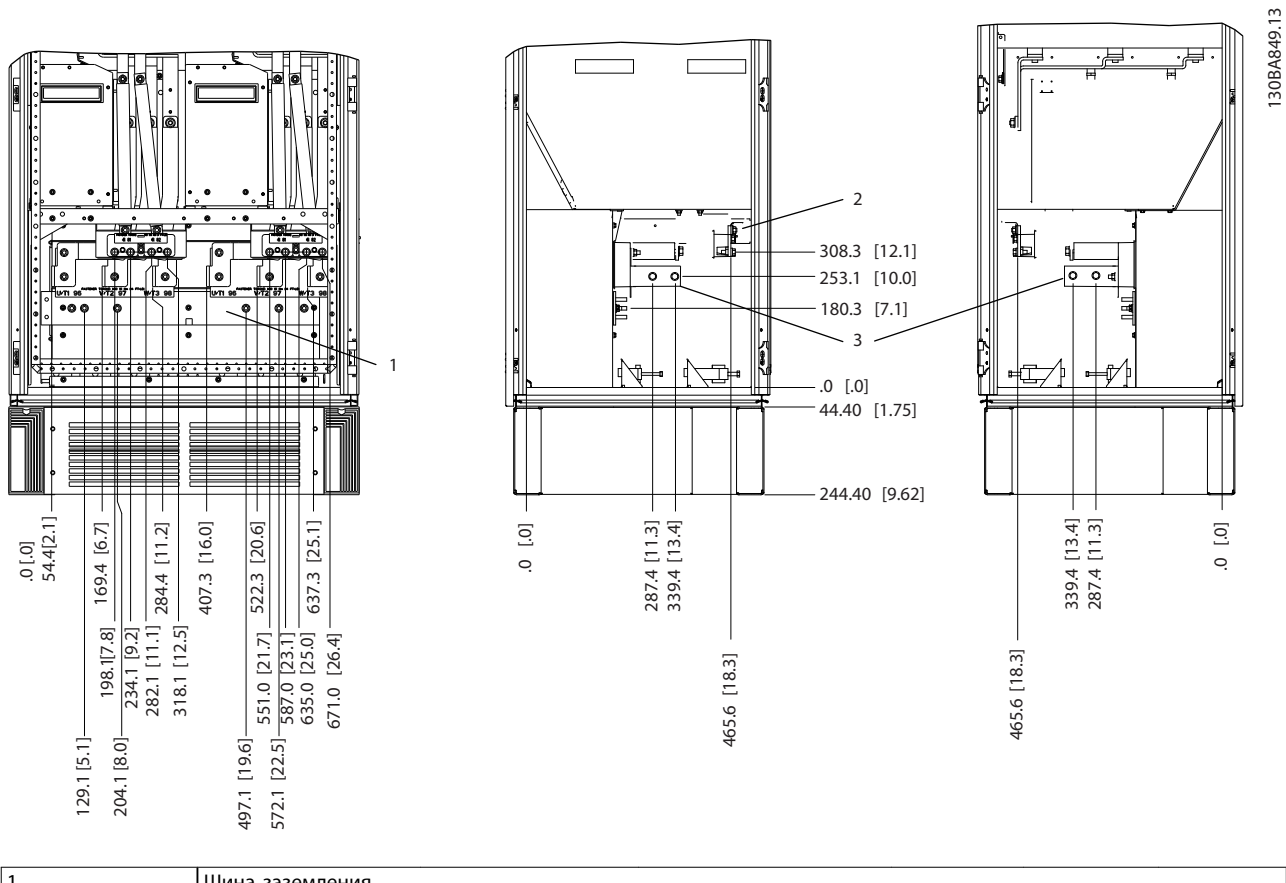

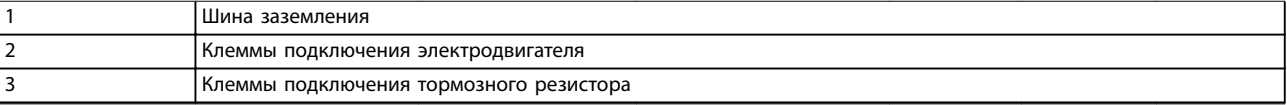

**Рисунок 3.14 Расположение клемм — вид слева, спереди и справа. Плата уплотнений расположена на 42 мм ниже уровня 0.0.**

Danfoss

Danfoss

**3 3**

#### <span id="page-23-0"></span>3.2.4.3 Инвертор, размеры корпусов F12 и F13

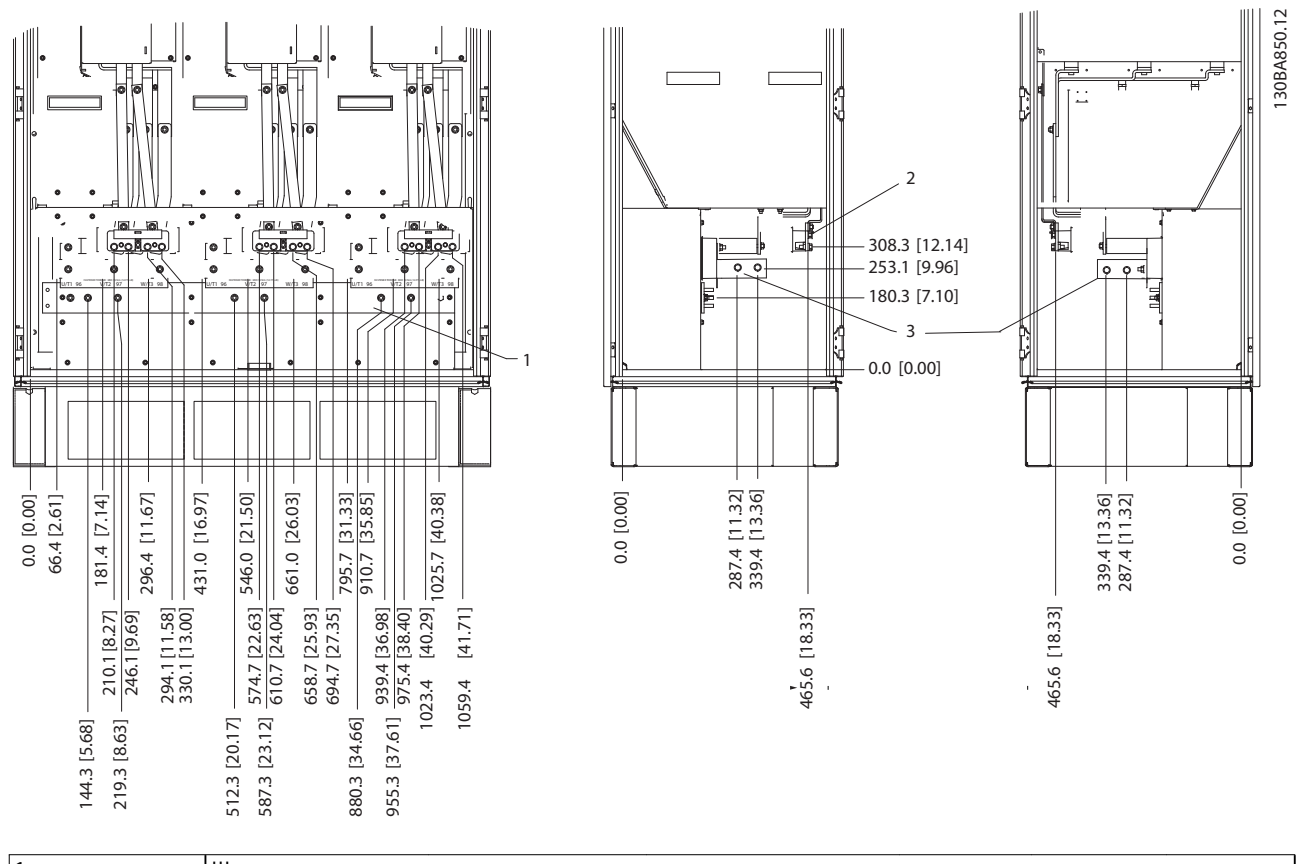

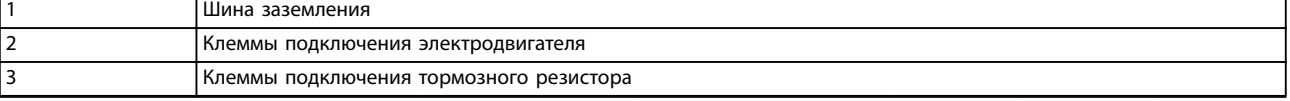

**Рисунок 3.15 Расположение клемм — вид слева, спереди и справа. Плата уплотнений расположена на 42 мм ниже уровня 0.0.**

Danfoss

#### <span id="page-24-0"></span>3.2.4.4 Инвертор, размеры корпусов F14 и F15

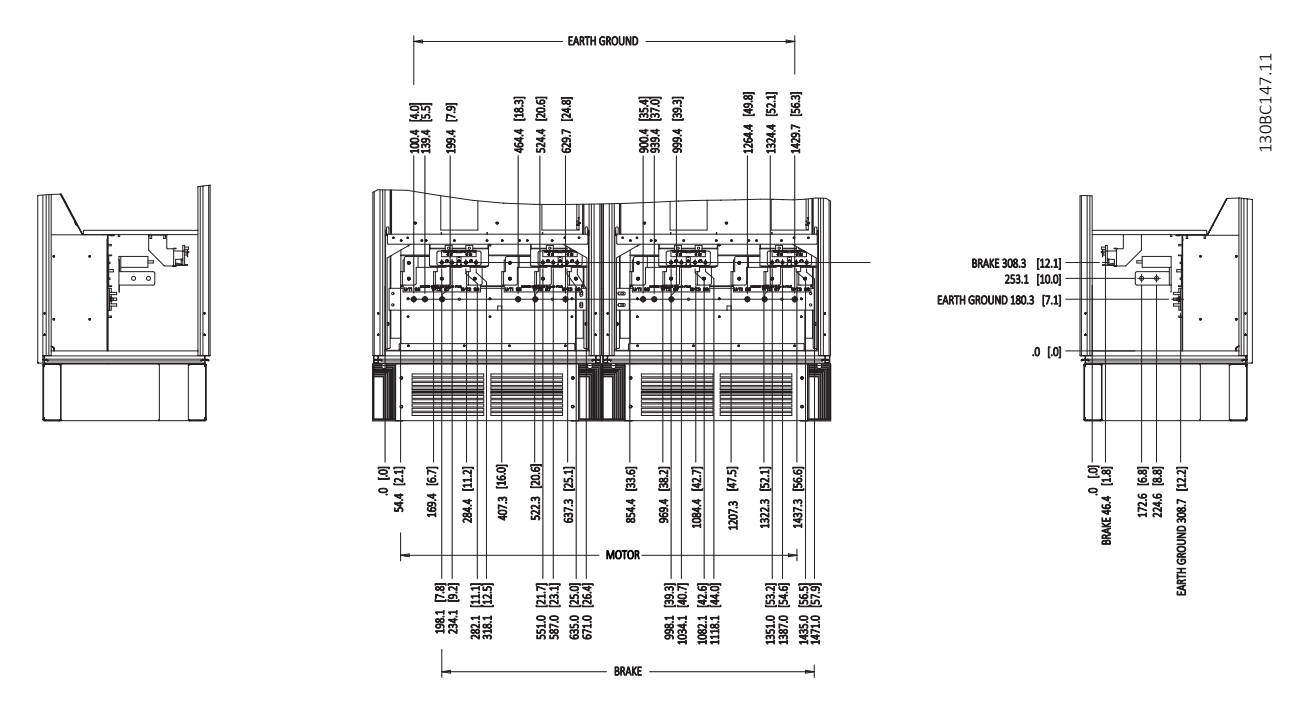

**Рисунок 3.16 Расположение клемм — вид слева, спереди и справа. Плата уплотнений расположена на 42 мм ниже уровня 0.0.**

Danfoss

#### <span id="page-25-0"></span>3.2.4.5 Выпрямитель, размеры корпусов F10, F11, F12 и F13

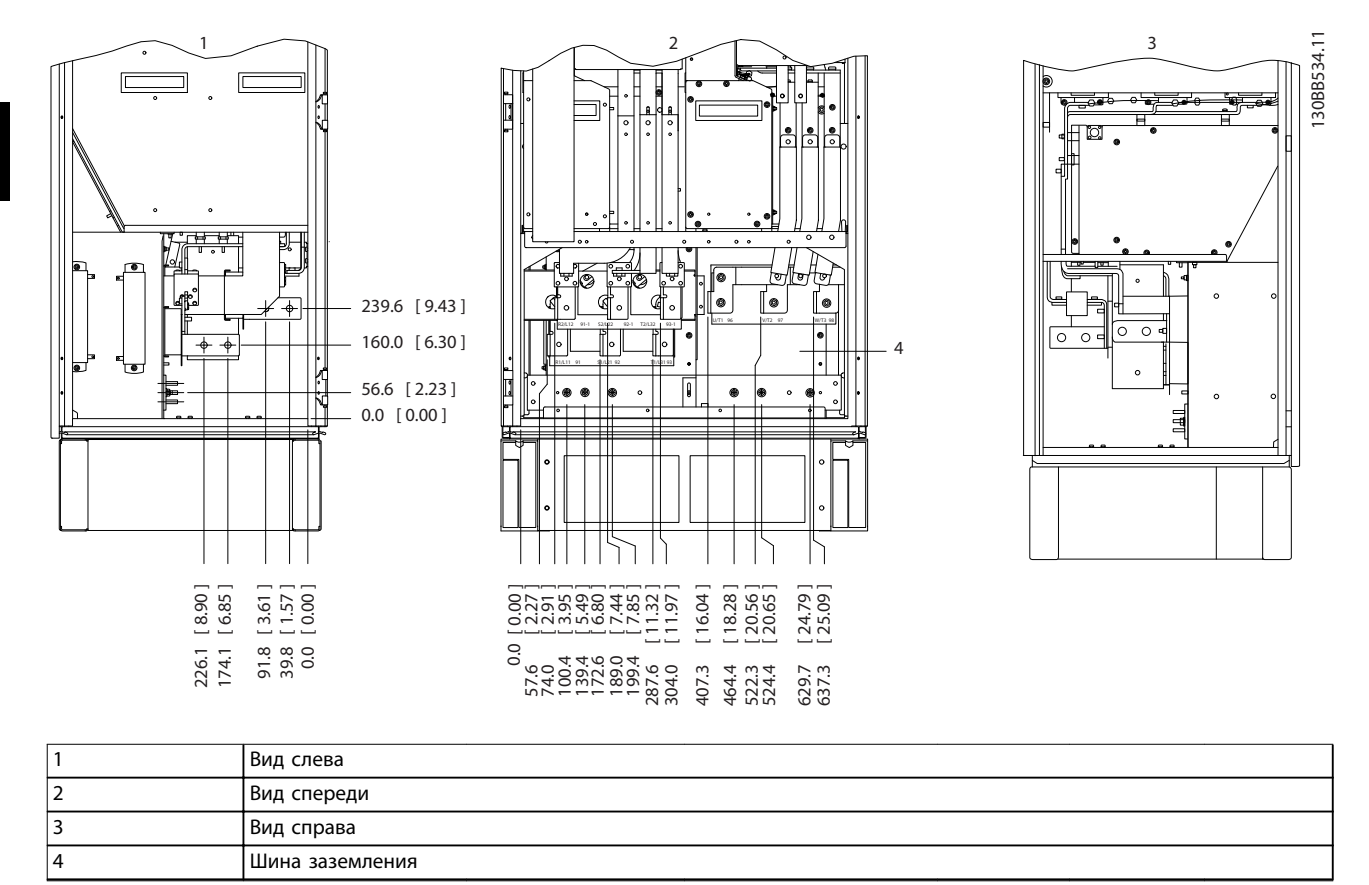

**Рисунок 3.17 Расположение клемм — вид слева, спереди и справа. Плата уплотнений расположена на 42 мм ниже уровня 0.0.**

**3 3**

**3 3**

#### <span id="page-26-0"></span>3.2.4.6 Выпрямитель, размеры корпусов F14 и F15

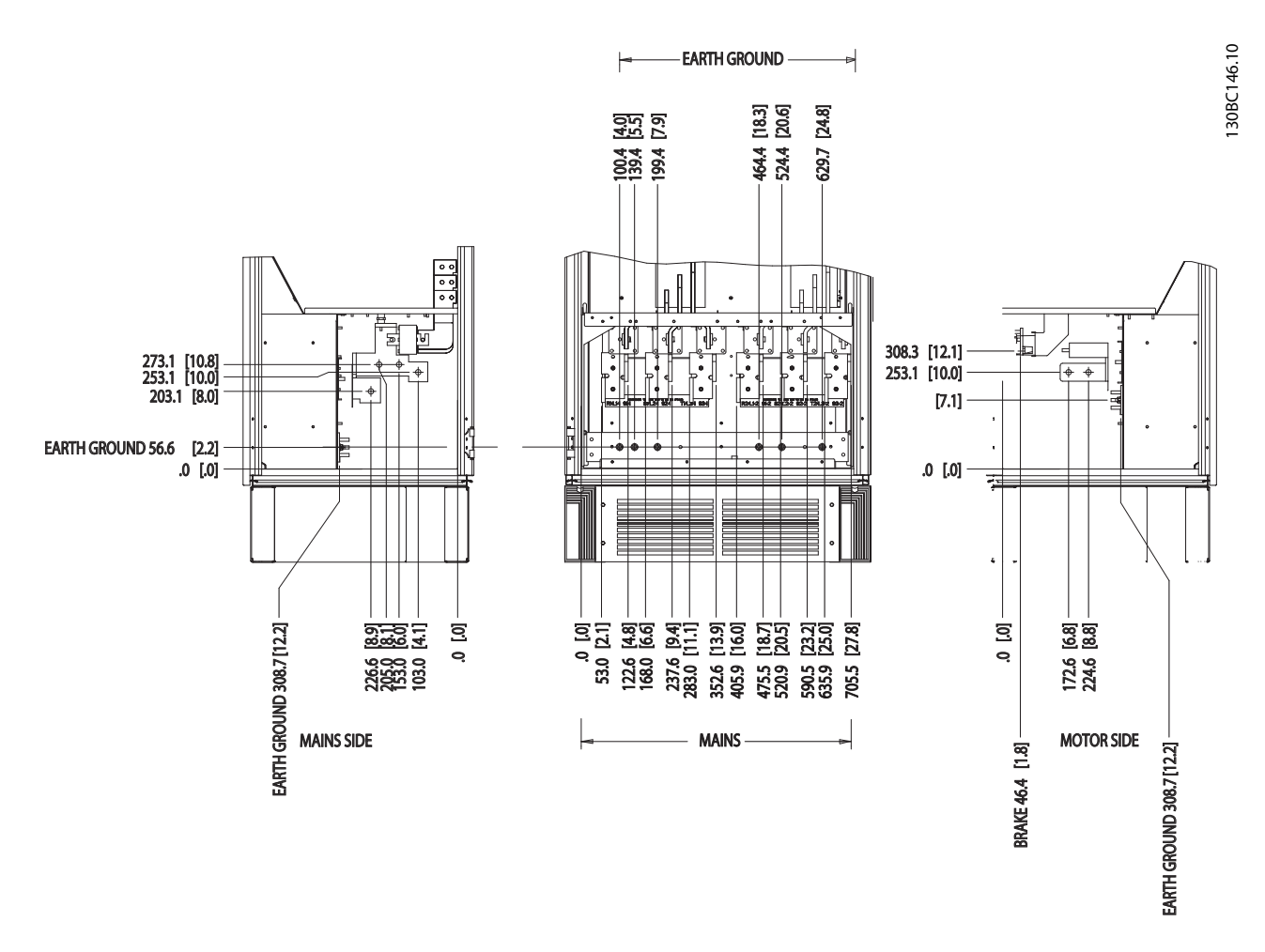

**Рисунок 3.18 Расположение клемм — вид слева, спереди и справа. Плата уплотнений расположена на 42 мм ниже уровня 0.0.**

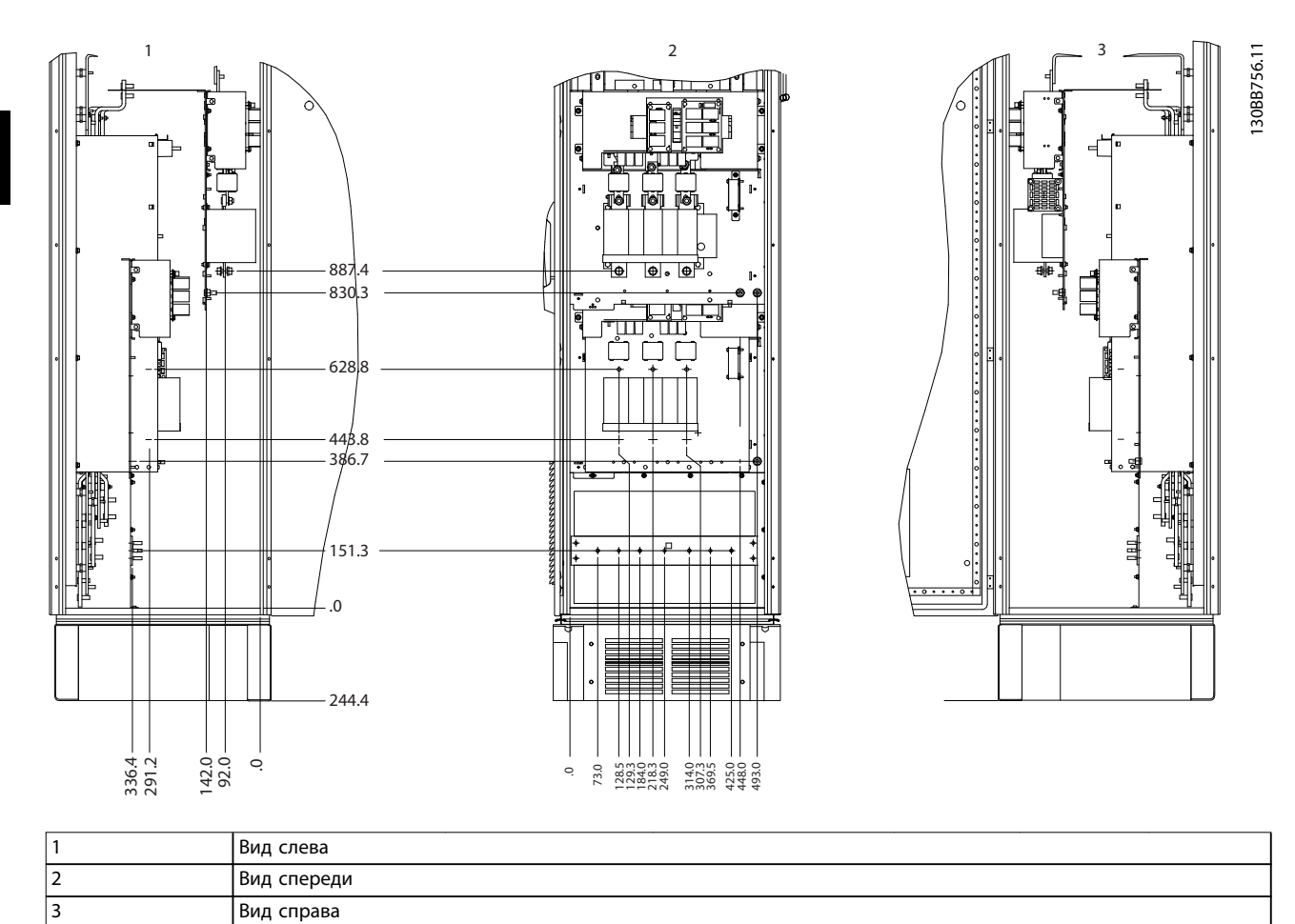

#### <span id="page-27-0"></span>3.2.4.7 Шкаф для дополнительного оборудования, корпус размера F9

**Рисунок 3.19 Расположение клемм — шкаф дополнительных устройств, корпус размера F9**

4 Шина заземления

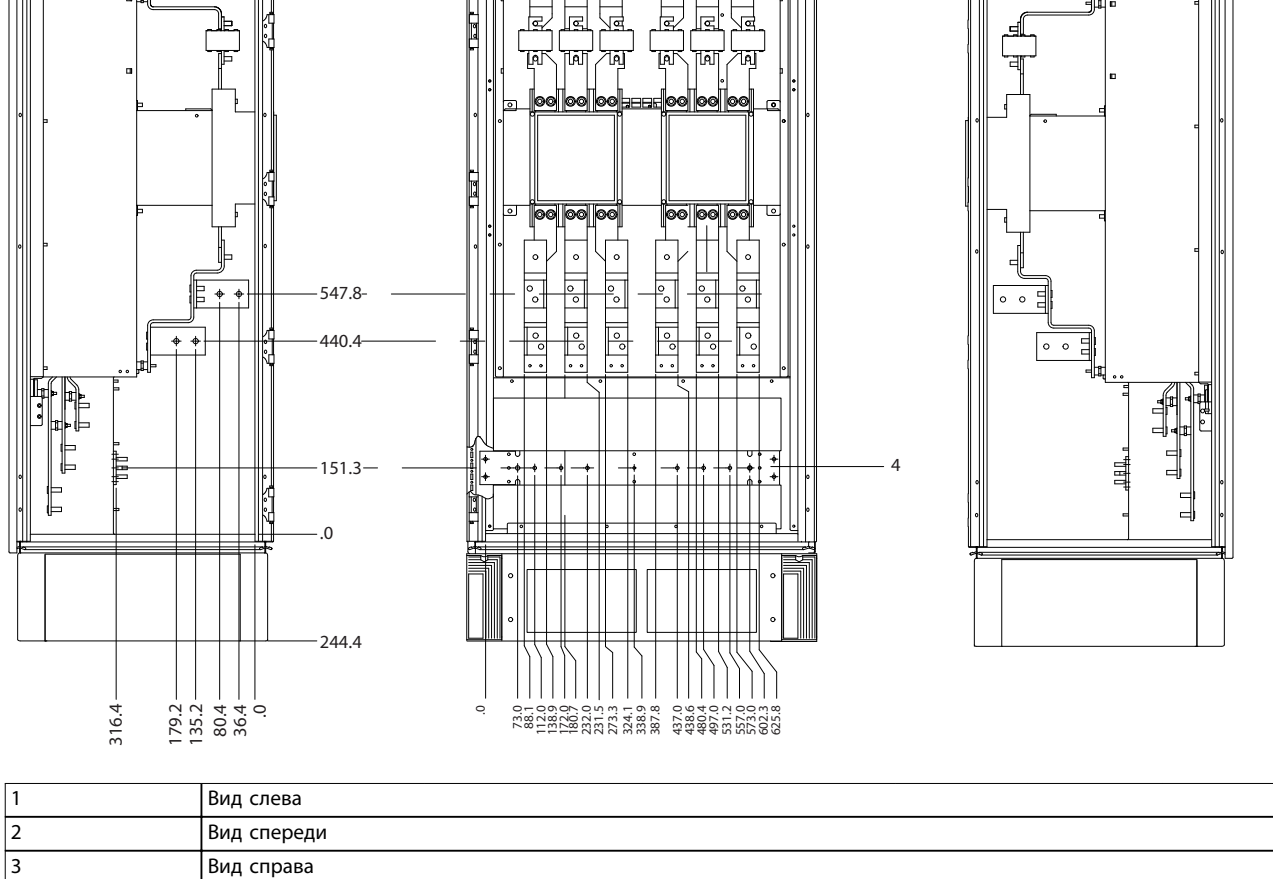

**Рисунок 3.20 Расположение клемм — шкаф дополнительных устройств, корпуса размера F11 и F13**

1 and  $\sqrt{11}$   $\sqrt{2}$  3

#### <span id="page-28-0"></span>3.2.4.8 Шкаф дополнительных устройств, размеры корпусов F11 и F13

130BB757.11

130BB757.11

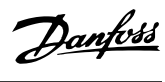

Danfoss

130BE180.10

**3 3**

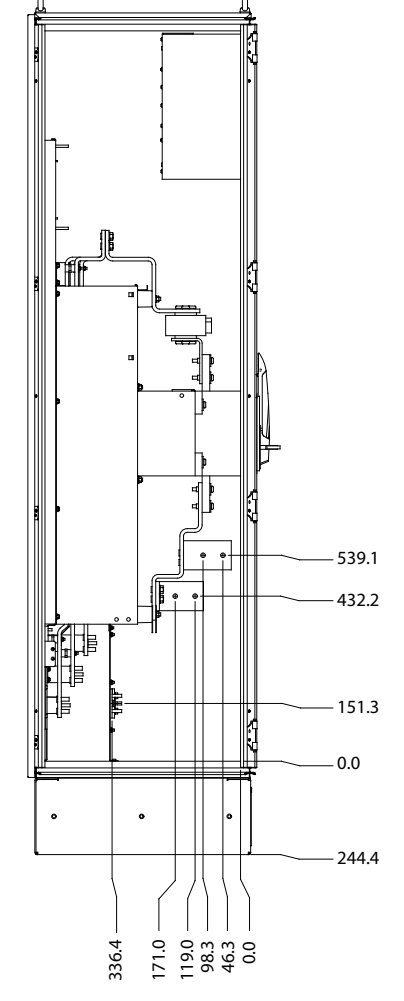

#### <span id="page-29-0"></span>3.2.4.9 Шкаф для дополнительного оборудования, корпус размера F15

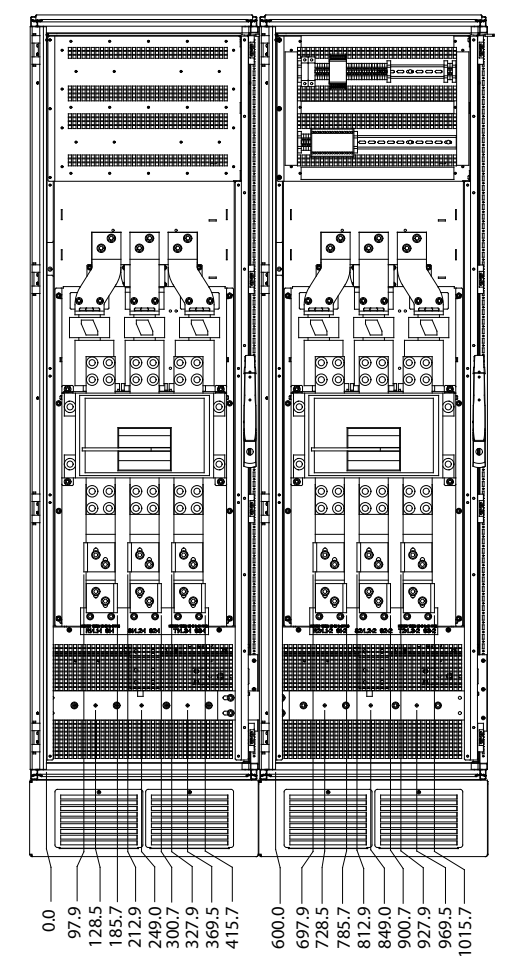

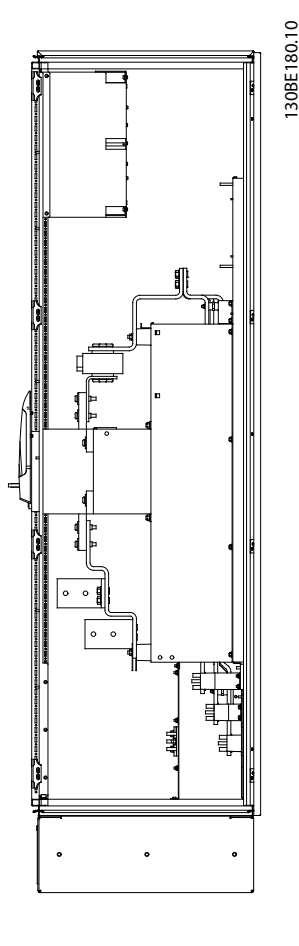

**Рисунок 3.21 Расположение клемм — вид слева, спереди и справа**

#### 3.2.5 Охлаждение и потоки воздуха

#### **Охлаждение**

Охлаждение может осуществляться разными путями:

- **•** Посредством вентиляционных каналов сверху и снизу устройства.
- **•** Посредством подачи воздуха через заднюю часть корпуса.
- **•** Комбинированием этих способов.

#### **Охлаждение с помощью вентиляционного канала**

Для оптимизации монтажа преобразователей частоты в корпусах Rittal TS8 разработана специальная дополнительная принадлежность, позволяющая использовать собственный вентилятор преобразователя частоты для принудительного охлаждения через тыльный канал. Воздух из верхней части корпуса может выводиться наружу с таким расчетом, чтобы излишек тепла, выводимый через тыльный канал, не рассеивался в помещении диспетчерской. Вывод воздуха за пределы помещения позволяет снизить потребности в кондиционировании воздуха в помещении.

#### **Охлаждение сзади**

Воздух из тыльного канала может также поступать и отводиться через тыльную часть корпуса Rittal TS8. Использование тыльного канала создает возможность забора воздуха извне помещения и возврата нагретого воздуха за пределы помещения, что снижает потребности в кондиционировании воздуха.

#### **Поток воздуха**

Обеспечьте необходимый поток воздуха через радиатор. Расход воздуха см. в *[Таблица 3.8](#page-30-0)*.

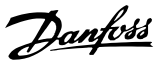

<span id="page-30-0"></span>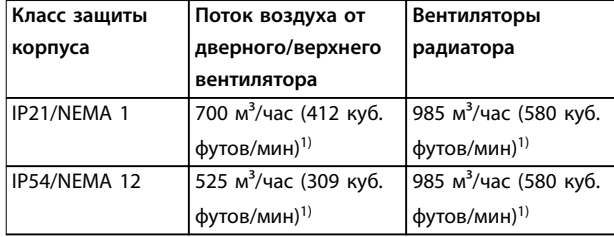

#### **Таблица 3.8 Поток воздуха для радиатора**

*1) Подача воздуха от одного вентилятора. Корпуса размера F содержат несколько вентиляторов.*

Включение вентилятора может происходить по следующим причинам:

- **•** ААД.
- **•** Удержание постоянным током.
- **•** Предварительное намагничивание.
- **•** Торможение постоянным током.
- **•** Превышение номинального тока на 60 %.
- **•** Превышение температуры конкретного радиатора (зависит от мощности).

После запуска вентилятор работает не менее 10 минут.

#### **Внешние вентиляционные каналы**

Если к шкафу Rittal добавлен внешний воздуховод, необходимо рассчитать перепад давления в вентиляционном канале. При необходимости снижения номинальных параметров преобразователя частоты изза перепада давления см. *Рисунок 3.22*.

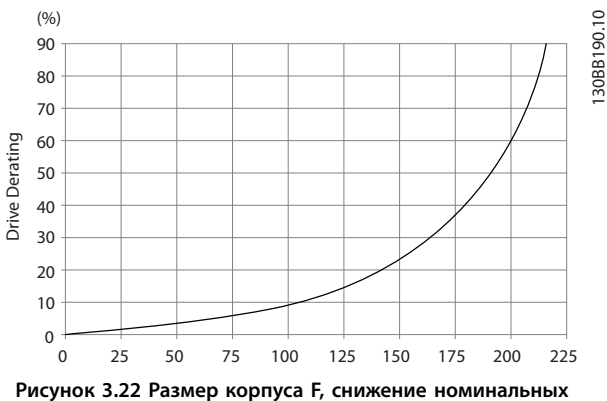

**характеристик при изменении давления (Па) Воздушный поток привода: 985 м³/час (580 куб. футов/мин)**

#### 3.2.6 Ввод с использованием кабельного уплотнения/кабелепровода — IP21 (NEMA 1) и IP54 (NEMA12)

Кабели подключают через панель уплотнений снизу. Удалите плату и разметьте расположение уплотнений или кабелепроводов. Подготовьте отверстия в заштрихованных участках на чертежах с *Рисунок 3.24* по *[Рисунок 3.31](#page-34-0)*.

#### *УВЕДОМЛЕНИЕ*

**Чтобы обеспечить определенную степень защиты, а также надлежащее охлаждение блока, необходимо установить на преобразователь частоты панель уплотнений. Если панель уплотнений не установлена, преобразователь частоты может отключиться по** *аварийному сигналу 69, Темп. сил. платы.*

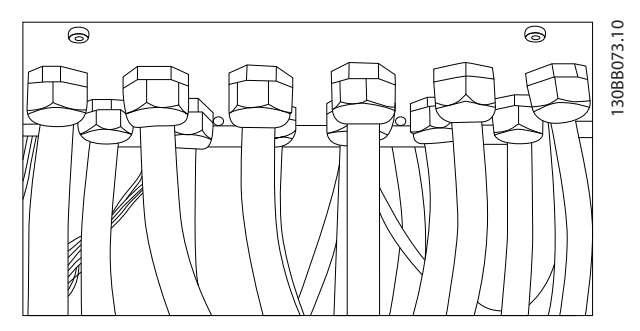

**Рисунок 3.23 Пример правильной установки панели уплотнений**

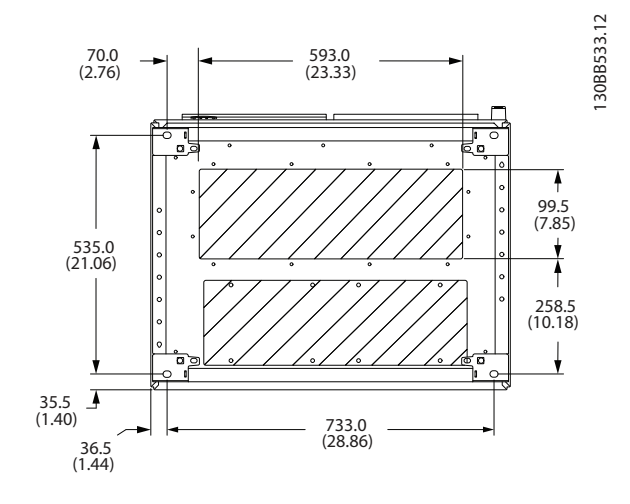

**Рисунок 3.24 F8, кабельный ввод преобразователя частоты (вид снизу)**

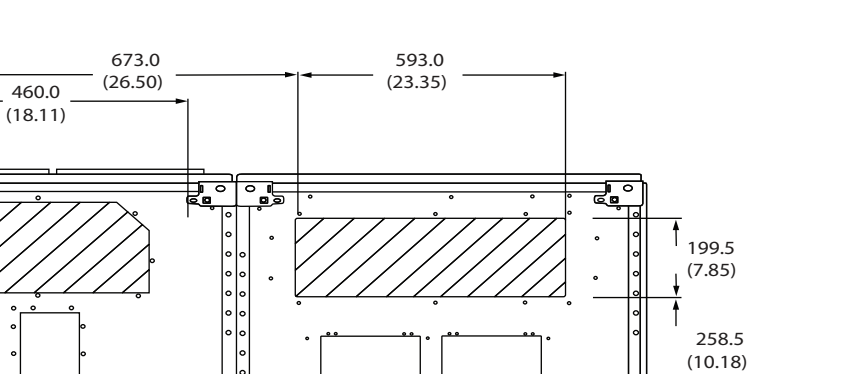

ඳු

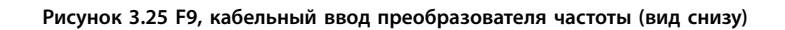

533.0

 $\frac{(20.98)}{(23.74)}$ 

 37.2 (1.47) 36.5  $(1.44)$ 

 37.2 (1.47)

 535.0 (21.06)

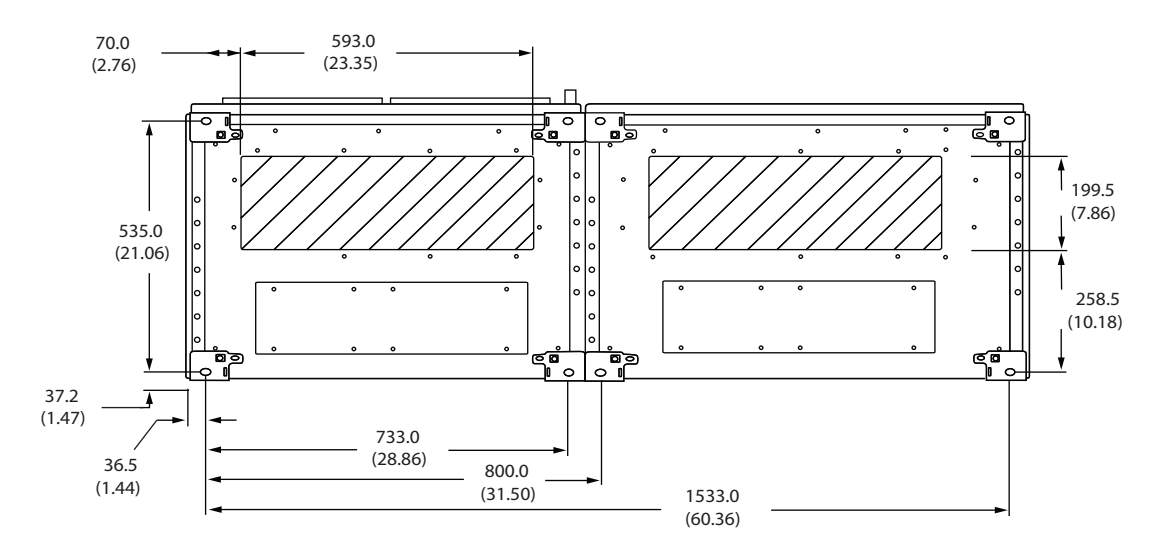

 $(23.74)$  1336.0

දේ

(52.60)

**Рисунок 3.26 F10, кабельный ввод преобразователя частоты (вид снизу)**

130BB694.11

130BB698.11

130BB698.11

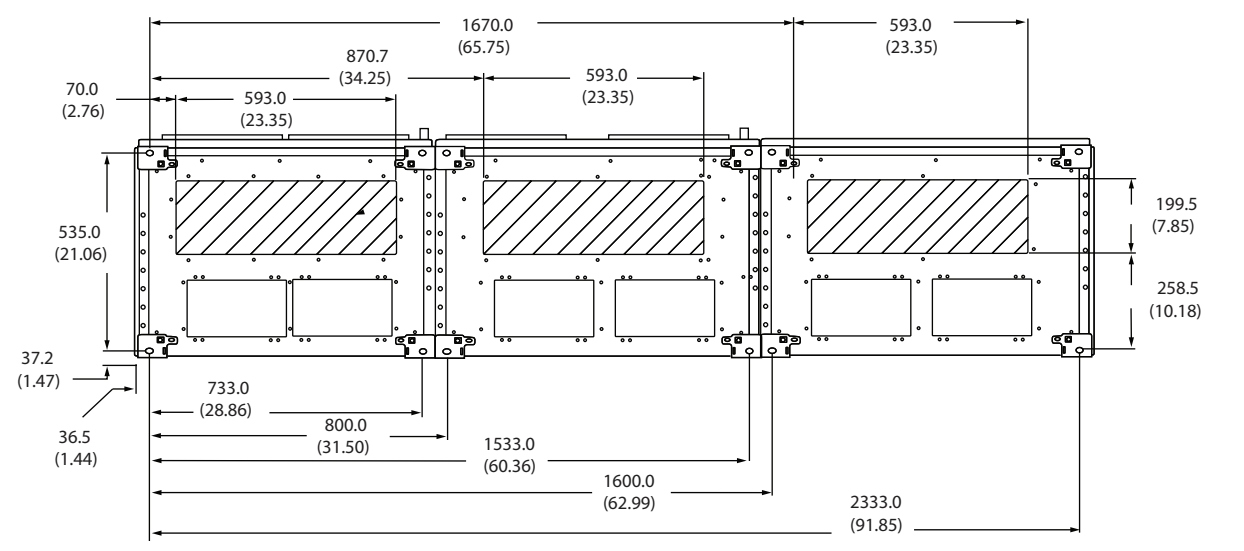

**Рисунок 3.27 F11, кабельный ввод преобразователя частоты (вид снизу)**

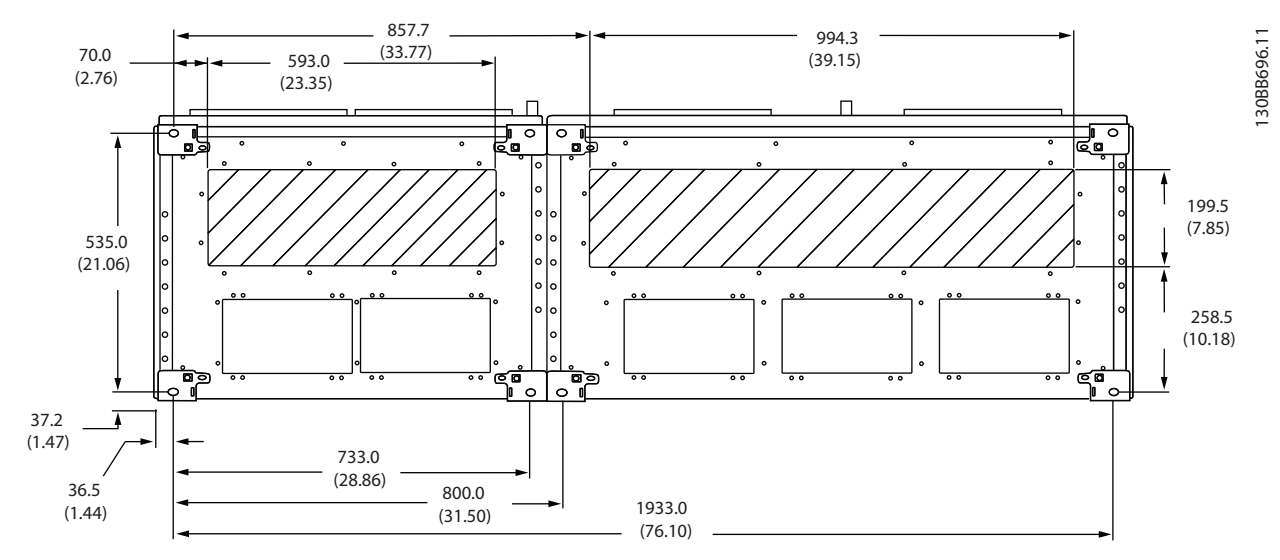

**Рисунок 3.28 F12, кабельный ввод преобразователя частоты (вид снизу)**

130BB695.11

130BB695.11

Danfoss

130BB697.10

130BC151.11

130BC151.11

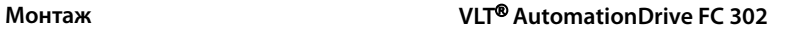

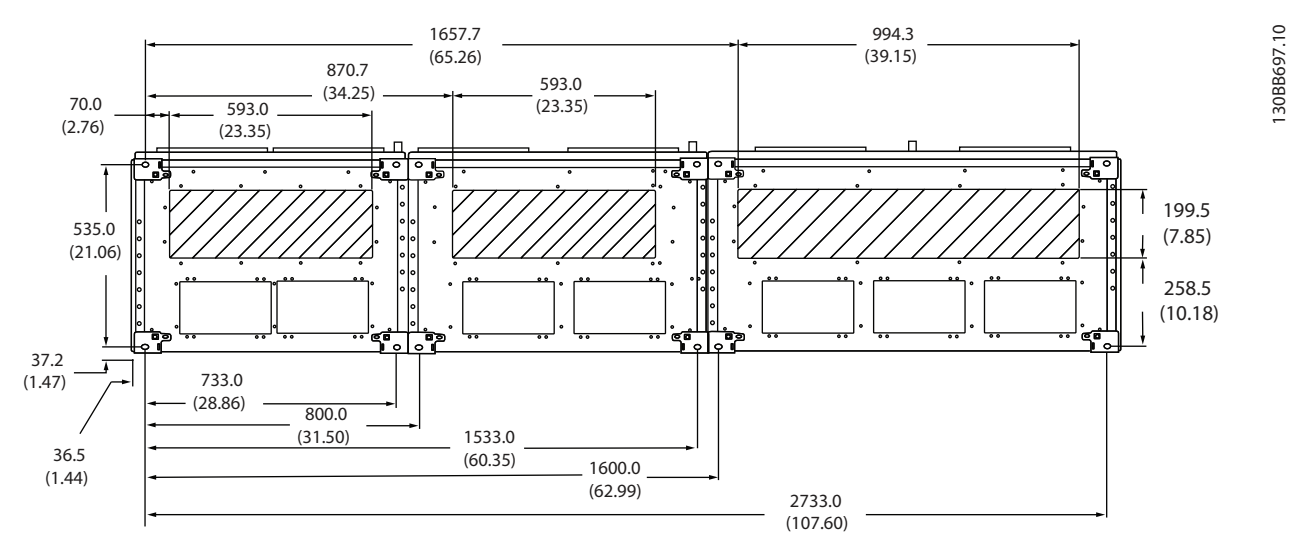

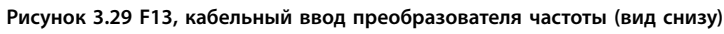

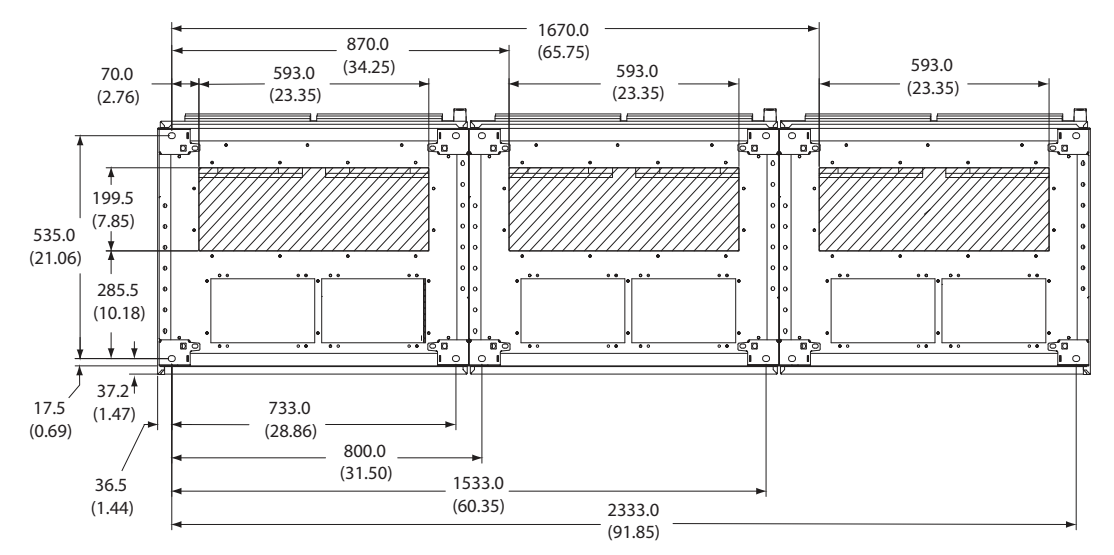

**Рисунок 3.30 F14, кабельный ввод преобразователя частоты (вид снизу)**

<span id="page-34-0"></span>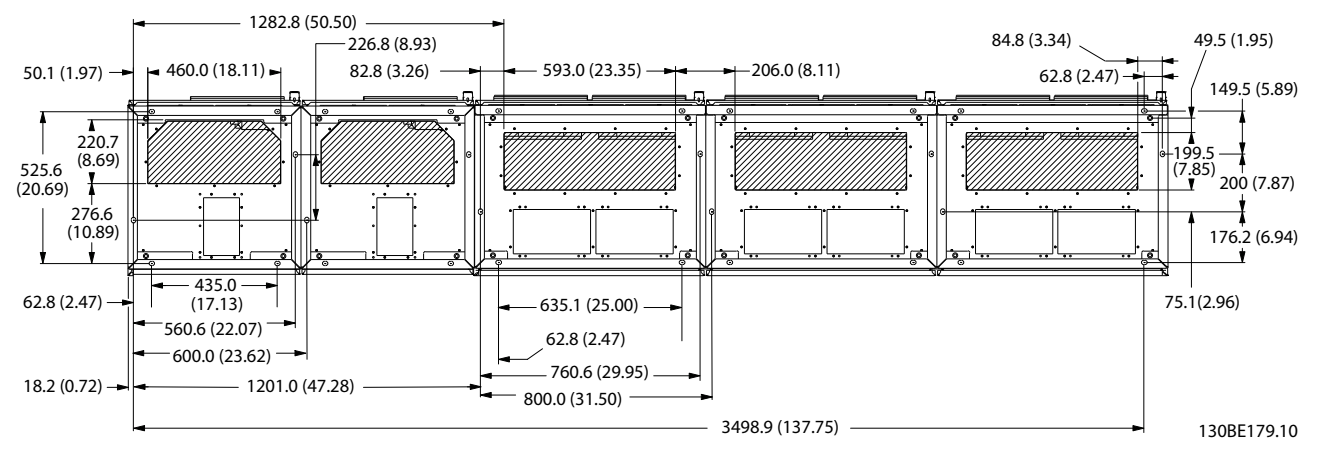

**Рисунок 3.31 F15, кабельный ввод преобразователя частоты (вид снизу)**

#### 3.3 Установка дополнительных плат

#### 3.3.1 Дополнительные платы

#### **Нагревательные приборы и термостат**

Нагревательные приборы устанавливаются на внутренней стороне шкафа преобразователей частоты с размером корпуса F10–F15. Они регулируются автоматическими термостатами и поддерживают требуемую влажность внутри корпуса, что продлевает срок службы компонентов преобразователя частоты во влажных условиях. По умолчанию термостат включает нагреватели при температуре 10 °C (50 °F) и выключает их при температуре 15,6 °C (60 °F).

#### **Освещение шкафа с розеткой питания**

Осветительное устройство, установленное внутри шкафа преобразователей частоты с размером корпуса F10–F15, повышает освещенность при обслуживании и ремонте.

Цепь освещения включает розетку для подключения электроинструмента и иных устройств на два напряжения:

- **•** 230 В, 50 Гц, 2,5 A, CE/ENEC
- **•** 120 В, 60 Гц, 5 A, UL/cUL

#### **Настройка отводов трансформатора**

При установке освещения и розетки и/или нагревательных приборов и термостата в шкафу требуется регулировка отводов трансформатора Т1 на необходимые входные напряжения. В исходном состоянии блок с напряжением 380–480/500 В настроен на напряжение отводов 525 В, а блок с напряжением 525–690 В — на напряжение отводов 690 В. Исходная настройка предотвращает возникновение перенапряжения на вторичном оборудовании, если до подачи питания напряжение отводов не изменено. В *Таблица 3.9* показаны правильные отводы на клемме Т1, расположенной в шкафу выпрямителя. Расположение в

преобразователе частоты показано на рисунке выпрямителя в *[Рисунок 3.32](#page-37-0)*.

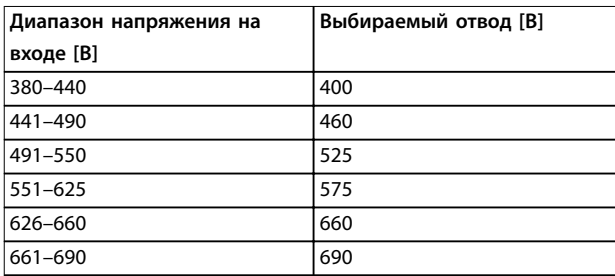

**Таблица 3.9 Настройка отводов трансформатора**

#### **Клеммы NAMUR**

NAMUR — это международная ассоциация пользователей технологий автоматизации в обрабатывающей промышленности, главным образом в химической и фармацевтической отраслях в Германии. Выбор такого варианта позволяет подобрать и промаркировать клеммы для входов и выходов преобразователя частоты в соответствии с техническими условиями стандарта NAMUR. Это требует подключения платы термистора VLT® PTC Thermistor Card MCB 112 и платы реле VLT® Extended Relay Card MCB 113.

#### **RCD (датчик остаточного тока)**

Использует балансовый метод для контроля замыкания на землю в заземленных системах и заземленных системах с высоким сопротивлением (системы TN и TT в терминологии IEC). Имеется уставка предварительного оповещения (50 % от уставки сигнализации) и уставка аварийной сигнализации. Для внешнего использования с каждой уставкой связано аварийное реле SPDT. Требует использования внешнего трансформатора тока

Danfoss

*с «проемом» для первичной цепи* (не входит в комплект поставки).

- **•** Включены в цепь безопасного останова преобразователя частоты.
- **•** Устройство IEC 60755 Тип B контролирует токи утечки на землю переменного тока, импульсного постоянного тока и чистого постоянного тока.
- **•** Шкальный индикатор уровня тока утечки на землю от 10 до 100 % от уставки.
- **•** Память отказов.
- **•** Кнопка TEST/RESET (ТЕСТ/СБРОС).

**IRM (устройство контроля сопротивления изоляции)** Выполняет контроль сопротивления изоляции в незаземленных системах (системы IT в терминологии IEC) между фазными проводниками системы и землей. Для уровня изоляции существует омическая уставка предаварийного оповещения и уставка основной аварийной сигнализации. Для внешнего использования с каждой уставкой связано аварийное реле SPDT.

#### *УВЕДОМЛЕНИЕ*

**К каждой незаземленной (IT) системе можно подключить только одно устройство контроля сопротивления изоляции.**

- **•** Включены в цепь безопасного останова преобразователя частоты.
- **•** ЖК-дисплей, отображающий омическое значение сопротивления изоляции.
- **•** Память отказов.
- **•** Кнопки [Info] (Информация), [Test] (Проверка) и [Reset] (Сброс)

#### **Ручные пускатели двигателей**

Подают трехфазное питание на электровентиляторы, которые часто нужны для мощных двигателей. Питание пускатели получают со стороны нагрузки любого поставляемого контактора, автоматического выключателя или расцепителя. Перед пускателем каждого двигателя имеется предохранитель; питание на пускателе отсутствует, если питание, подаваемое на преобразователь частоты, отключено. Допускается установка до двух пускателей (одного, если в заказе оговорена цепь на 30 А с защитой предохранителями).

Ручной пускатель двигателя встроен в цепь STO преобразователя частоты и может работать как:

- **•** Переключатель работы (вкл./выкл.)
- **•** Цепь защиты от короткого замыкания и перегрузок с функцией тестирования.
- **•** Функция ручного сброса.

#### **Силовые клеммы на 30 А с защитой предохранителем**

- **•** Трехфазное питание, соответствующее напряжению сети, для подключения вспомогательного оборудования заказчика.
- **•** Не предусмотрено, если выбран вариант с двумя ручными пускателями двигателей.
- **•** Клеммы отключены, если питание, подаваемое на преобразователь частоты, отключено.
- **•** Питание на клеммы, защищенные предохранителями, подается со стороны нагрузки любого поставляемого автоматического выключателя или расцепителя.

#### **Источник питания 24 В пост. тока**

- **•** 5 A, 120 Вт, 24 пост. тока.
- **•** Имеется защита от выходных сверхтоков, перегрузки, КЗ и перегрева.
- **•** Для подачи питания на вспомогательные устройства сторонних производителей (например, датчики, входы/выходы PLC, температурные зонды, индикаторные лампочки и/или иные электронные средства).
- **•** Для диагностики предусматриваются сухой контакт контроля постоянного тока, зеленый светодиод контроля постоянного тока и красный светодиод перегрузки.

#### **Внешнее устройство контроля температуры**

Предназначен для контроля температур узлов внешних систем (например, обмоток двигателя и/или подшипников). Включает 8 универсальных входных модулей и 2 специализированных входных термисторных модуля. Все 10 модулей встроены в цепь STO преобразователя частоты и контролироваться по сети шины (для этого требуется отдельный блок сопряжения модуль/шина).

#### **Универсальные входы (8) — типы сигналов**

- **•** Входы RTD (включая Pt100), 3- или 4 проводные.
- **•** Термопара.
- **•** Аналоговый ток или аналоговое напряжение.

Дополнительные возможности:

- **•** Один универсальный выход, настраиваемый на аналоговое напряжение или аналоговый ток.
- **•** 2 выходных реле (нормально разомкнутые).
- **•** ЖК-дисплей на две строки и светодиодная индикация диагностики.
- **•** Датчик обнаружения разрыва фаз, короткого замыкания и неверной полярности.
- **•** ПО настройки интерфейса.
# *УВЕДОМЛЕНИЕ*

**Если преобразователь частоты подключен к термистору, для соответствия требованиям PELV провода подключения элементов управления данного термистора должны иметь усиленную/двойную изоляцию. Для питания термистора рекомендуется использовать источник питания 24 В пост. тока.**

- **•** Каждый модуль может отслеживать до 6 термисторов, подключенных последовательно.
- **•** Диагностика отказов при разрыве проводов или коротком замыкании проводников датчиков.
- **•** Сертификация ATEX/UL/CSA.
- **•** При необходимости можно использовать третий вход для термистора на дополнительной плате VLT® PTC Thermistor Card MCB 112.

### 3.4 Электрический монтаж

См. *[глава 2 Инструкции по технике безопасности](#page-8-0)* для ознакомления с общими инструкциями по технике безопасности.

# **ВНИМАНИЕ!**

### **ВЫСОКОЕ НАПРЯЖЕНИЕ!**

**Преобразователи частоты, подключенные к сети переменного тока, источнику постоянного тока или цепи разделения нагрузки, находятся под высоким напряжением. Установка, пусконаладка и техобслуживание должны выполняться квалифицированным персоналом; несоблюдение этого требования может привести к летальному исходу или получению серьезных травм.**

**• Установка, пусконаладка и техническое обслуживание должны производиться только квалифицированным персоналом.**

# **ВНИМАНИЕ!**

# **ИНДУЦИРОВАННОЕ НАПРЯЖЕНИЕ**

**Индуцированное напряжение от выходных кабелей, идущих к двигателям от разных преобразователей частоты и проложенных рядом друг с другом, может зарядить конденсаторы оборудования даже при выключенном и заблокированном оборудовании. Несоблюдение требований к раздельной прокладке выходных кабелей двигателя или использованию экранированных кабелей может привести к летальному исходу или серьезным травмам.**

- **• Прокладывайте выходные кабели двигателя отдельно или**
- **• Используйте экранированные кабели.**
- **• Одновременно блокируйте все преобразователи частоты.**

# **ВНИМАНИЕ!**

# **ОПАСНОСТЬ ПОРАЖЕНИЯ ТОКОМ**

**Преобразователь частоты может вызвать появление постоянного тока в проводнике защитного заземления, что может привести к летальному исходу или серьезным травмам.**

**• Там, где для защиты от поражения электрическим током используется устройство защитного отключения (RCD), на стороне питания разрешается устанавливать RCD только типа B.**

**Несоблюдение рекомендаций приведет к тому, что RCD не сможет обеспечить необходимую защиту.**

### **Защита от перегрузки по току**

- **•** В применениях с несколькими двигателями необходимо между преобразователем частоты и двигателем использовать дополнительные защитное оборудование, такое как устройства защиты от короткого замыкания или тепловая защита двигателя.
- **•** Для защиты от короткого замыкания и перегрузки по току должны быть установлены входные предохранители. Если предохранители отсутствуют в заводской комплектации, их должен установить специалист во время монтажа. Максимальные номиналы предохранителей см. в *[глава 3.4.13 Предохранители](#page-50-0)*.

<u>Danfoss</u>

**3 3**

### **Тип и номиналы проводов**

- **•** Вся проводка должна соответствовать государственным и местным нормам и правилам в отношении сечения провода и температур окружающей среды.
- **•** Рекомендованный провод подключения питания: Медный провод номиналом не ниже 75 °C (167 °F).

Рекомендуемые типы и размеры проводов см. в *[глава 5.6 Электрические характеристики](#page-81-0)*.

# **ПРЕДУПРЕЖДЕНИЕ**

### **ПОВРЕЖДЕНИЕ ИМУЩЕСТВА!**

**Защита электродвигателя от перегрузки не включена в заводских настройках. Для добавления данной функции установите** *параметр 1-90 Тепловая защита двигателя* **в значение** *[ЭТР: отключение]* **или** *[ЭТР: предупрежд.]***. Для рынка Северной Америки: функции защиты с помощью ЭТР обеспечивают защиту двигателя от перегрузки по классу 20 согласно требованиям NEC. Если не установить в параметре** *параметр 1-90 Тепловая защита двигателя* **значения** *[ЭТР: отключение]* **или** *[ЭТР: предупрежд.]***, защита двигателя от перегрузки будет отключена и перегрев двигателя может привести к повреждению имущества.**

# 3.4.1 Выбор трансформатора

Используйте преобразователь частоты с 12-импульсным изолирующим трансформатором.

### 3.4.2 Подключение электропитания

### **Система кабелей и предохранителей** *УВЕДОМЛЕНИЕ*

**Все кабели должны соответствовать государственным и местным нормам и правилам по размеру сечения и температуре окружающей среды. Для применений, требующих соответствия UL, следует использовать медные проводники 75** °**C. Медные проводники на 75** °**C (167** °**F) и 90** °**C (194** °**F) по термическим свойствам подходят для использования с преобразователем частоты в системах, где не требуется соблюдение требований UL.**

Разъемы для силовых кабелей расположены как показано на *Рисунок 3.32*. Сечения кабелей должны соответствовать номинальным токовым нагрузкам и местным нормативам. Подробнее см. *[глава 5.1 Питание](#page-76-0) [от сети](#page-76-0)*.

Для защиты преобразователя частоты следует использовать рекомендуемые плавкие предохранители или убедиться, или убедитесь, что в блоке имеются встроенные предохранители. Рекомендуемые предохранители указаны в *[глава 3.4.13 Предохранители](#page-50-0)*. Всегда проверяйте соответствие плавких предохранителей местным нормам и правилам.

Подключение сети осуществляется через сетевой выключатель, если он входит в комплект поставки.

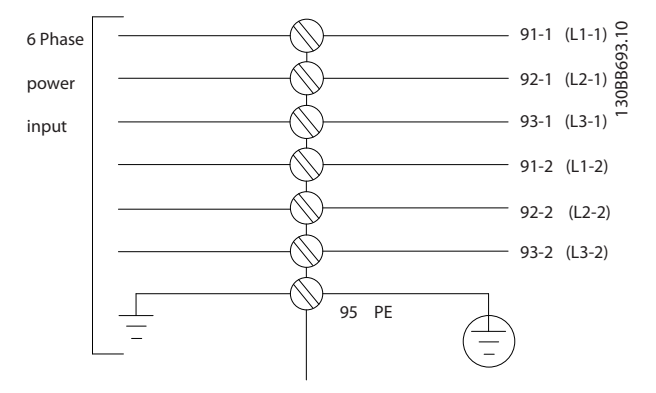

**Рисунок 3.32 Подключение кабеля электропитания**

# *УВЕДОМЛЕНИЕ*

**Если используется неэкранированный/незащищенный кабель, некоторые требования ЭМС окажутся невыполненными. Чтобы обеспечить соответствие требованиям ЭМС по излучению, используйте для подключения двигателя экранированный/ защищенный кабель. Подробнее см. раздел** *Технические требования к ЭМС* **в** *руководстве по проектированию* **соответствующего продукта.**

См. *[глава 5.1 Питание от сети](#page-76-0)* для правильного определения поперечного сечения и длины кабелей двигателя.

Danfoss

# *УВЕДОМЛЕНИЕ*

**Используйте провода только такого поперечного сечения, на которое рассчитаны клеммы. Клеммы не подойдут для подсоединения проводов, имеющих сечение на один размер больше.**

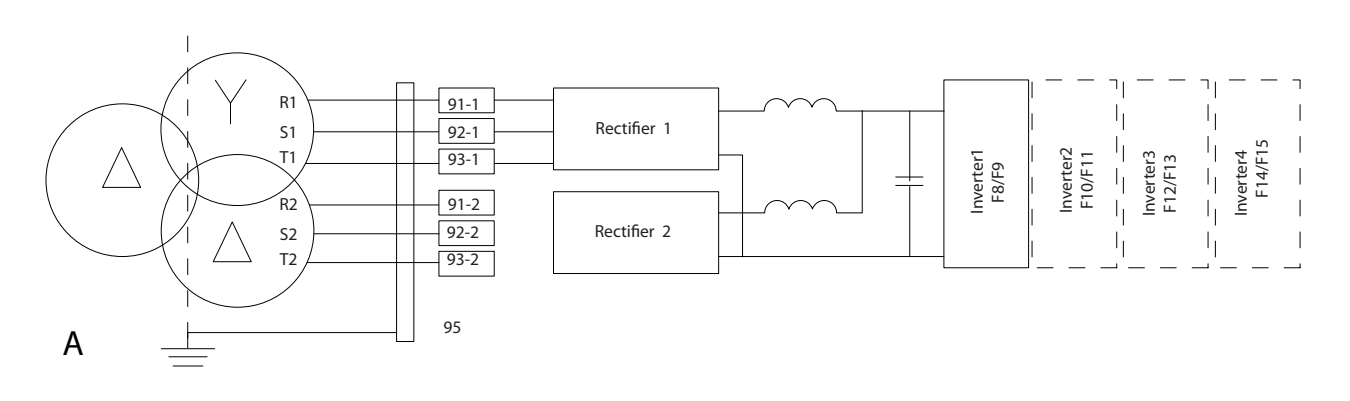

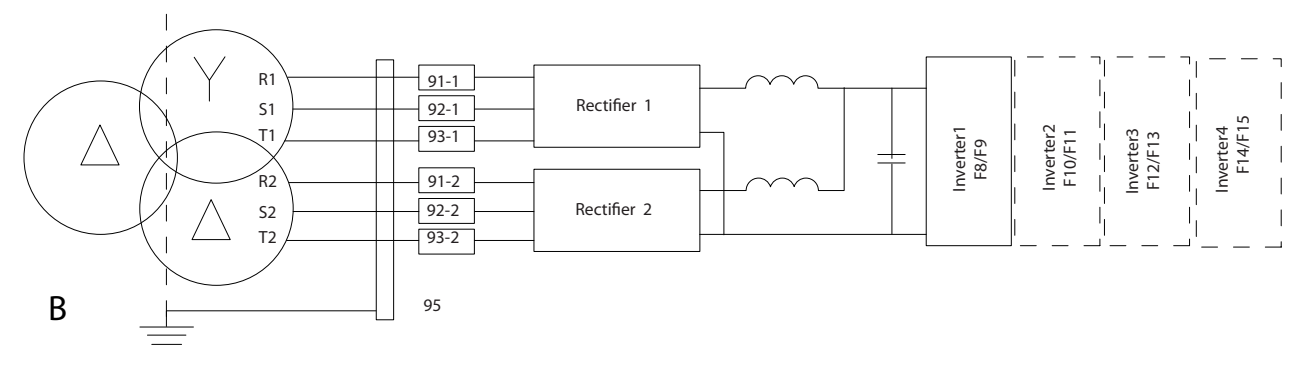

130BC036.11

**Рисунок 3.33 А) Временное подключение 6-импульсного оборудования1) Б) Подключение 12-импульсного оборудования**

### **Примечания**

1) Когда один из модулей выпрямителя неисправен, преобразователь частоты может работать с пониженной мощностью с использованием исправного модуля выпрямителя. Обратитесь к Danfoss за сведениями о переподключении.

175ZA114.11

### **Экранирование кабелей**

Избегайте монтажа с использованием скрученных концов экрана (скруток). Это снижает эффективность экранирования на высоких частотах. Если необходимо разорвать экран для монтажа разъединителя или контактора двигателя, в дальнейшем следует восстановить непрерывность экрана, обеспечивая минимально возможный импеданс высоких частот.

Присоедините экран кабеля двигателя к развязывающей панели преобразователя частоты и к металлическому корпусу двигателя.

При подключении экрана обеспечьте максимально возможную площадь контакта (применяйте кабельный зажим). Для этой цели используются монтажные приспособления из комплекта поставки преобразователя частоты.

### **Длина и сечение кабелей**

Преобразователь частоты протестирован на ЭМС при данной длине кабеля. Для снижения уровня шума и токов утечки кабель двигателя должен быть как можно более коротким.

### **Частота коммутации**

При использовании преобразователей частоты совместно с синусоидальными фильтрами, предназначенными для снижения акустических шумов двигателя, частота коммутации должна устанавливаться в соответствии с инструкцией в *параметр 14-01 Частота коммутации*.

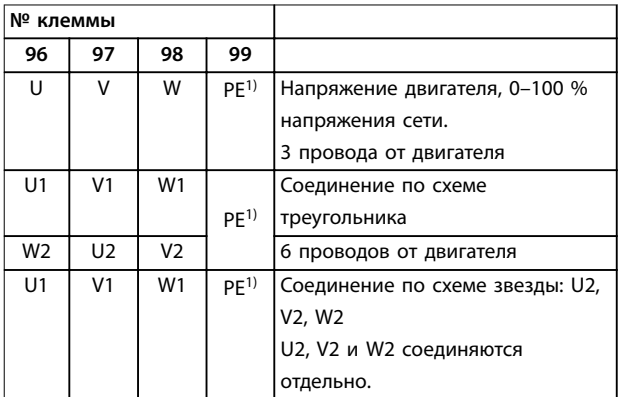

**Таблица 3.10 Соединения клемм**

*1) Подключение защитного заземления*

# *УВЕДОМЛЕНИЕ*

**При использовании двигателей без бумажной изоляции фаз или другой усиленной изоляции, пригодной для работы от такого источника напряжения, как преобразователь частоты, на выходе преобразователя частоты следует установить синусоидальный фильтр.**

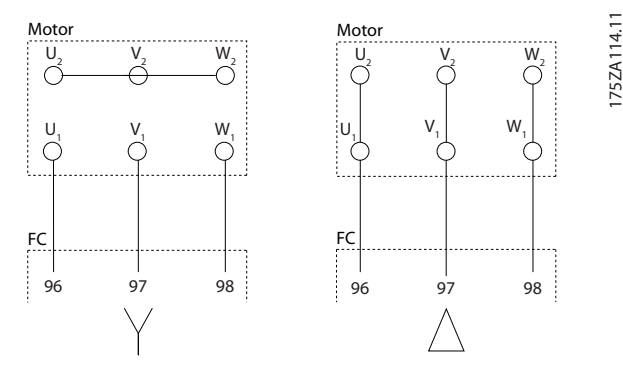

**Рисунок 3.34 Подключения по схемам «звезда» и «треугольник»**

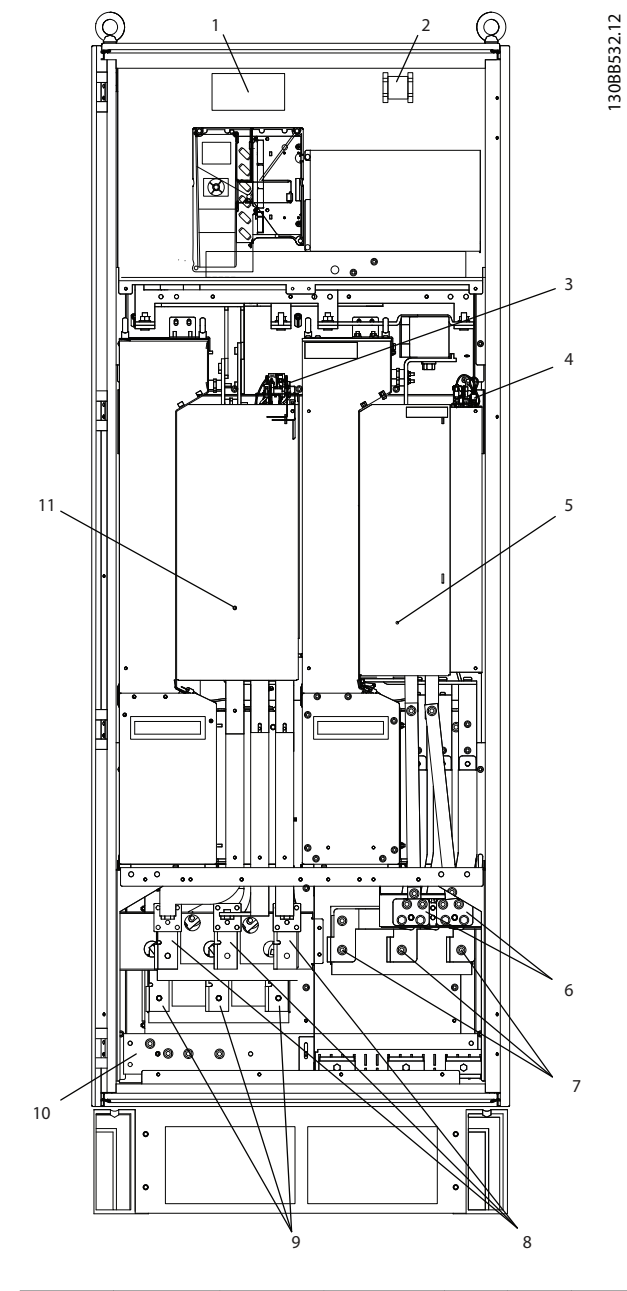

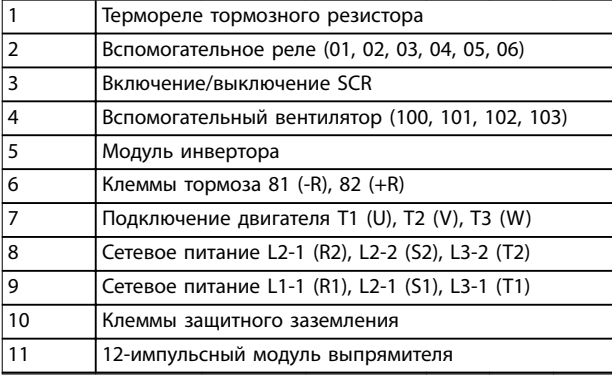

**Рисунок 3.35 Шкаф выпрямителя и инвертора, размеры корпуса F8 и F9**

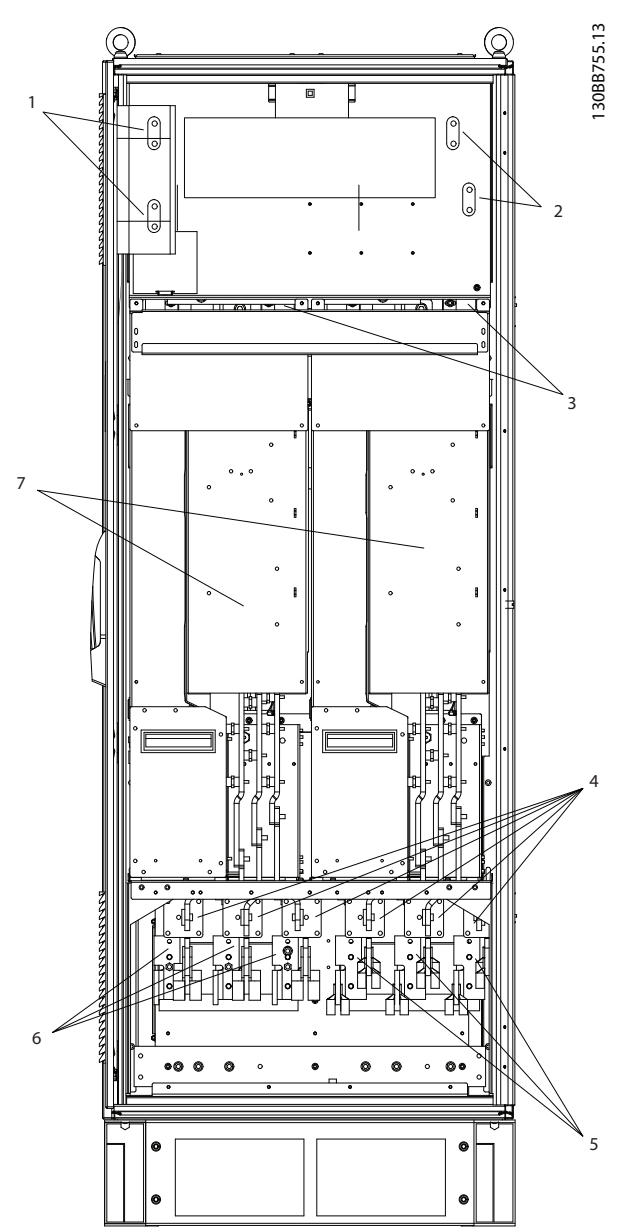

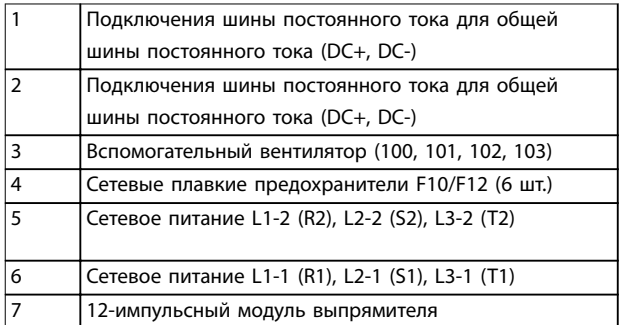

**Рисунок 3.36 Шкаф выпрямителя, размеры корпуса F10 и F12**

**3**

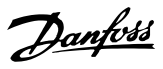

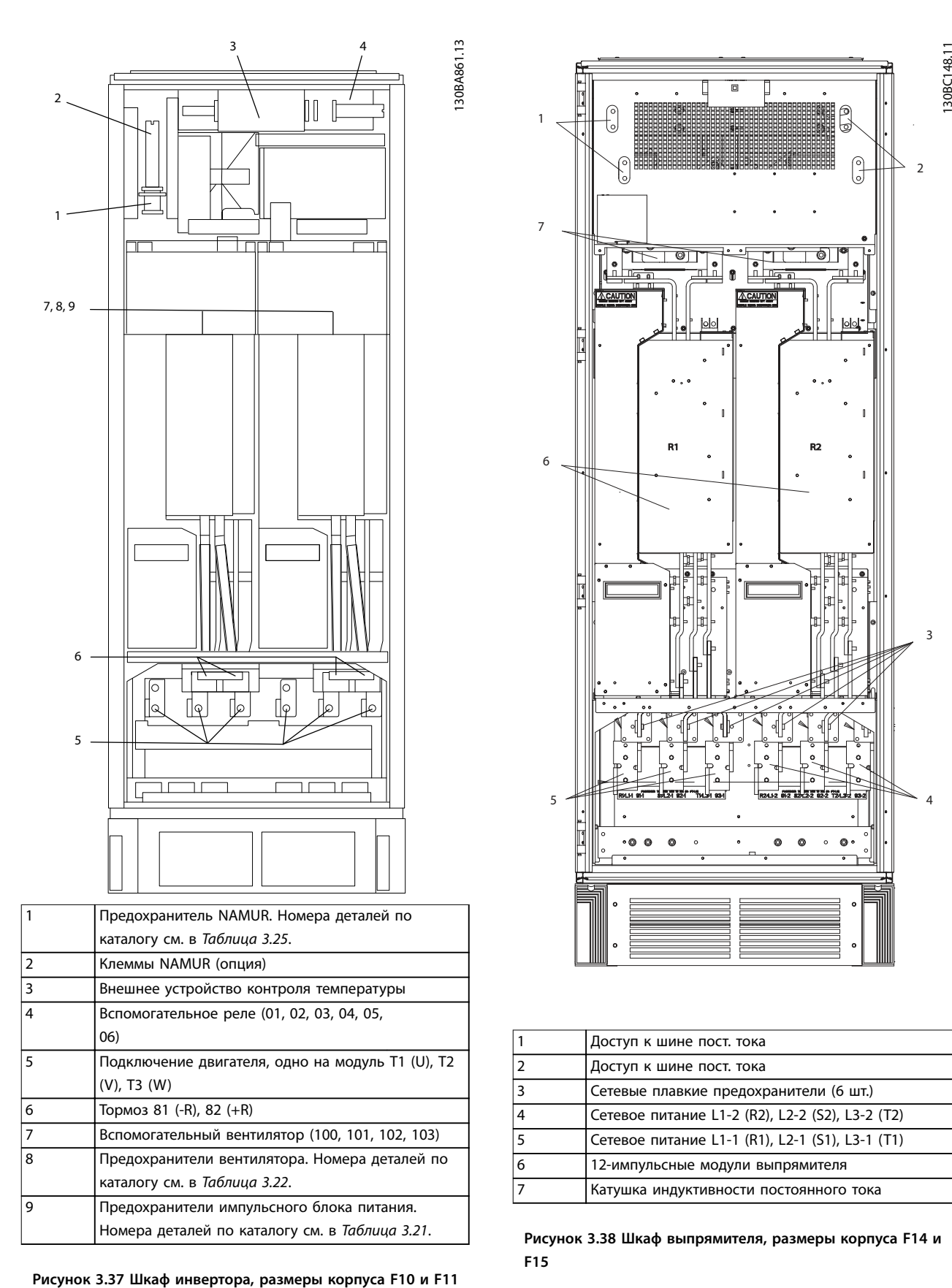

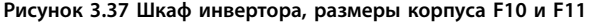

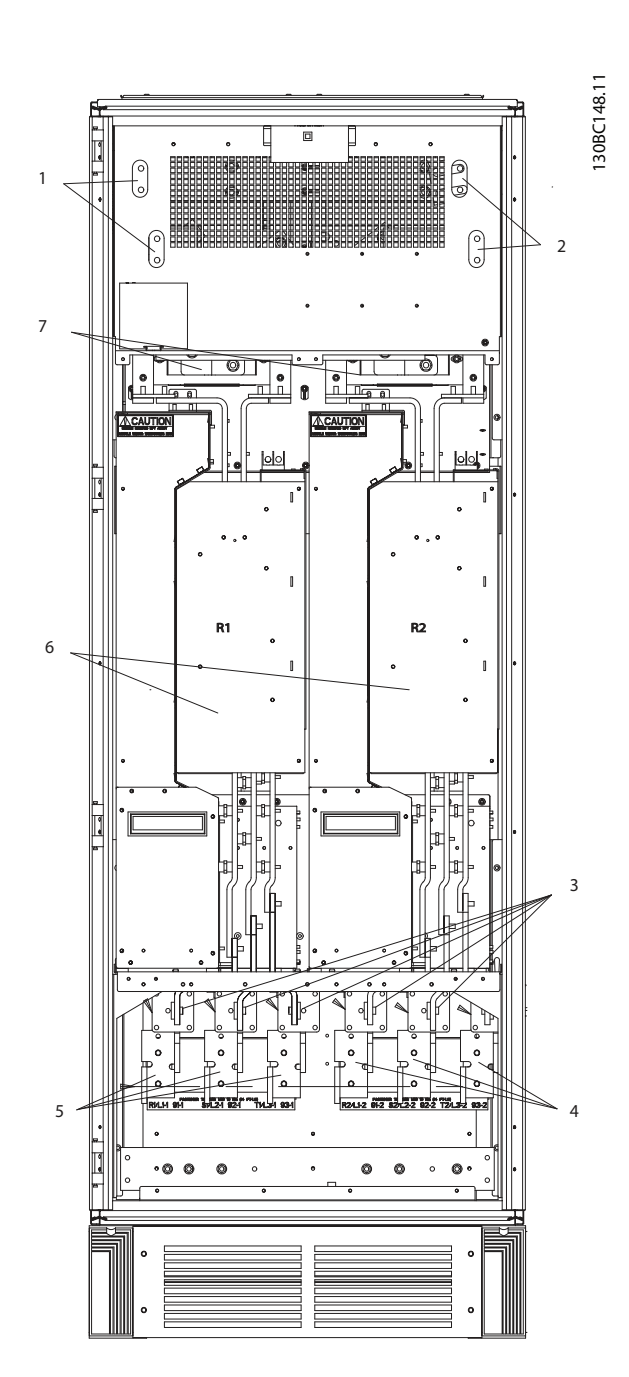

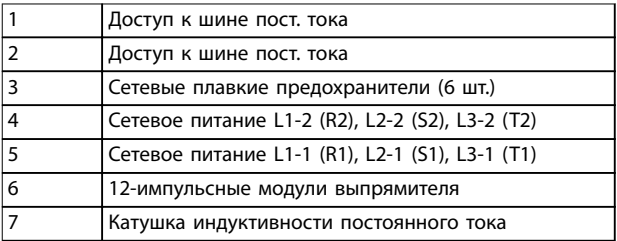

**Рисунок 3.38 Шкаф выпрямителя, размеры корпуса F14 и F15**

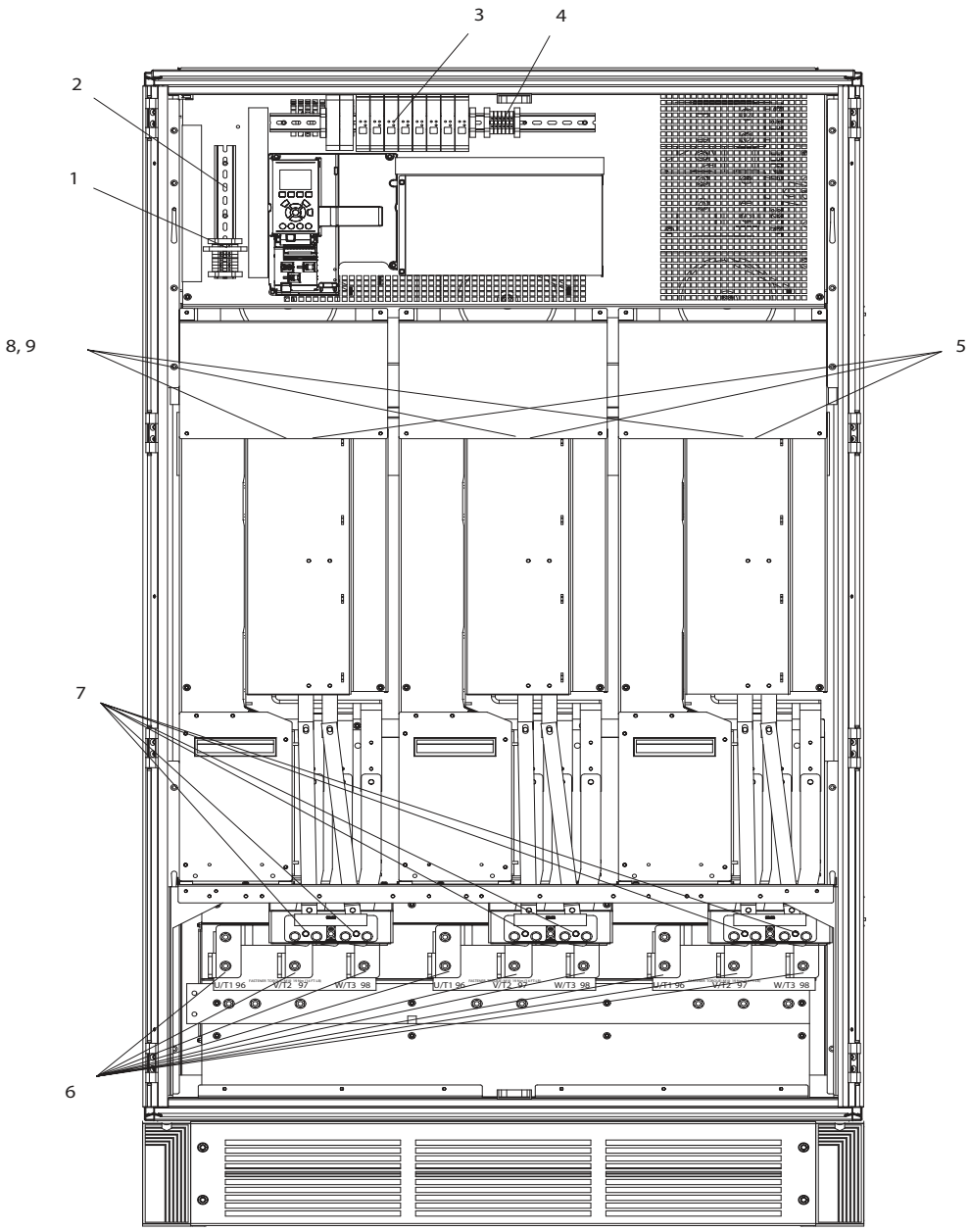

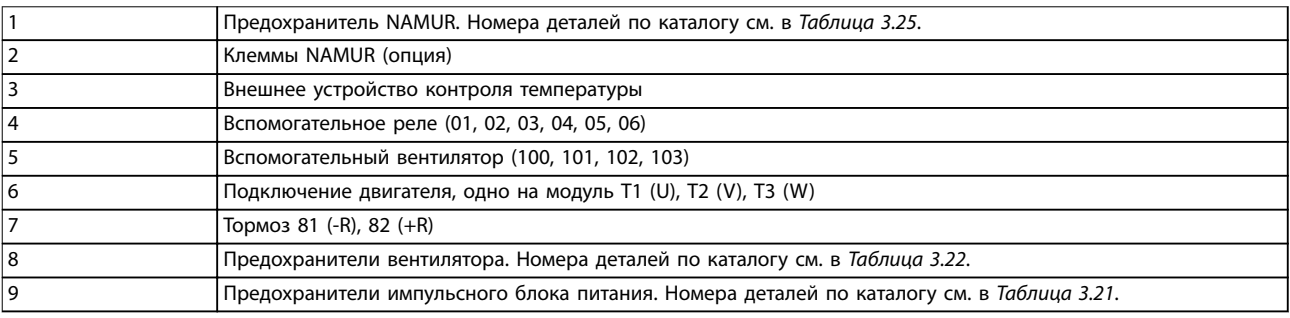

**Рисунок 3.39 Шкаф инвертора, размеры корпуса F12 и F13**

130BA862.12

130BA862.12

Danfoss

**3 3**

**3 3**

Danfoss

130BC250.10

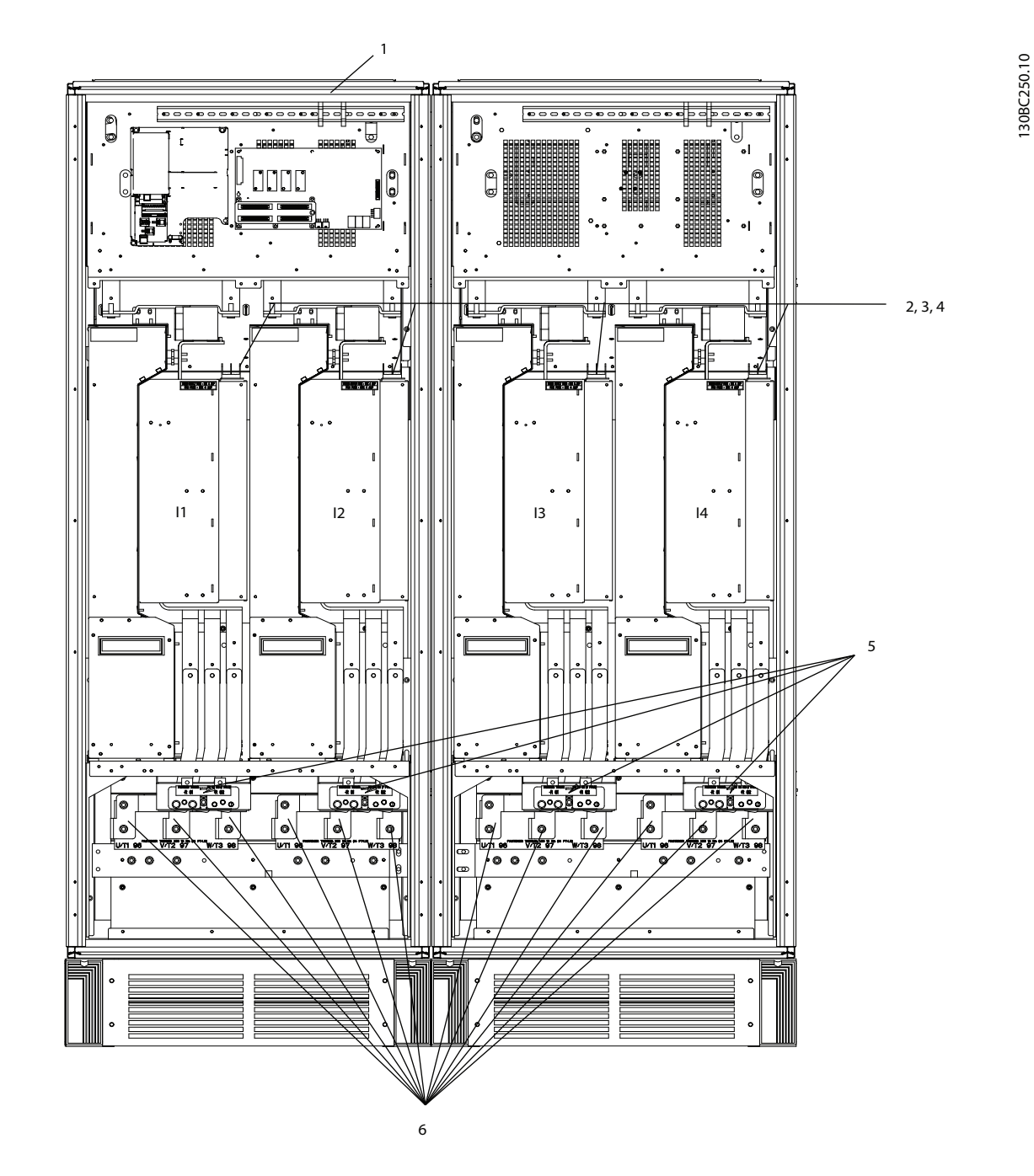

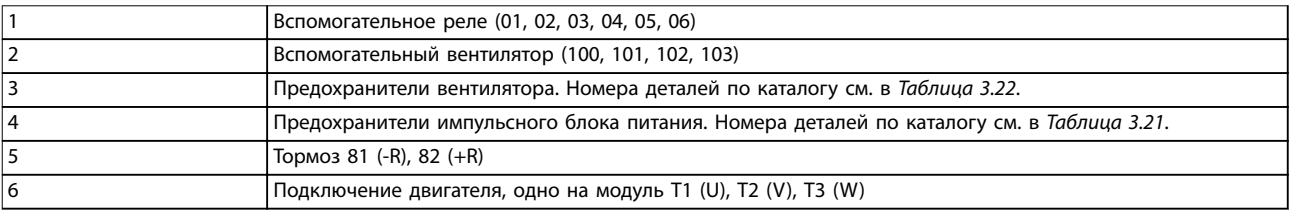

**Рисунок 3.40 Шкаф инвертора, размеры корпуса F14 и F15**

130BB699.11

130BB699.11

Danfoss

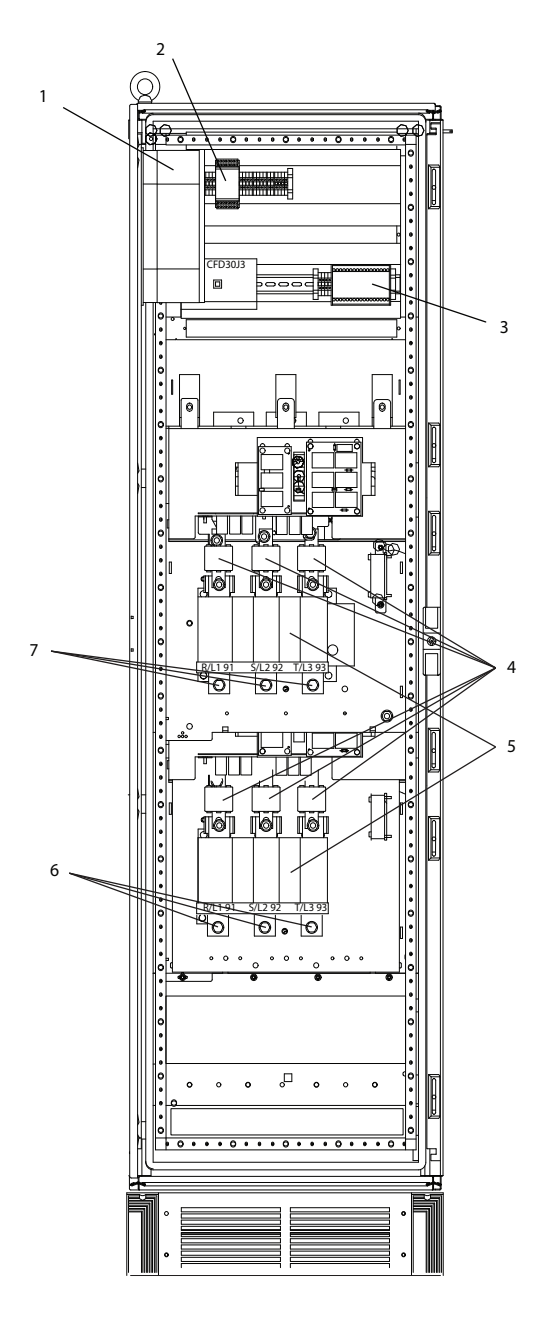

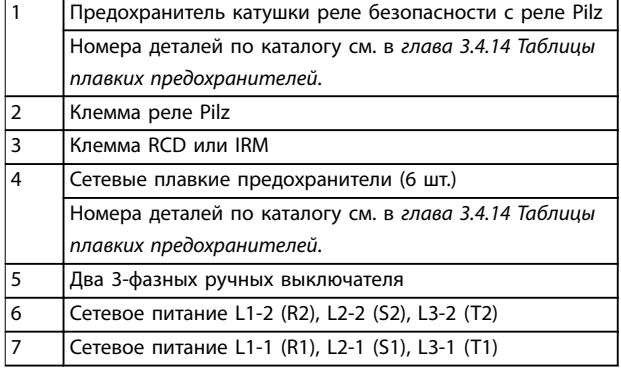

**Рисунок 3.41 Шкаф для дополнительного оборудования, корпус размера F9**

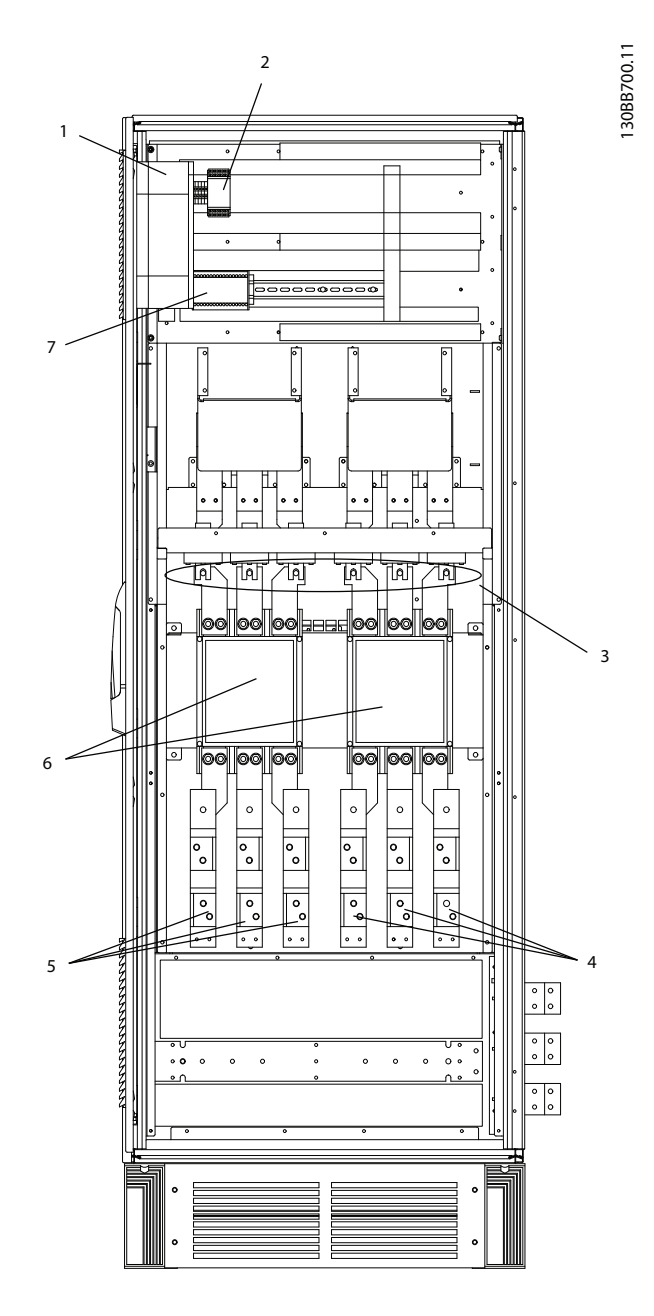

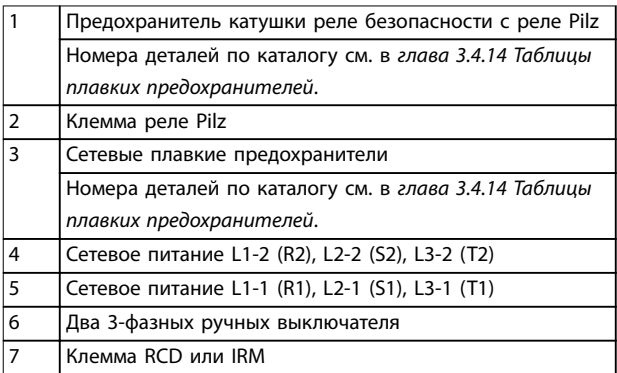

**Рисунок 3.42 Шкаф дополнительных устройств, размеры корпусов F11 и F13**

Danfoss

130BE182.10

130BE182.10

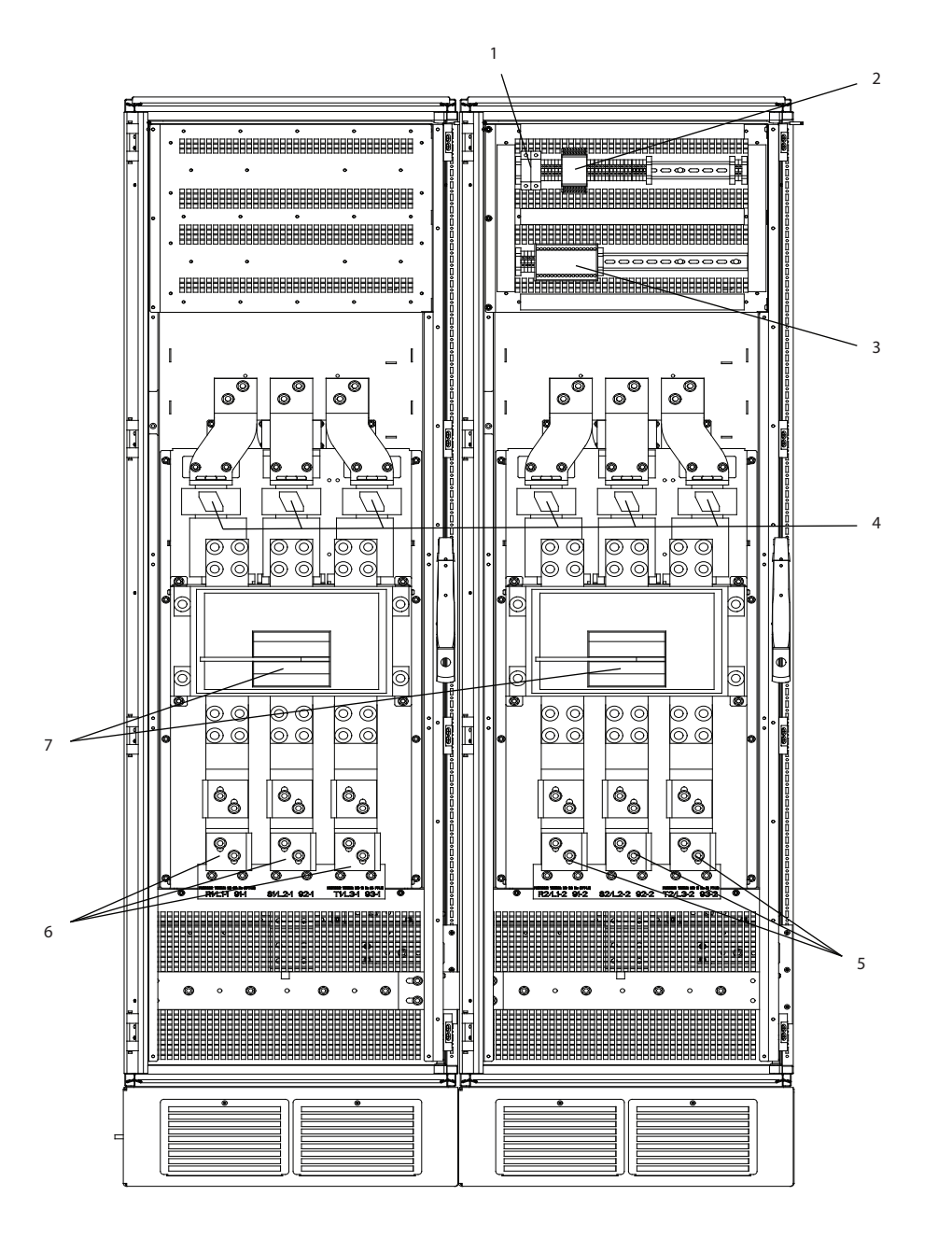

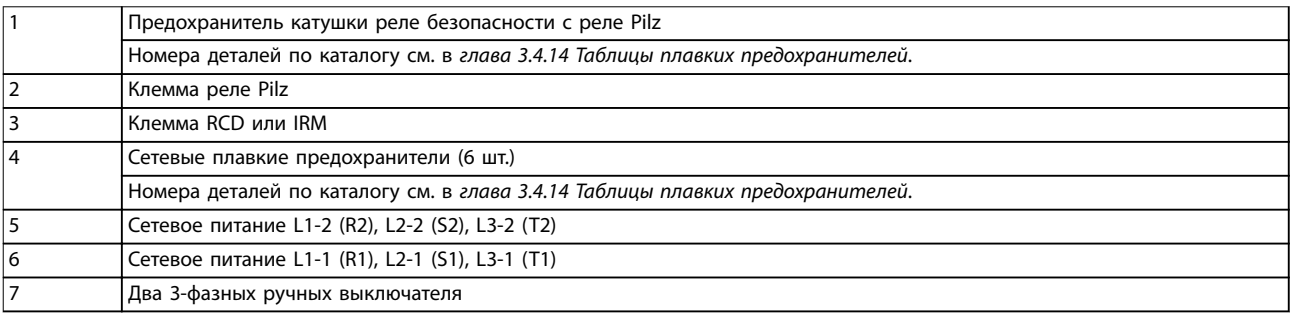

**Рисунок 3.43 Шкаф для дополнительного оборудования, корпус размера F15**

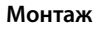

# 3.4.3 Заземление

Для обеспечения электромагнитной совместимости (ЭМС) при установке преобразователя частоты необходимо решить следующие вопросы.

- **•** Защитное заземление: преобразователь частоты имеет большой ток утечки (> 3,5 мА) и для обеспечения безопасности должен быть правильно заземлен. При этом следует соблюдать местные правила техники безопасности.
- **•** Высокочастотное заземление: заземляющие провода должны быть как можно более короткими.

Подключайте различные системы заземления с использованием проводников с минимально возможным импедансом. Минимальный импеданс обеспечивается применением как можно более коротких проводников и использованием максимально возможной площади поверхности. Металлические корпуса различных устройств монтируются на задней панели шкафа, при этом достигается минимальное сопротивление высоких частот. Это позволяет устранить различие высокочастотных напряжений, присутствующих на отдельных устройствах, и избежать опасности протекания токов высокочастотных помех в соединительных кабелях между устройствами. Снижается уровень высокочастотных помех. Для обеспечения низкого сопротивления высоких частот, используйте крепежные болты устройств в качестве высокочастотных соединителей с задней панелью шкафа. В точках крепления удалите изолирующую краску или подобные изоляционные покрытия.

# 3.4.4 Дополнительная защита (RCD)

В соответствии со стандартом EN/IEC61800-5-1 (стандарт по системам силового привода) следует соблюдать особую осторожность в том случае, если ток утечки превышает 3,5 мА. Следует усилить заземление одним из следующих способов:

- **•** Используйте провод заземления сечением не менее 10 мм² (7 AWG).
- **•** Используйте два отдельных провода заземления с размерами, каждый из которых соответствует нормативным размерам. Дополнительную информацию см. в стандарте EN 60364-5-54 § 543,7

В качестве дополнительной защиты могут использоваться реле ELCB, многократное защитное заземление или обычное заземление при условии

соблюдения местных норм и правил техники безопасности.

В случае замыкания на землю, в токе замыкания может присутствовать составляющая постоянного тока.

Если используются реле ELCB, необходимо соблюдать местные нормы и правила. Реле должны быть рассчитаны на защиту трехфазного оборудования с мостовым выпрямителем и на кратковременный разряд при включении питания.

См. также раздел *Особые условия* в соответствующем *руководстве по проектированию*.

### 3.4.5 Выключатель ВЧ-фильтра

### **Питание от сети, изолированной от земли**

Выключите (OFF)1) переключатель фильтра ВЧ-помех с помощью *параметр 14-50 Фильтр ВЧ-помех* в преобразователе частоты и *параметр 14-50 Фильтр ВЧпомех* в фильтре, если:

- **•** Если преобразователь частоты питается от сети, изолированной от земли (IT-сеть, плавающий треугольник или заземленный треугольник).
- **•** Если преобразователь частоты питается от сети TT/TN-S с заземленной ветвью.

1) Отсутствует для преобразователей частоты с напряжениями 525–600/690 В.

Для получения дополнительной информации см. стандарт IEC 364-3. Установите для *параметр 14-50 Фильтр ВЧ-помех* значение *[1] ВКЛЮЧЕНА*, если:

- **•** Требуется оптимизация характеристик ЭМС.
- **•** Двигатели соединены параллельно.
- **•** Длина кабеля двигателя превышает 25 м.

В режиме OFF (ВЫКЛ.) встроенные конденсаторы защиты от ВЧ-помех (конденсаторы фильтра), подключенные между шасси и цепью сетевого фильтра ВЧ-помех, отключаются, чтобы избежать повреждения промежуточной цепи и уменьшить емкостные токи на землю (в соответствии с директивой IEC 61800-3). См. также примечание *VLT*® *в сети IT*. Необходимо использовать датчики контроля изоляции, которые способен работать с силовой электроникой (IEC 61557-8).

# 3.4.6 Крутящий момент

При затягивании всех соединений с сетью питания важно затягивать их с указанным усилием затяжки. Слишком малый или слишком большой момент затяжки приводит к ненадежному электрическому соединению с сетью питания. Для обеспечения правильного усилия затяжки пользуйтесь динамометрическим ключом.

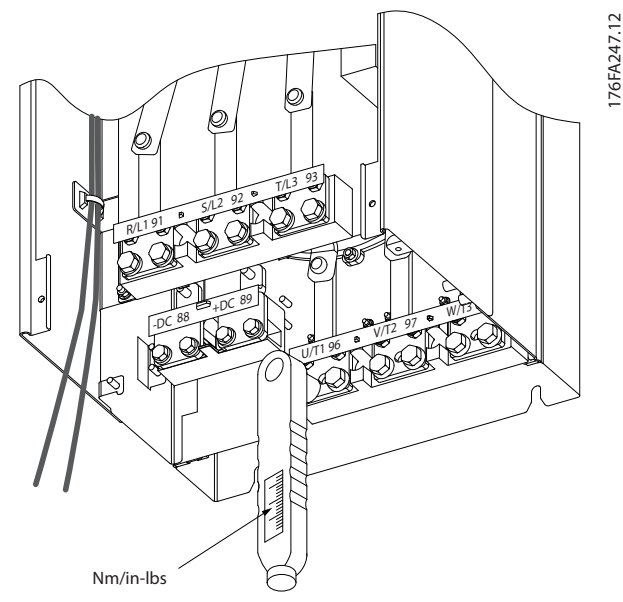

**Рисунок 3.44 Усилия при затяжке**

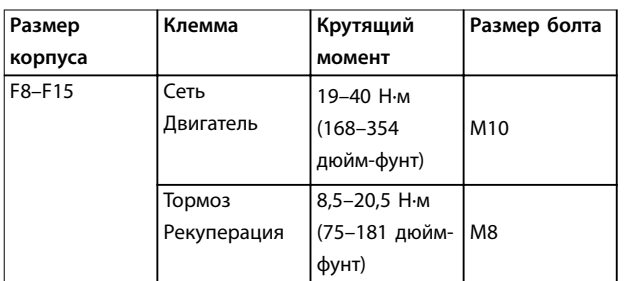

**Таблица 3.11 Усилия при затяжке**

3.4.7 Экранированные кабели

# *УВЕДОМЛЕНИЕ*

**Danfoss рекомендует использовать экранированные кабели между фильтром LCL и преобразователем частоты. Неэкранированные кабели можно использовать между трансформатором и входной стороной фильтра LCL.**

Чтобы обеспечить высокую помехозащищенность и низкий уровень создаваемых помех в соответствии с требованиями ЭМС, экранированные и защищенные кабели должны быть правильно подключены.

Соединения следует выполнять с использованием кабельных уплотнений или кабельных зажимов.

- **•** Кабельные уплотнения, соответствующие требованиям ЭМС: для обеспечения оптимальных соединений, соответствующих требованиям ЭМС, могут использоваться кабельные уплотнения.
- **•** Кабельные зажимы, соответствующие требованиям ЭМС: зажимы, позволяющие легко выполнять соединения, входят в комплект поставки преобразователя частоты.

# 3.4.8 Кабель электродвигателя

Подключите двигатель к клеммам U/T1/96, V/T2/97, W/ T3/98. Заземление подключается к клемме 99. С преобразователем частоты могут использоваться стандартные трехфазные асинхронные двигатели всех типов. Заводская настройка задает вращение по часовой стрелке, при этом выход преобразователя частоты подключается следующим образом:

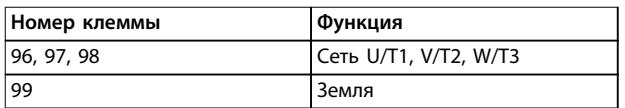

### **Таблица 3.12 Клеммы подключения двигателя**

- **•** Клемма U/T1/96 соединяется с фазой U.
- **•** Клемма V/T2/97 соединяется с фазой V.
- **•** Клемма W/T3/98 соединяется с фазой W.

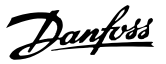

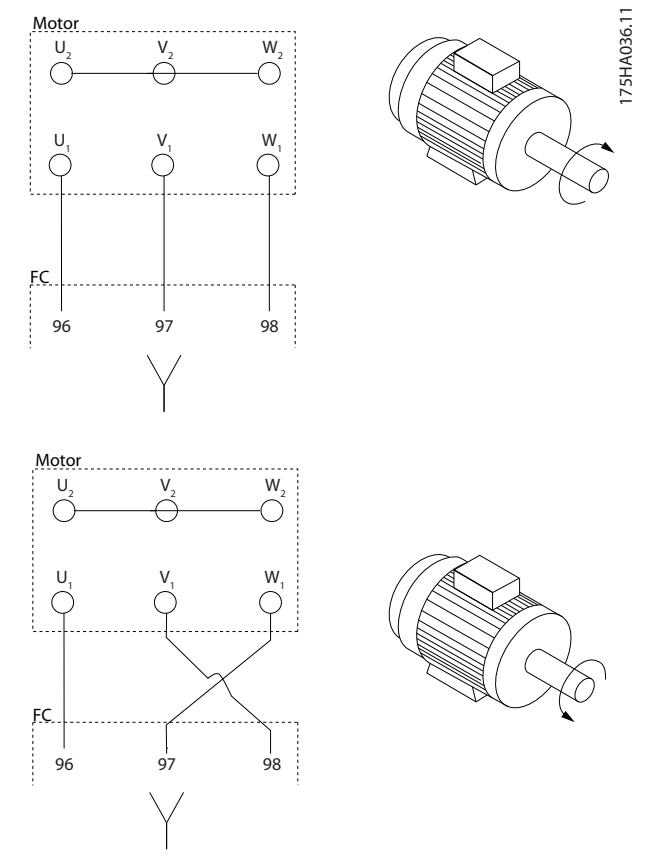

**Рисунок 3.45 Проводка для вращения вала двигателя по часовой стрелке и против часовой стрелки**

Направление вращения может быть изменено путем переключения двух фаз в кабеле двигателя или посредством изменения настройки в *параметр 4-10 Направление вращения двигателя*.

Направление вращения двигателя можно проверить, используя *параметр 1-28 Проверка вращения двигателя* и выполняя шаги, отображаемые на дисплее.

### **Требования**

**Требования для F8/F9:** между клеммами модуля инвертора и первой общей точкой фазы необходимо использовать кабели одинаковой длины (допускается расхождение в пределах 10 %). Рекомендуемая общая точка — клеммы двигателя.

**Tребования для F10/F11:** число фазных кабелей на двигатель должно быть равным 2, 4, 6 или 8 (кратным 2; 1 кабель не допускается), что обеспечивает равное количество проводов, подключаемых к обеим клеммам модуля инвертора. Между клеммами модуля инвертора и первой общей точкой фазы необходимо использовать кабели одинаковой длины (допускается расхождение в пределах 10 %). Рекомендуемая общая точка — клеммы двигателя.

**Требования для F12/F13:** число фазных кабелей на двигатель должно быть равным 3, 6, 9 или 12 (кратным 3; 1 или 2 кабеля не допускается), что обеспечивает равное количество проводов, подключаемых к каждой клемме модуля инвертора. Между клеммами модуля инвертора и первой общей точкой фазы необходимо использовать провода одинаковой длины (допускается расхождение в пределах 10 %). Рекомендуемая общая точка — клеммы двигателя.

**Требования для корпусов размера F14/F15:** число фазных кабелей на двигатель должно быть равным 4, 8, 16 или 12 (кратным 4; 1, 2 или 3 кабеля не допускается), что обеспечивает равное количество проводов, подключаемых к каждой клемме модуля инвертора. Между клеммами модуля инвертора и первой общей точкой фазы необходимо использовать провода одинаковой длины (допускается расхождение в пределах 10 %). Рекомендуемая общая точка — клеммы двигателя.

**Требования к выходной клеммной коробке:** длина не менее 2500 мм; количество кабелей от каждого модуля инвертора до общей клеммы в клеммной коробке должно быть равным.

# *УВЕДОМЛЕНИЕ*

**Если для модернизации требуется неравное количество проводов на каждую фазу, следует обратиться к Danfoss и уточнить требования, а также запросить документацию, либо использовать дополнительный боковой шкаф с верхним/нижним вводом.**

### 3.4.9 Кабель тормозного резистора для преобразователей частоты с установленным на заводе тормозным прерывателем

(Только стандартный, с буквой «B» в разряде 18 кода типа изделия.)

Используйте экранированный соединительный кабель к тормозному резистору. Максимальная длина кабеля от преобразователя частоты до шины постоянного тока должна быть не более 25 метров.

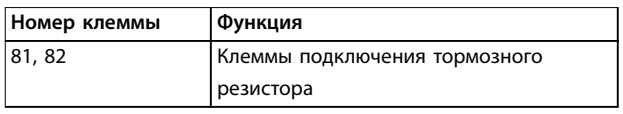

**Таблица 3.13 Клеммы подключения тормозного резистора**

Соединительный кабель к тормозному резистору должен быть экранированным. Подключите экран с помощью кабельных зажимов к проводящей задней панели преобразователя частоты и к металлическому шкафу тормозного резистора.

Сечение тормозного кабеля должно соответствовать тормозному моменту. Дополнительную информацию о безопасном монтаже см. также в инструкциях под названием *Тормозной резистор* и *Тормозные резисторы для горизонтальных применений*.

# *УВЕДОМЛЕНИЕ*

**В зависимости от напряжения питания, на клеммах могут возникать напряжения до 1099 В пост. тока.**

### **Требования для корпуса F**

Подключите тормозной резистор к клеммам тормоза в каждом модуле инвертора.

### 3.4.10 Экранирование от электрических помех

Перед монтажом кабеля питающей сети установите металлическую крышку ЭМС для обеспечения наилучших характеристик ЭМС.

# *УВЕДОМЛЕНИЕ*

**Металлическая крышка, соответствующая требованиям к ЭМС, включена только в комплект преобразователей частоты, снабженных фильтром ВЧпомех.**

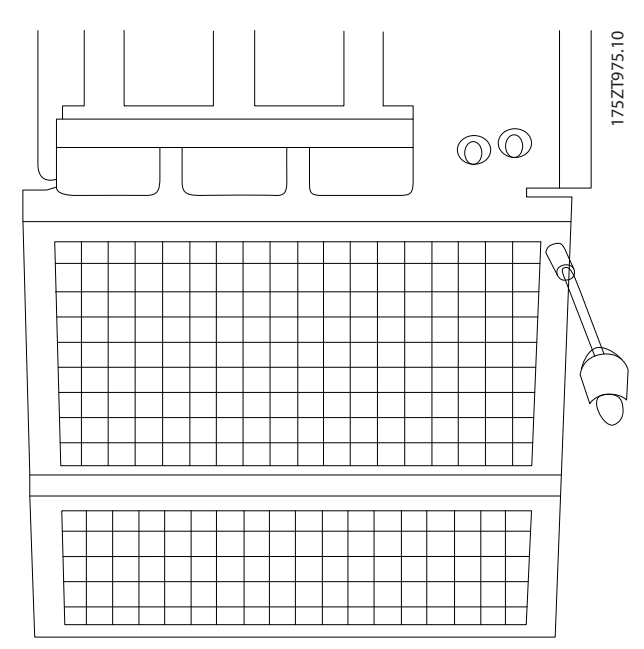

**Рисунок 3.46 Монтаж экрана ЭМС.**

### 3.4.11 Подключение сетевого питания

Сетевое питание и заземление должны быть подключены, как указано в *Таблица 3.14*.

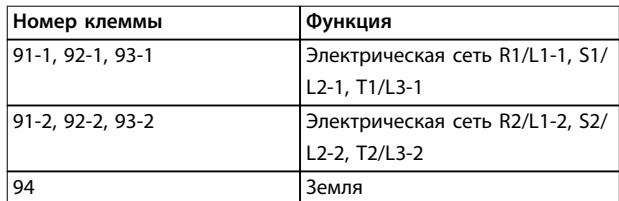

**Таблица 3.14 Клеммы подключения сети питания и заземления**

# *УВЕДОМЛЕНИЕ*

**По паспортной табличке убедитесь, что напряжение питания преобразователя частоты соответствует напряжению источника питания предприятия.**

Убедитесь, что этот источник питания способен подавать в преобразователь частоты необходимый ток.

Если преобразователь частоты не имеет встроенных предохранителей, убедитесь, что внешние предохранители рассчитаны на надлежащий ток. См. *[глава 3.4.13 Предохранители](#page-50-0)*.

### 3.4.12 Питание внешнего вентилятора

В случае питания преобразователя частоты постоянным током или если вентилятор должен работать независимо от источника питания, может быть использован внешний источник питания. Подключение выполняется на силовой плате питания.

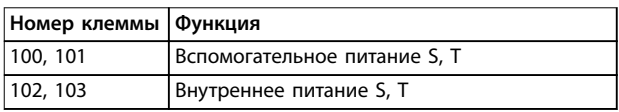

#### **Таблица 3.15 Клеммы питания внешнего вентилятора**

Сетевое питание вентиляторов охлаждения подключается с помощью разъема на силовой плате питания. При поставке с завода-изготовителя вентиляторы подключены для питания от обычной сети переменного тока (установлены перемычки между клеммами 100–102 и 101–103). Если требуется перейти на внешнее питание, удалите указанные перемычки и подключите питание к клеммам 100 и 101. Для защиты используйте предохранитель на 5 ампер. В установках, соответствующих требованиям UL, необходимо использовать предохранитель LittelFuse KLK-5 или эквивалентный ему.

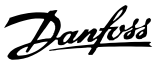

# <span id="page-50-0"></span>3.4.13 Предохранители

# **ВНИМАНИЕ!**

**КОРОТКОЕ ЗАМЫКАНИЕ И ПЕРЕГРУЗКА ПО ТОКУ Все преобразователи частоты должны быть оборудованы сетевыми предохранителями для защиты от короткого замыкания и перегрузки по току. Если они не установлены в преобразователе частоты, их необходимо установить в ходе монтажа. Эксплуатация преобразователя частоты без сетевых предохранителей может привести к летальному исходу или серьезным травмам.**

**• Если сетевые предохранители не установлены в преобразователе частоты, для защиты от коротких замыканий и перегрузок по току их необходимо установить в ходе монтажа.**

### **Защита параллельных цепей**

Чтобы защитить установку от связанных с использованием электричества опасностей и пожара, все параллельные цепи в установке, коммутационные устройства, механизмы и т. д. должны иметь защиту от короткого замыкания и перегрузки по току в соответствии с государственными/международными правилами.

#### **Защита от короткого замыкания**

Чтобы избежать возникновения пожара и опасности поражения электрическим током преобразователь частоты должен быть защищен от короткого замыкания. Для защиты обслуживающего персонала и оборудования в случае внутренней неисправности в преобразователе частоты Danfoss рекомендует применять предохранители, указанные в *Таблица 3.16* –

*[Таблица 3.27](#page-53-0)*. Преобразователь частоты обеспечивает полную защиту в случае короткого замыкания на выходе, к которому подключается двигатель.

#### **Защита от перегрузки по току**

Для предотвращения опасности пожара из-за перегрева кабелей в установке необходимо обеспечить защиту от перегрузки. Преобразователь частоты снабжен внутренней защитой от перегрузки по току, которая может использоваться для защиты от перегрузки цепей, расположенных выше по сети (за исключением исполнений UL). См. *параметр 4-18 Предел по току*. Кроме того, для максимальной токовой защиты могут использоваться плавкие предохранители и автоматические выключатели в установке. Защита от перегрузки по току должна выполняться в соответствии с государственными нормами и правилами.

### **Соответствие техническим условиям UL**

Предохранители, указанные в *Таблица 3.16* — *[Таблица 3.27](#page-53-0)*, могут использоваться в схеме, способной выдавать эффективный ток 100 000 А (симметричный) при напряжении 240 (если применимо), 480, 500 или 600 В в зависимости от номинального напряжения преобразователя частоты. При использовании правильных предохранителей номинальный ток короткого замыкания (SCCR) преобразователя частоты составляет 100 000 А (эфф.).

Если преобразователь частоты поставляется с автоматическим выключателем, ток короткого замыкания (SCCR) преобразователя частоты определяется номинальным током отключения автоматического выключателя (AIC), который обычно ниже 100 000 ампер.

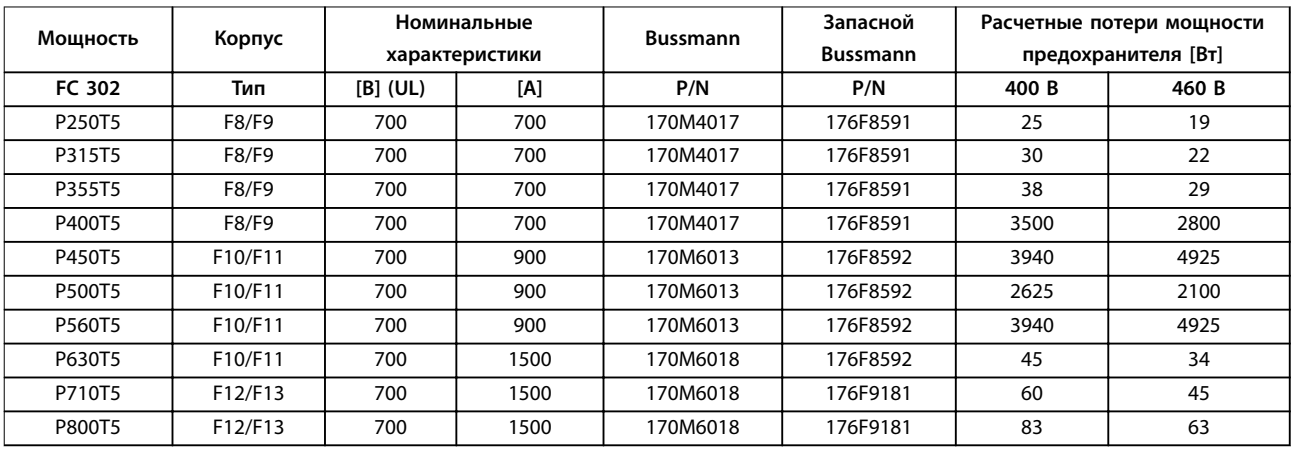

**Таблица 3.16 Cетевые предохранители, 380–500 В**

**3 3**

### **Монтаж VLT**® **AutomationDrive FC 302**

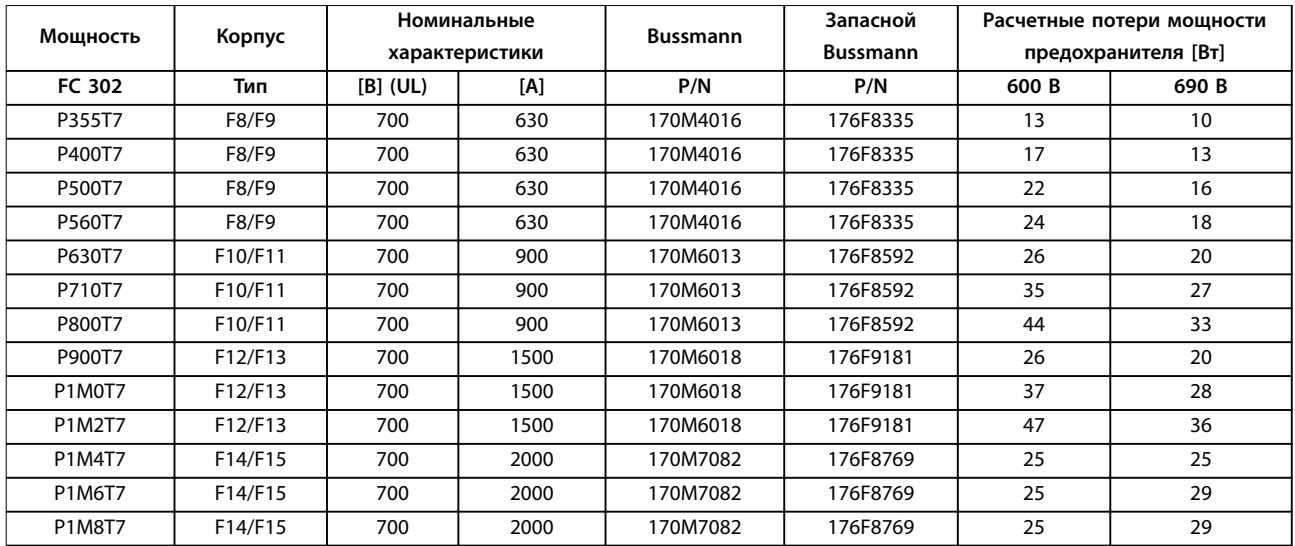

**Таблица 3.17 Cетевые плавкие предохранители, 525–690 В**

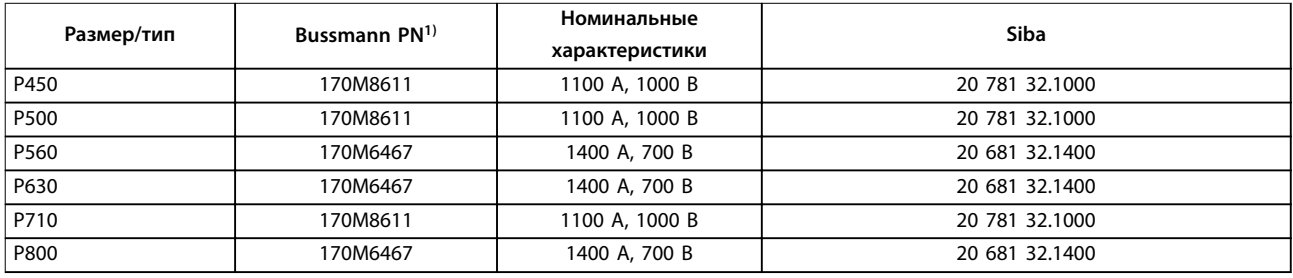

**Таблица 3.18 Предохранители цепи постоянного тока модуля инвертора, 380–500 В**

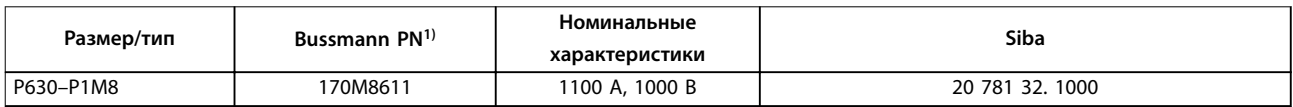

### **Таблица 3.19 Предохранители цепи постоянного тока модуля инвертора, 525–690 В**

*1) В указанных предохранителях 170M Bussmann используются визуальный индикатор -/80, -TN/80 тип T, -/110 или TN/110. При использовании снаружи предохранители с индикатором Тип Т того же типоразмера и рассчитанные на тот же ток взаимозаменяемы.*

### 3.4.14 Дополнительные предохранители

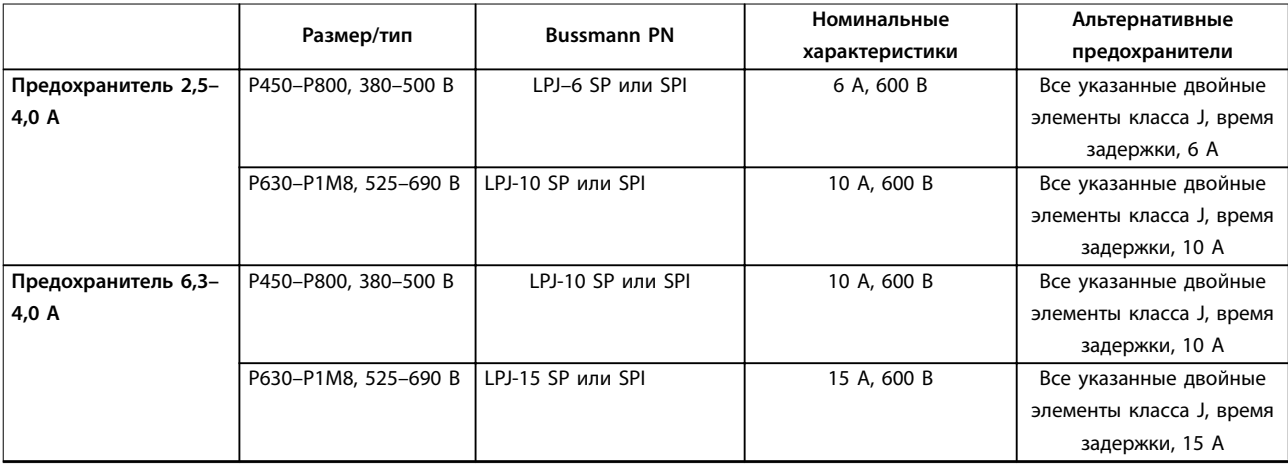

<span id="page-52-0"></span>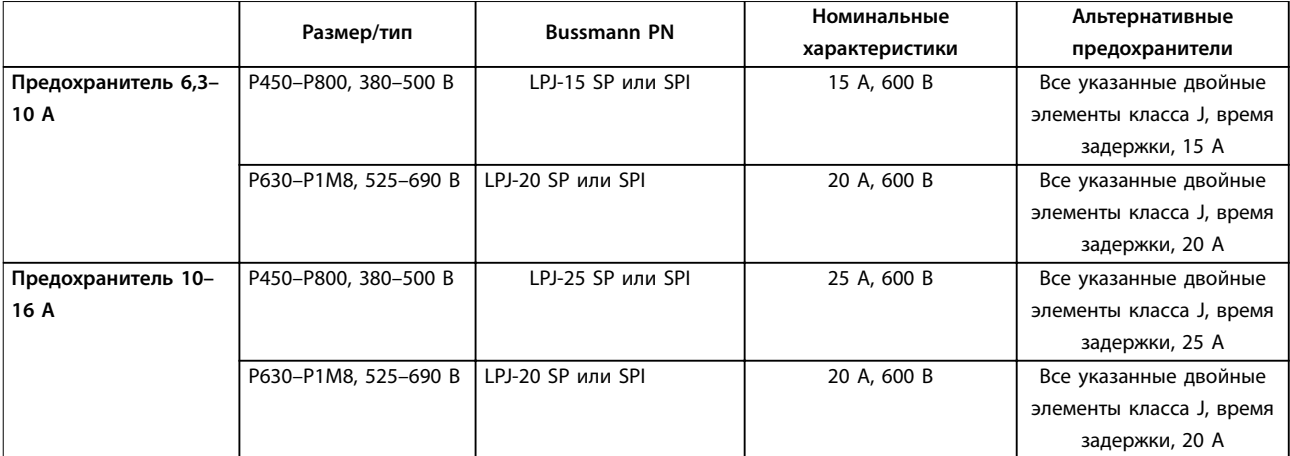

**Таблица 3.20 Плавкие предохранители ручного контроллера двигателя**

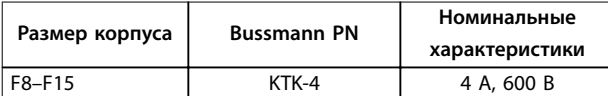

**Таблица 3.21 Плавкие предохранители импульсного блока питания.**

| Размер/тип | <b>Bussmann PN</b> | <b>LittelFuse</b> | Номинальные<br>характеристи<br>ки |
|------------|--------------------|-------------------|-----------------------------------|
| P315-P800, |                    | <b>KLK-15</b>     | 15 A, 600 B                       |
| 380-500 B  |                    |                   |                                   |
| P500-P1M8, |                    | <b>KLK-15</b>     | 15 A, 600 B                       |
| 525-690 B  |                    |                   |                                   |

**Таблица 3.22 Предохранители вентилятора**

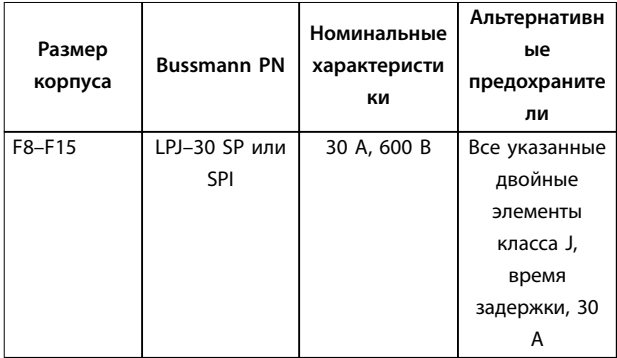

**Таблица 3.23 Предохранитель защиты сети питания 30 A**

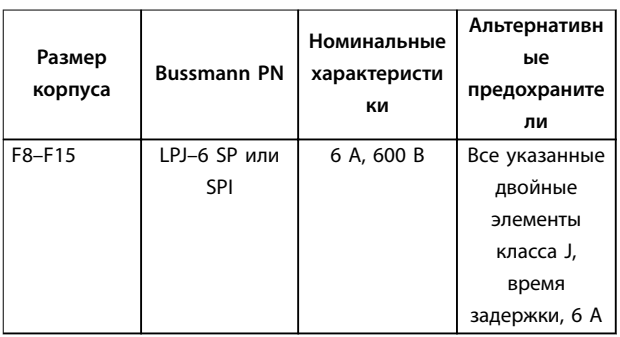

**Таблица 3.24 Плавкие предохранители управляющего трансформатора**

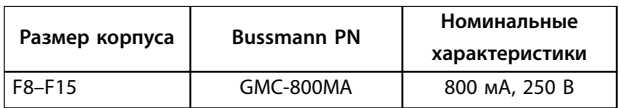

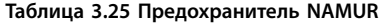

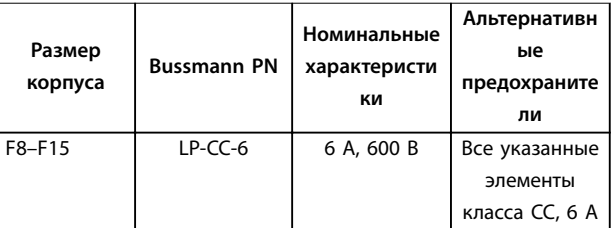

**Таблица 3.26 Предохранитель катушки реле безопасности с реле Pilz**

┓

<span id="page-53-0"></span>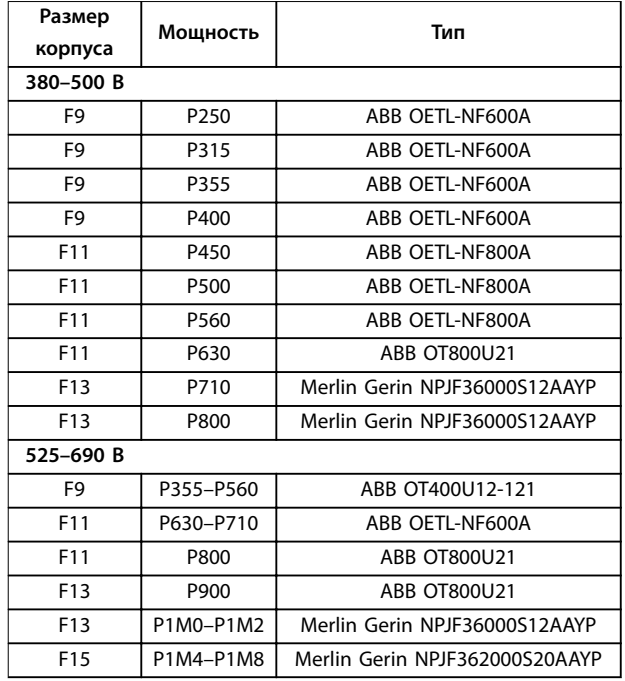

**Таблица 3.27 Разъединители питающей сети**

# 3.4.15 Изоляция двигателя

Для длин кабелей двигателя ≤ максимальной длине кабеля, указанной в *[глава 5.4 Технические](#page-77-0) [характеристики кабелей](#page-77-0)*, рекомендуемые номиналы изоляции указаны в *Таблица 3.28*. Из-за воздействия линии высокого напряжения на кабель двигателя в кабеле двигателя могут возникать пиковые напряжения, в 2 раза превышающие напряжение цепи переменного тока и в 2,8 раза превышающие напряжение сети питания. Если двигатель имеет низкий уровень изоляции, используйте фильтр du/dt или синусоидный фильтр.

| Номинальное напряжение<br>сети [В] | Изоляция двигателя [B]              |
|------------------------------------|-------------------------------------|
|                                    |                                     |
| $U_N \leq 420$                     | Cтандартная: U <sub>LL</sub> = 1300 |
| $420 < U_N \le 500$                | Усиленная: U <sub>LL</sub> = 1600   |
| $500 < U_N \le 600$                | Усиленная: $U_{LL} = 1800$          |
| $600 < U_N \le 690$                | Усиленная: $U_{LL} = 2000$          |

**Таблица 3.28 Номиналы изоляции двигателя**

# 3.4.16 Подшипниковые токи двигателя

Все двигатели, используемые с преобразователями частоты VLT® AutomationDrive FC 302 мощностью 250 кВт или выше, должны иметь на неприводном конце изолированные подшипники для устранения подшипниковых токов. Для минимизации токов подшипников и вала на приводном конце необходимо обеспечить надлежащее заземление преобразователя частоты, двигателя, ведомой машины и двигателя, подключенного к ведомой машине.

### **Стандартные компенсационные меры:**

- 1. Используйте изолированные подшипники.
- 2. Строго соблюдайте процедуры установки.
	- 2a Убедитесь, что двигатель и нагрузка соответствуют друг другу.
	- 2b Строго соблюдайте рекомендации по установке в соответствии с ЭМС.
	- 2c Обеспечьте усиление защитного заземления для уменьшения высокочастотного импеданса защитного заземления в сравнении с входными силовыми проводами.
	- 2d Обеспечьте надежное высокочастотное соединение между двигателем и преобразователем частоты, например, с использованием экранированного кабеля с соединением по экрану 360° в двигателе и преобразователе частоты
	- 2e Убедитесь в том, что импеданс от преобразователя частоты на землю здания ниже импеданса заземления машины.
	- 2f Устройте прямое соединение заземления между двигателем и нагрузкой.
- 3. Уменьшите частоту коммутации IGBT.
- 4. Измените форму колебаний инвертора, с 60° AVM на SFAVM и наоборот.
- 5. Используйте систему заземления вала или изолированную муфту.
- 6. Используйте токопроводящую смазку.
- 7. Если возможно, используйте минимальные уставки скорости.
- 8. Обеспечьте баланс напряжения сети питания с землей.
- 9. Используйте фильтр dU/dt или синусоидный фильтр

**3 3**

# 3.4.17 Термореле тормозного резистора

- **•** Усилие при затяжке: 0,5–0,6 Н·м (5 дюйм-фунт)
- **•** Размер винтов: M3

Этот вход может использоваться для контроля температуры тормозного резистора, подключенного снаружи. Если на клеммы 104 и 106 подается входной сигнал, преобразователь частоты отключается с предупреждением/аварийным сигналом *27, Тормозной IGBT.* Если соединение между клеммами 104 и 105 замыкается, преобразователь частоты отключается с предупреждением/аварийным сигналом *27, Тормозной IGBT*.

Установите реле KLIXON с нормально замкнутыми контактами. Если данная функция не используется, замкните клеммы 106 и 104 накоротко.

- **•** Нормально замкнутый: 104–106 (на заводеизготовителе перемычка устанавливается)
- **•** Нормально разомкнутый: 104–105

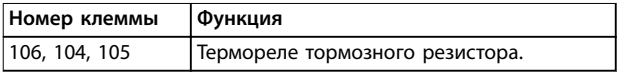

**Таблица 3.29 Клеммы термореле тормозного резистора**

# **ПРЕДУПРЕЖДЕНИЕ**

# **ОСТАНОВ ДВИГАТЕЛЯ ВЫБЕГОМ**

**Если температура тормозного резистора становится слишком высокой и срабатывает термореле, торможение двигателя преобразователем частоты прекращается и двигатель начинает останов выбегом.**

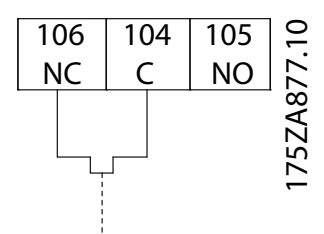

**Рисунок 3.47 Термореле тормозного резистора**

# 3.4.18 Прокладка кабелей управления

Закрепите все провода системы управления на трассах, предназначенных для кабелей управления. Не забудьте правильно подключить экраны, чтобы обеспечить оптимальную устойчивость к электрическим помехам.

# **Подключение периферийной шины**

Подключения выполняют к соответствующим дополнительным устройствам на плате управления. Подробнее см. соответствующие инструкции для периферийной шины. Проложите кабель по

подготовленному каналу внутри преобразователя частоты и свяжите его с другими проводами цепей управления.

# **Монтаж внешнего источника питания 24 В пост. тока**

- **•** Усилие при затяжке: 0,5–0,6 Н·м (5 дюйм-фунт)
- **•** Размер винтов: M3

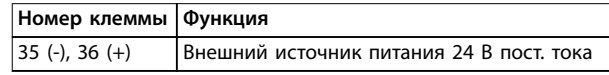

**Таблица 3.30 Клеммы для внешнего источника питания 24 В пост. тока**

Внешний источник питания 24 В пост. тока может быть использован в качестве низковольтного источника питания платы управления и любых других установленных дополнительных плат. Он обеспечивает полноценную работу LCP (включая установку параметров) без подключения к электросети. После подключения источника питания 24 В пост. тока появляется предупреждение о низком напряжении; однако, отключения не происходит.

# *УВЕДОМЛЕНИЕ*

**Чтобы обеспечить надлежащую гальваническую развязку (типа PELV) клемм управления преобразователя частоты, используйте источник 24 В пост. тока типа PELV.**

# 3.4.19 Доступ к клеммам управления

Все клеммы кабелей управления расположены под LCP. Для доступа к ним необходимо открыть дверцу в блоке IP21/54 или снять крышку в блоке IP00.

# 3.4.20 Подключение к клеммам управления

Для облегчения монтажа разъемы клемм управления можно отсоединять от преобразователя частоты, как показано на *Рисунок 3.48*.

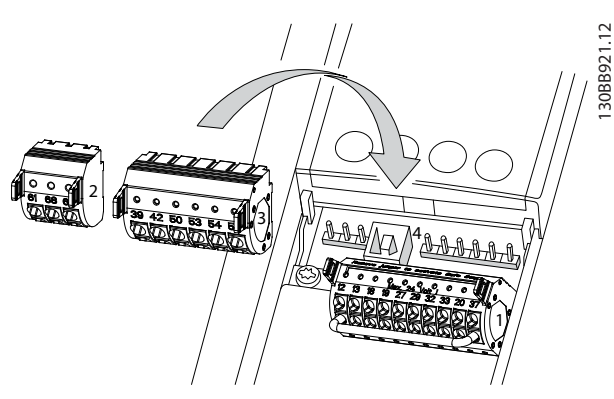

**Рисунок 3.48 Отсоединение клемм управления**

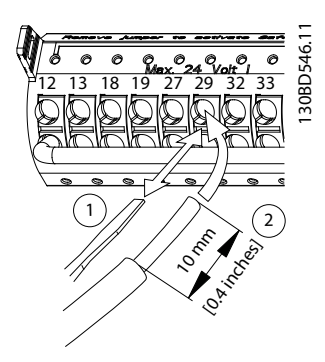

**Рисунок 3.49 Подключение проводов цепи управления**

# *УВЕДОМЛЕНИЕ*

**Для сведения помех к минимуму провода цепи управления должны быть как можно более короткими и проложены отдельно от высоковольтных кабелей.**

- 1. Разомкните контакт, вставив небольшую отвертку в прорезь, расположенную над контактом, и подтолкнув отвертку немного вверх.
- 2. Вставьте зачищенный управляющий провод в контакт.
- 3. Выньте отвертку для фиксации провода управления в контакте.
- 4. Убедитесь в том, что контакт надежно закреплен. Слабый контакт проводов управления может привести к сбоям в работе оборудования или к снижению рабочих характеристик.

Размеры проводки для клемм управления см. в *[глава 5.4 Технические характеристики кабелей](#page-77-0)*, а типовые подключения элементов управления — в *[глава 3.5 Примеры подключения](#page-59-0)*.

# <span id="page-56-0"></span>3.4.21 Электрический монтаж, кабели управления

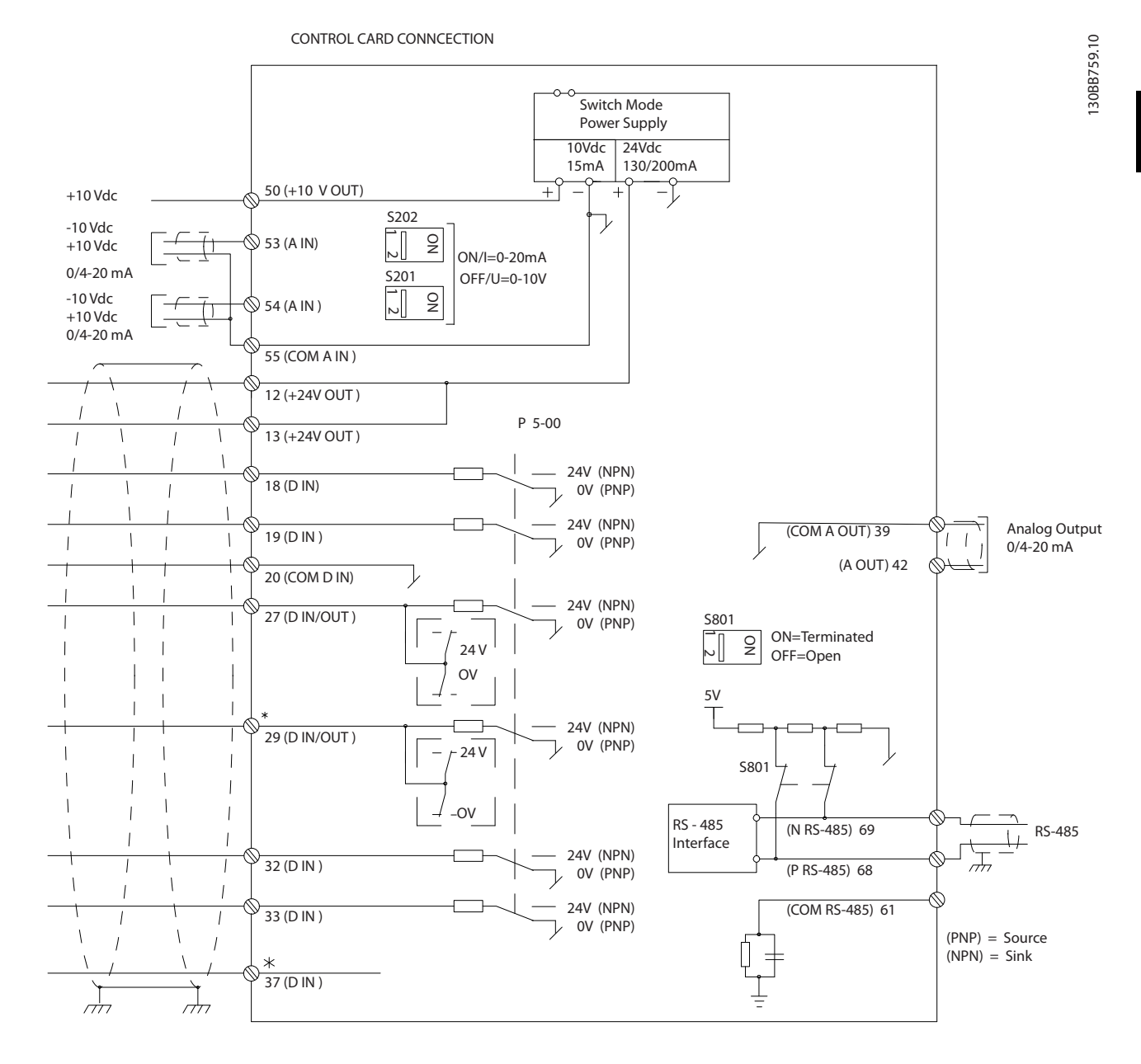

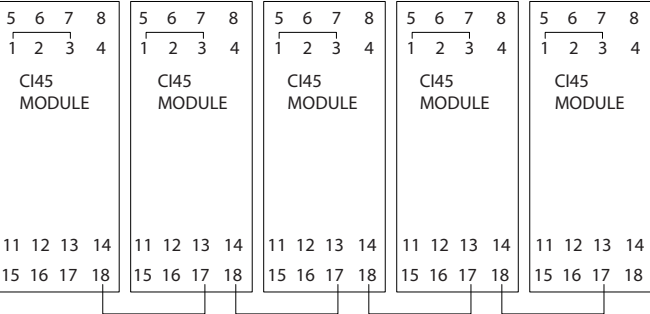

**Рисунок 3.50 Схема соединений**

A = аналоговый, D = цифровой

<u>Danfoss</u>

**3 3**

\*Клемма 37 (опция) используется для функции Safe Torque Off. Инструкции по установке функции Safe Torque Off см. в *Инструкциях по эксплуатации функции Safe Torque OÉ для преобразователей частоты VLT*® *.*

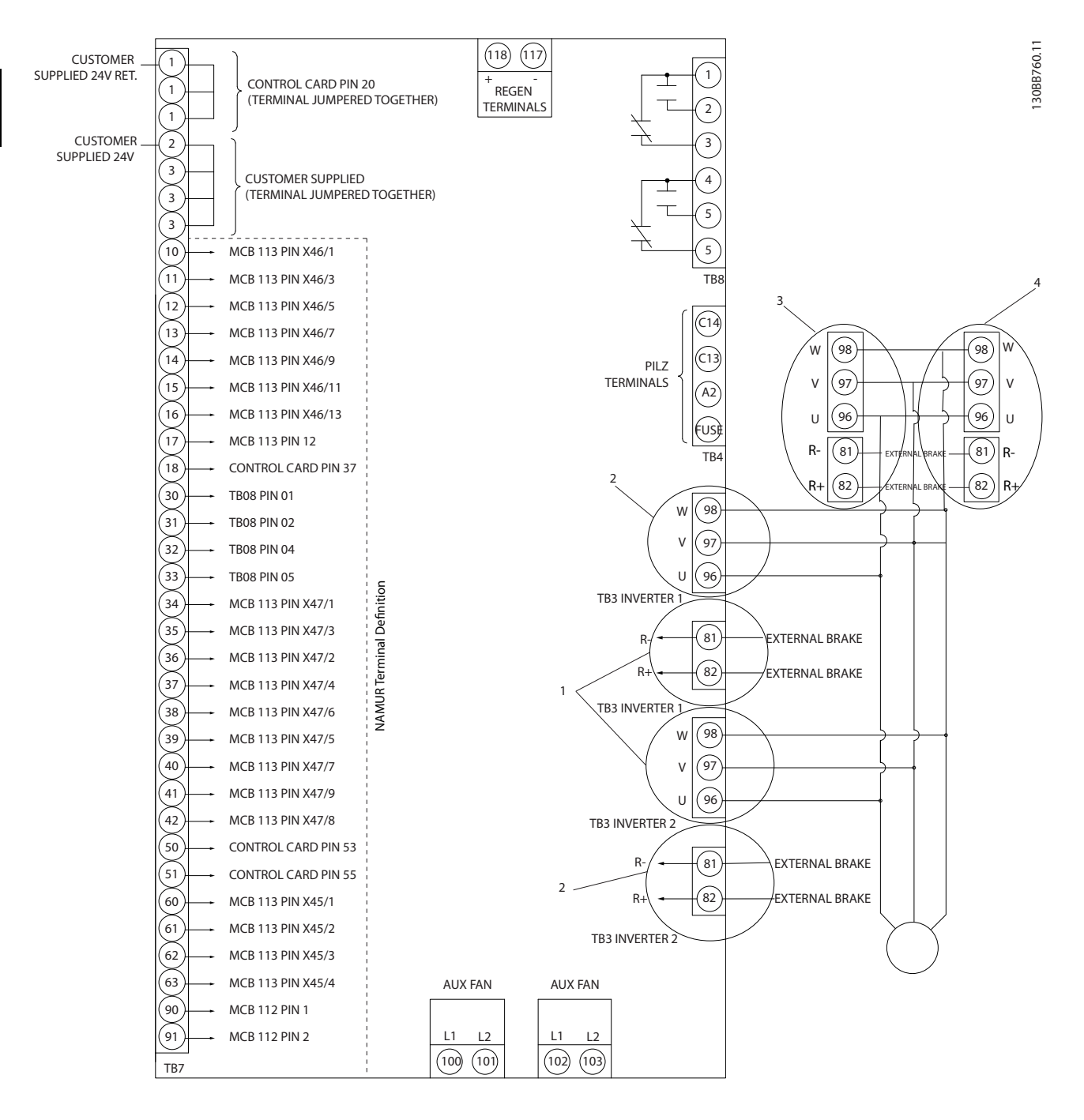

**Рисунок 3.51 Схема со всеми электрическими клеммами и опцией NAMUR**

В редких случаях, в зависимости от установки, при большой длине кабелей управления и использовании аналоговых сигналов могут возникать токи на землю с частотой 50/60 Гц, обусловленные помехами от кабелей сети электропитания.

В случае возникновения токов на землю следует разорвать экран кабеля или установить между экраном и корпусом конденсатор емкостью 100 нФ.

Чтобы исключить влияние токов заземления из обеих групп на другие группы, цифровые и аналоговые входы и выходы следует подключать к общим входам преобразователя частоты (клеммы 20, 55, 39) отдельными проводами. Например, переключение цифрового входа может создавать помехи для сигнала аналогового входа.

### **Входная полярность клемм управления**

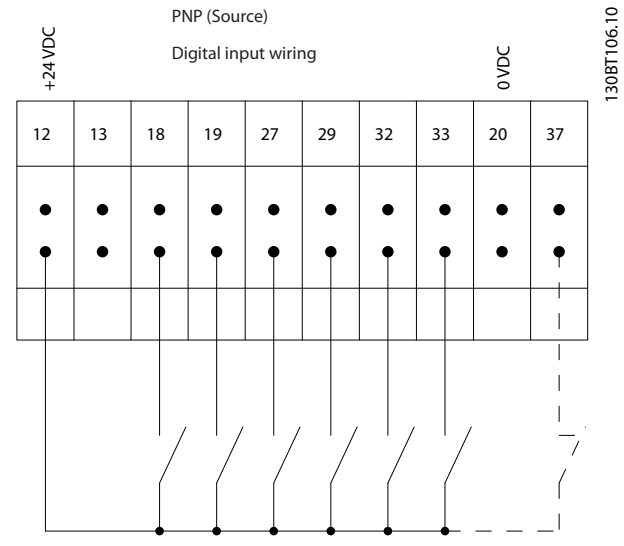

**Рисунок 3.52 PNP (источник)**

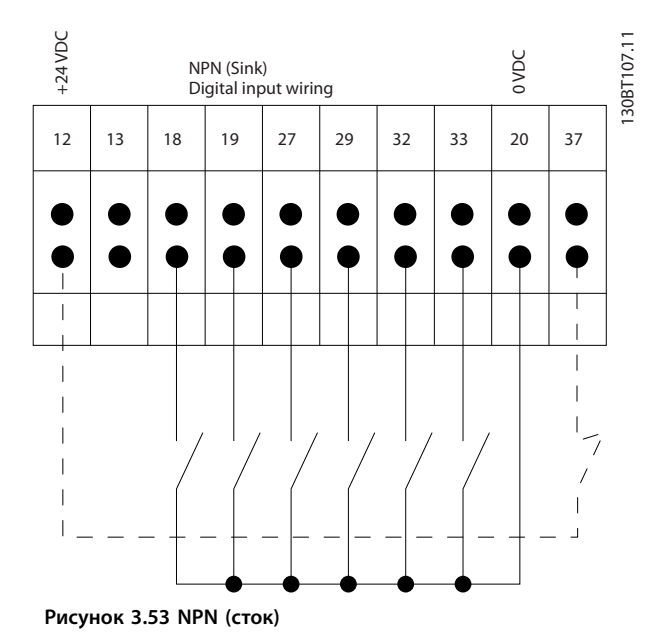

*УВЕДОМЛЕНИЕ*

**В качестве кабелей управления используйте только экранированные/защищенные кабели.**

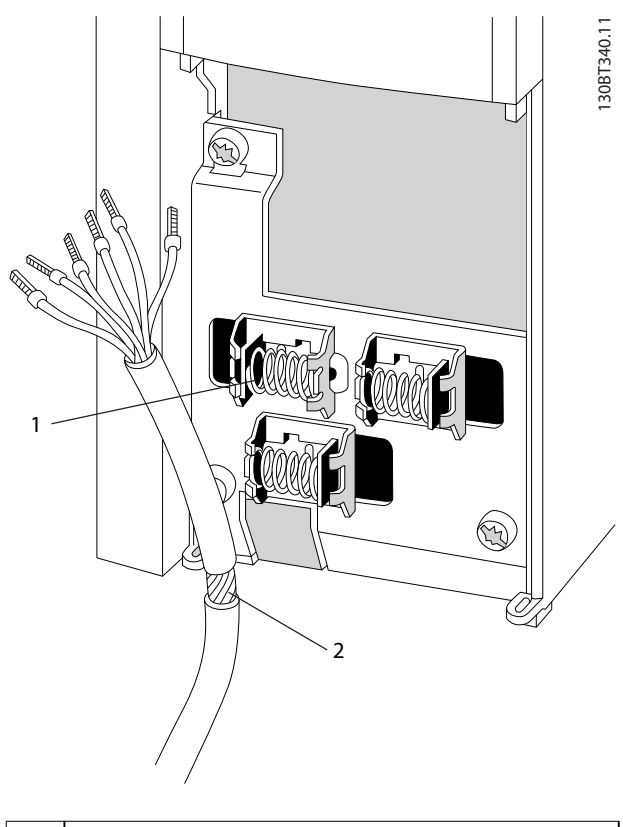

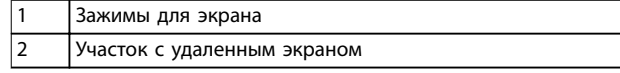

**Рисунок 3.54 Заземление экранированных/защищенных кабелей управления**

<span id="page-59-0"></span>Не забудьте правильно подключить экраны, чтобы обеспечить оптимальную устойчивость к электрическим помехам.

# 3.4.22 Переключатели S201, S202 и S801

Используйте переключатели S201 (A53) и S202 (A54), чтобы настроить клеммы аналогового входа 53 и 54 для использования токового сигнала (0–20 мА) или сигнала напряжения (от -10 до 10 В).

Подключитесь к порту RS485 (клеммы 68 и 69) через переключатель S801 (BUS TER.).

См. *[Рисунок 3.50](#page-56-0)*.

**Установки по умолчанию:**

S201 (A53) = OFF (Выкл.) (вход напряжения)

S202 (A54) = OFF (Выкл.) (вход напряжения)

S801 (оконечная нагрузка шины) = OFF (Выкл.)

# *УВЕДОМЛЕНИЕ*

**При изменении функции переключателя S201, S202 или S801 не прикладывайте большого усилия для переключения. При работе с переключателями снимите крепление (опорную раму) LCP. Не работайте с переключателями, если на преобразователь частоты подается питание.**

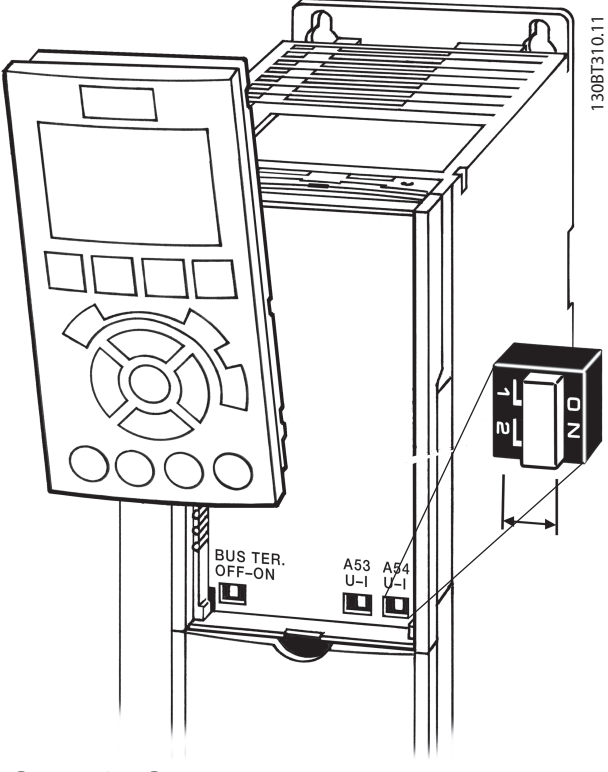

**Рисунок 3.55 Расположение переключателя**

# 3.5 Примеры подключения

### 3.5.1 Пуск/останов

Клемма 18 = *Параметр 5-10 Клемма 18, цифровой вход [8] Пуск*

Клемма 27 = *[Параметр 5-12 Клемма 27, цифровой вход](#page-69-0) [0] Не используется* (по умолчанию *Выбег, инверсный*) Клемма 37 = STO

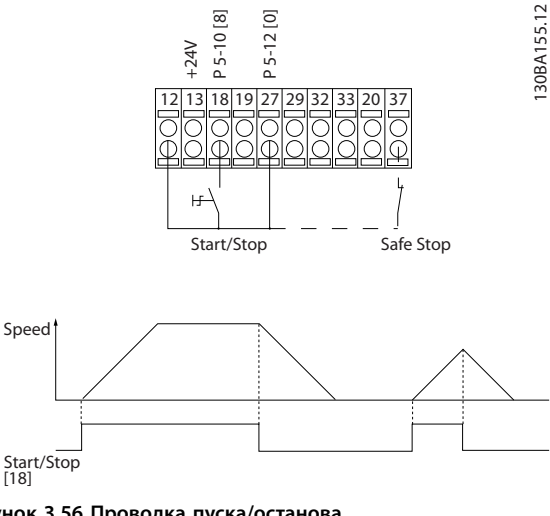

**Рисунок 3.56 Проводка пуска/останова**

# 3.5.2 Импульсный пуск/останов

Клемма 18 = *Параметр 5-10 Клемма 18, цифровой вход [9] Импульсный запуск*

Клемма 27= *[Параметр 5-12 Клемма 27, цифровой вход](#page-69-0) [6] Останов, инверсный* Клемма 37 = STO

**3 3**

130BA156.12

30BA156.12

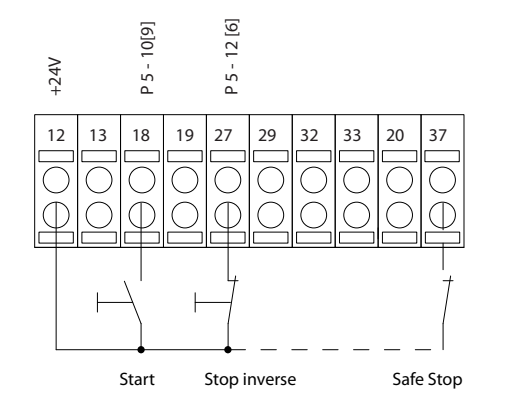

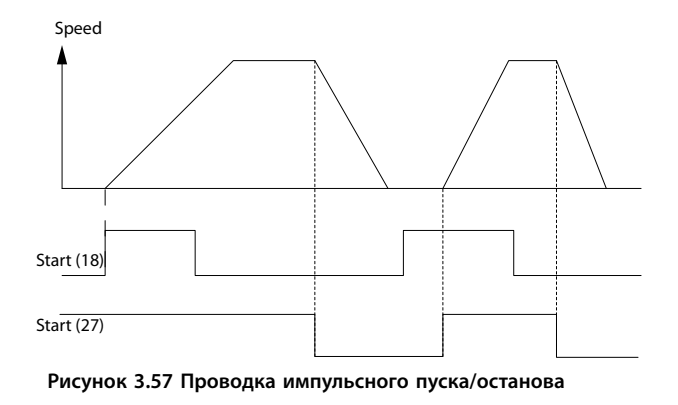

# 3.5.3 Увеличение/снижение скорости

# **Клеммы 29/32 = увеличение/снижение скорости** Клемма 18= *Параметр 5-10 Клемма 18, цифровой вход [9] Импульсный запуск* (по умолчанию).

Клемма 27 = *[Параметр 5-12 Клемма 27,](#page-69-0) [цифровой вход](#page-69-0) [19] Зафиксиров. задание*.

Клемма 29 = *Параметр 5-13 Клемма 29, цифровой вход [21] Увеличение скорости*.

Клемма 32= *Параметр 5-14 Клемма 32, цифровой вход [22] Снижение скорости*.

# *УВЕДОМЛЕНИЕ*

**Клемма 29 только в FC x02 (x=серия).**

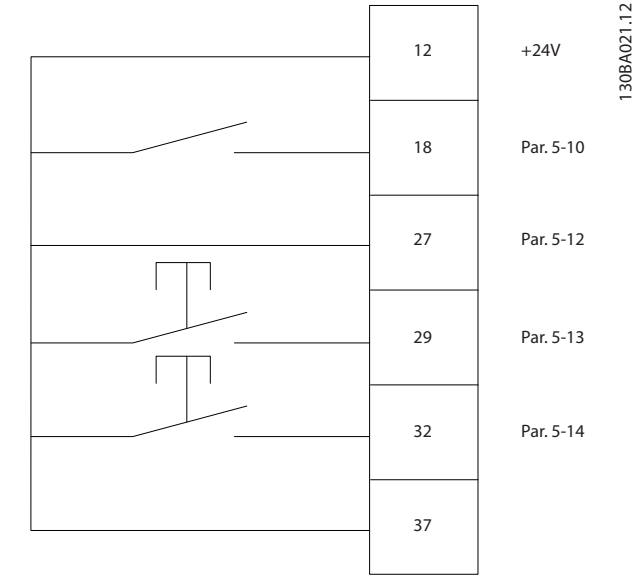

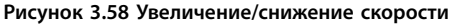

# 3.5.4 Задание от потенциометра

#### **Задание напряжения потенциометром**

Источник задания 1 = *[1] Аналоговый вход 53* (по умолчанию).

Клемма 53, низкое напряжение = 0 В.

Клемма 53, высокое напряжение = 10 В.

Клемма 53, низкое зад./обр. связь = 0 об/мин.

Клемма 53, высокое зад./обр. связь = 1500 об/ мин.

Переключатель S201 = OFF (Выкл.) (U)

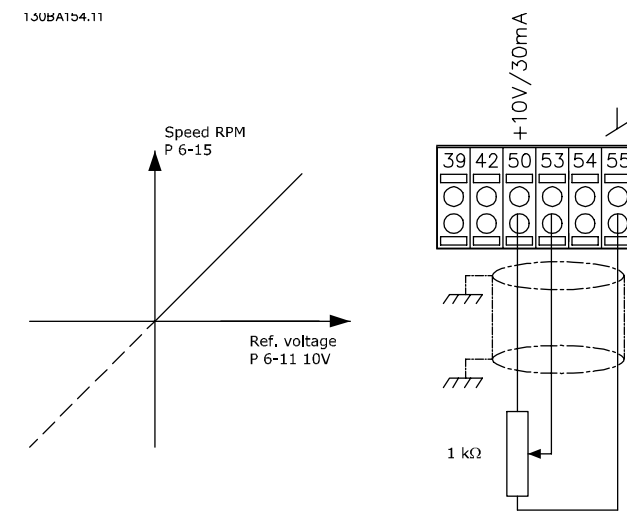

**Рисунок 3.59 Задание от потенциометра**

130BA021.12

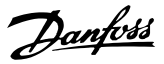

# 3.6 Окончательная настройка и испытания

Для проверки настройки и работоспособности преобразователя частоты выполните следующие операции.

### **Операция 1. Найдите паспортную табличку двигателя.** *УВЕДОМЛЕНИЕ*

**Двигатель может быть подключен по схеме звезды (Y) или треугольника (Δ). Эту информацию можно найти на паспортной табличке двигателя.**

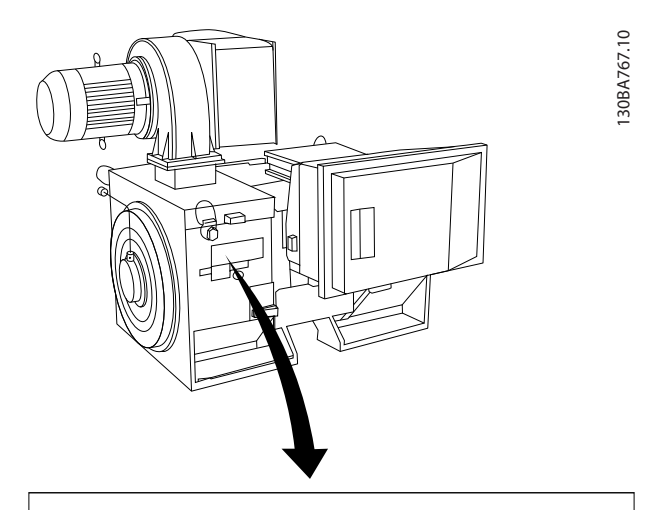

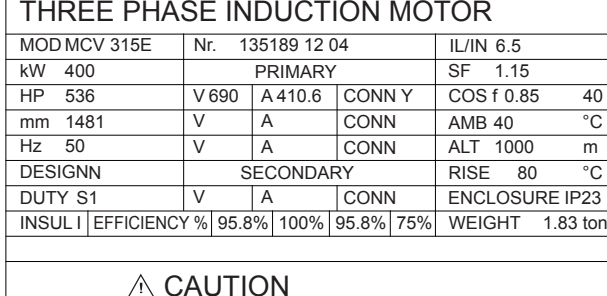

**Рисунок 3.60 Паспортная табличка**

### **Операция 2. Введите данные с паспортной таблички двигателя в этот перечень параметров.**

Для доступа к перечню сначала нажмите кнопку [Quick Menu] (Быстрое меню), затем выберите пункт *Q2 Быстрая настройка*.

- 1. *[Параметр 1-20 Мощность двигателя \[кВт\]](#page-66-0) Параметр 1-21 Мощность двигателя [л.с.]*
- 2. *Параметр 1-22 Напряжение двигателя*
- 3. *[Параметр 1-23 Частота двигателя](#page-67-0)*
- 4. *Параметр 1-24 Ток двигателя*
- 5. *Параметр 1-25 Номинальная скорость двигателя*

### **Операция 3. Запустите автоматическую адаптацию двигателя (ААД).**

Выполнение ААД обеспечивает оптимальную производительность. В режиме ААД измеряются значения параметров эквивалентной схемы модели двигателя.

- 1. Соедините клемму 37 (если имеется) с клеммой 12.
- 2. Присоедините клемму 27 к клемме 12 или установите для *[параметр 5-12 Клемма 27,](#page-69-0) [цифровой вход](#page-69-0)* значение *[0] Не используется.*
- 3. Запустите AАД *[параметр 1-29 Автоматическая](#page-67-0) [адаптация двигателя \(AАД\)](#page-67-0)*.
- 4. Выберите полный или сокращенный режим ААД. Если установлен синусоидальный фильтр, запускайте только режим сокращенной ААД или на время выполнения ААД удалите синусоидальный фильтр.
- 5. Нажмите [OK]. На дисплее появится сообщение *Нажмите [Hand On] для запуска*.
- 6. Нажмите [Hand On] (Ручной режим). Индикатор выполнения операции показывает ход процесса ААД.

### **Останов ААД в процессе выполнения**

1. Нажмите [Off] (Выкл.). Преобразователь частоты переключится в аварийный режим, и на дисплее появится сообщение о том, что ААД была прекращена пользователем.

#### **Успешное завершение ААД**

- 1. На дисплее появляется сообщение *Нажмите [OK] для завершения ААД.*
- 2. Нажмите кнопку [OK], чтобы выйти из режима ААД.

### **Неудачное завершение ААД**

- 1. Преобразователь частоты переключается в аварийный режим. Описание аварийного сигнала см. в *[глава 6 Предупреждения и](#page-89-0) [аварийные сигналы](#page-89-0)*.
- 2. В записи *Отчетное значение* при нажатии [Alarm Log] (Журнал аварий) будет указан последний ряд измерений, выполненных ААД до переключения преобразователя частоты в аварийный режим. Этот номер и описание аварийного сообщения служат для помощи пользователю при поиске и устранении неисправностей. При обращении в сервисное подразделение компании Danfoss укажите номер и приведите текст аварийного сообщения.

# *УВЕДОМЛЕНИЕ*

**Невозможность успешного завершения ААД часто связана с ошибками при вводе данных из паспортной таблички двигателя, а также с большим различием мощностей двигателя и преобразователя частоты.**

### **Шаг 4. Установите пределы скорости вращения и времени изменения скорости**

- **•** *[Параметр 3-02 Мин. задание](#page-68-0)*
- **•** *[Параметр 3-03 Максимальное задание](#page-68-0)*

### **Шаг 5. Задайте требуемые пределы скорости вращения и время изменения скорости.**

- **•** *Параметр 4-11 Нижн.предел скор.двигателя[об/ мин]* или *параметр 4-12 Нижний предел скорости двигателя [Гц]*
- **•** *Параметр 4-13 Верхн.предел скор.двигателя [об/мин]* или *параметр 4-14 Верхний предел скорости двигателя [Гц]*
- **•** *[Параметр 3-41 Время разгона 1](#page-68-0)*
- **•** *[Параметр 3-42 Время замедления 1](#page-69-0)*

### 3.7 Дополнительные соединения

### 3.7.1 Управление механическим тормозом

При использовании привода в оборудовании для подъема/опускания грузов необходимо наличие возможности управления электромеханическим тормозом.

- **•** Управление тормозом осуществляется с использованием выхода реле или цифрового выхода (клемма 27 или 29).
- **•** Пока преобразователь частоты не может поддерживать двигатель, например когда нагрузка слишком велика, выход должен быть замкнут (напряжение должно отсутствовать).
- **•** Для применений с электромеханическим тормозом следует выбрать *[32] Управл.мех.тормозом* в группе параметров *5-4\* Реле*.
- **•** Тормоз отпущен, когда ток двигателя превышает значение, заданное в *параметр 2-20 Ток отпускания тормоза*.
- **•** Тормоз срабатывает, если выходная частота меньше частоты, установленной в *параметр 2-21 Скорость включения тормоза [об/мин]* или *параметр 2-22 Скорость включения тормоза [Гц]* и только в том случае, если преобразователь частоты выполняет команду останова.

Если преобразователь частоты находится в аварийном режиме или в ситуации перенапряжения, механический тормоз срабатывает незамедлительно.

### 3.7.2 Параллельное соединение двигателей

Преобразователь частоты может управлять несколькими двигателями, включенными параллельно. Общий ток, потребляемый двигателями, не должен превышать номинальный выходной ток I<sub>M,N</sub> преобразователя частоты.

# *УВЕДОМЛЕНИЕ*

**Монтаж с подключением кабелей в общей точке, как показано на** *[Рисунок 3.61](#page-63-0)***, рекомендуется только при небольшой длине кабелей.**

# *УВЕДОМЛЕНИЕ*

**Если двигатели соединены параллельно, то параметр** *[параметр 1-29 Автоматическая адаптация](#page-67-0) [двигателя \(AАД\)](#page-67-0)* **использоваться не может.**

# *УВЕДОМЛЕНИЕ*

**В системах с двигателями, соединенными параллельно, электронное тепловое реле (ЭТР) преобразователя частоты нельзя использовать для защиты от перегрузки отдельных двигателей. Следует предусмотреть дополнительную защиту двигателей, например с помощью термисторов в каждом двигателе или индивидуальных тепловых реле (автоматические выключатели для использования в качестве защитных устройств не подходят).**

Если мощности двигателей значительно различаются, то могут возникать проблемы при пуске и на малых скоростях вращения, поскольку относительно большое активное сопротивление статора маломощных двигателей требует более высокого напряжения при пуске и на малых оборотах.

<u>Danfoss</u>

<span id="page-63-0"></span>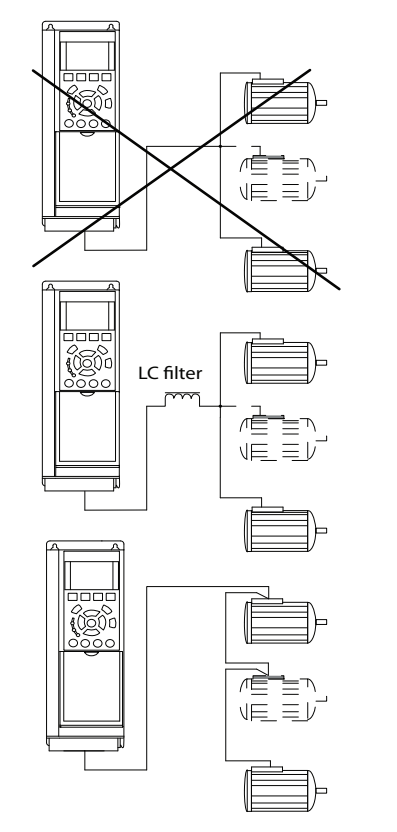

30BA170.11 130BA170.11

Ex-e см. соответствующее *руководство по программированию*.

**Рисунок 3.61 Параллельное подключение двигателей**

# 3.7.3 Тепловая защита двигателя

Электронное тепловое реле (ЭТР) нельзя использовать для защиты двигателей от перегрузки. При повышенном токе ЭТР активирует функцию защитного отключения. Время срабатывания функции отключения меняется обратно пропорционально величине тока. Функция защитного отключения при перегрузке обеспечивает защиту двигателя по классу 20.

Электронное тепловое реле преобразователя частоты имеет аттестацию UL для защиты от перегрузки одного двигателя, когда для параметра *параметр 1-90 Тепловая защита двигателя* установлено значение *[4] ЭТР: отключение 1*, а для параметра *параметр 1-24 Ток двигателя* — значение номинального тока двигателя (см. паспортную табличку двигателя). Для тепловой защиты двигателя можно также использовать плату VLT® PTC Thermistor Card MCB 112. Эта плата отвечает требованиям сертификата ATEX по защите двигателей во взрывоопасных областях — зоне 1/21 и зоне 2/22. Когда для *параметр 1-90 Тепловая защита двигателя* установлено значение *[20] ATEX ETR (ЭТР в соотв. с ATEX)* и используется MCB 112, двигателем Ex-e можно управлять во взрывоопасных зонах. Подробнее о настройке преобразователей частоты для обеспечения безопасной работы двигателей

#### **Программирование Инструкции по эксплуатации**

# 4 Программирование

# 4.1 Графическая панель местного управления (LCP)

**Панель LCP разделена на четыре функциональные зоны:**

- 1. Графический дисплей со строками состояния.
- 2. Кнопки меню и световые индикаторы, позволяющие изменять параметры и переключать функции дисплея.
- 3. Кнопки и световые индикаторы навигации.
- 4. Кнопки и световые индикаторы управления.

Дисплей LCP позволяет выводить до 5 элементов рабочих данных в *режиме отображения состояния (Status)*.

### **Строки дисплея:**

- a. **Строка состояния:** сообщения о состоянии с отображением пиктограмм и графических изображений.
- b. **Строка 1–2:** строки данных оператора для отображения заданных или выбранных данных. Нажав [Status] (Состояние), можно добавить одну дополнительную строку.
- c. **Строка состояния:** текстовые сообщения о состоянии.

# *УВЕДОМЛЕНИЕ*

**В случае задержки запуска на LCP отображается сообщение INITIALISING (ИНИЦИАЛИЗАЦИЯ) до тех пор, пока преобразователь не будет готов к работе. К задержке момента запуска может привести добавление или удаление дополнительного оборудования.**

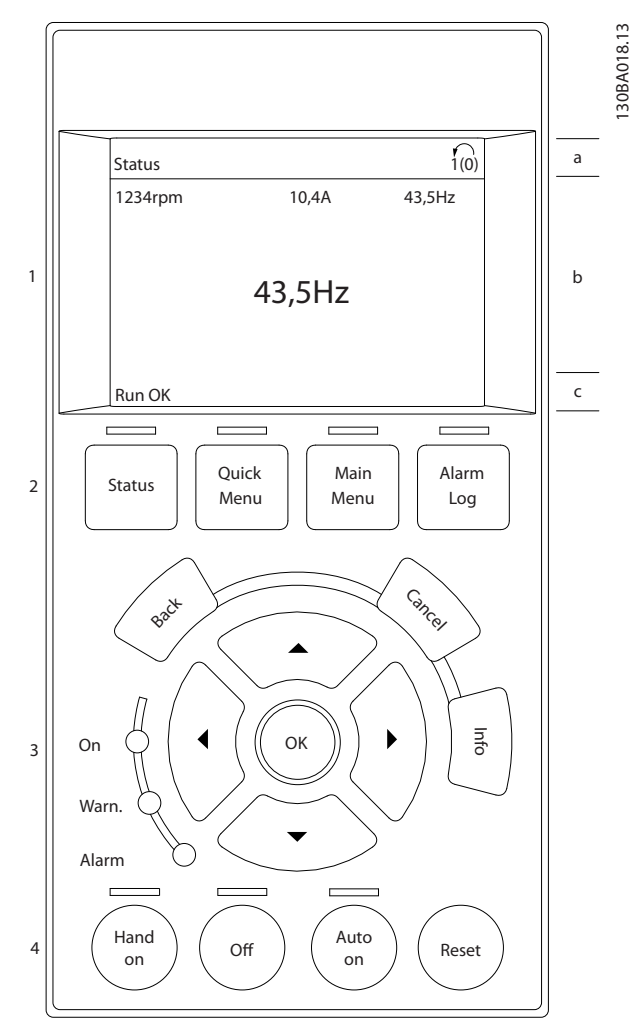

**Рисунок 4.1 LCP**

130BA018.13

# 4.1.1 Первый ввод в эксплуатацию

Наиболее простым способом первоначального ввода в эксплуатацию является нажатие кнопки [Quick Menu] (Быстрое меню) с дальнейшим выполнением процедуры быстрой настройки с помощью LCP 102 (см. *Таблица 4.1* слева направо). Пример дан для применений с разомкнутым контуром.

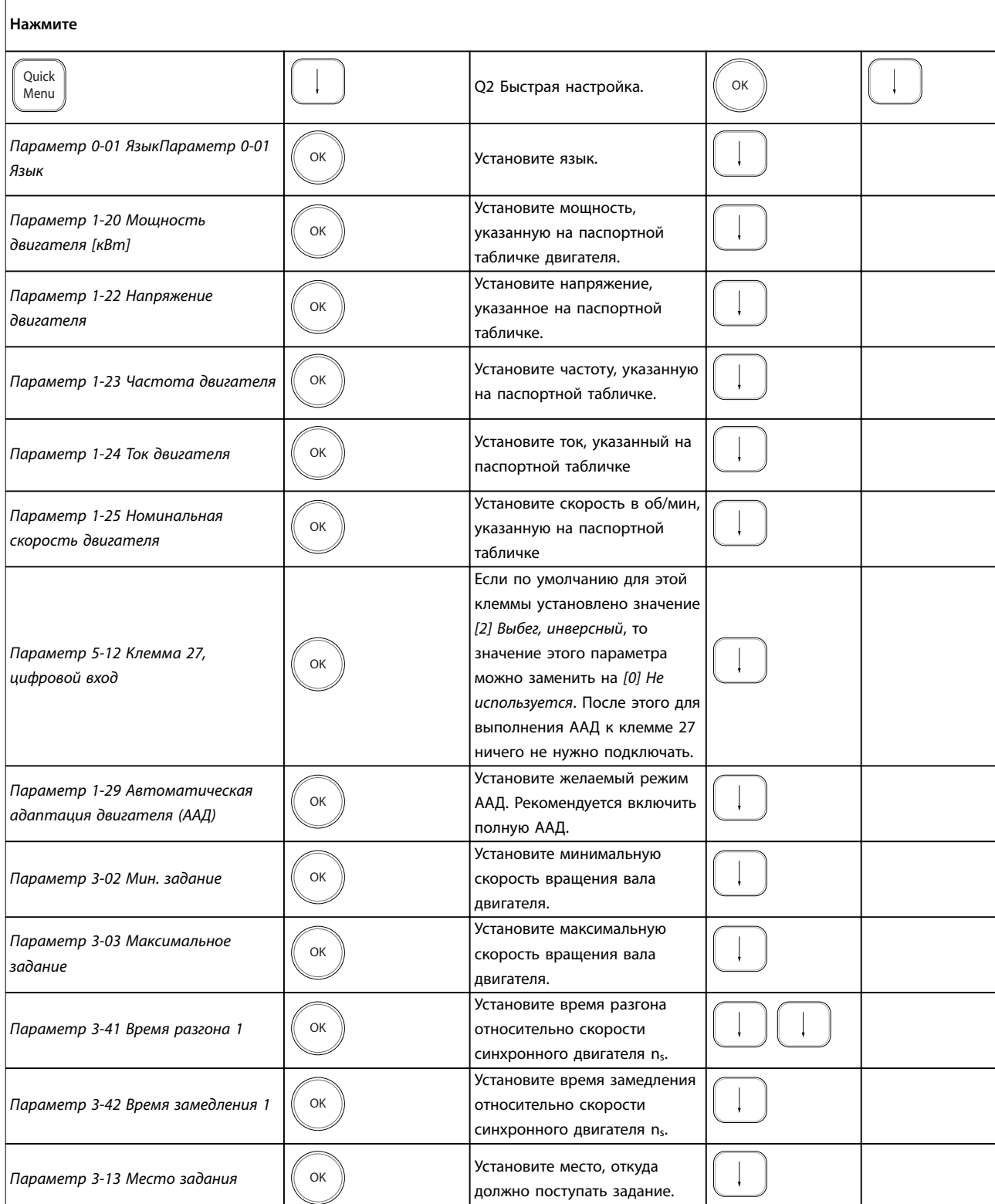

**4 4**

**Таблица 4.1 Процедура быстрой настройки**

<span id="page-66-0"></span>Другой удобный метод ввода преобразователя частоты в эксплуатацию — использование программного обеспечения Smart Application Setup (SAS), доступ к которому имеется в быстром меню. Чтобы настроить перечисленные применения, следуйте инструкциям, появляющимся последовательно на экране.

Кнопку [Info] (Информация) можно использовать на протяжении всего процесса настройки SAS, чтобы просматривать справочную информацию для различных вариантов выбора, настроек и сообщений. В программный пакет включены следующие три модуля:

- **•** Механический тормоз.
- **•** Конвейер
	- **•** Насос/вентилятор.

Можно выбрать следующие четыре периферийные шины:

- **•** Через PROFIBUS.
- **•** PROFINET.
- **•** DeviceNet.
- **•** EtherNet/IP.

# *УВЕДОМЛЕНИЕ*

**Если активно ПО SAS, преобразователь частоты игнорирует все условия пуска.**

# *УВЕДОМЛЕНИЕ*

**Программа интеллектуальной настройки запускается автоматически при первом запуске преобразователя частоты или после сброса на заводские установки. Если не предпринять какое-либо действие, экран программы SAS автоматически исчезает через 10 минут.**

# 4.2 Быстрая настройка

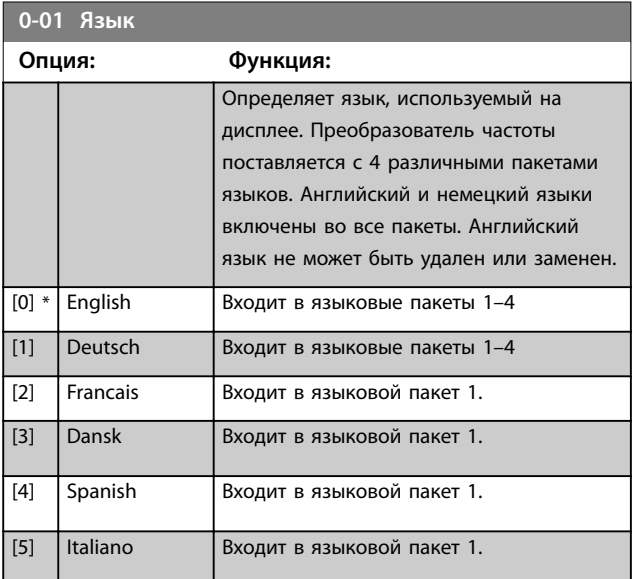

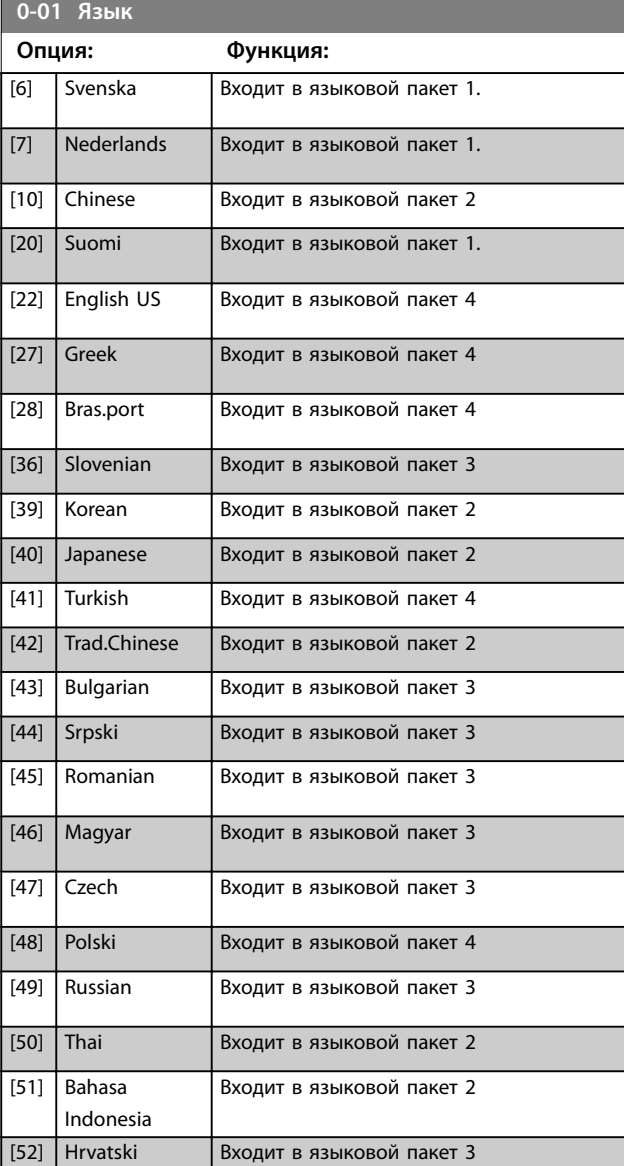

### **1-20 Мощность двигателя [кВт]**

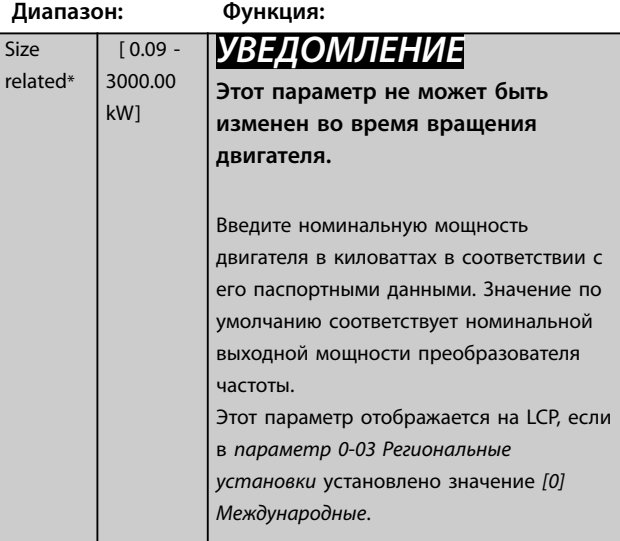

Danfoss

related\*

Danfoss

<span id="page-67-0"></span>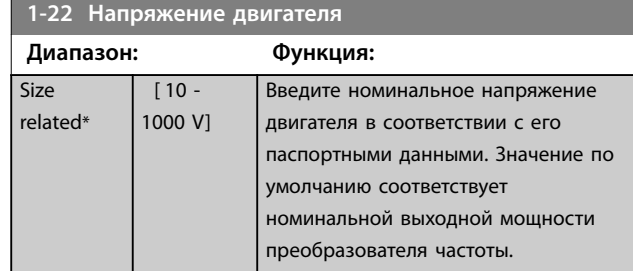

# **4 4**

# **1-23 Частота двигателя**

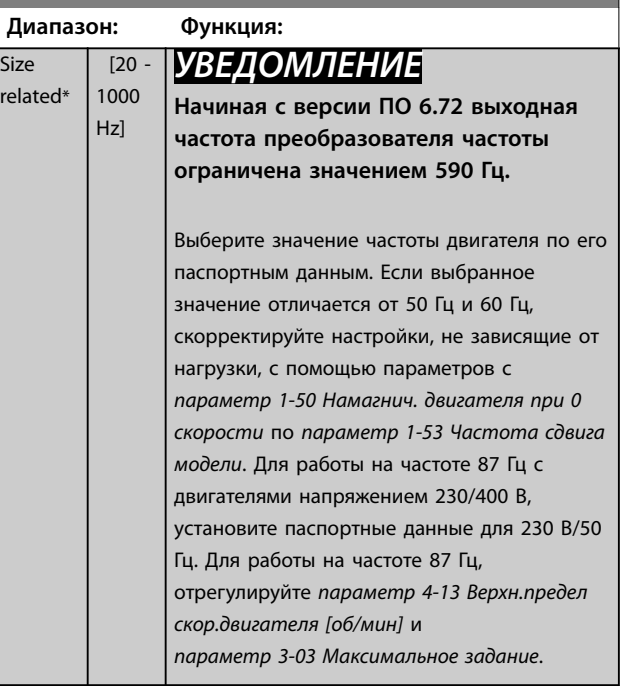

# **1-24 Ток двигателя**

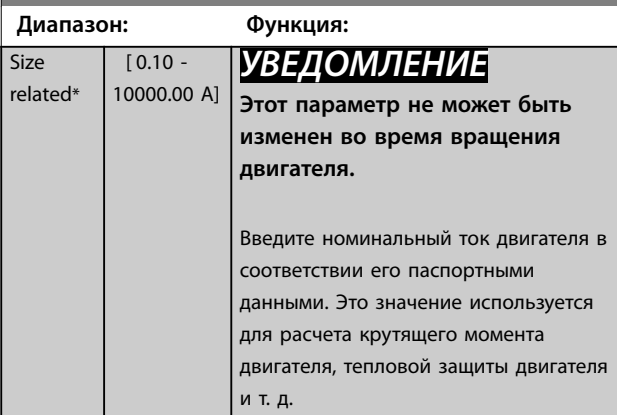

**1-25 Номинальная скорость двигателя**

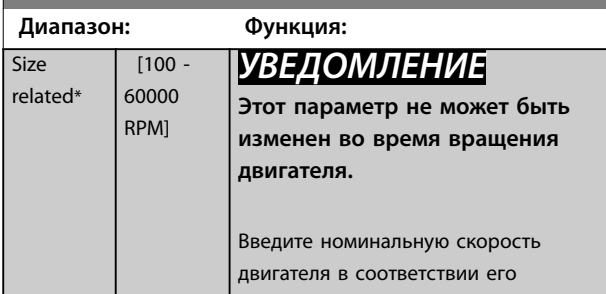

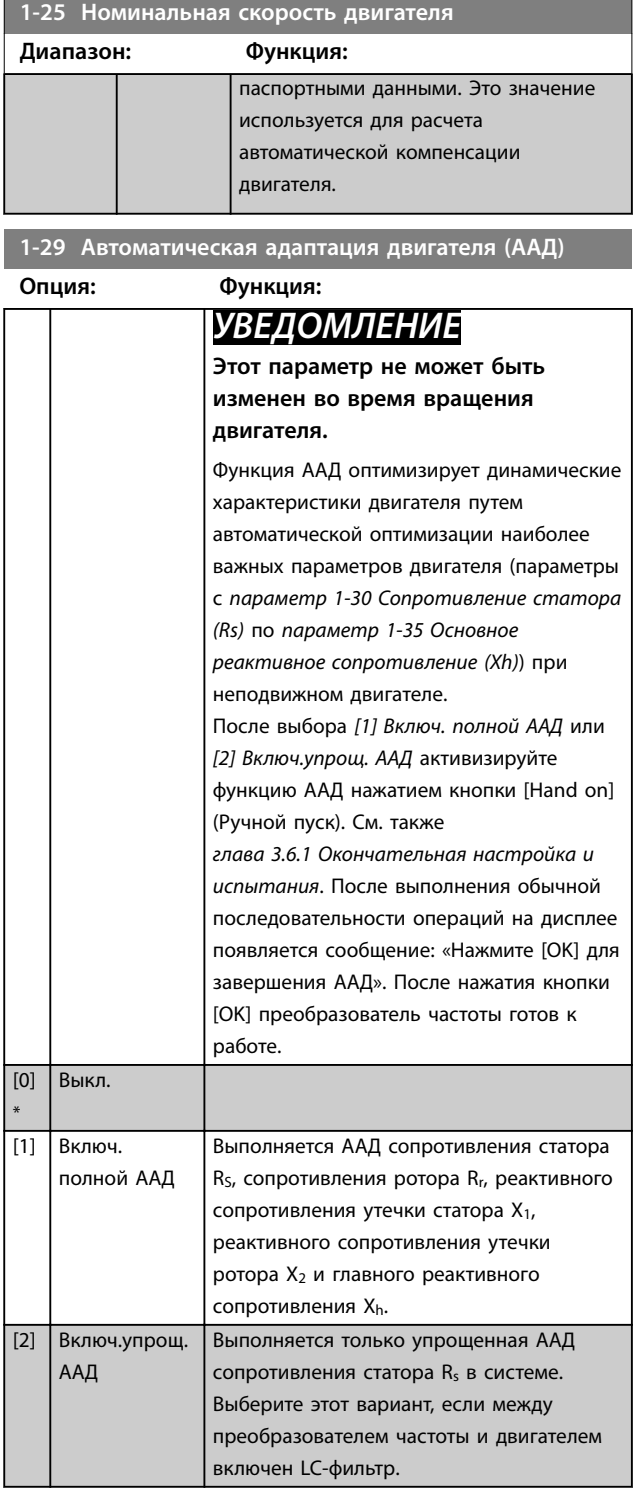

**3-02 Мин. задание**

**Диапазон: Функция:**

**3-03 Максимальное задание Диапазон: Функция:**

> [ par. 3-02 - 999999.999 ReferenceFeedbackUnit]

**3-41 Время разгона 1 Диапазон: Функция:**

> $\overline{[0.01]}$ - 3600 s]

Size related\*

Size related\*

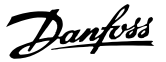

**4 4**

Если в *параметр 1-00 Режим конфигурирования* выбрано значение *[10] Синхронизация*, этот параметр определяет максимальное

отклонение скорости при

*параметр 3-26 Master OÉset*.

Введите максимальное задание. Максимальное задание — это наибольшее значение, которое можно получить при суммировании

Единица измерения максимального

*Момент затяжки.* **•** Единице, выбранной в *параметр 3-00 Диапазон*

*(Позиционирование)*, этот параметр

позиционирования, используемую

*задания*. Если в *параметр 1-00 Режим конфигурирования* выбрано значение *[9] Positioning*

определяет скорость

Установите время разгона, то есть время ускорения от 0 об/мин до скорости синхронного двигателя n<sub>s</sub>. Выберите время разгона так, чтобы выходной ток в процессе разгона не превышал предельного тока, заданного в

*параметр 4-18 Предел по току*. Значение 0,00 соответствует значению 0,01 с в режиме скорости. См. время замедления в *[параметр 3-42 Время замедления 1](#page-69-0)*.

*задан. об/мин*

 $\eta_{\text{app.}}$  3 – 41 =  $\frac{t_{\text{yckop.}}[c] \times n_s [06/\text{m/s}]}{2 \times 2 \times 1}$ 

по умолчанию.

**•** Конфигурации, выбранной в *параметр 1-00 Режим конфигурирования*: об/мин, если выбрано значение *[1] Ск-сть, замкн.конт.*; Н·м, если выбрано значение *[2]*

определенного в

всех заданий

задания соответствует:

выполнении смещения положения,

# <span id="page-68-0"></span>*УВЕДОМЛЕНИЕ*

- **• Для наилучшей адаптации преобразователя частоты выполняйте ААД на холодном двигателе.**
- **• ААД не может проводиться на работающем двигателе.**
- **• ААД невозможна для двигателей с постоянными магнитами.**

# *УВЕДОМЛЕНИЕ*

**Важно правильно установить** *группу параметров 1-2\* Данные двигателя***, поскольку они формируют часть алгоритма ААД. Проведение ААД необходимо для достижения оптимальных динамических характеристик двигателя. В зависимости от номинальной мощности двигателя это может занять до 10 минут.**

# *УВЕДОМЛЕНИЕ*

**При выполнении ААД на двигатель не должен воздействовать внешний крутящий момент.**

# *УВЕДОМЛЕНИЕ*

**При изменении одного из значений в** *группе параметров 1-2\* Данные двигателя* **параметры с** *параметр 1-30 Сопротивление статора (Rs)* **по** *параметр 1-39 Число полюсов двигателя* **возвращаются к установкам по умолчанию.**

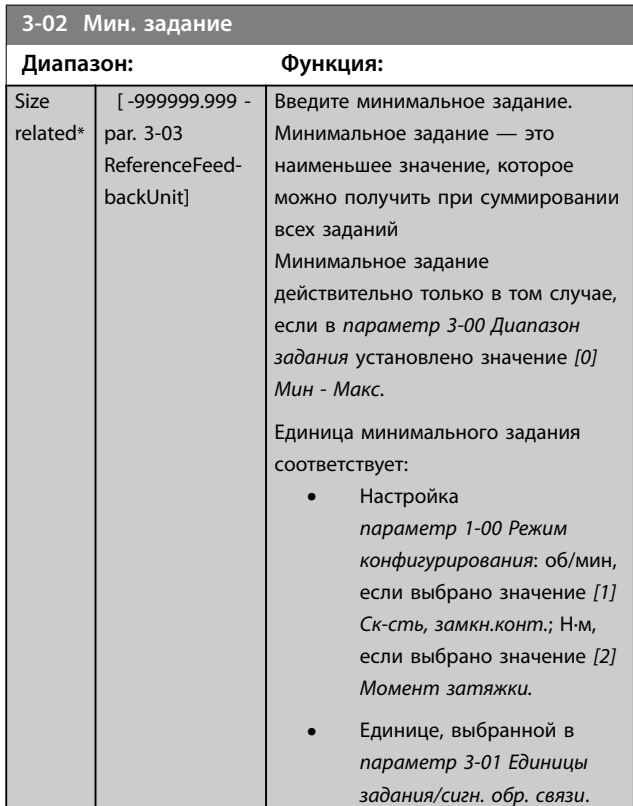

Danfoss

# <span id="page-69-0"></span>**Программирование VLT**® **AutomationDrive FC 302**

# **3-42 Время замедления 1 Диапазон: Функция:**

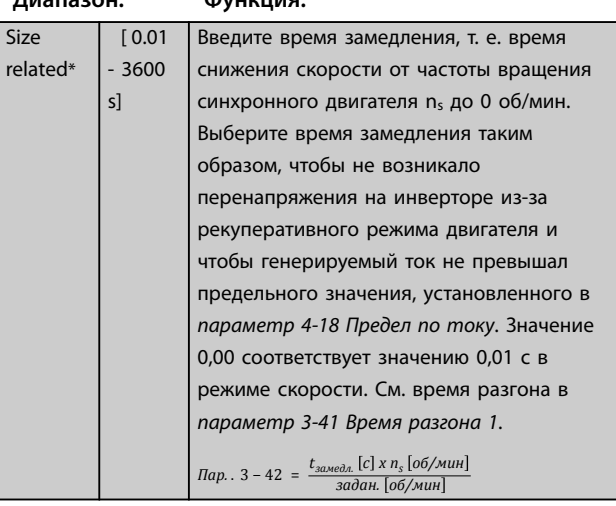

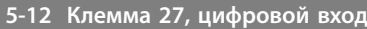

### **Опция: Функция:**

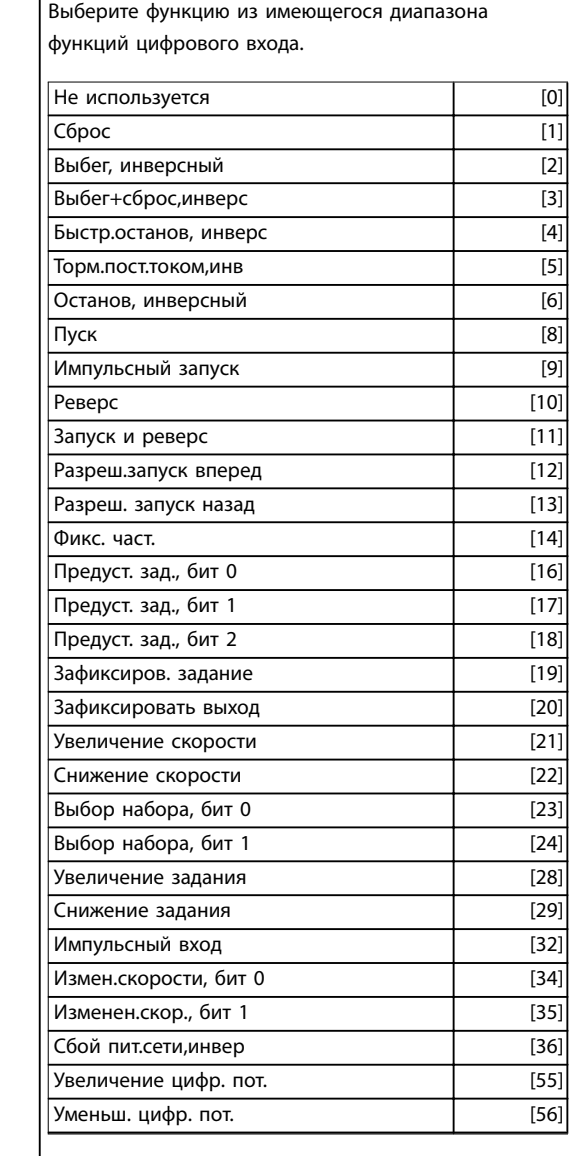

# **5-12 Клемма 27, цифровой вход**

# **Опция: Функция:**

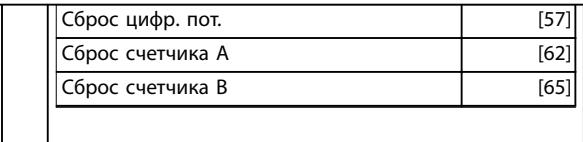

4.3 Структура меню параметров

rel

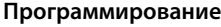

**Программирование Инструкции по эксплуатации**

| $0.**$               | Управл./отображ.                                          | $-02$                            | Flux - источник ОС двигателя                                 | $1 - 58$<br>$1 - 59$       | Имп.ток при пров.пуск.с хода                              | $2 - 11$             | Тормозной резистор (Ом)                                                 | $3 - 16$<br>3-17     | Источник задания 2                                           |
|----------------------|-----------------------------------------------------------|----------------------------------|--------------------------------------------------------------|----------------------------|-----------------------------------------------------------|----------------------|-------------------------------------------------------------------------|----------------------|--------------------------------------------------------------|
| $5 - 0$              | Основные настройки                                        | $\frac{1}{2}$                    | Хар-ка момента нагрузки                                      |                            | Ч-та имп.при пров.пуск.с хода                             | $2 - 12$             | Предельная мощность торможения                                          |                      | Источник задания                                             |
| $0 - 01$             | Язык                                                      | $\overline{a}$                   | Режим перегрузки                                             | $\ddot{\phi}$              | Настр.,зав. от нагр                                       |                      | (κBτ)                                                                   | $3 - 18$             | Источник отн. масштабирования                                |
| $0 - 02$             | Единица измер. скор. вращ. двигат.                        | $1 - 05$                         | Конфиг. режима местного упр.                                 | $-60$                      | Компенсация нагрузки на                                   | $2 - 13$             | Контроль мощности торможения                                            |                      | задания                                                      |
| $0 - 03$             | Региональные установки                                    | $-06$                            | По часовой стрелке                                           |                            | низк.скорости                                             | $2 - 15$             | Проверка тормоза                                                        | $3 - 19$             | Фикс. скорость [об/мин]                                      |
| $0 - 04$             | Рабочее состояние при включении                           | $-0-1$                           | Motor Angle Offset Adjust (Hacrpoйка                         | $-61$                      | Компенсация нагрузки на выс.                              | $-16$<br>$2 - 17$    | Макс.ток торм.пер.ток                                                   | $3 - 20$<br>$3 - 2*$ | References II (Задания II)                                   |
| $0 - 09$             | Контроль работы<br>питания (ручн.)                        | $1 - 1$                          | смещения угла двигателя)<br>Выбор двигателя                  | $-62$                      | Компенсация скольжения<br>скорости                        | $2 - 18$             | Контроль перенапряжения<br>Режим проверки тормоза                       |                      | Preset Target (Предустановленное<br>целевое значение)        |
| $0 - 1$ <sup>*</sup> | Раб. с набор.парам                                        | $\frac{1}{2}$                    | Конструкция двигателя                                        | $1 - 63$                   | Пост. времени компенсации                                 | $2 - 19$             | Коэффициент усиления                                                    | $3 - 21$             | Touch Target (Цель касания)                                  |
| $0 - 10$             | Активный набор                                            | Ξ                                | Motor Model (Модель двигателя)                               |                            | <b>СКОЛЬЖЕНИЯ</b>                                         |                      | теренапряжения                                                          | $3 - 22$             | Master Scale Numerator (Числитель                            |
| $0 - 11$             | Изменяемый набор                                          | $\frac{4}{1}$                    | Усил. подавл.                                                | $-64$                      | Подавление резонанса                                      | $2 - 2*$             | Механический тормоз                                                     |                      | масштаба главного устройства)                                |
| $0 - 12$             | Этот набор связан с                                       | $\frac{5}{1}$                    | Пост. вр. фил./низк. скор.                                   | $-65$                      | Постоянная времени подавл.                                | $2 - 20$             | Гок отпускания тормоза                                                  | $3 - 23$             | Master Scale Denominator                                     |
| $0 - 13$             | Показание: связанные наборы                               | $\frac{6}{1}$                    | Пост. вр. фил./выс. скор.                                    |                            | резонанса                                                 | $2 - 21$             | Скорость включения тормоза [об/                                         |                      | Знаменатель масштаба главного                                |
| $0 - 14$             | Показание: редакт. конфигурацию/                          | $\overline{1}$                   | Пост вр. фил. напряж.                                        | $-66$                      | Мин. ток при низкой скорости                              |                      | MMH                                                                     |                      | устройства)                                                  |
|                      | канал                                                     | $\frac{8}{1}$                    | к при<br>Min. Current at No Load (MuH. To                    | $1-67$                     | Гип нагрузки                                              | $2 - 23$<br>$2 - 22$ | Скорость включения тормоза [Гц]                                         | $3 - 24$             | Пост. времени фильтра низких частот                          |
| $0 - 15$<br>$0 - 2*$ | Показание: текущий набор<br>Дисплей LCP                   | $-2*$                            | отсутствии нагрузки)<br>данн двигателя                       | $-68$<br>$-69$             | Максимальная инерция<br>Мин. инерция                      | $2 - 24$             | Задержка включения тормоза<br>Задержка останова                         | $3 - 25$             | Master Bus Resolution (Paspeшение<br>главного устройства:    |
| $0 - 20$             | Строка дисплея 1.1, малая                                 | $1 - 20$                         | Мощность двигателя [кВт]                                     | $1 - 7*$                   | Регулировки пуска                                         | $2 - 25$             | Время отпускания тормоза                                                |                      | шины главного устройства)                                    |
| $0 - 21$             | Строка дисплея 1.2, малая                                 | $-21$                            | Мощность двигателя [л. с.]                                   | $1 - 70$                   | Реж. пуска РМ                                             | $2 - 26$             | Задание крутящ. момента                                                 | $3 - 26$             | Master Offset (Смещение главного                             |
| $0 - 22$             | Строка дисплея 1.3, малая                                 | $1 - 22$                         | Напряжение двигателя                                         | $-71$                      | Задержка запуска                                          | $2 - 27$             | Вр. изм. ск-сти кр. мом.                                                |                      | устройства)                                                  |
| $0 - 23$             | Строка дисплея 2, большая                                 | $-23$                            | Частота двигателя                                            | $-72$                      | Функция запуска                                           | $2 - 28$             | Коэф. форсирования усиления                                             | $3 - 4*$             | Изменение скорости                                           |
| $0 - 24$             | Строка дисплея 3, большая                                 | $-24$                            | Гок двигателя                                                | $-73$                      | Запуск с хода                                             | 2-29                 | Torque Ramp Down Time (Bp.                                              | $3-40$               | Изменение скор, тип 1                                        |
| $0 - 25$             | Моё личное меню                                           | $-25$                            | Номинальная скорость двигателя                               | $1 - 74$                   | [об/мин]<br>Начальная скорость                            |                      | замедления кр. мом.)                                                    | $3 - 41$             | Время разгона 1                                              |
| $0 - 3*$             | Показ.МПУ/выб.плз.                                        | $1 - 26$                         | Длительный ном. момент двигателя                             | $1 - 75$                   | Ξ<br>Начальная скорость                                   | $2 - 3*$             | Adv. Mech Brake (Pacw.                                                  | 3-42                 | Время замедления 1                                           |
| $0 - 30$<br>$0 - 31$ | Ед.изм.показания,выб.польз                                | $1 - 29$                         | Автоматическая адаптация двигателя<br>(AAI)                  | $1 - 76$<br>$1 - 8*$       | Јусковой ток                                              | $2 - 30$             | Gain<br>Position P Start Proportional<br>управл.мех.тормозом)           | 3-46<br>$3-45$       | разгона<br>Соот. S-рам. 1 в начале                           |
|                      | Мин.знач.показания                                        | $-3*$                            |                                                              | $1 - 80$                   | Регулиров.останова                                        |                      |                                                                         | $3-47$               | замедл.<br>Соот. S-рам. 1 в начале                           |
| $0 - 32$             | Макс.знач.показания,<br>зад.пользователем                 | $1 - 30$                         | Conporusление статора (Rs)<br>Доп. данн.двигателя            | $1 - 81$                   | Мин скор для функц при остан [об/<br>Функция при останове |                      | Коэф. усиления пропорц. звена при<br>запуске)                           | 3-48                 | Соот.S-рам.1 в нач. разгона<br>Соот. S-рам. 1 в нач. замедл. |
|                      | зад. пользователем                                        | $1-31$                           | Conporusn.poropa (Rr)                                        |                            | МΜН]                                                      | $2 - 31$             | Speed PID Start Proportional Gain                                       | $3 - 5*$             |                                                              |
| $0 - 33$             | Source for User-defined Readout                           | $1-33$                           | (X1)<br>Реакт. сопрот. рассеяния статора                     | $1 - 82$                   | <b>Мин.ск. д.функц.при ост. [Гц]</b>                      |                      | (Коэф. усиления пропорц. звена ПИД-                                     | 3-50                 | Изменение скорости 2<br>Изменение скор., тип 2               |
|                      | (Источник для показаний,                                  | $1-34$                           | (X2)<br>Реакт. сопрот. рассеяния ротора                      | $1 - 83$                   | Функция точного останова                                  |                      | регулят.скор. при запуске)                                              | $3 - 51$             | Время разгона 2                                              |
|                      | определенных пользователем)                               | $1 - 35$                         | Основное реактивное сопротивление                            | $1 - 84$                   | Значение счетчика точных остановов 2-32                   |                      | Speed PID Start Integral Time (Bpewa                                    | $3 - 52$             | Время замедления 2                                           |
| $0 - 37$             | Гекст 1 на дисплее                                        |                                  | (Xh)                                                         | $1-85$                     | Задержка для компенс. скор. точн.                         |                      | интегр-я ПИД-регулят. скор. при                                         | 3-55                 | Соот. S-рам. 2 в начале разгона                              |
| $0 - 38$             | Гекст 2 на дисплее                                        | $-36$                            | (Rfe)<br>Сопротивление потерь в стали                        |                            | остан.                                                    |                      | запуске)                                                                | 3-56                 | Соот. S-рам. 2 в конце разгона                               |
| $0 - 39$             | Гекст 3 на дисплее                                        | $-37$                            | Индуктивность по оси d (Ld)                                  | $\ddot{\phi}$              | Гемпер двигателя                                          | $2 - 33$             | Speed PID Start Lowpass Filter Time                                     | $3 - 57$             | Соот.5-рам.2 в нач. замедл.                                  |
| $0 - 4*$             | Клавиатура LCP                                            | $-38$                            | Индуктивность по оси q (Lq)                                  | $\frac{6}{5}$              | епловая защита двигателя                                  |                      | Вр.фильт.ниж.част. ПИД-рег.скор. при                                    | 3-58                 | Соот. S-рам. 2 в конце замедл.                               |
| $0 - 40$<br>$0 - 41$ | Kнопка [Hand On] на LCP                                   | $\frac{39}{5}$<br>$\frac{40}{5}$ | Число полюсов двигателя                                      | $1 - 93$<br>$\overline{9}$ | Внешний вентилятор двигателя                              | $3^{***}$            | запуске)                                                                | $3 - 6*$<br>3-60     | m <sub>m</sub><br>Изменение скорости                         |
| $0 - 42$             | Kнопка [Auto On] на LCP<br>Кнопка [Оff] на МПУ            | $\frac{1}{4}$                    | Противо-ЭДС при 1000 об/мин<br>Смещение угла двигателя       | $1 - 94$                   | АТЕХ ЕТR предел по току огран.<br>Источник термистора     | $3-0*$               | Задан/Измен. скор<br>Пределы задания                                    | $3-61$               | Изменение скор., тип<br>Время разгона 3                      |
| $0 - 43$             | Кнопка [Reset] на LCP                                     | 4                                | Δ<br>Насыщение индуктивности по оси                          |                            | скорости                                                  | $3 - 00$             | Диапазон задания                                                        | 3-62                 | Время замедления 3                                           |
| $0 - 44$             | Кнопка [Off/Reset] на LCP                                 |                                  | (LdSat)                                                      | $-95$                      | Гип датчика КТҮ                                           | $3 - 01$             | Ед.изм. задания/сигн. ОС                                                | 3-65                 | Соот. S-рам. З в начале разгона                              |
| $0 - 45$             | KHON. [Drive Bypass] Ha LCP                               | 145                              | ᡉ<br>Насыщение индуктивности по оси                          | $-96$                      | Источник термистора КТҮ                                   | $3 - 02$             | Мин. задание                                                            | 3-66                 | замедл.<br>Соот. S-рам. З в начале                           |
| $0 - 5*$             | Копир./Сохранить                                          |                                  | (LqSat)                                                      | $-97$                      | Пороговый уровень КТҮ                                     | $3 - 03$             | Максимальное задание                                                    | 3-67                 | Соот. S-рам. З в нач. разгона                                |
| $0 - 50$             | Копирование с LCP                                         | $\frac{46}{5}$                   | Полож. усилен. подавл.                                       | $1 - 98$                   | ATEX ETR точки интерполяции,                              | $3-04$               | Функция задания                                                         | 3-68                 | Соот. 5-рам. 3 в нач. замедл.                                |
| $0 - 51$             | Копировать набор                                          | 47                               | Калибровка крут. мом. на мал. об.                            |                            | настота                                                   | $3 - 05$             | On Reference Window (Диапазон                                           | $3 - 7*$             | Изменение скорости 4                                         |
| $0 - 6*$<br>$0 - 60$ | Пароль                                                    | $1 - 48$<br>$-5*$                | Точка насыщения индуктивности                                | $1-99$<br>$2 - \ast \ast$  | ATEX ETR точки интерполяции, ток                          |                      | задания)                                                                | $3 - 70$<br>$3 - 71$ | Изменение скор., тип 4                                       |
| $0 - 61$             | Доступ к главному меню без пароля<br>Пароль главного меню | $-50$                            | Намагнич. двигателя при 0 скорости<br>Настр., нзав. от нагр. | $2 - 0^*$                  | ормож.пост.током<br>Горможение                            | $3 - 06$<br>3-07     | Maximum Position (Makc. nonoжение)<br>Minimum Position (Мин. положение) | $3 - 72$             | Время замедления<br>Время разгона 4                          |
| $0 - 65$             | Пароль персонального меню                                 | $-51$                            | Норм. намагн. при мин. скорости [об/                         | $2 - 00$                   | ок удержания (пост. ток)                                  | $3 - 08$             | On Target Window (Llenesoй                                              | $3 - 75$             | Соот. S-рам. 4 в начале разгона                              |
| $0 - 66$             | Доступ к быстрому меню без пароля                         |                                  | мин]                                                         | $2 - 01$                   | ок торможения пост. током                                 |                      | диапазон)                                                               | 3-76                 | замедл.<br>в начале<br>Coor.S-pam.4                          |
| $0 - 67$             | Доступ к шине по паролю                                   | $1 - 52$                         | Мин. скорость нормального                                    | 2-02                       | Время торможения пост. током                              | $3 - 09$             | On Target Time (Lenesoe spewa)                                          | $3 - 77$             | Соот. S-рам. 4 в нач. разгона                                |
| $0 - 68$             | Пароль для параметров                                     |                                  | намагничивания [[ц]                                          | $2 - 03$                   | Скорость включ.торм.пост.током [06/                       | $3 - 1*$             | Задания                                                                 | $3 - 78$             | Соот. S-рам. 4 в нач. замедл.                                |
|                      | безопасности                                              | $1 - 53$                         | Частота сдвига модели                                        |                            | MMH                                                       | $3 - 10$             | Предустановленное задание                                               | $3 - 8*$             | Др.изменен.скор.                                             |
| $0 - 69$             | Защита параметров безопасности                            | $-54$                            | Сниж. напр. в зоне осл. поля                                 | $2 - 04$                   | Скорость включторм.пост.током [Гц]                        | $3 - 11$             | Фиксированная скорость [Гц]                                             | $3 - 80$             | Гемп изм. скор при перех. на фикс.                           |
| $1**$                | Нагрузка/двигатель<br>паролем                             | $1 - 55$<br>$-56$                | Характеристика U/f - U<br>Характеристика U/f -               | 2-06<br>2-05               | Максимальное задание<br>ок торм. пост. т.                 | $3 - 12$<br>$3 - 13$ | Значение разгона/замедления                                             | $3 - 81$             | Время замедл для быстр останова<br>CKO <sub>p</sub>          |
| $1 - 0^*$            | Общие настройки                                           | $1 - 57$                         | Torque Estimation Time Constant                              | 2-07                       | Вр. торм. пост. т.                                        | $3 - 14$             | Предустановл. относительное<br>Место задания                            | $3 - 82$             | Тип изм-я скор. для быстрого                                 |
| $rac{6}{1}$          | Режим конфигурирования                                    |                                  | ō<br>(Пост. времени оценки крутящег                          | $2 - 1*$                   | Функц.энерг.торм                                          |                      | задание                                                                 |                      | останова                                                     |
| $-0-1$               | Принцип управления двигателем                             |                                  | момента)                                                     | $2 - 10$                   | Функция торможения                                        | $3 - 15$             | Источник задания 1                                                      |                      |                                                              |

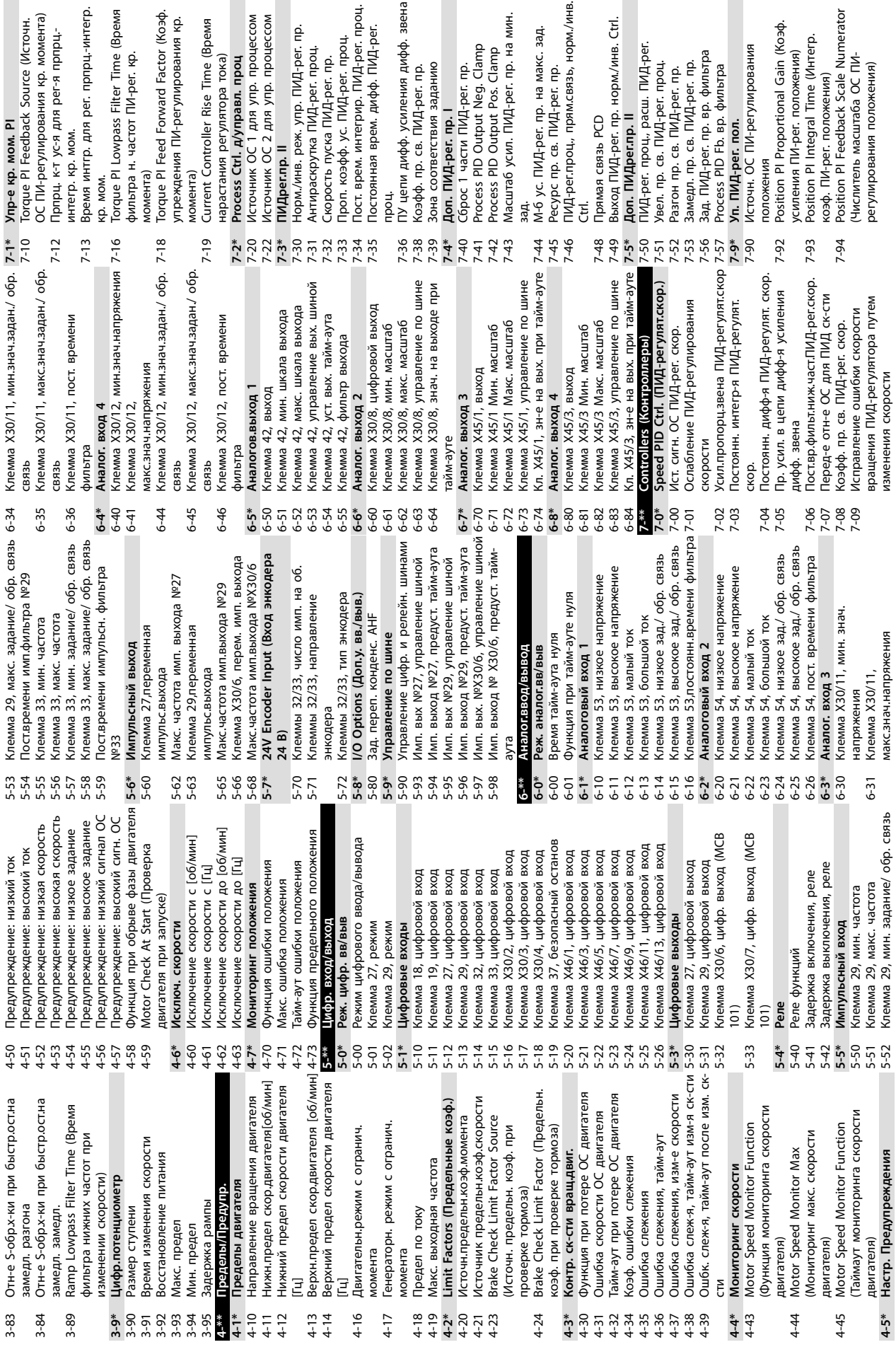

ОС ПИ-регулирования кр. момента)

**4 4**

интегр. кр. мом.

кр. мом.

фильтра н. частот ПИ-рег. кр.

Torque PI Lowpass Filter Time (Bpewa

упреждения ПИ-регулирования кр.

нарастания регулятора тока)

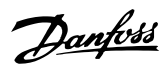

усиления ПИ-рег. положения)

коэф. ПИ-рег. положения)

(Числитель масштаба ОС ПИрегулирования положения)
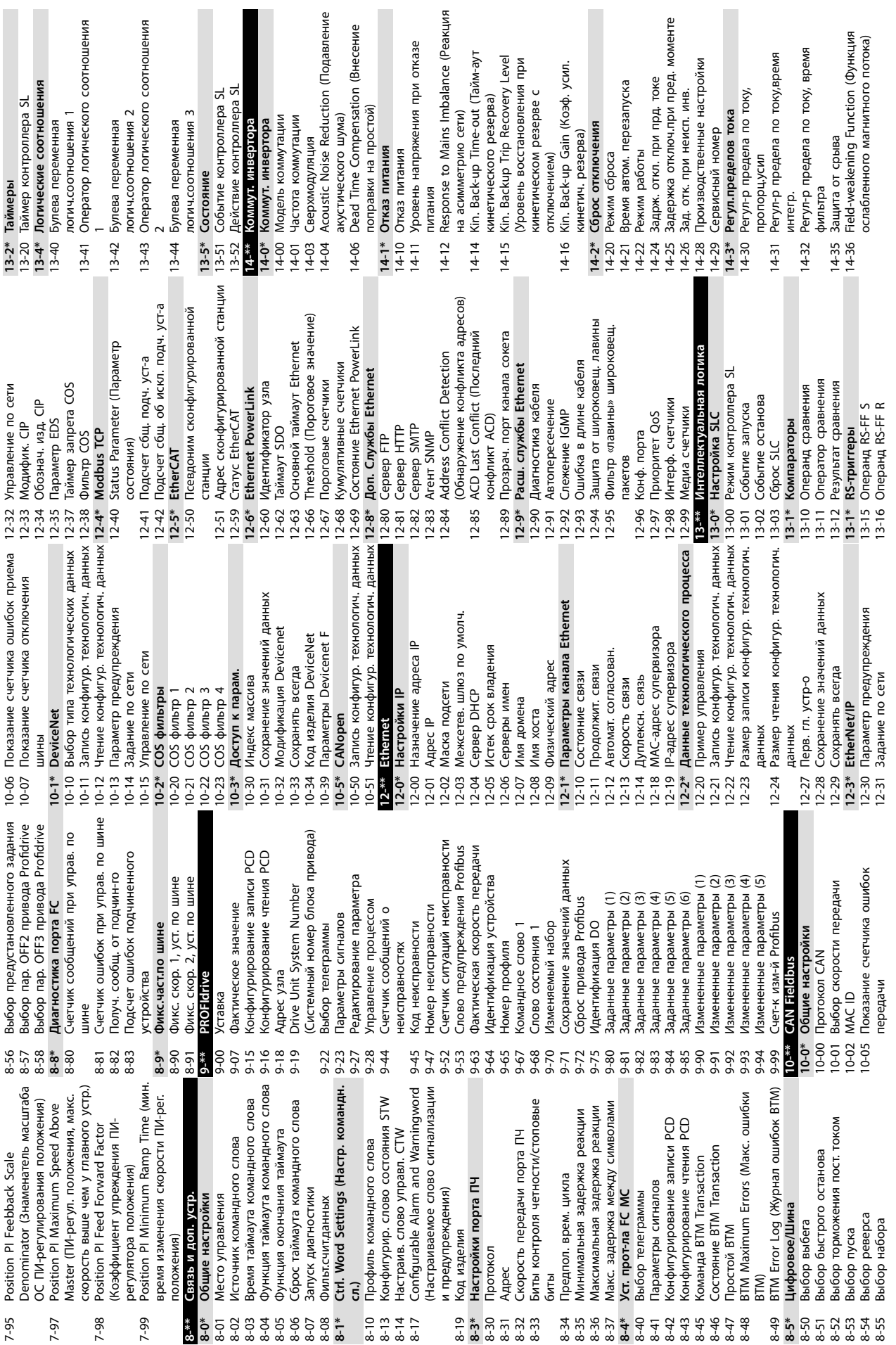

**Программирование Инструкции по эксплуатации**

**4 4**

Danfoss

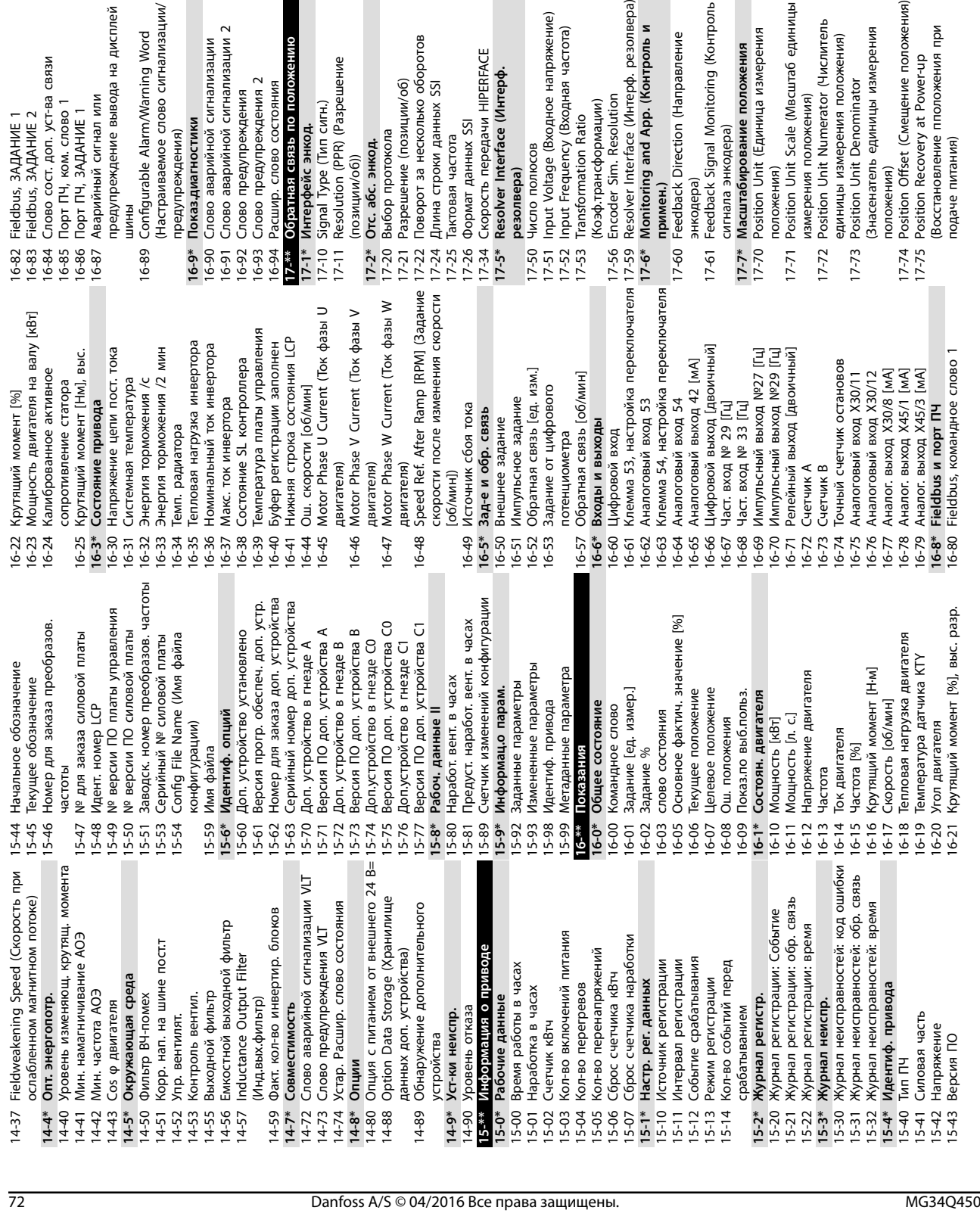

17-76 Position Axis Mode (Режим оси

17-76 Position Axis Mode (Peжим оси

**4 4**

положения)

положения)

**17-8\* Position Homing (Возврата в исх. полож.)**<br>17-80 Homing Function (Функция возврата 17-80 Homing Function (Функция возврата

ст-ва связи

 $\frac{1}{E}$  2

17-8\* Position Homing (Bosspara в исх.

в исх. полож.) 17-81 Home Sync Function (Функция синхронизации исх. полож.) 17-82 Home Position (Исх. положение) 17-83 Homing Speed (Скорость возврата в обратное положение) 17-84 Homing Torque Limit (Предел момента при возвр. в обр.

в исх. полож.)

Home Sync Function (Функция

 $17-81$ 

вывода на дисплей

л или

 $\frac{1}{2}$ 

Homing Speed (Скорость возврата в

Homing Torque Limit (Предел

 $17 - 84$ 

обратное положение)

момента при возвр. в обр.

Home Position (Исх. положение)

 $17 - 82$ 

n/Warning Word

лово сигнализации/ 17-83

синхронизации исх. полож.)

положение)

положение)

сигнализации 2

сигнализации

 $\ddot{s}$ 

17-85 Homing Timout (Тайм-аут возвр. в обр. положение)

 $17 - 85$ 

обр. положение)

Homing Timout (Taйм-аут возвр. в

**17-9\* Position Conög (Конфиг. положения)** 17-90 Absolute Position Mode (Режим абс.

 $17-9*$ 

 $17-90$ 

то положению

дения 2

стояния аения

Position Config (Конфиг. положения)<br>Absolute Position Mode (Режим абс.

положения)

 $17-91$ 

положения) положения)

17-91 Relative Position Mode (Режим отн.

Relative Position Mode (Pexum orH.

положения)

17-92 Position Control Selection (Выбор управления положением)

управления положением)

17-92 Position Control Selection (Bu6op

**18-\*\* Показания 2 18-3\* Входы и выходы** 18-36 Аналог. вход X48/2 [мА] 18-37 Темп. Вход X48/4 18-38 Темп. Вход X48/7 18-39 Темп. Вход X48/10

 $18^{-**}$ 

Показания 2

Аналог. вход X48/2 [MA]

Темп. Вход Х48/4<br>Темп. Вход Х48/7

Входы и выходы

 $18-36$ <br>18-36

лько оборотов

пции/об)

HbIX SSI

18-37  $18-38$  **18-4\* PGIO Data Readouts (Считывание**

**IN HIPERFACE** 

51

(Интерф.

18-39 Темп. Вход Х48/10<br>18-4\* PGIO Data Readouts (Считывание

**данных PGIO)** 18-43 Аналоговый выход X49/7 18-44 Аналоговый выход X49/9 18-45 Аналоговый выход X49/11 **18-5\* Active Alarms/Warnings (Активные авар. сигналы/предупр.)** 18-55 Active Alarm Numbers (Номера активных аварийных сигналов) 18-56 Active Warning Numbers (Номера активных предупреждений) **18-6\* Inputs & Outputs 2 (Входы и выходы**

данных PGIO)

18-5\* Active Alarms/Warnings (Активные

18-45 Аналоговый выход Х49/11

дное напряжение)

Зходная частота)

io

18-44 Аналоговый выход Х49/9

Аналоговый выход Х49/7

 $18-43$ 

18-60 Цифровой вход 2<br>**18-7\*** Rectifier Status (Состояние 18-60 Цифровой вход 2 **18-7\* Rectiöer Status (Состояние выпрямителя)** 18-70 Напряжение сети

**Monitoring (Контроль** 

выпрямителя)

18-6\* Inputs & Outputs 2 (Входы и выходы

активных предупреждений)

рр. (Контроль и

lution

п (Направление

(Интерф. резолвера) 18-56 Active Warning Numbers (Номера

активных аварийных сигналов)

18-55 Active Alarm Numbers (Homepa

авар. сигналы/предупр.)

18-71 Mains Frequency (Частота сети)

Напряжение сети<br>Mains Frequency (Частота сети)

 $18-70$  |<br> $18-71$  |  $18-75$ 

ница измерения

е положения

18-72 Асим сети

 $18 - 72$ 

е (Мвсштаб единицы

erator (Числитель

**ИЯ** ПОЛОЖЕНИЯ)

ominator

Асим сети

18-75 Rectiöer DC Volt. (Напряжение пост. тока выпрямителя) **18-9\* PID Readouts (Показ. ПИД-рег.)** 18-90 Ошибка ПИД-рег. пр. 18-91 Выход ПИД-рег. проц. 18-92 Выход фиксир. ПИД-рег. пр. 18-93 Полн. мощн. ус. ПИД-рег. проц.

тока выпрямителя)

PID Readouts (Показ. ПИД-рег.)<br>Ошибка ПИД-рег. пр.

 $\frac{18.9^*}{18.90}$ 

Rectifier DC Volt. (Напряжение пост.

Danfoss

**22-\*\* Прилож. Функции 22-0\* Разное**

мещение положения

ницы измерения

пположения при

at Power-up

і Выход ПИД-рег. проц.<br>2 Выход фиксир. ПИД-рег. пр.<br>3 Полн. мощн. ус. ПИД-рег. проц.<br>3 Прилож. Функции

3<br>18-93<br>1<mark>8-02</mark>

22-00 Задержка внешней блокировки

22-0\* Разное<br>22-00 Задержка внешней блокировки

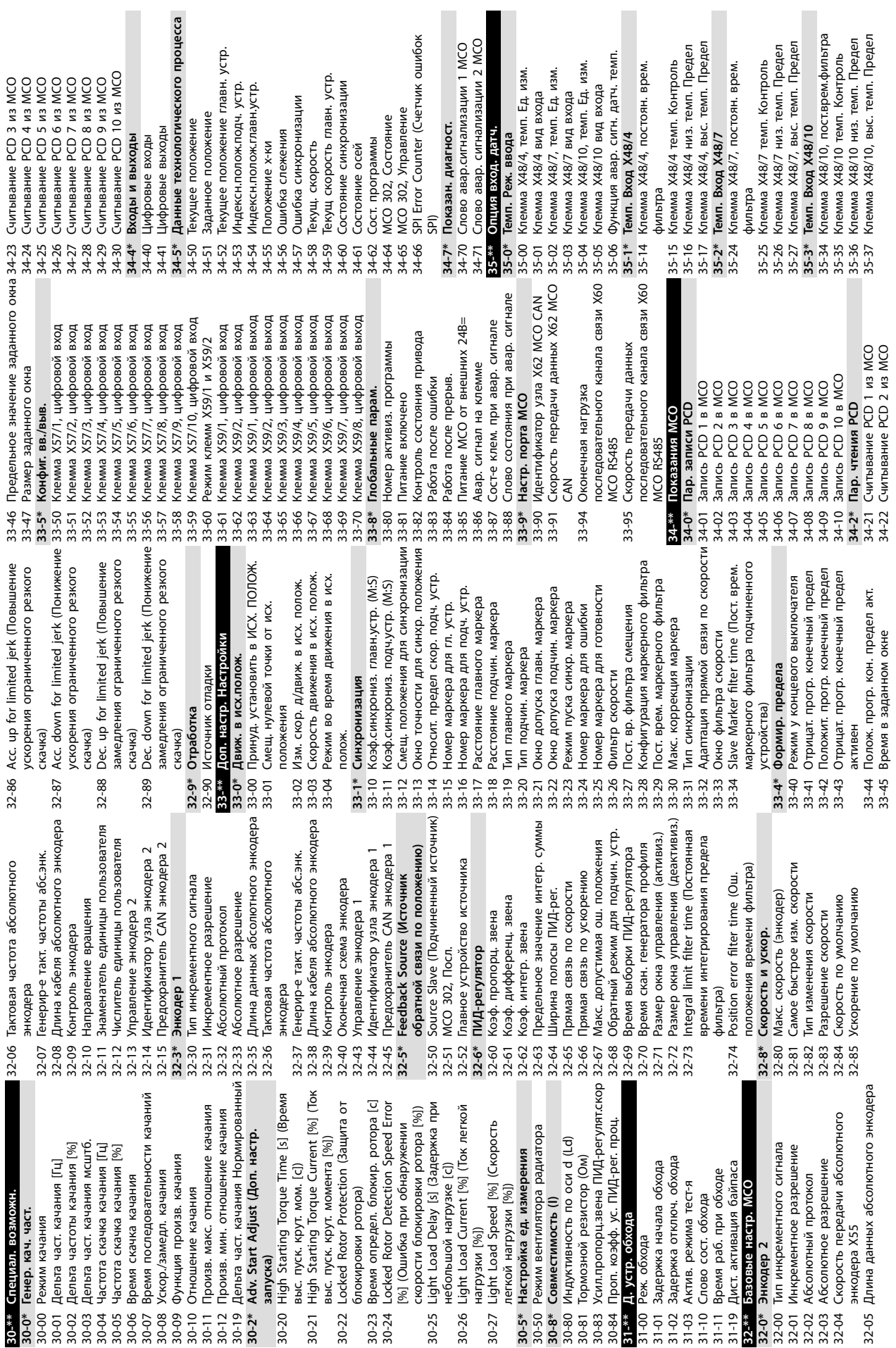

a.

**Программирование Инструкции по эксплуатации**

**4 4**

U)<br>43-11 HS Temp. ph.V (Tewn. paдиатора, фаза Ramp Down Time (Время замедления Temp. ph.U (Темп. радиатора, фаза 43-10 HS Temp. ph.U (Темп. радиатора, фаза 43-11 HS Temp. ph.V (Темп. радиатора, фаза 42-54 Ramp Down Time (Время замедления Сведения о доп. устр. безопасности 42-86 Сведения о доп. устр. безопасности Активна функция безоп. останова **43-\*\* Unit Readouts (Вывод на дисплей** 42-85 Активна функция безоп. останова настроек<br>Версия файла пользовательских 43-12 HS Temp. ph.W (Темп. радиатора, 42-89 Версия файла пользовательских безопасности<br>Командное слово безопасности Слово состояния безопасности Component Temp. (Temneparypa 42-53 Изменение скорости при пуске Изменение скорости при пуске 42-82 Командное слово безопасности 43-00 Component Temp. (Температура 42-83 Слово состояния безопасности вентилятора А силовой платы) вентилятора В силовой платы) вентилятора С силовой платы) Поддерж. версия файла польз. 42-88 Поддерж. версия файла польз. безопасности<br>Unit Readouts (Вывод на дисп **43-0\* Component Status (Состояние** вентилятора А силовой платы) вентилятора В силовой платы) вентилятора С силовой платы) Component Status (Состояние Power Card Status (Состояние **43-1\* Power Card Status (Состояние** S-ramp Ratio at Decel. замедл. 42-49 S-ramp Ratio at Decel. замедл. Реакция отказоустойчивости 42-52 Реакция отказоустойчивости Auxiliary Temp. (Temn. BCnom. Перезапуск доп. устройства 43-01 Auxiliary Temp. (Темп. вспом. Время изменения скорости 42-90 Перезапуск доп. устройства 42-47 Время изменения скорости S-ramp Ratio at Decel. Tyck Состояние доп. устройства 42-48 S-ramp Ratio at Decel. Пуск Safe Fieldbus (Безопасная 42-80 Состояние доп. устройства фаза W)<br>43-13 PC Fan A Speed (Скорость PC Fan B Speed (Ckopoctb PC Fan C Speed (CkopocTb **42-6\* Safe Fieldbus (Безопасная** 43-13 PC Fan A Speed (Скорость 43-14 PC Fan B Speed (Скорость 43-15 PC Fan C Speed (Скорость безопасности<br>Состояние 2 устройства Время до теста вручную 42-87 Время до теста вручную 42-81 Состояние 2 устройства настроек<br>42-9\* Special (Специальные) **42-9\* Special (Специальные)** периферийная шина) Скорость замедления **42-5\* SLS периферийная шина)** 42-44 Скорость замедления 42-50 Скорость отключения Выбор телеграммы 42-8\* Status (Состояние) 42-60 Выбор телеграммы Адрес назначения **42-8\* Status (Состояние)** Нулевая скорость 42-46 Нулевая скорость 42-61 Адрес назначения Предел скорости 42-51 Предел скорости Время задержки 42-42 Время задержки для положения) для положения) силовой платы) **силовой платы) ед. измерения)** ед. измерения оборудования) оборудования) компонента) **компонента)** компонента) компонента) Дельта V 42-43 Дельта T Дельта Т 42-45 Дельта V .<br>£  $\varsigma$  $42-83$ <br> $42-85$ <br> $43-85$ <br> $42-87$ <br> $42-87$  $43-15$  F 42-48 42-49 42-54 42-88 42-90 43-00  $43-1*$ 43-10  $43 - 14$ 42-45 42-46 42-52 42-53 42-82 42-89 42-42 42-43 42-44 42-47 42-6\* 42-60 42-61 42-80  $42 - 81$  $43 - 0*$ 43-01 43-\*\* связь<br>Клемма Х48/2, знач. выс. зад./ОС обр. Клемма Х48/2, нижн. предел/ОС обр. 35-45 Клемма X48/2, знач. выс. зад./ОС обр. **36-0\* I/O Mode (Режим входов и выходов)** Реакция на внешнюю неисправность I/O Mode (Режим входов и выходов) 35-44 Клемма X48/2, нижн. предел/ОС обр. 42-30 Реакция на внешнюю неисправность фильтра<br>Программируемое доп. устройство **36-\*\* Программируемое доп. устройство** Клемма Х49/7, управление по шине 36-44 Клемма X49/7, управление по шине Клемма Х49/11, аналоговый выход 36-60 Клемма X49/11, аналоговый выход Клемма Х49/11, предуст. тайм-аута 36-65 Клемма X49/11, предуст. тайм-аута Клемма Х49/7, аналоговый выход Клемма Х49/7, предуст. тайм-аута Клемма Х49/9, аналоговый выход Клемма Х49/9, предуст. тайм-аута 36-40 Клемма X49/7, аналоговый выход 36-45 Клемма X49/7, предуст. тайм-аута 36-50 Клемма X49/9, аналоговый выход 36-55 Клемма X49/9, предуст. тайм-аута Клемма Х49/11, управл. по шине 36-64 Клемма X49/11, управл. по шине Клемма Х49/9, управл. по шине 36-54 Клемма X49/9, управл. по шине Output X49/11 (BbIXOA X49/11) 42-40 Тип<br>42-41 Профиль изменения скорости **36-6\* Output X49/11 (Выход X49/11)** Клемма Х49/11 Макс. масштаб Источник измерения скорости 42-10 Источник измерения скорости связь<br>Клемма X48/2, постоян. врем. Клемма Х49/11 Мин. масштаб 36-63 Клемма X49/11 Макс. масштаб 42-41 Профиль изменения скорости Клемма Х49/9 Макс. масштаб 35-46 Клемма X48/2, постоян. врем. Клемма Х49/7 Мин. масштаб Клемма Х49/7 Макс. масштаб Клемма Х49/9 Мин. масштаб 36-62 Клемма X49/11 Мин. масштаб Output X49/7 (Bbxon X49/7) 36-43 Клемма X49/7 Макс. масштаб Output X49/9 (BbIXOD X49/9) 36-53 Клемма X49/9 Макс. масштаб **36-4\* Output X49/7 (Выход X49/7) 36-5\* Output X49/9 (Выход X49/9)** Клемма Х48/2, большой ток 36-42 Клемма X49/7 Мин. масштаб 36-52 Клемма X49/9 Мин. масштаб Время стабильного сигнала 35-43 Клемма X48/2, большой ток 42-23 Время стабильного сигнала Клемма Х48/2, малый ток Таймер нулевой скорости 42-18 Таймер нулевой скорости Предел нулевой скорости 42-19 Предел нулевой скорости 35-42 Клемма X48/2, малый ток Функции безопасности Имя набора параметров Фильтр обратной связи 42-33 Имя набора параметров **42-\*\* Функции безопасности** Направление энкодера 42-15 Фильтр обратной связи Клемма Х49/11, режим Мониторинг скорости 42-12 Направление энкодера Функция безопасности 36-05 Клемма X49/11, режим **42-1\* Мониторинг скорости** 42-20 Функция безопасности Разрешение энкодера 42-21 Тип<br>42-22 Время несоответствия 42-22 Время несоответствия Клемма Х49/7, режим Клемма Х49/9, режим 42-11 Разрешение энкодера Погрешность допуска 42-17 Погрешность допуска 36-03 Клемма X49/7, режим 36-04 Клемма X49/9, режим Передаточное число Общая информация 42-13 Передаточное число Тип обратной связи **42-3\* Общая информация** Режим перезапуска Аналог. вход Х48/2 42-14 Тип обратной связи **35-4\* Аналог. вход X48/2** 42-24 Режим перезапуска Безопасный вход **42-2\* Безопасный вход** Сброс источника Пароль уровня 1 42-31 Сброс источника 42-36 Пароль уровня 1 42-35 Значение S-CRC Значение S-CRC **входа/выхода** входа/вь **42-4\* SS1** 35-45  $42 -$ \*\*  $42 - 10$ 42-19 35-44 35-46 36-04 36-05  $36 - 4*$ 36-40  $36 - 42$ 36-43 36-44 36-45  $36 - 5*$  $36 - 50$ 36-55  $36 - 6*$ 36-63 36-64  $42 - 1*$  $42 - 12$ 42-14  $42 - 15$  $42 - 18$  $42 - 2*$  $36 -$ \*\* 36-52 36-53  $36 - 54$ 6-60 36-62  $42 - 11$  $42 - 13$ 42-17  $42 - 20$  $42 - 23$  $42 - 24$  $42 - 3*$  $42 - 30$  $42 - 33$ 42-35  $42 - 36$  $35 - 4*$  $35 - 42$  $35 - 43$ 86-03  $86 - 65$  $42 - 31$ 

43-2\* Fan Pow.Card Status (Состояние **43-2\* Fan Pow.Card Status (Состояние** вентилятора силовой платы) **вентилятора силовой платы)**

- FPC Fan A Speed (Ckopoctb 43-20
	- 43-20 FPC Fan A Speed (Скорость вентилятора A FPC) вентилятора А FPC)
- FPC Fan B Speed (CkopocTb 43-21 FPC Fan B Speed (Скорость 43-21
	- вентилятора В FPC) вентилятора В FPC)
- FPC Fan C Speed (CkopocTb 43-22 FPC Fan C Speed (Скорость вентилятора С FPC) вентилятора С FPC) 43-22
- FPC Fan D Speed (Ckopocrb 43-23 FPC Fan D Speed (Скорость 43-24 FPC Fan E Speed (Ckopocrb 43-24 FPC Fan E Speed (Скорость вентилятора D FPC) вентилятора D FPC)  $43-23$ 
	- FPC Fan F Speed (CkopocTb 43-25 FPC Fan F Speed (Скорость вентилятора E FPC) вентилятора E FPC) 43-25 F
		- BeHTИЛЯТОРА F FPC) вентилятора F FPC) 600-\*\* PROFIsafe
- 600-22 PROFIdrive/safe Tel. Выбран параметр 600-22 PROFldrive/safe Tel. Выбран параметр **600-\*\* PROFIsafe**
	- 600-44 Счетчик сообщений о 600-44 Счетчик сообщений о
- 600-47 Номер неисправности неисправностях неисправностях
- 600-52 Счетчик ситуаций неисправности 600-52 Счетчик ситуаций неисправности 600-47 Номер неисправности 601-\*\* PROFIdrive 2
- 601-22 PROFIdrive Safety Channel Tel. No. 601-22 PROFIdrive Safety Channel Tel. No. **601-\*\* PROFIdrive 2**

Danfoss

# <span id="page-76-0"></span>5 Общие технические требования

# 5.1 Питание от сети

Питание от сети (L1-1, L2-1, L3-1, L1-2, L2-2, L3-2)

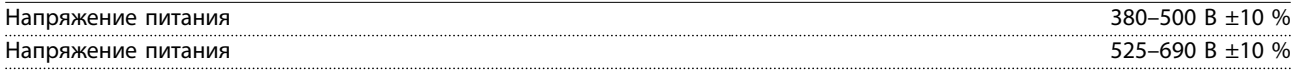

*Низкое напряжение сети/пропадание напряжения:*

*При низком напряжении сети или при пропадании напряжения сети преобразователь частоты продолжает работать, пока напряжение в цепи постоянного тока не снизится до минимального уровня, при котором происходит выключение преобразователя; обычно напряжение отключения на 15 % ниже минимального номинального напряжения. Повышение напряжения и полный крутящий момент невозможны при напряжении сети на 10 % ниже минимального напряжения питания.*

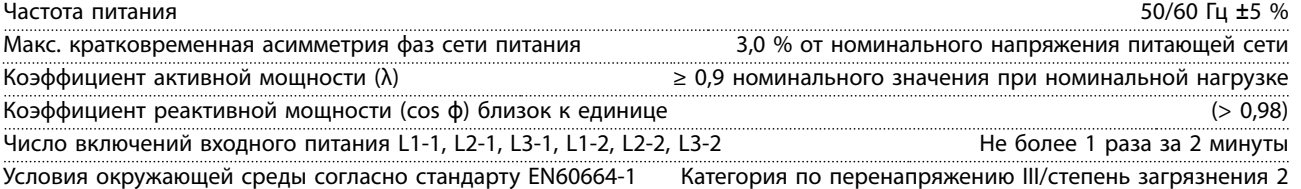

*Устройство может использоваться в схеме, способной выдавать симметричный ток не более 100 000 ампер (эфф. значение) при макс. напряжении 500/600/690 В.*

# 5.2 Выходная мощность и другие характеристики двигателя

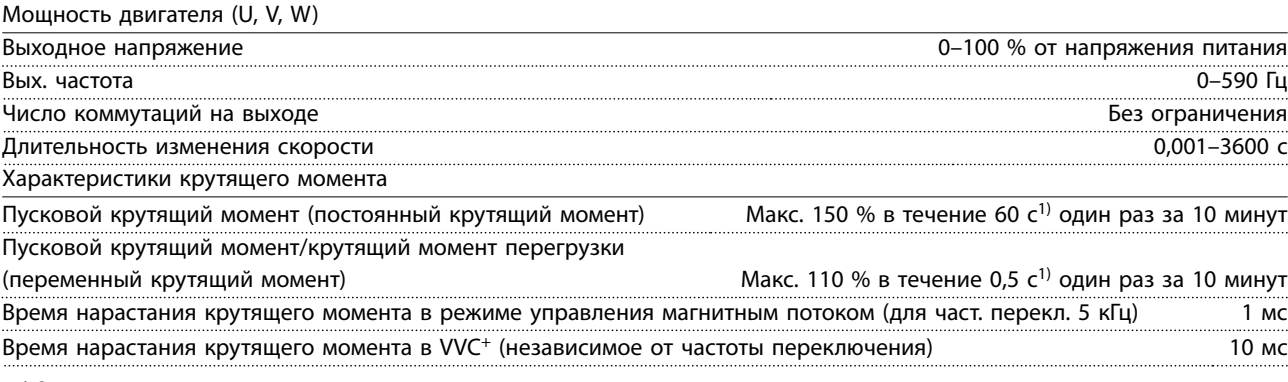

*1) Значения в процентах относятся к номинальному крутящему моменту.*

*2) Время отклика крутящего момента зависит от применения и нагрузки, но, как правило, шаг крутящего момента от 0 до заданного составляет 4–5-кратное время нарастания крутящего момента.*

# 5.3 Условия окружающей среды

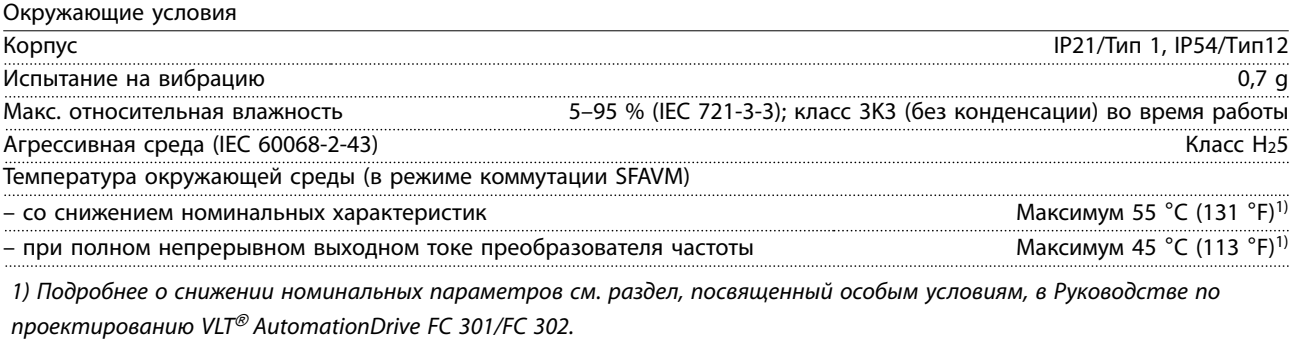

Мин. температура окружающей среды во время работы с полной нагрузкой **от полномить по еся и полномить от открыт** 

<u>Danfoss</u>

<span id="page-77-0"></span>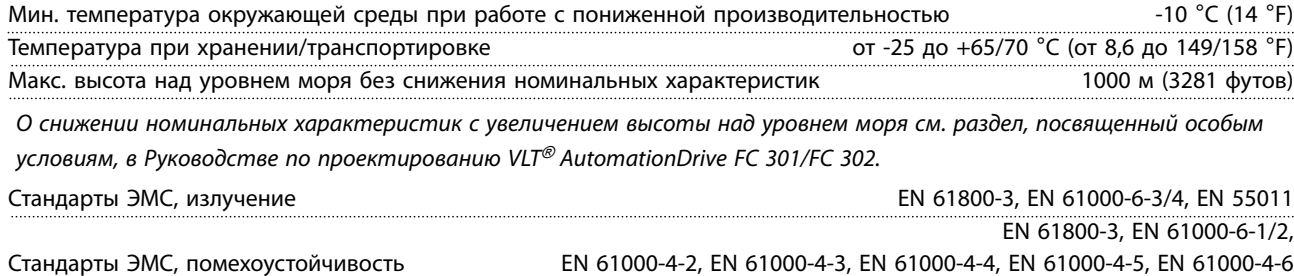

*См. раздел, посвященный особым условиям, в Руководстве по проектированию VLT*® *AutomationDrive FC 301/FC 302.*

# 5.4 Технические характеристики кабелей

#### Длина и сечение кабелей

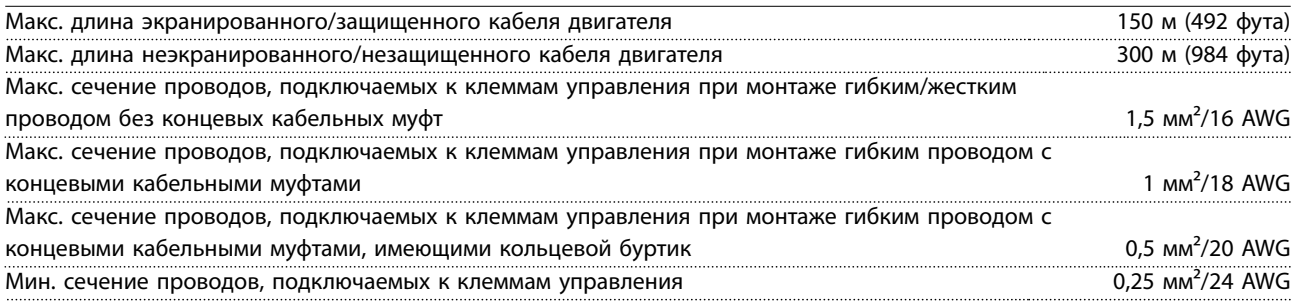

# 5.5 Входы/выходы цепи управления и ее характеристики

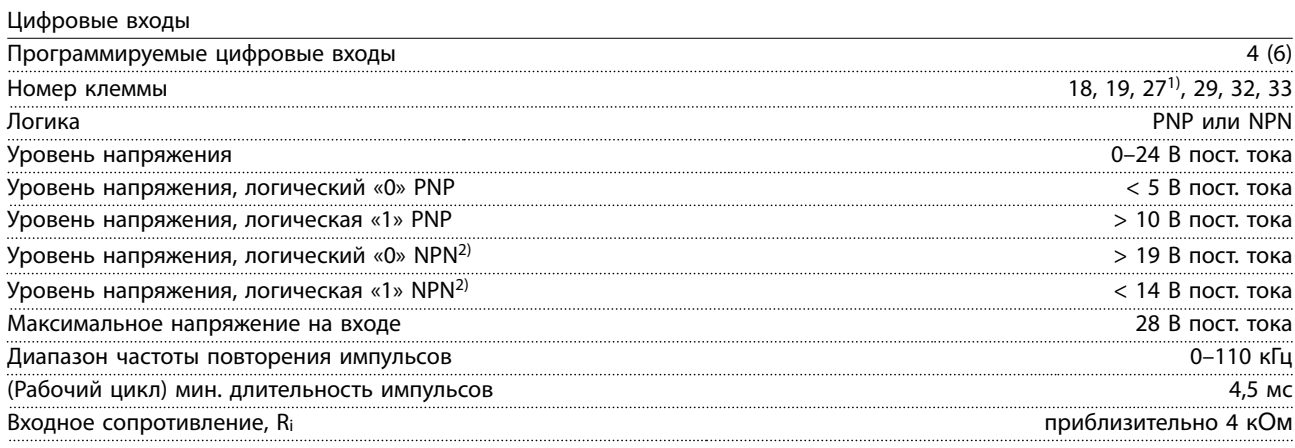

Клемма Safe Torque Off 37<sup>3)</sup> (клемма 37 имеет фиксированную логику PNP)

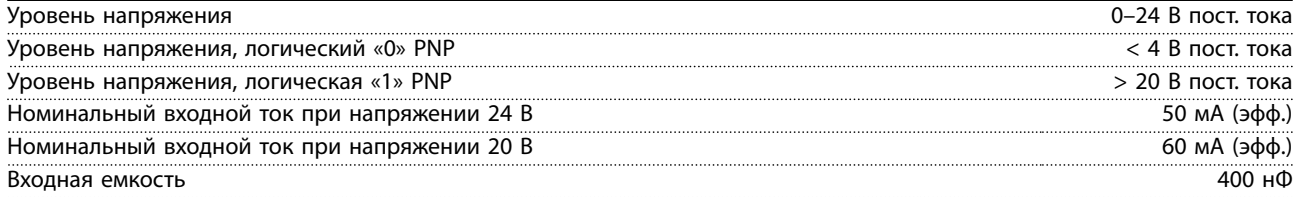

*Все цифровые входы гальванически изолированы от напряжения питания (PELV) и других высоковольтных клемм.*

*1) Клеммы 27 и 29 могут быть также запрограммированы как выходные.*

*2) Кроме входной клеммы 37 Safe Torque OÉ.*

*3) Более подробную информацию о клемме 37 и STO см. в глава 2.3.1 Safe Torque OÉ (STO).*

Аналоговые входы

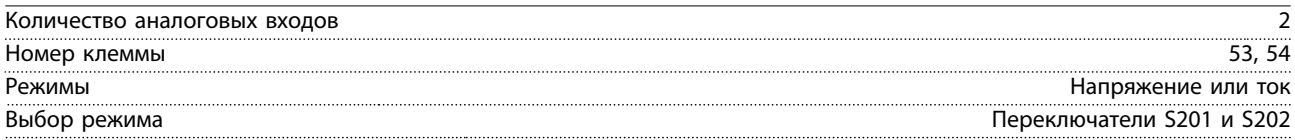

<span id="page-78-0"></span>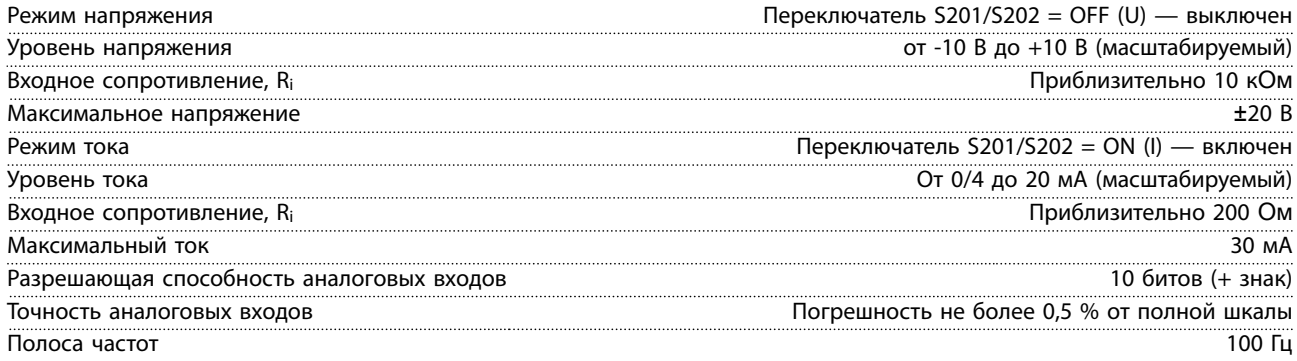

*Аналоговые входы гальванически изолированы от напряжения питания (PELV) и других высоковольтных клемм.*

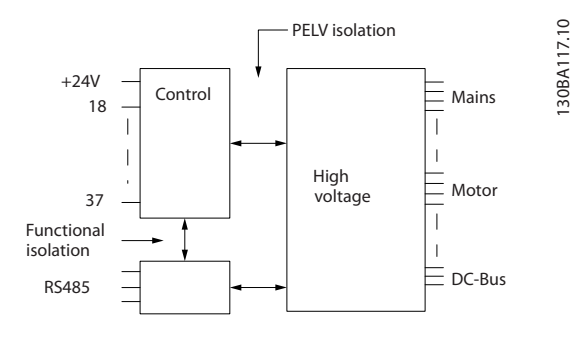

**Рисунок 5.1 Изоляция PELV**

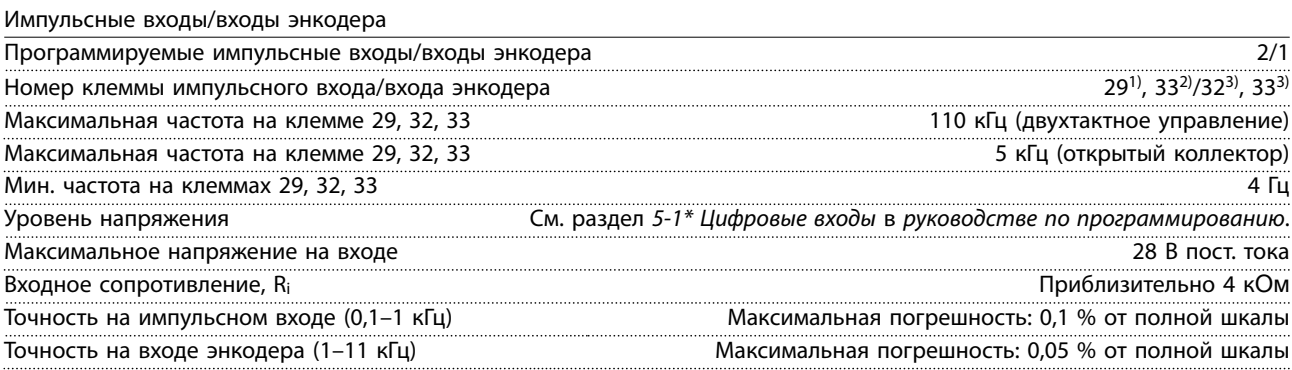

*Импульсные входы и входы энкодера (клеммы 29, 32, 33) гальванически изолированы от напряжения питания (PELV) и других высоковольтных клемм.*

*1) Только FC 302 .*

*2) Импульсные входы: 29 и 33.*

*3) Входы энкодера: 32 = A, 33 = B.*

### Цифровой выход

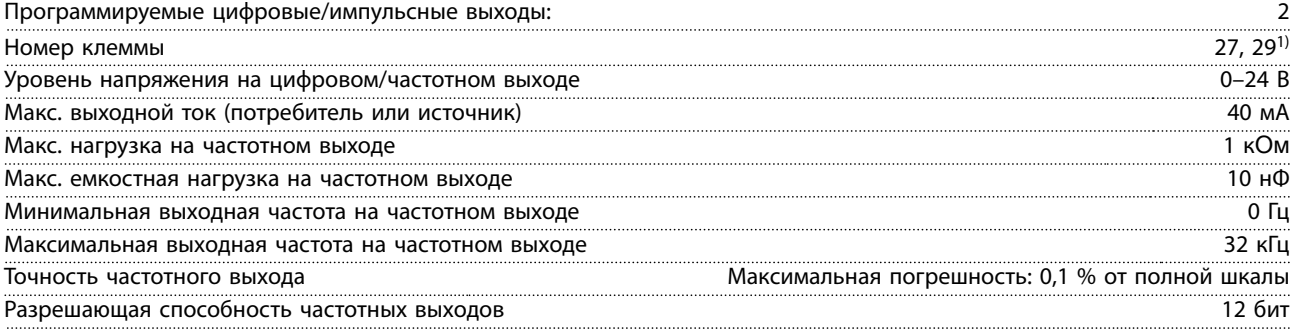

*1) Клеммы 27 и 29 могут быть также запрограммированы как входные.*

*Цифровой выход гальванически изолирован от напряжения питания (PELV) и других высоковольтных клемм.*

#### <span id="page-79-0"></span>Аналоговый выход

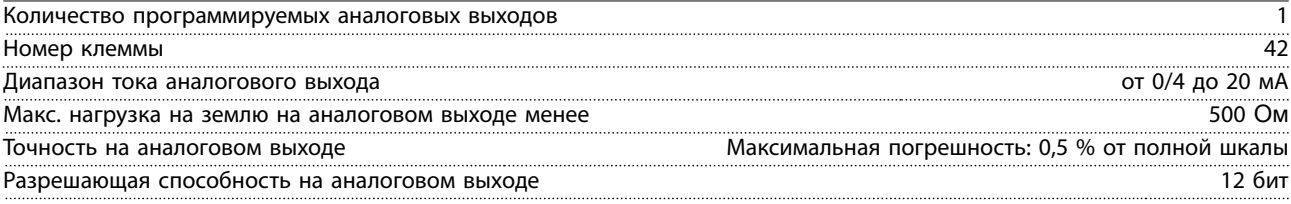

*Аналоговый выход гальванически изолирован от напряжения питания (PELV) и других высоковольтных клемм.*

#### Плата управления, выход 24 В пост. тока

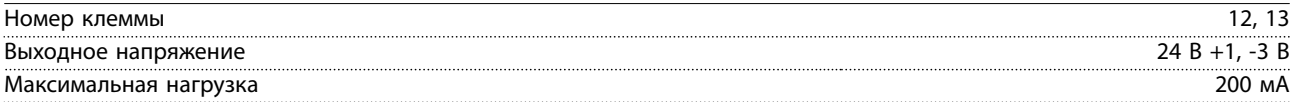

*Источник напряжения 24 В пост. тока гальванически изолирован от напряжения питания (PELV), но у него тот же потенциал, что у аналоговых и цифровых входов и выходов.*

#### Плата управления, выход 10 В пост. тока

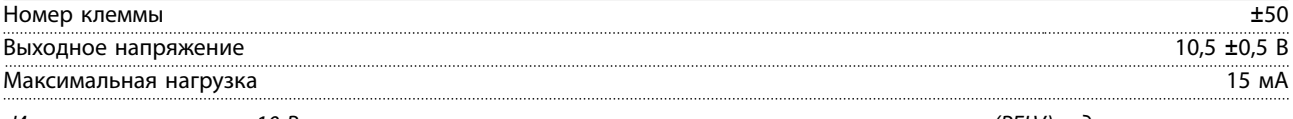

*Источник напряжения 10 В пост. тока гальванически изолирован от напряжения питания (PELV) и других высоковольтных клемм.*

#### Плата управления, последовательная связь через интерфейс RS485

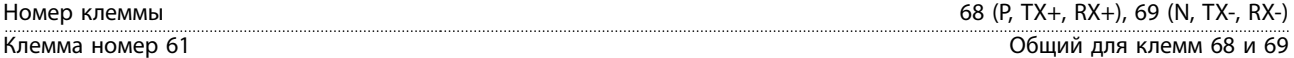

*Схема последовательной связи RS485 функционально отделена от других центральных схем и гальванически изолирована от напряжения питания (PELV).*

#### Плата управления, последовательная связь через порт USB

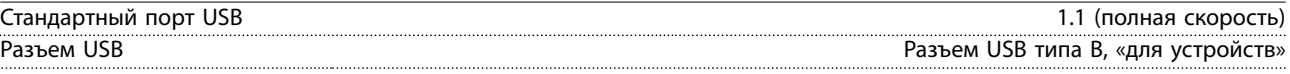

*Подключение ПК осуществляется стандартным кабелем USB (хост/устройство).*

*Соединение USB гальванически изолировано от напряжения питания (с защитой PELV) и других высоковольтных клемм.*

*Заземление USB соединения не изолировано гальванически от защитного заземления. К разъему связи USB на преобразователе частоты может подключаться только изолированный переносной персональный компьютер.*

#### Выходы реле

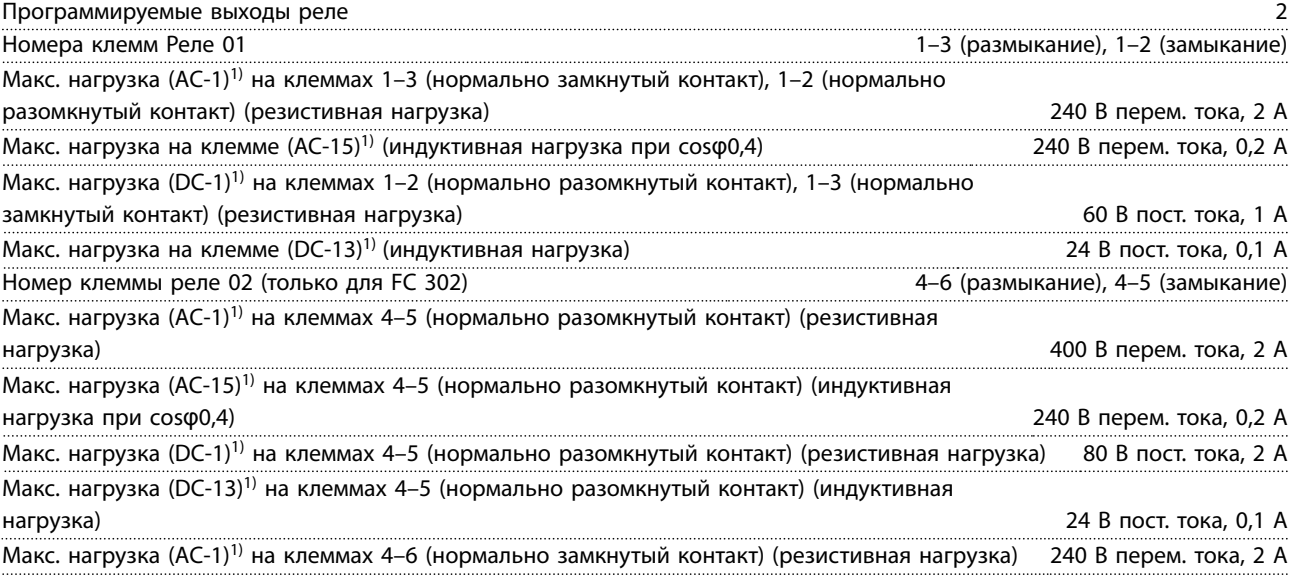

<u>Danfoss</u>

<span id="page-80-0"></span>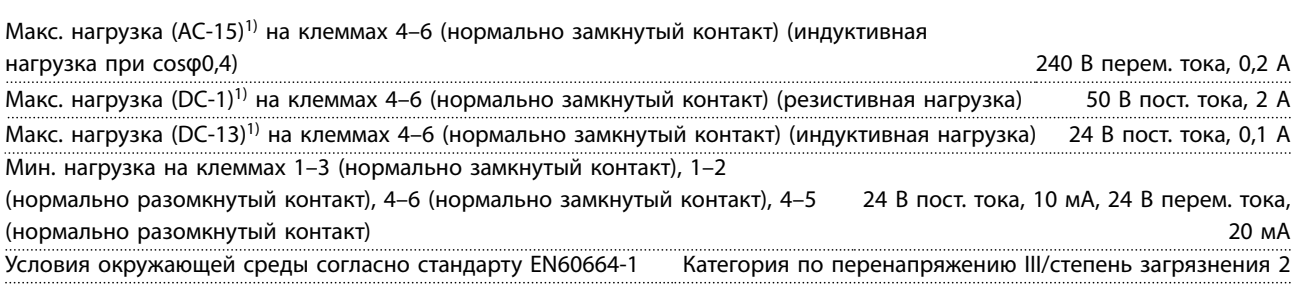

*1) IEC 60947, части 4 и 5*

*Контакты реле имеют гальваническую развязку от остальной части схемы благодаря усиленной изоляции (PELV).*

#### Рабочие характеристики платы управления

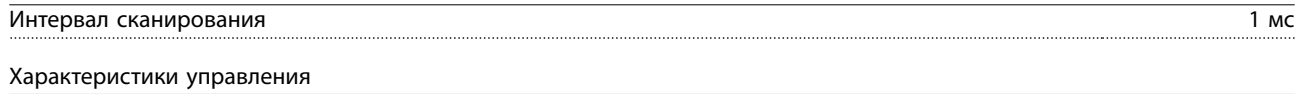

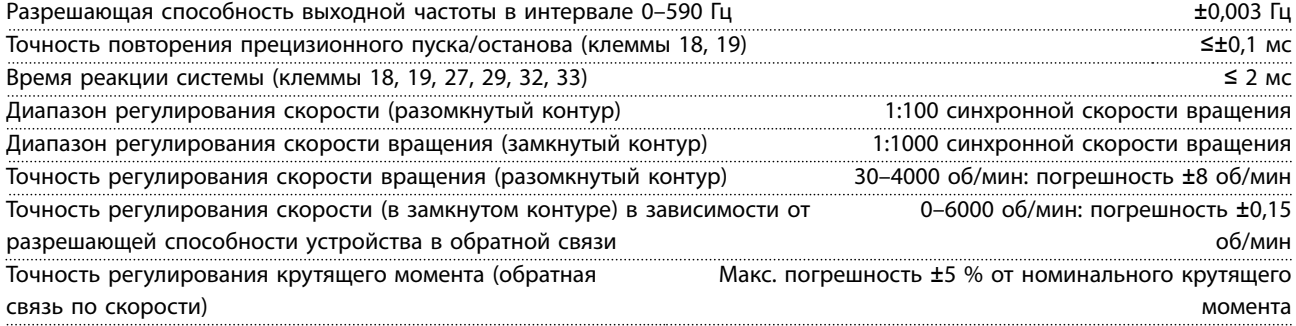

*Все характеристики регулирования относятся к управлению 4-полюсным асинхронным двигателем.*

#### Средства и функции защиты

- **•** Электронная тепловая защита электродвигателя от перегрузки.
- **•** При достижении заданной температуры устройство мониторинга температуры радиатора обеспечивает отключение преобразователя частоты. Сброс защиты от перегрева невозможен, пока температура радиатора не станет ниже значений, указанных в таблицах в *[глава 5.6 Электрические характеристики](#page-81-0)* (примечание: эти температуры могут различаться в зависимости от мощности, размера корпуса, степени защиты корпуса и т. д.).
- **•** Преобразователь частоты защищен от короткого замыкания клемм двигателя U, V, W.
- **•** При потере фазы сети питания преобразователь частоты отключается или выдает предупреждение (в зависимости от нагрузки).
- **•** Отслеживание напряжения в цепи постоянного тока обеспечивает отключение преобразователя частоты при значительном понижении или повышении напряжения в цепи постоянного тока.
- **•** Преобразователь частоты постоянно контролирует критические уровни внутренней температуры, тока нагрузки, высокого напряжения в цепи постоянного тока и низких скоростей вращения двигателя. При обнаружении критического уровня преобразователь частоты может изменить частоту и/или метод коммутации для обеспечения надлежащих эксплуатационных характеристик.

# <span id="page-81-0"></span>5.6 Электрические характеристики

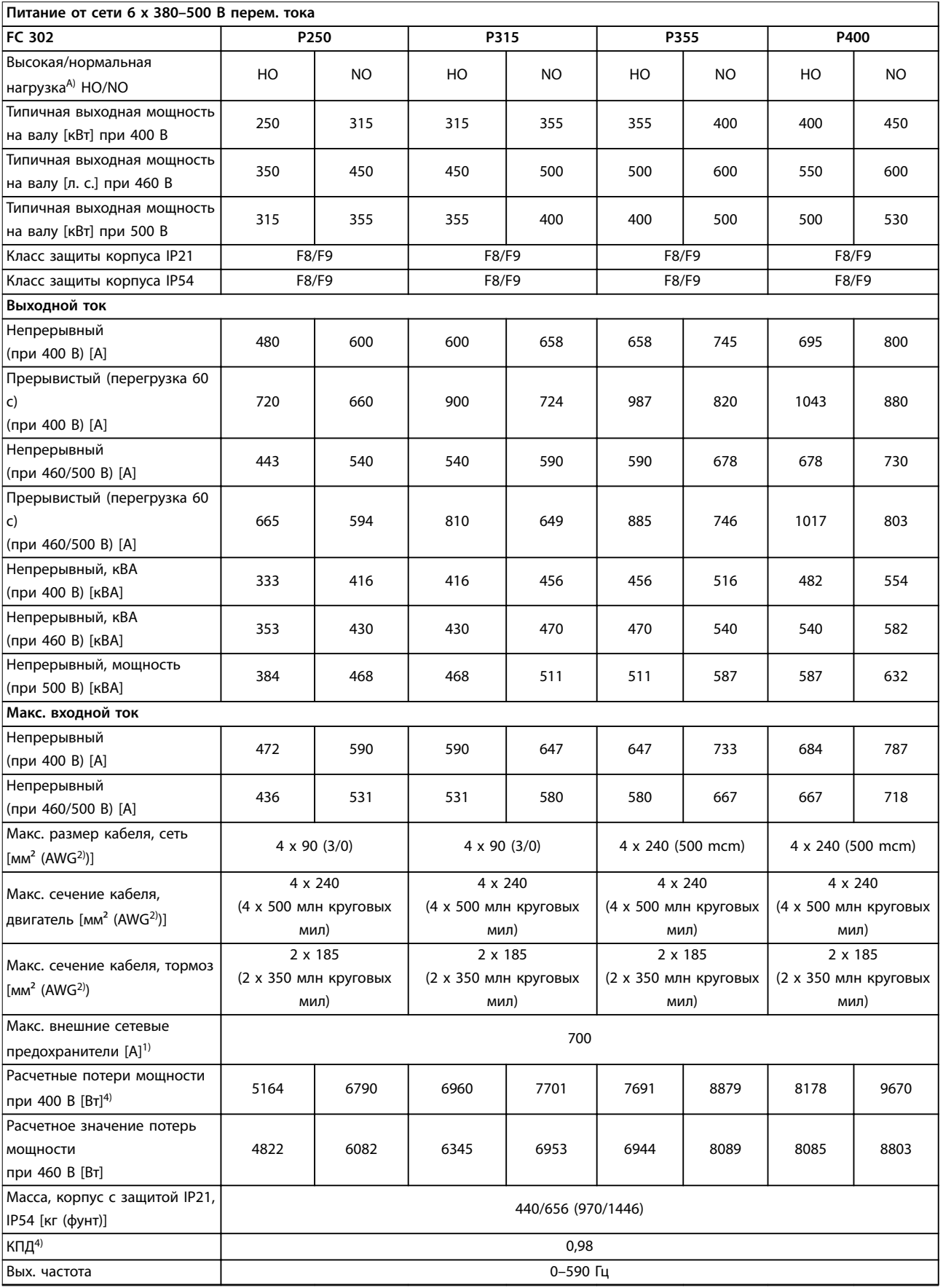

Danfoss

Danfoss

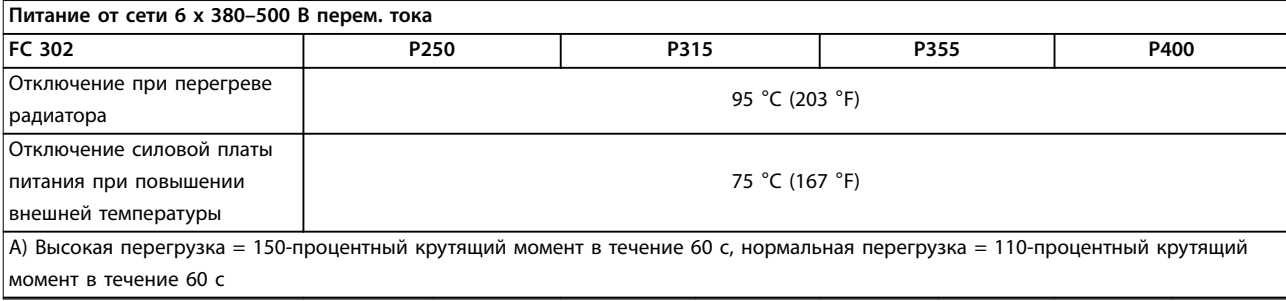

**Таблица 5.1 Питание от сети 6 x 380–500 В перем. тока**

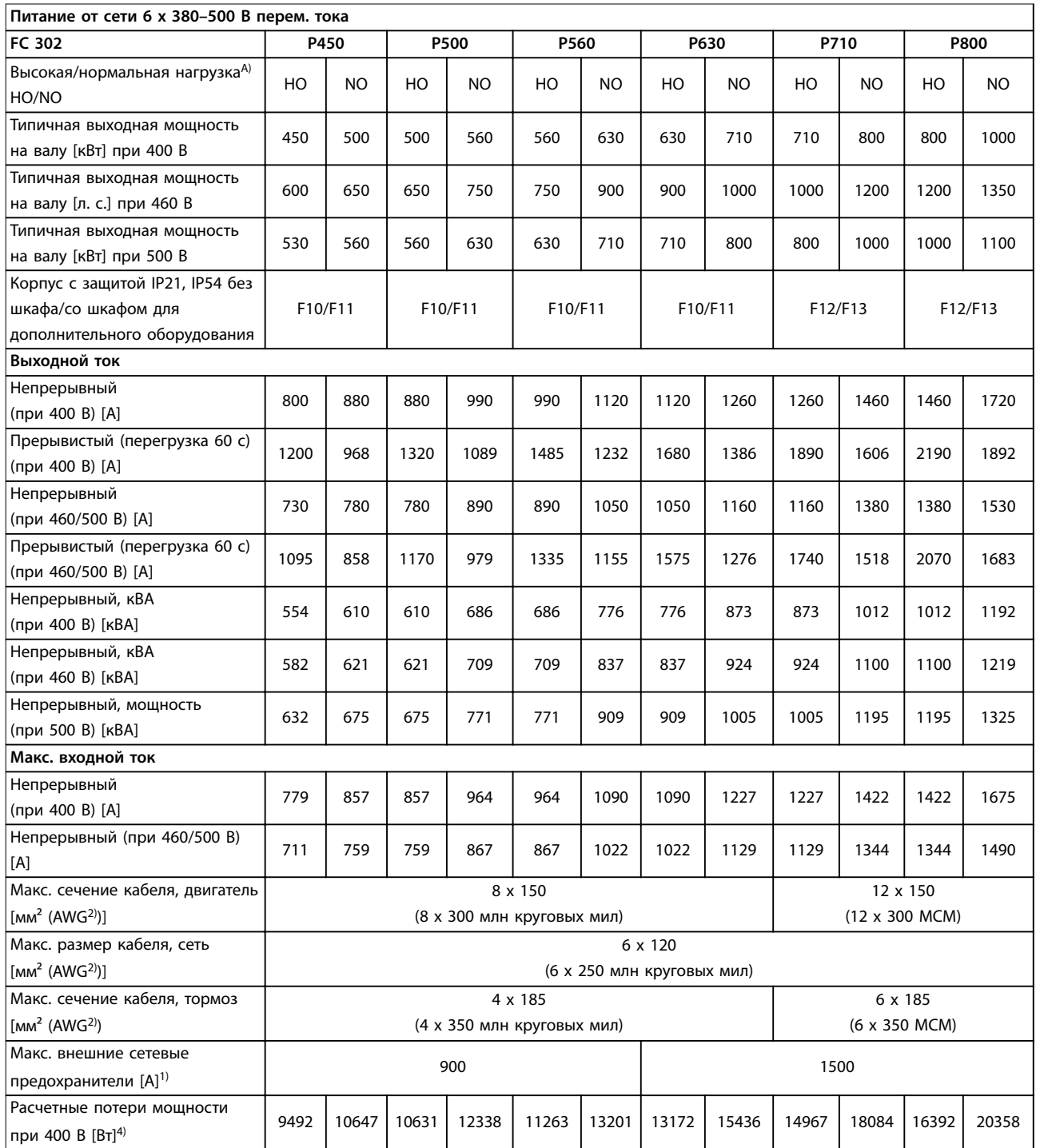

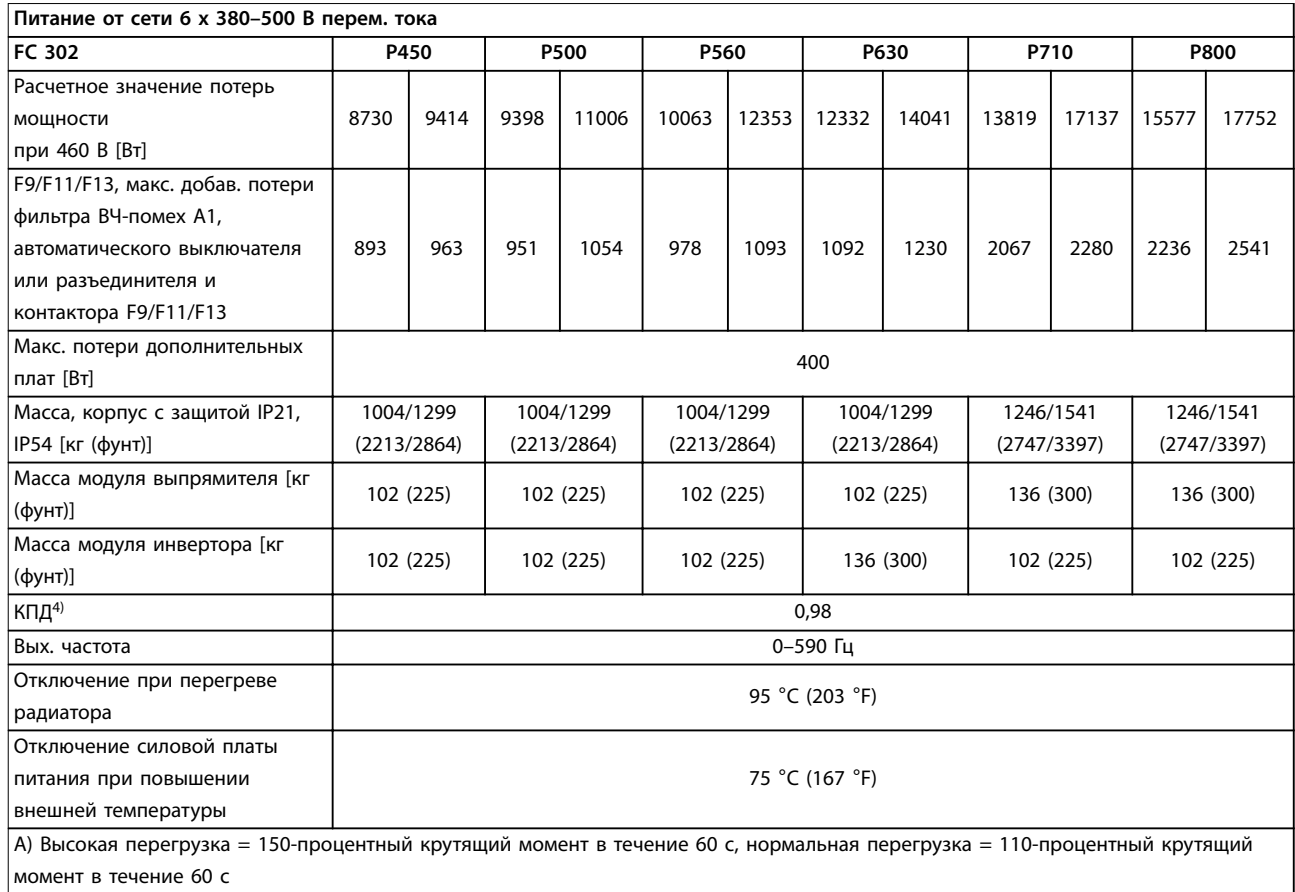

### **Таблица 5.2 Питание от сети 6 x 380–500 В перем. тока**

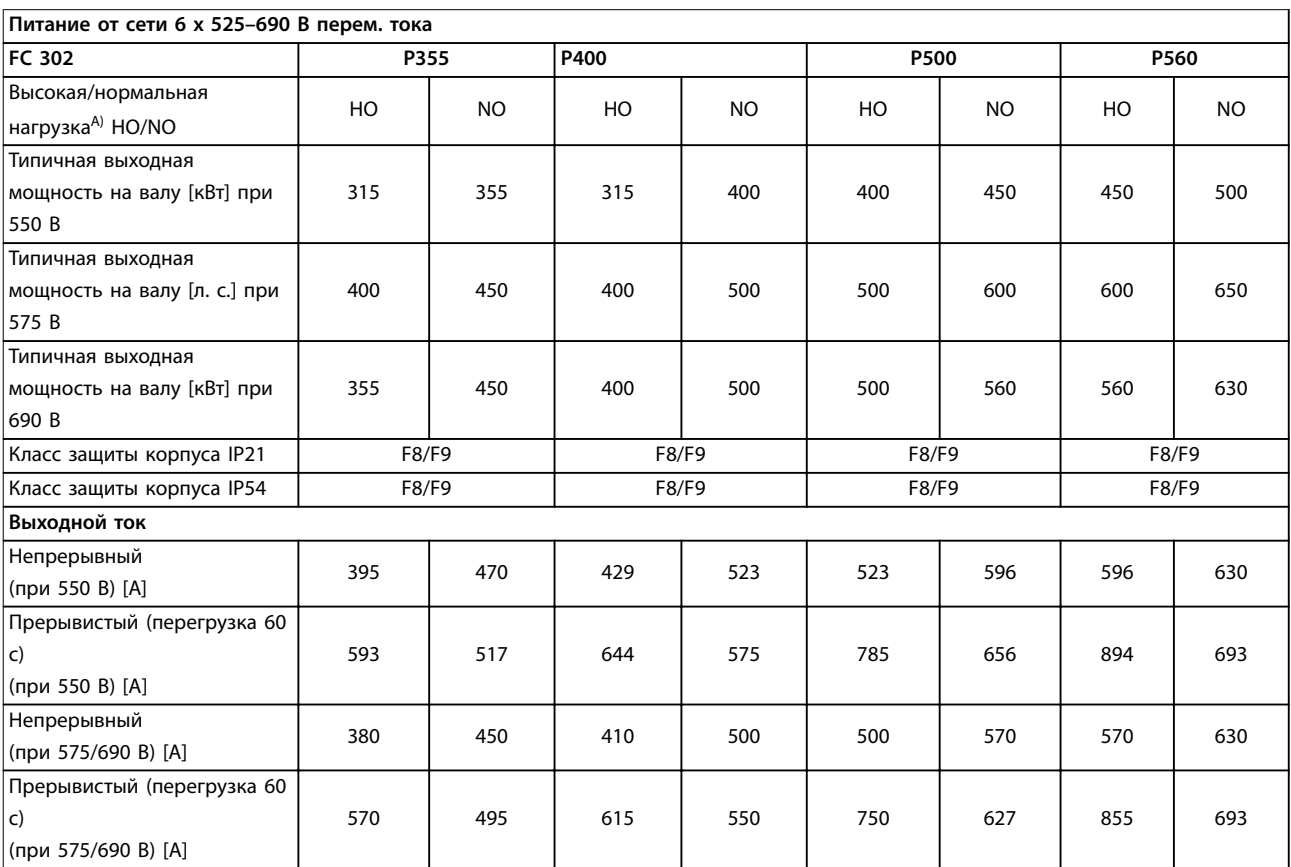

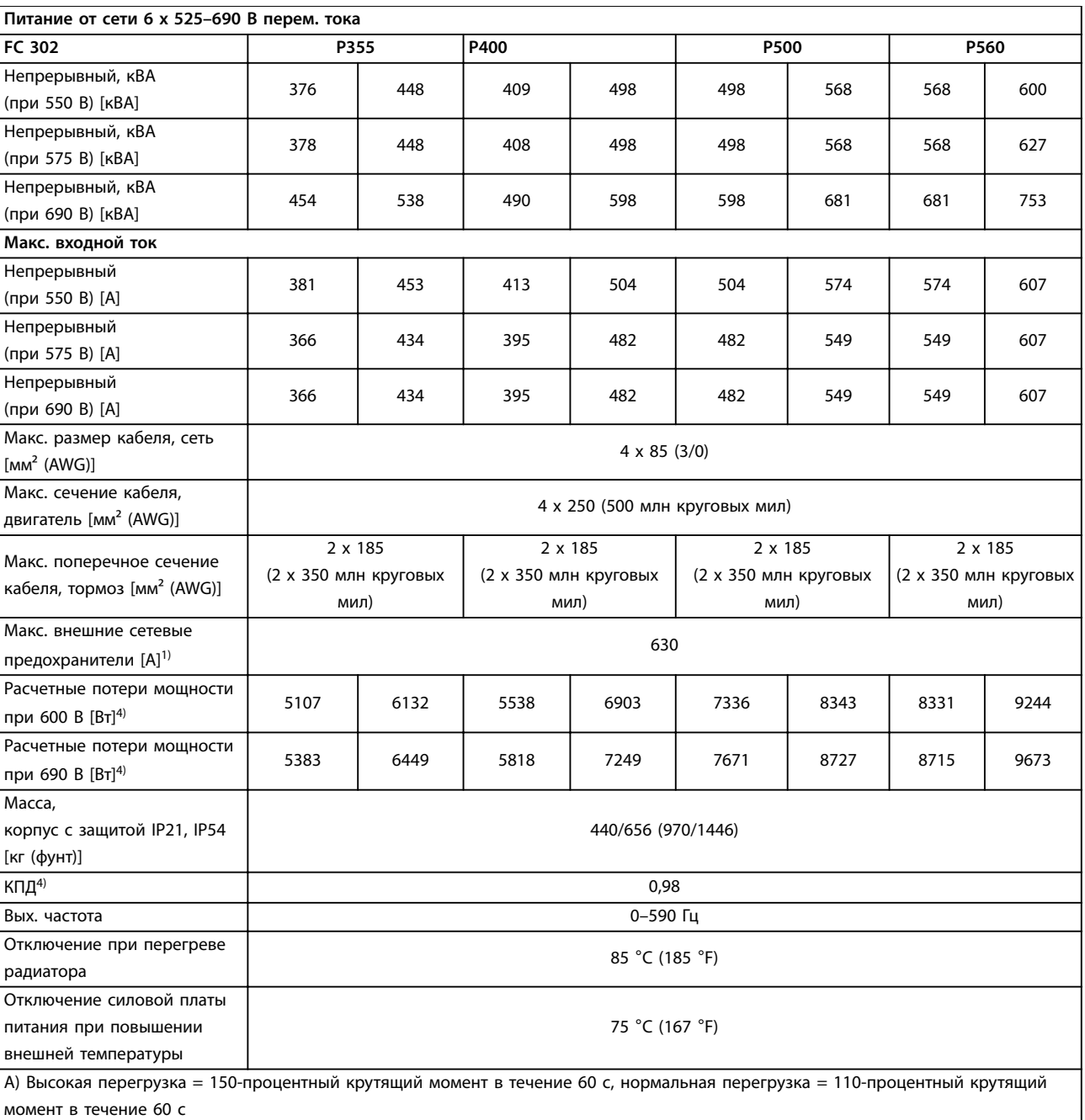

### **Таблица 5.3 Питание от сети 6 x 525–690 В перем. тока**

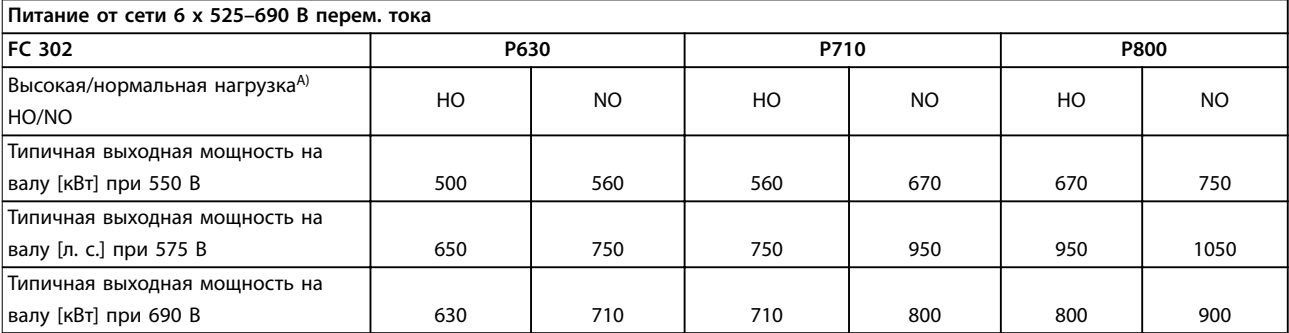

Danfoss

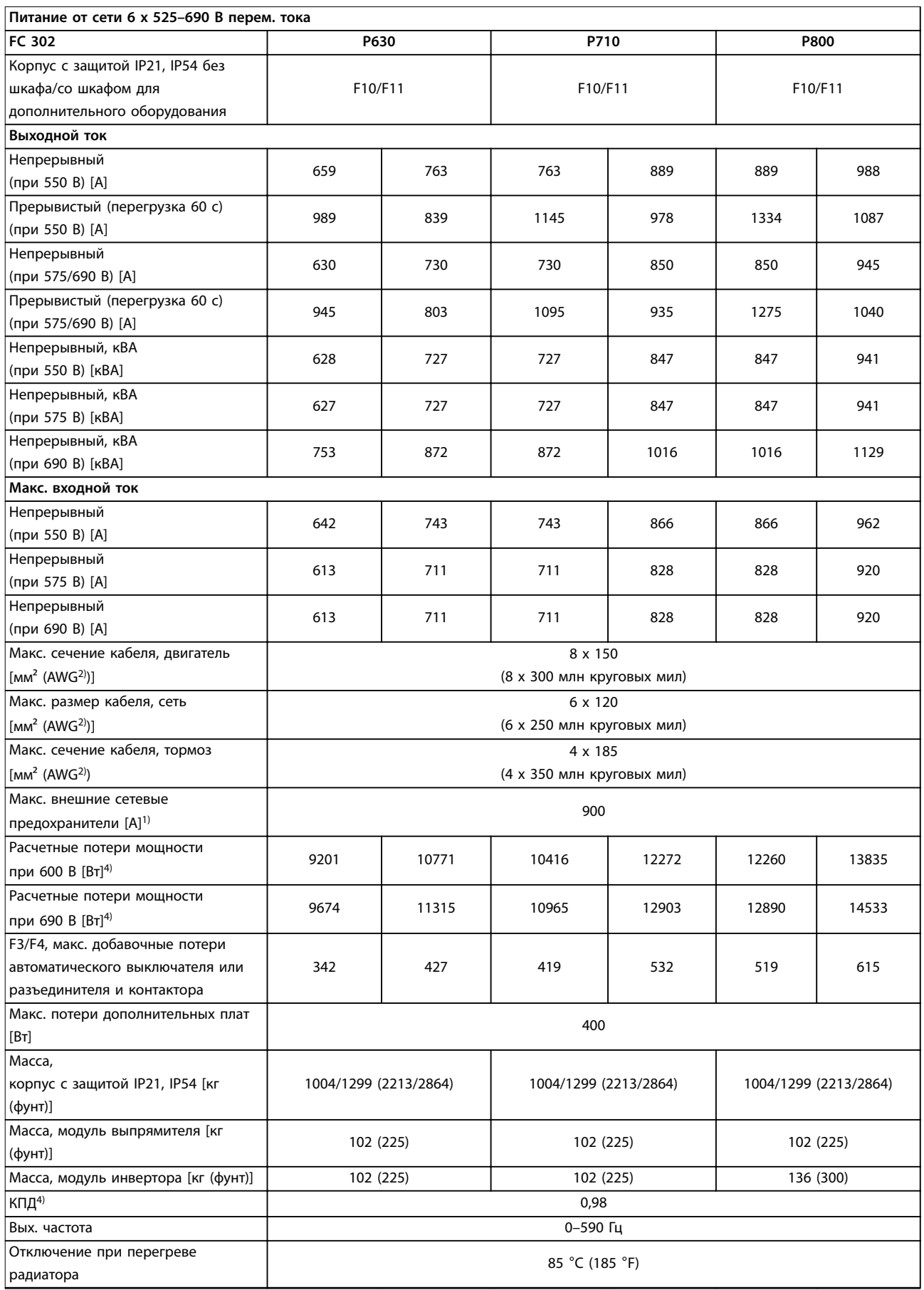

Danfoss

 $\overline{1}$ 

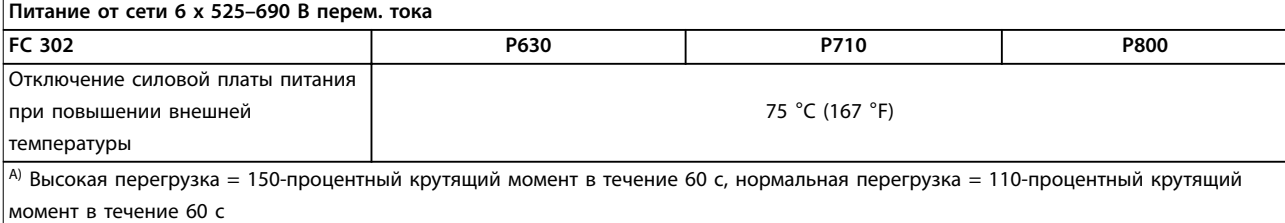

**Таблица 5.4 Питание от сети 6 x 525–690 В перем. тока**

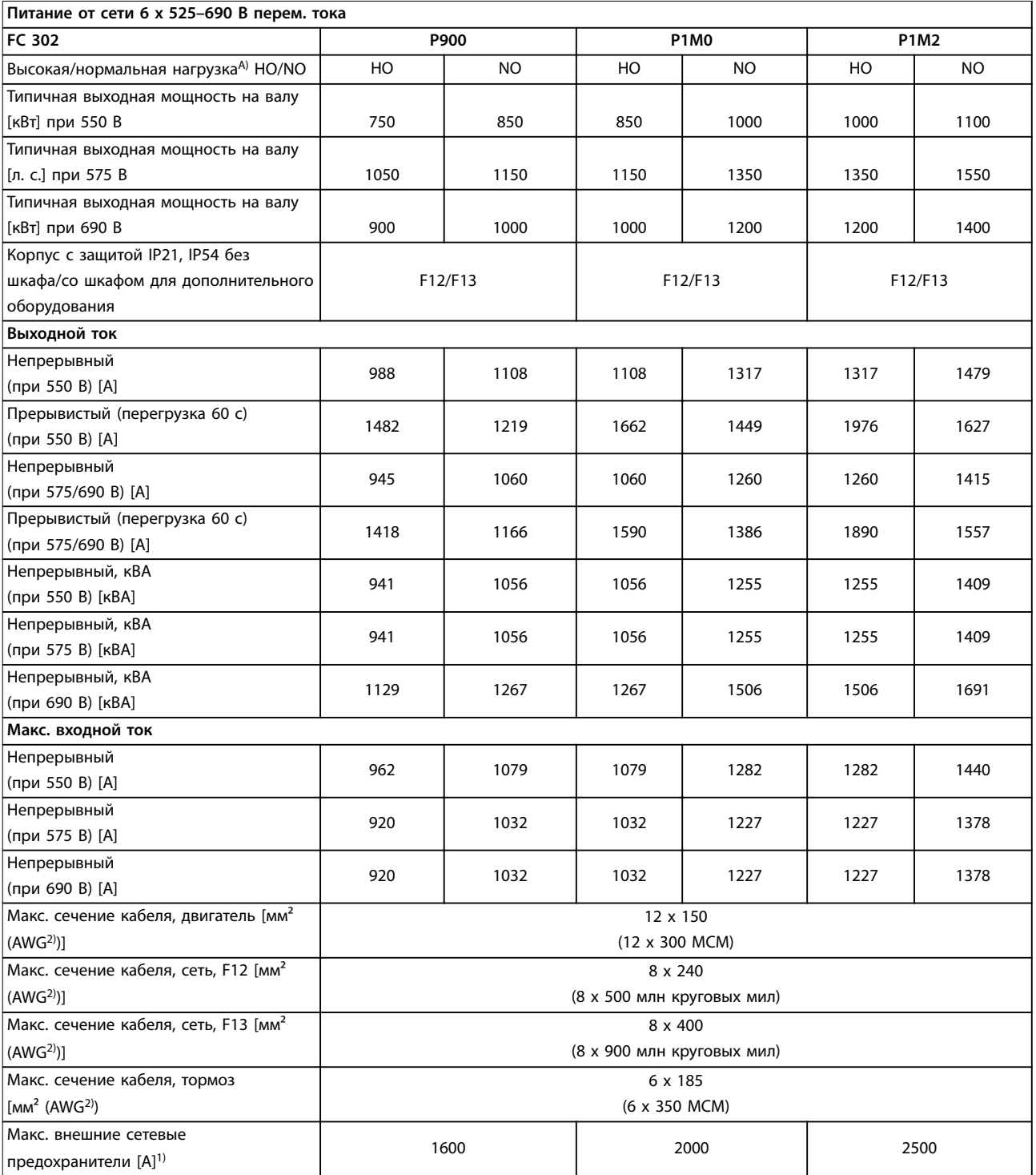

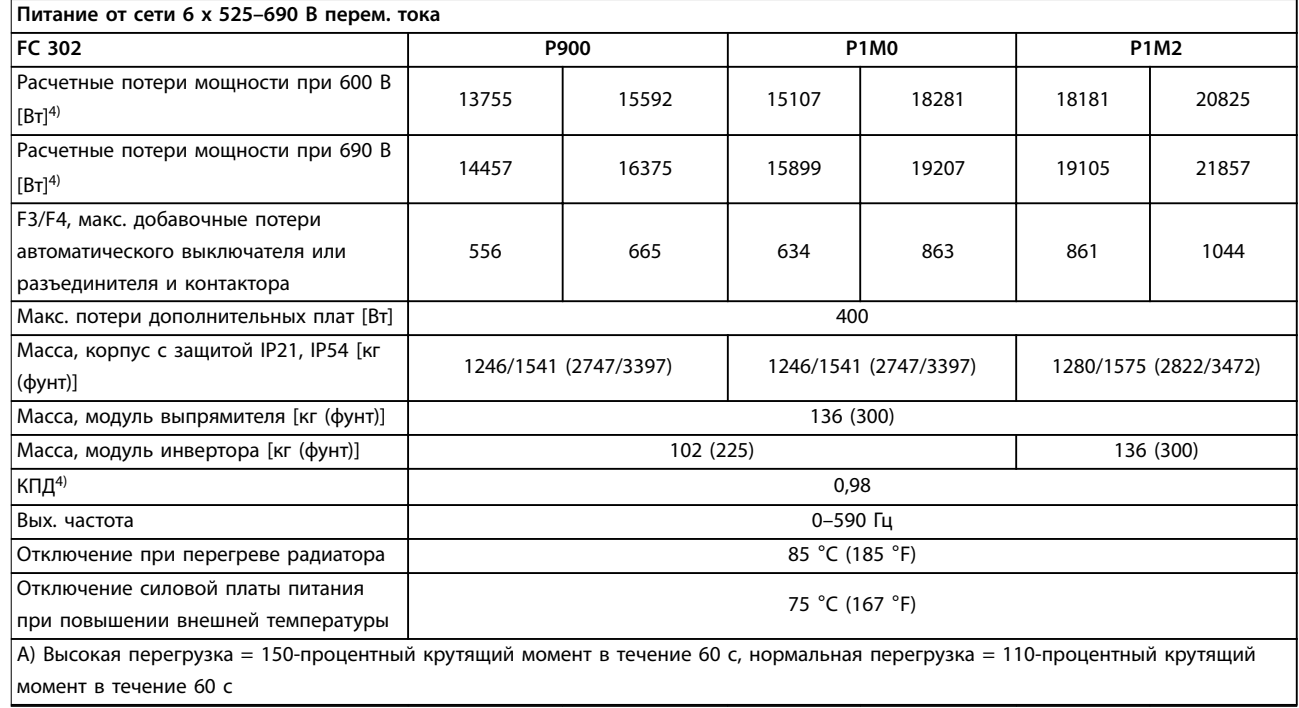

**Таблица 5.5 Питание от сети 6 x 525–690 В перем. тока**

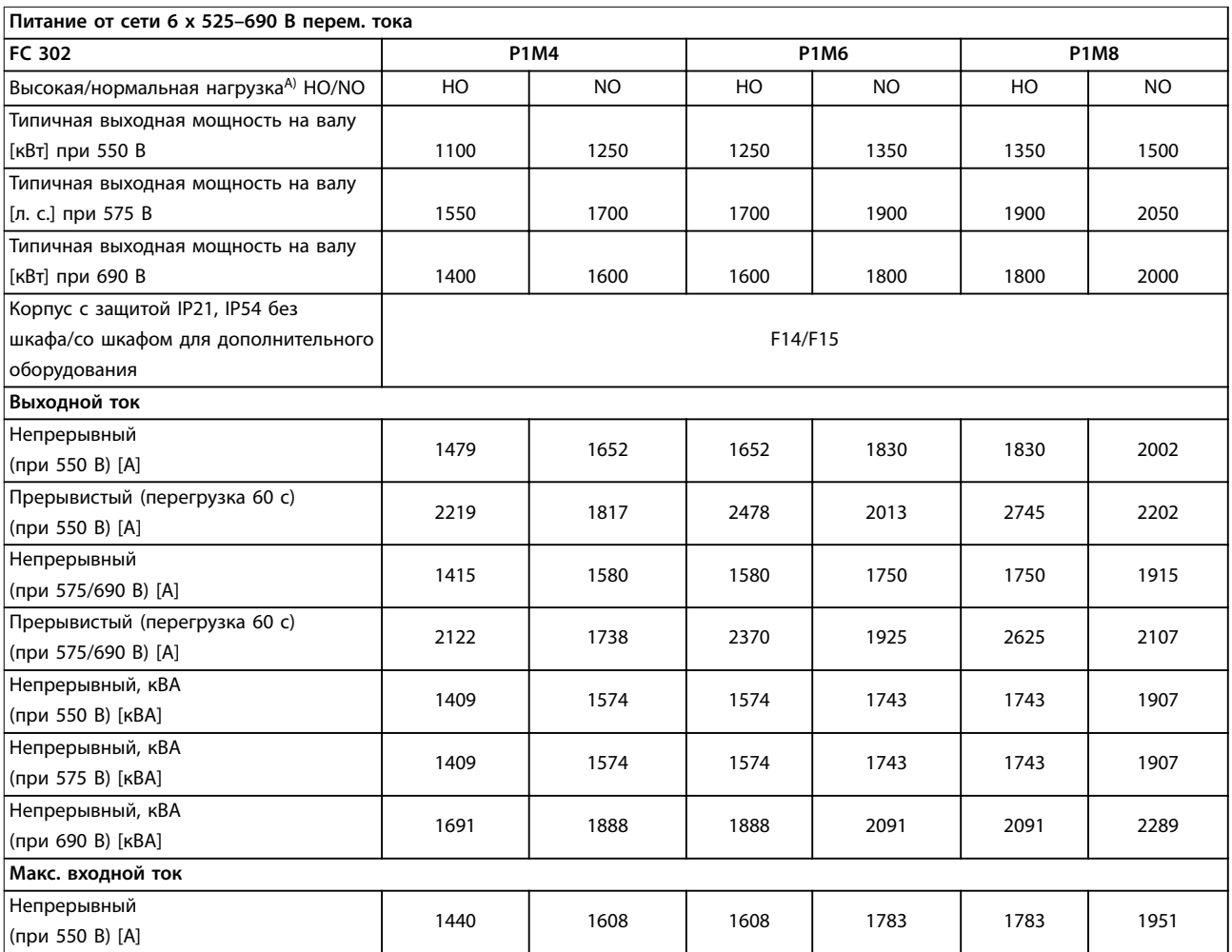

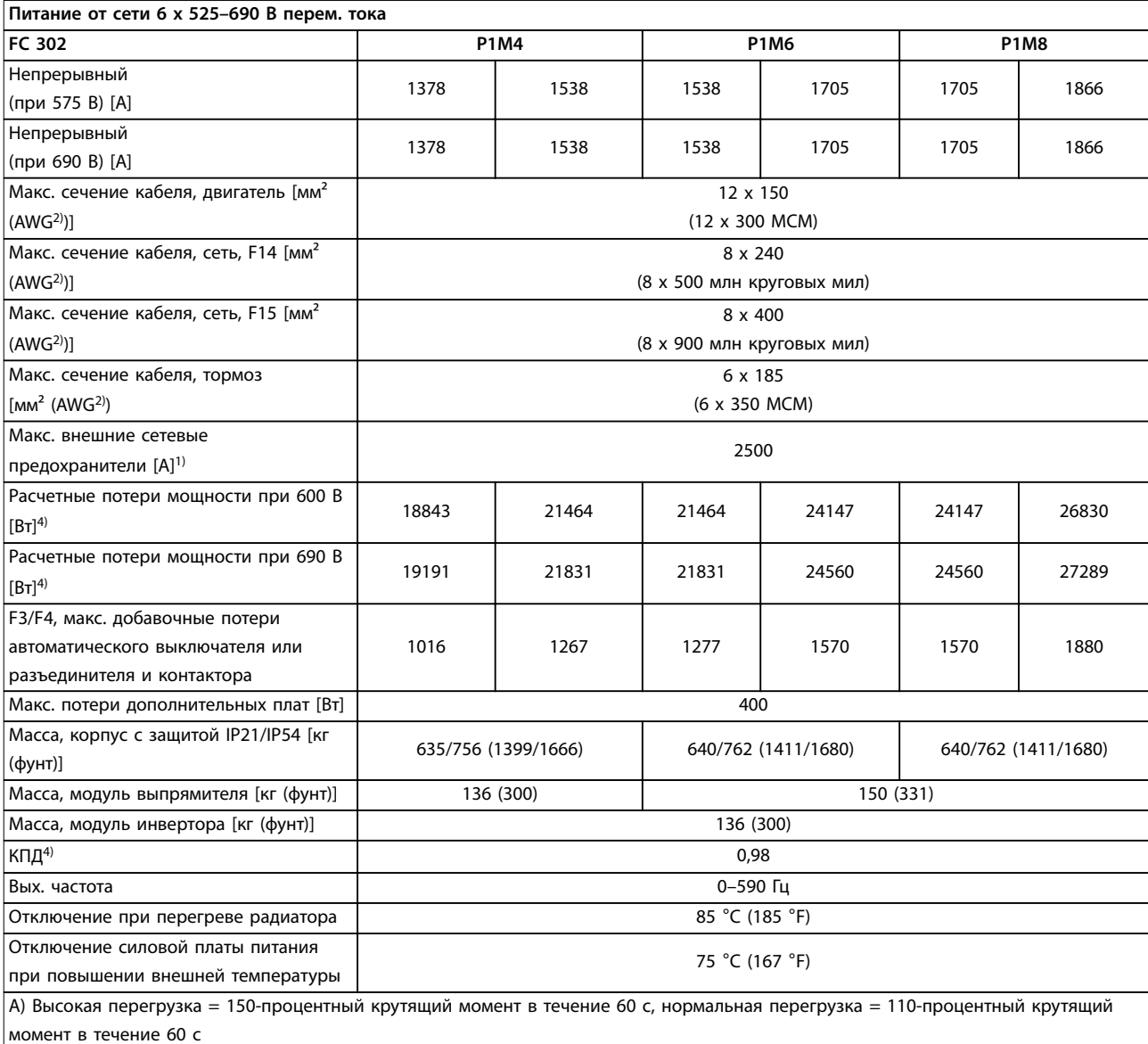

#### **Таблица 5.6 Питание от сети 6 x 525–690 В перем. тока**

*1) Тип плавкого предохранителя см. в [глава 3.4.13 Предохранители](#page-50-0).*

*2) Американский сортамент проводов.*

*3) Измеряется с использованием экранированных кабелей двигателя длиной 5 м при номинальной нагрузке и номинальной частоте.*

*4) Предполагается, что типовые значения потерь мощности приводятся при номинальной нагрузке и находятся в пределах* ±*15 % (допуск связан с изменениями напряжения и различием характеристик кабелей). Значения получены, исходя из КПД типового двигателя. Для двигателей с более низким КПД потери в преобразователе частоты возрастают, и наоборот.*

*Если частота коммутации повышается относительно установки по умолчанию, возможен существенный рост потерь.*

*Приведенные данные учитывают мощность, потребляемую LCP и типовыми платами управления. Установка дополнительных устройств и нагрузки заказчика могут увеличить потери на 30 Вт. Обычно для работающей при полной нагрузке платы управления или каждого из дополнительных устройств в гнездах A или B увеличение потерь составляет всего 4 Вт.*

*Несмотря на то, что измерения выполняются с помощью самого современного оборудования, погрешность некоторых измерений может составлять (*±*5 %).*

# <span id="page-89-0"></span>6 Предупреждения и аварийные сигналы

# 6.1 Типы предупреждений и аварийных сигналов

#### **Предупреждения**

Предупреждение выводится в том случае, если приближается аварийное состояние, или при ненормальной работе оборудования, вследствие которого преобразователь частоты может выдать аварийный сигнал. Предупреждение сбрасывается автоматически при исчезновении аварийного состояния.

#### **Аварийные сигналы**

#### **Отключение**

Аварийный сигнал подается в том случае, если преобразователь частоты отключается, то есть приостанавливает работу для недопущения повреждения самого преобразователя или прочего оборудования системы. Двигатель останавливается выбегом. Логика преобразователя частоты продолжает работать и контролирует статус преобразователя частоты. После того как сбой ликвидирован, преобразователь частоты можно перезагрузить. После этого он будет готов к повторному запуску.

**Возврат преобразователя частоты в исходное состояние после отключения/отключения с блокировкой.**

Режим отключения можно сбросить четырьмя способами:

- **•** Нажатие кнопки [Reset] (Сброс) на LCP.
- **•** Команда сброса через цифровой вход.
- **•** Команда сброса по интерфейсу последовательной связи.
- **•** Автосброс.

#### **Отключение с блокировкой**

Входное питание отключается и снова включается. Двигатель останавливается выбегом. Преобразователь частоты продолжает контролировать состояние преобразователя частоты. Отключите входное питание от преобразователя частоты и устраните причину неисправности, затем снова подайте питание.

#### **Дисплеи предупреждений и аварийных сигналов**

- **•** На LCP отображается предупреждение, а также номер предупреждения.
- **•** Аварийный сигнал мигает вместе с кодом аварийного сигнала.

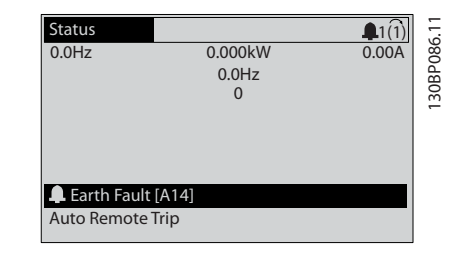

**Рисунок 6.1 Пример отображения аварийного сигнала**

Кроме вывода текстового сообщения и аварийного кода на LCP используются также три световых индикатора состояния.

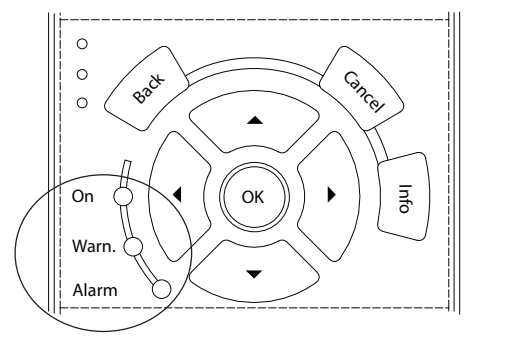

30BB467.11 130BB467.11

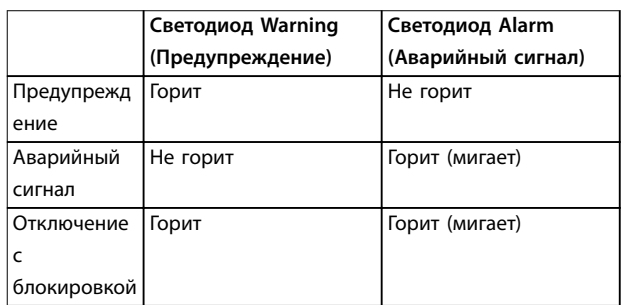

**Рисунок 6.2 Световые индикаторы состояния (светодиоды)**

# 6.2 Определения предупреждений и аварийных сигналов

Ниже приводится информация о предупреждениях/ аварийных сигналах, описывающая условия их возникновения, возможные причины и способ устранения либо процедуру поиска и устранения неисправностей.

<span id="page-90-0"></span>**Предупреждения и аварийные ... Инструкции по эксплуатации**

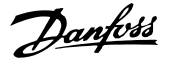

# **ВНИМАНИЕ!**

# **НЕПРЕДНАМЕРЕННЫЙ ПУСК**

**Если преобразователь частоты подключен к сети питания переменного тока, источнику переменного тока или цепи разделения нагрузки, двигатель может включиться в любой момент. Случайный пуск во время программирования, техобслуживания или ремонтных работ может привести к летальному исходу, получению серьезных травм или порче имущества. Двигатель может запуститься внешним переключателем, командой по шине последовательной связи, входным сигналом задания с LCP или LOP, в результате дистанционной работы Средство конфигурирования MCT 10 либо после устранения неисправности.**

**Чтобы предотвратить случайный пуск двигателя:**

- **• Перед программированием параметров обязательно нажмите на LCP кнопку [Oß/ Reset] (Выкл./Сброс).**
- **• Отсоедините преобразователь частоты от сети.**
- **• Следует полностью завершить подключение проводки и монтаж компонентов преобразователя частоты, двигателя и любого ведомого оборудования, прежде чем подключать преобразователь частоты к сети переменного тока, источнику постоянного тока или цепи разделения нагрузки.**

#### **ПРЕДУПРЕЖДЕНИЕ 1, Низкое напряжение источника 10 В**

Напряжение с клеммы 50 на плате управления ниже 10 В.

Снимите часть нагрузки с клеммы 50, поскольку источник питающего напряжения 10 В перегружен. Максимум 15 мА или минимум 590 Ом.

Это состояние может быть вызвано коротким замыканием в подключенном потенциометре или неправильным подключением проводов потенциометра.

#### **Устранение неисправностей**

**•** Отключите провод от клеммы 50. Если предупреждение исчезает, проблема связана с подключением проводов. Если предупреждение не исчезает, замените плату управления.

## **ПРЕДУПРЕЖДЕНИЕ/АВАРИЙНЫЙ СИГНАЛ 2, Ошибка действующего нуля**

Это предупреждение или аварийный сигнал отображается только если пользователь запрограммировал соответствующую функцию в *параметр 6-01 Функция при тайм-ауте нуля*. Сигнал на одном из аналоговых входов составляет менее 50 % от минимального значения, запрограммированного для данного входа. Это состояние может быть вызвано

обрывом проводов или неисправностью устройства, посылающего сигнал.

#### **Устранение неисправностей**

- **•** Проверьте соединения на всех аналоговых клеммах и клеммах сети питания.
	- **-** Клеммы платы управления 53 и 54 для сигналов, клемма 55 — общая.
	- **-** Клеммы 11 и 12 платы VLT® General Purpose I/O MCB 101 — для сигналов, клемма 10 — общая.
	- **-** Клеммы 1, 3 и 5 платы VLT® Analog I/O Option MCB 109 — для сигналов, клеммы 2, 4 и 6 — общая.
- **•** Убедитесь, что установки программирования преобразователя частоты и переключателя соответствуют типу аналогового сигнала.
- **•** Выполните тестирование сигнала входной клеммы.

## **ПРЕДУПРЕЖДЕНИЕ/АВАРИЙНЫЙ СИГНАЛ 3, Нет двигателя**

К выходу преобразователя частоты не подключен двигатель.

#### **ПРЕДУПРЕЖДЕНИЕ/АВАРИЙНЫЙ СИГНАЛ 4, Обрыв фазы питания**

Отсутствует фаза со стороны источника питания, или слишком велика асимметрия сетевого напряжения. Это сообщение появляется также при отказе входного выпрямителя. Дополнительные устройства программируются в *параметр 14-12 Функция при асимметрии сети*.

#### **Устранение неисправностей**

**•** Проверьте напряжение питания и токи в цепях питания преобразователя частоты.

#### **ПРЕДУПРЕЖДЕНИЕ 5, Повышенное напряжение в цепи пост. тока**

Напряжение в звене постоянного тока выше, чем предельное повышенное напряжение. Предел зависит от номинального напряжения преобразователя частоты. Устройство остается активным.

#### **ПРЕДУПРЕЖДЕНИЕ 6, Пониженное напряжение в цепи пост. тока**

Напряжение в цепи постоянного тока ниже значения, при котором формируется предупреждение о низком напряжении. Предел зависит от номинального напряжения преобразователя частоты. Устройство остается активным.

#### **ПРЕДУПРЕЖДЕНИЕ/АВАРИЙНЫЙ**

**СИГНАЛ 7, Повышенное напряжение постоянного тока** Если напряжение в звене постоянного тока превышает предельное значение, преобразователь частоты через некоторое время отключается.

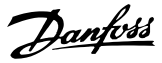

#### <span id="page-91-0"></span>**Устранение неисправностей**

- **•** Подключите тормозной резистор.
- **•** Увеличьте время замедления.
- **•** Выберите тип изменения скорости.
- **•** Включите функции в *параметр 2-10 Функция торможения*.
- **•** Увеличьте *параметр 14-26 Зад. отк. при неисп. инв.*.
- **•** При появлении аварийного сигнала или предупреждения во время проседания напряжения используйте возврат кинетической энергии (*параметр 14-10 Отказ питания*).

#### **ПРЕДУПРЕЖДЕНИЕ/АВАРИЙНЫЙ**

**СИГНАЛ 8, Пониженное напряжение постоянного тока** Если напряжение цепи постоянного тока падает ниже предела достаточности, преобразователь частоты проверяет резервный источник питания 24 В пост. тока. Если резервный источник питания 24 В пост. тока не подключен, преобразователь частоты отключается через заданное время. Это время зависит от размера блока.

#### **Устранение неисправностей**

- **•** Убедитесь в том, что напряжение источника питания соответствует напряжению преобразователя частоты.
- **•** Выполните проверку входного напряжения.
- **•** Выполните проверку цепи мягкого заряда.

### **ПРЕДУПРЕЖДЕНИЕ/АВАРИЙНЫЙ СИГНАЛ 9, Перегруз инверт**

Преобразователь частоты работает с перегрузкой более 100 % в течение слишком длительного времени и скоро отключится. Счетчик электронной тепловой защиты инвертора выдает предупреждение при 98 % и отключает преобразователь при 100 %; отключение сопровождается аварийным сигналом. Преобразователь частоты не может быть включен снова, пока сигнал измерительного устройства не опустится ниже 90 %.

#### **Устранение неисправностей**

- **•** Сравните выходной ток, отображаемый на LCP, с номинальным током преобразователя частоты.
- **•** Сравните выходной ток, отображаемый на LCP, с измеренным током двигателя.
- **•** Отобразите термальную нагрузку преобразователя частоты на LCP и отслеживайте ее значение. При превышении номинальных значений непрерывного тока преобразователя частоты значения счетчика увеличиваются. При значениях ниже номинальных значений непрерывного тока преобразователя частоты значения счетчика уменьшаются.

#### **ПРЕДУПРЕЖДЕНИЕ/АВАРИЙНЫЙ**

#### **СИГНАЛ 10, Сработало ЭТР: перегрев двигателя**

Электронная тепловая защита (ЭТР) сигнализирует о перегреве двигателя. Выберите, должен ли преобразователь частоты подавать сигнал предупреждения или аварийный сигнал при достижении счетчиком показания > 90 %, если в параметре *параметр 1-90 Тепловая защита двигателя* выбрано предупреждение, и должен ли преобразователь частоты отключаться при достижении счетчиком показания 100 %, если в параметре *параметр 1-90 Тепловая защита двигателя* выбрано отключение. Сбой возникает в том случае, когда двигатель находится в состоянии перегрузки на уровне более 100 % в течение длительного времени.

#### **Устранение неисправностей**

- **•** Проверьте, не перегрелся ли двигатель.
- **•** Проверьте, нет ли механической перегрузки двигателя.
- **•** Проверьте правильность установки тока двигателя в *параметр 1-24 Ток двигателя*.
- **•** Проверьте правильность установки данных двигателя в параметрах от *1-20* до *1-25*.
- **•** Если используется внешний вентилятор, убедитесь в том, что он выбран в *параметр 1-91 Внешний вентилятор двигателя*.
- **•** Выполнение ААД с помощью *параметр 1-29 Авто адаптация двигателя (AАД)* позволяет более точно согласовать преобразователь частоты с двигателем и снизить тепловую нагрузку.

## **ПРЕДУПРЕЖДЕНИЕ/АВАРИЙНЫЙ СИГНАЛ 11, Сработал термистор: перегрев двигателя**

Термистор может быть отключен. Выберите в *параметр 1-90 Тепловая защита двигателя*, должен ли преобразователь частоты подавать сигнал предупреждения или аварийный сигнал.

#### **Устранение неисправностей**

- **•** Проверьте, не перегрелся ли двигатель.
- **•** Проверьте, нет ли механической перегрузки двигателя.
- **•** Убедитесь в правильности подключения термистора между клеммами 53 или 54 (аналоговый вход напряжения) и клеммой 50 (напряжение питания +10 В). Также проверьте правильно ли выбрано напряжение для клеммы для 53 или 54 на клеммном переключателе. Проверьте, указана ли в параметре *параметр 1-93 Источник термистора* клемма 53 или 54.
- **•** При использовании цифровых входов 18 или 19 проверьте правильность подсоединения

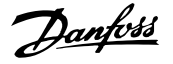

<span id="page-92-0"></span>термистора к клемме 18 или 19 (только цифровой вход PNP) и клемме 50.

- **•** Если используется датчик KTY, проверьте правильность соединения между клеммами 54 и 55.
- **•** При использовании термореле или термистора убедитесь в том, что значение в *параметр 1-93 Источник термистора* совпадает с клеммой подключения датчика.
- **•** При использовании датчика KTY проверьте, чтобы параметры *параметр 1-95 Тип датчика KTY*, *параметр 1-96 Источник термистора KTY* и *параметр 1-97 Пороговый уровень KTY* соответствовали номинальным характеристикам проводки датчика.

## **ПРЕДУПРЕЖДЕНИЕ/АВАРИЙНЫЙ СИГНАЛ 12, Предел крутящего момента**

Крутящий момент выше значения, установленного в *параметр 4-16 Двигательн.режим с огранич. момента* или в *параметр 4-17 Генераторн.режим с огранич.момента*. *Параметр 14-25 Задержка отключ.при пред. моменте* может использоваться для замены типа реакции: вместо простого предупреждения — предупреждение с последующим аварийным сигналом.

#### **Устранение неисправностей**

- **•** Если крутящий момент двигателя превышен при разгоне двигателя, следует увеличить время разгона.
- **•** Если предел крутящего момента генератора превышен при замедлении, следует увеличить время замедления.
- **•** Если во время работы достигается предел крутящего момента, увеличьте предел крутящего момента. Убедитесь в возможности безопасной работы системы при больших значениях крутящего момента.
- **•** Проверьте систему на предмет избыточного увеличения значения тока двигателя.

#### **ПРЕДУПРЕЖДЕНИЕ/АВАРИЙНЫЙ**

#### **СИГНАЛ 13, Перегрузка по току**

Превышено пиковое значение тока инвертора (примерно 200 % от номинального значения тока). Предупреждение будет подаваться в течение приблизительно 1,5 с, после чего преобразователь частоты будет отключен с подачей аварийного сигнала. Эта неисправность может быть вызвана ударной нагрузкой или быстрым ускорением с высокими нагрузками инерции. Если ускорение во время изменения скорости быстрое, неисправность может также появляться после возврата кинетической энергии. Если выбран режим расширенного управления механическим тормозом, сигнал отключения может быть сброшен извне.

#### **Устранение неисправностей**

- **•** Отключите питание и проверьте, можно ли провернуть вал двигателя.
- **•** Проверьте, соответствует ли мощность двигателя преобразователю частоты.
- **•** Проверьте правильность данных двигателя в параметрах от *1-20* до *1-25*.

#### **АВАРИЙНЫЙ СИГНАЛ 14, Пробой на землю (нуль)**

Либо в кабеле между преобразователем частоты и двигателем, либо в самом двигателе происходит разряд тока с выходных фаз на землю.

#### **Устранение неисправностей**

- **•** Выключите питание преобразователя частоты и устраните пробой на землю.
- **•** Проверьте наличие замыкания на землю в двигателе, измерив сопротивление к земле кабелей двигателя и самого двигателя с помощью мегаомметра.
- **•** Выполните тестирование датчика тока.

# **АВАРИЙНЫЙ СИГНАЛ 15, Несовместимость аппаратных средств**

Установленное дополнительное устройство не работает с существующей платой управления (аппаратно или программно).

Запишите значения следующих параметров и свяжитесь с Danfoss:

- **•** *Параметр 15-40 Тип ПЧ*.
- **•** *Параметр 15-41 Силовая часть*.
- **•** *Параметр 15-42 Напряжение*.
- **•** *Параметр 15-43 Версия ПО*.
- **•** *Параметр 15-45 Текущее обозначение*.
- **•** *Параметр 15-49 № версии ПО платы управления*.
- **•** *Параметр 15-50 № версии ПО силовой платы*.
- **•** *Параметр 15-60 Доп. устройство установлено*.
- **•** *Параметр 15-61 Версия прогр. обеспеч. доп. устр.* (для каждого гнезда дополнительного устройства).

#### **АВАРИЙНЫЙ СИГНАЛ 16, Короткое замыкание**

В двигателе или проводке двигателя обнаружено короткое замыкание.

#### **Устранение неисправностей**

**•** Отключите питание преобразователя частоты и устраните короткое замыкание.

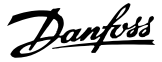

# <span id="page-93-0"></span>**ВНИМАНИЕ!**

# **ВЫСОКОЕ НАПРЯЖЕНИЕ!**

**Преобразователи частоты, подключенные к сети переменного тока, источнику постоянного тока или цепи разделения нагрузки, находятся под высоким напряжением. Установка, пусконаладка и техобслуживание должны выполняться квалифицированным персоналом; несоблюдение этого требования может привести к летальному исходу или получению серьезных травм.**

**• Перед выполнением работ отключите питание.**

#### **ПРЕДУПРЕЖДЕНИЕ/АВАРИЙНЫЙ СИГНАЛ 17, Тайм-аут командного слова**

Отсутствует связь с преобразователем частоты. Предупреждение выдается только в том случае, если для *параметр 8-04 Функция таймаута командного слова* не установлено значение *[0] Выкл.* Если в *параметр 8-04 Функция таймаута командного слова* установлены значения *[2] Останов* и *[26] Отключение*, появляется предупреждение, и преобразователь частоты замедляет вращение двигателя, после чего отключается, выдавая при этом аварийный сигнал.

#### **Устранение неисправностей**

- **•** Проверьте соединения на кабеле последовательной связи.
- **•** Увеличьте *параметр 8-03 Время таймаута командного слова*.
- **•** Проверьте работу оборудования связи.
- **•** Проверьте правильность установки в соответствии с требованиями электромагнитной совместимости (ЭМС).

## **ПРЕДУПРЕЖДЕНИЕ/АВАРИЙНЫЙ СИГНАЛ 22, Отпущен механический тормоз**

Значение этого предупреждения/аварийного сигнала указывает на тип предупреждения/аварийного сигнала. 0 = Задание крутящего момента не достигнуто до таймаута (*параметр 2-27 Вр. изм. ск-сти кр. мом.*). 1 = Ожидаемый сигнал обратной связи торможения не был получен до тайм-аута (*параметр 2-23 Задержка включения тормоза*, *параметр 2-25 Время отпускания тормоза*).

## **ПРЕДУПРЕЖДЕНИЕ 23, Отказ внутреннего вентилятора**

Функция предупреждения об отказе вентилятора — это дополнительная функция защиты, которая контролирует, работает ли вентилятор и правильно ли он установлен. Предупреждение об отказе вентилятора можно отключить с помощью *параметр 14-53 Контроль вентил.* (установив его в значение *[0] Запрещено*).

#### **Устранение неисправностей**

- **•** Проверьте сопротивление вентилятора.
- **•** Проверьте предохранители мягкого заряда.

#### **ПРЕДУПРЕЖДЕНИЕ 24, Отказ внешнего вентилятора**

Функция предупреждения об отказе вентилятора — это дополнительная функция защиты, которая контролирует, работает ли вентилятор и правильно ли он установлен. Предупреждение об отказе вентилятора можно отключить с помощью *параметр 14-53 Контроль вентил.* (установив его в значение *[0] Запрещено*).

#### **Устранение неисправностей**

- **•** Проверьте сопротивление вентилятора.
- **•** Проверьте предохранители мягкого заряда.

### **ПРЕДУПРЕЖДЕНИЕ 25, Короткое замыкание тормозного резистора**

Во время работы осуществляется контроль состояния тормозного резистора. Если происходит короткое замыкание, функция торможения отключается и подается предупреждение. Преобразователь частоты еще работает, но уже без функции торможения.

#### **Устранение неисправностей**

**•** Отключите питание преобразователя частоты и замените тормозной резистор (см. *параметр 2-15 Проверка тормоза*).

#### **ПРЕДУПРЕЖДЕНИЕ/АВАРИЙНЫЙ**

#### **СИГНАЛ 26, Предельная мощность на тормозном резисторе**

Мощность, передаваемая на тормозной резистор, рассчитывается как среднее значение за 120 с работы. Расчет основывается на напряжении промежуточной цепи и значении тормозного сопротивления, указанном в *параметр 2-16 Макс.ток торм.пер.ток*.

Предупреждение включается, когда рассеиваемая тормозная мощность превышает 90 % мощности тормозного резистора. Если в *параметр 2-13 Контроль мощности торможения* выбрано значение *[2] Отключение*, то при превышении рассеиваемой тормозной мощностью уровня 100 % преобразователь частоты отключается.

# **ВНИМАНИЕ!**

# **ВЫСОКОЕ НАПРЯЖЕНИЕ НА ТОРМОЗНОМ РЕЗИСТОРЕ**

**В случае короткого замыкания тормозного транзистора существует опасность передачи на тормозной резистор значительной мощности.**

**• Найдите и устраните причину превышения предельной мощности.**

**6 6**

## **ПРЕДУПРЕЖДЕНИЕ/АВАРИЙНЫЙ СИГНАЛ 27, Отказ тормозного прерывателя**

Во время работы осуществляется контроль состояния тормозного IGBT. Если происходит его короткое замыкание, функция торможения отключается и появляется предупреждение. Преобразователь частоты может продолжать работать, но поскольку тормозной IGBT замкнут накоротко, на тормозной резистор передается значительная мощность, даже если он не включен.

Отключите питание преобразователя частоты и снимите тормозной резистор.

Этот предупреждение/аварийный сигнал может также появляться в случае перегрева тормозного резистора. Клеммы 104 и 106 могут использоваться как входы Klixon тормозного резистора.

12-импульсный преобразователь частоты может выдавать это предупреждение/аварийный сигнал при размыкании одного из разъединителей или автоматических выключателей в момент, когда устройство включено.

## **ПРЕДУПРЕЖДЕНИЕ/АВАРИЙНЫЙ СИГНАЛ 28, Тормоз не прошел проверку**

Тормозной резистор не подключен или не работает.

#### **Устранение неисправностей**

**•** Проверьте *параметр 2-15 Проверка тормоза*.

## **АВАРИЙНЫЙ СИГНАЛ 29, Температура радиатора**

Температура радиатора превысила максимальное значение. Отказ по температуре не может быть сброшен до тех пор, пока температура не окажется ниже значения, заданного для температуры радиатора. Точки отключения и сброса зависят от мощности преобразователя частоты.

#### **Устранение неисправностей**

Убедитесь в отсутствии следующих условий:

- **•** Слишком высокая температура окружающей среды.
- **•** Слишком длинный кабель двигателя.
- **•** Неправильный воздушный зазор над преобразователем частоты и под ним.
- **•** Блокировка циркуляции воздуха вокруг преобразователя частоты.
- **•** Поврежден вентилятор радиатора.
- **•** Загрязнен вентилятор радиатора.

Для корпусов D, E и F данный аварийный сигнал основывается на значениях температуры, полученных датчиком радиатора, установленным в модулях IGBT. В корпусах F аварийный сигнал также может быть вызван термодатчиком модуля выпрямителя.

#### **Устранение неисправностей**

- **•** Проверьте сопротивление вентилятора.
- **•** Проверьте предохранители мягкого заряда.
- **•** Также проверьте термодатчик IGBT.

#### **АВАРИЙНЫЙ СИГНАЛ 30, Отсутствует фаза U двигателя**

Обрыв фазы U между преобразователем частоты и двигателем.

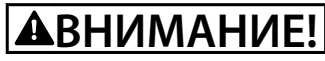

## **ВЫСОКОЕ НАПРЯЖЕНИЕ!**

**Преобразователи частоты, подключенные к сети переменного тока, источнику постоянного тока или цепи разделения нагрузки, находятся под высоким напряжением. Установка, пусконаладка и техобслуживание должны выполняться квалифицированным персоналом; несоблюдение этого требования может привести к летальному исходу или получению серьезных травм.**

**• Перед выполнением работ отключите питание.**

#### **Устранение неисправностей**

**•** Отключите питание преобразователя частоты и проверьте фазу U двигателя.

**АВАРИЙНЫЙ СИГНАЛ 31, Отсутствует фаза V двигателя** Обрыв фазы V между преобразователем частоты и двигателем.

# **ВНИМАНИЕ!**

# **ВЫСОКОЕ НАПРЯЖЕНИЕ!**

**Преобразователи частоты, подключенные к сети переменного тока, источнику постоянного тока или цепи разделения нагрузки, находятся под высоким напряжением. Установка, пусконаладка и техобслуживание должны выполняться квалифицированным персоналом; несоблюдение этого требования может привести к летальному исходу или получению серьезных травм.**

**• Перед выполнением работ отключите питание.**

#### **Устранение неисправностей**

**•** Отключите питание преобразователя частоты и проверьте фазу V двигателя.

## **АВАРИЙНЫЙ СИГНАЛ 32, Отсутствует фаза W двигателя**

Обрыв фазы W между преобразователем частоты и двигателем.

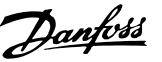

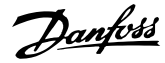

# <span id="page-95-0"></span>**ВНИМАНИЕ!**

# **ВЫСОКОЕ НАПРЯЖЕНИЕ!**

**Преобразователи частоты, подключенные к сети переменного тока, источнику постоянного тока или цепи разделения нагрузки, находятся под высоким напряжением. Установка, пусконаладка и техобслуживание должны выполняться квалифицированным персоналом; несоблюдение этого требования может привести к летальному исходу или получению серьезных травм.**

**• Перед выполнением работ отключите питание.**

#### **Устранение неисправностей**

**•** Отключите питание преобразователя частоты и проверьте фазу W двигателя.

#### **АВАРИЙНЫЙ СИГНАЛ 33, Отказ из-за броска тока** Слишком много включений питания за короткое время.

## **Устранение неисправностей**

**•** Охладите устройство до рабочей температуры.

### **ПРЕДУПРЕЖДЕНИЕ/АВАРИЙНЫЙ СИГНАЛ 34, Отказ связи по шине периферийной шине**

Не работает сетевая шина на дополнительной плате связи.

#### **ПРЕДУПРЕЖДЕНИЕ/АВАРИЙНЫЙ**

#### **СИГНАЛ 36, Неисправность сети питания**

Это предупреждение/аварийный сигнал активируется в случае пропадания напряжения питания на преобразователе частоты только если для *параметр 14-10 Отказ питания* не установлено значение *[0] Не используется*.

#### **Устранение неисправностей**

**•** Проверьте предохранители преобразователя частоты и сетевое питание устройства.

### **АВАРИЙНЫЙ СИГНАЛ 38, Внутренняя неисправность**

При возникновении внутренней ошибки отображается определенный в *Таблица 6.1* кодовый номер.

#### **Устранение неисправностей**

- **•** Отключите и включите питание.
- **•** Убедитесь в правильности установки дополнительных устройств.
- **•** Убедитесь в надежности и полноте соединений.

Возможно, потребуется связаться с поставщиком оборудования или с отделом технического обслуживания Danfoss. Для дальнейшей работы с целью устранения неисправности следует запомнить ее кодовый номер.

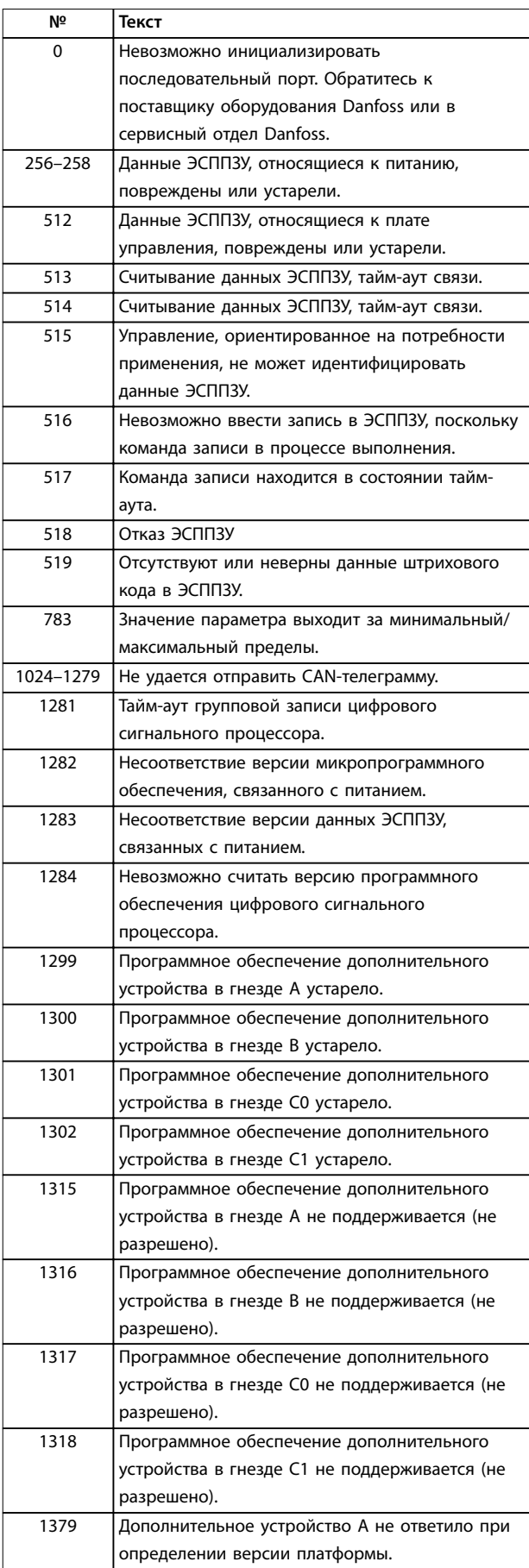

**6 6**

**№ Текст**

<span id="page-96-0"></span>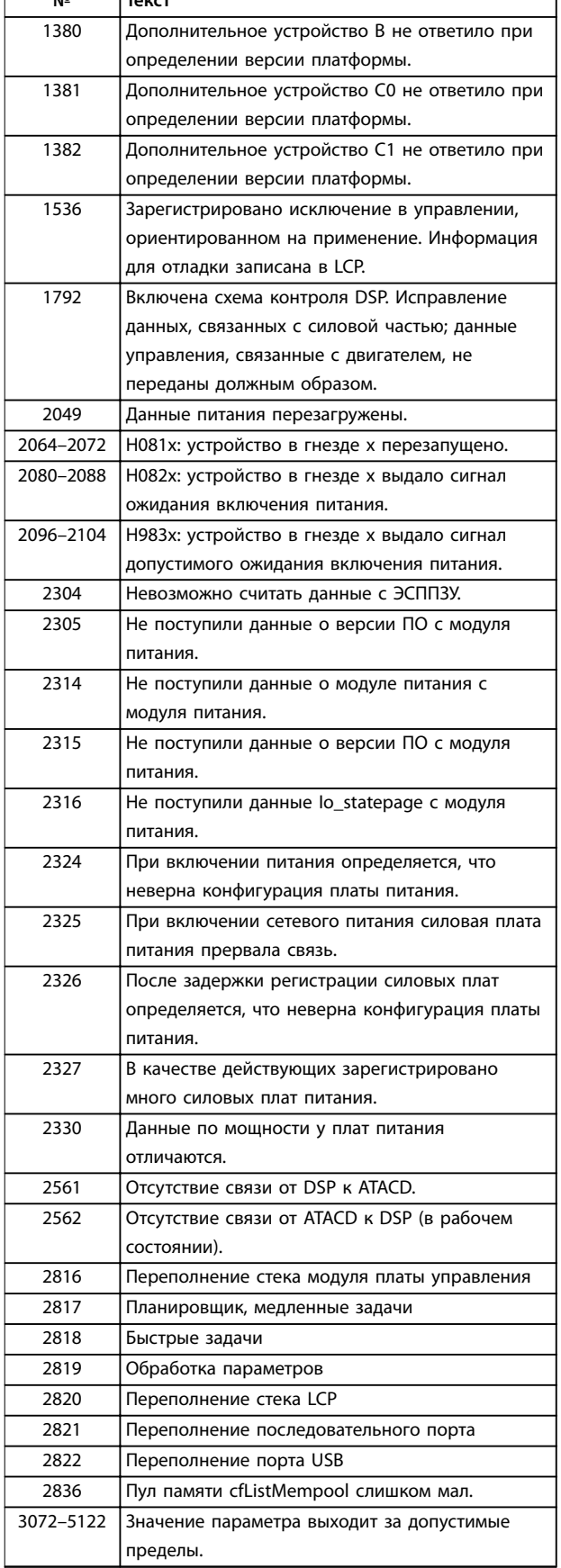

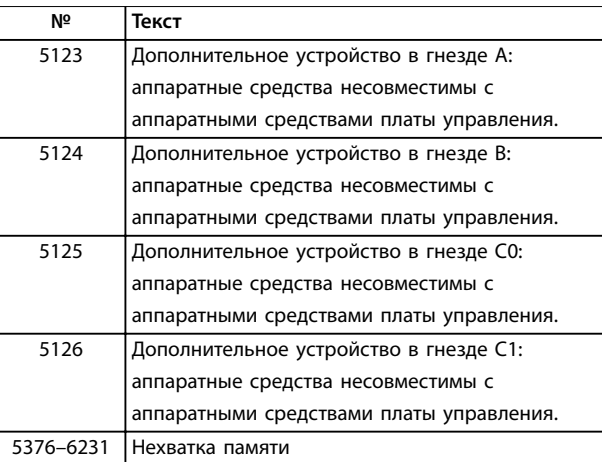

**Таблица 6.1 Коды внутренних неисправностей**

#### **АВАРИЙНЫЙ СИГНАЛ 39, Датчик радиатора**

Отсутствует обратная связь от датчика температуры радиатора.

Сигнал с термального датчика IGBT не поступает на силовую плату питания. Проблема может возникнуть на силовой плате питания, на плате драйвера или ленточном кабеле между силовой платой питания и платой привода заслонки.

### **ПРЕДУПРЕЖДЕНИЕ 40, Перегрузка цифрового выхода, клемма 27**

Проверьте нагрузку, подключенную к клемме 27, или устраните короткое замыкание. Проверьте *параметр 5-00 Режим цифрового ввода/вывода* и *параметр 5-01 Клемма 27, режим*.

#### **ПРЕДУПРЕЖДЕНИЕ 41, Перегрузка цифрового выхода, клемма 29**

Проверьте нагрузку, подключенную к клемме 29, или устраните короткое замыкание. Также проверьте *параметр 5-00 Режим цифрового ввода/вывода* и *параметр 5-02 Клемма 29, режим*.

### **ПРЕДУПРЕЖДЕНИЕ 42, Перегрузка цифрового входа X30/6 или перегрузка цифрового входа X30/7**

Для клеммы X30/6 проверьте нагрузку, подключенную к клемме X30/6, или устраните короткое замыкание. Также проверьте *параметр 5-32 Клемма Х30/6, цифр. выход (MCB 101)* (VLT® General Purpose I/O MCB 101).

Для клеммы X30/7 проверьте нагрузку, подключенную к клемме X30/7, или устраните короткое замыкание. Проверьте *параметр 5-33 Клемма Х30/7, цифр. выход (MCB 101)* (VLT® General Purpose I/O MCB 101).

**АВАРИЙНЫЙ СИГНАЛ 45, Пробой на землю 2** Замыкание на землю.

#### **Устранение неисправностей**

- **•** Убедитесь в правильном подключении заземления и в надежности соединений.
- **•** Убедитесь в правильном выборе размера провода.

Danfoss

Danfoss

<span id="page-97-0"></span>**•** Проверьте кабели двигателя на предмет короткого замыкания или токов утечки на землю.

**АВАРИЙНЫЙ СИГНАЛ 46, Питание силовой платы** На силовую плату питания подается питание, не соответствующее установленному диапазону.

Импульсный блок питания (SMPS) на силовой плате питания вырабатывает три питающих напряжения: 24 В, 5 В и  $\pm$ 18 В. При питании 24 В постоянного тока от VLT® 24 V DC Supply Option MCB 107, отслеживаются только источники питания 24 В и 5 В. При питании от трехфазного напряжения сети отслеживаются все три источника.

#### **ПРЕДУПРЕЖДЕНИЕ 47, Низкое напряжение питания 24 В**

На силовую плату питания подается питание, не соответствующее установленному диапазону.

Импульсный блок питания (SMPS) на силовой плате питания вырабатывает три питающих напряжения:

- **•** 24 В.
- **•** 5 В.

**6 6**

**•** <sup>±</sup>18 В.

#### **Устранение неисправностей**

**•** Убедитесь в исправности силовой платы питания.

#### **ПРЕДУПРЕЖДЕНИЕ 48, Низкое напряжение питания 1,8 В**

Питание от источника 1,8 В пост. тока, использующееся на плате управления, выходит за допустимые пределы. Питание измеряется на плате управления.

#### **Устранение неисправностей**

- **•** Убедитесь в исправности платы управления.
- **•** Если установлена дополнительная плата, убедитесь в отсутствии перенапряжения.

#### **ПРЕДУПРЕЖДЕНИЕ 49, Предел скорости**

Если значение скорости находится вне диапазона, установленного в *параметр 4-11 Нижн.предел скор.двигателя[об/мин]* и *параметр 4-13 Верхн.предел скор.двигателя [об/мин]*, выводится предупреждение. Когда значение скорости будет ниже предела, указанного в *параметр 1-86 Низ. скорость откл. [об/ мин]* (за исключением периодов запуска и останова), преобразователь частоты отключится.

**АВАРИЙНЫЙ СИГНАЛ 50, Ошибка калибровки ААД** Обратитесь к поставщику оборудования Danfoss или в сервисный отдел Danfoss.

**АВАРИЙНЫЙ СИГНАЛ 51, ААД: проверить Uном.и Iном.** Значения напряжения двигателя, тока двигателя и мощности двигателя заданы неправильно.

#### **Устранение неисправностей**

**•** Проверьте значения параметров от *1-20* до *1-25*.

**АВАРИЙНЫЙ СИГНАЛ 52, AАД: низкое значение Iном.** Слишком мал ток двигателя.

#### **Устранение неисправностей**

**•** Проверьте настройки в *параметр 1-24 Ток двигателя*.

## **АВАРИЙНЫЙ СИГНАЛ 53, ААД:велик двиг**

Слишком мощный двигатель для выполнения ААД.

**АВАРИЙНЫЙ СИГНАЛ 54, ААД:мал.двигат**

Двигатель имеют слишком малую мощность для проведения ААД.

#### **АВАРИЙНЫЙ СИГНАЛ 55, Диапаз.пар ААД**

Невозможно выполнить ААД, поскольку значения параметров двигателя находятся вне допустимых пределов.

### **АВАРИЙНЫЙ СИГНАЛ 56, ААД прервана** Выполнение ААД прервано вручную.

**АВАРИЙНЫЙ СИГНАЛ 57, ААД: внутренний отказ** Повторяйте перезапуск ААД до тех пор, пока она не будет завершена.

# *УВЕДОМЛЕНИЕ*

**Повторные запуски могут привести к нагреву двигателя до уровня, при котором увеличиваются сопротивления Rs и Rr. Однако обычно такое поведение не является критичным.**

## **АВАРИЙНЫЙ СИГНАЛ 58, ААД: внутренняя неисправность**

Обратитесь к поставщику Danfoss.

#### **ПРЕДУПРЕЖДЕНИЕ 59, Предел по току**

Ток двигателя больше значения, установленного в *параметр 4-18 Предел по току*. Проверьте правильность установки данных двигателя в *параметрах* с *1-20* по *1-25*. Если необходимо, увеличьте значение предела по току. Убедитесь в безопасности эксплуатации системы с более высоким пределом.

#### **ПРЕДУПРЕЖДЕНИЕ 60, Внешняя блокировка**

Активизирована внешняя блокировка. Чтобы возобновить нормальную работу, подайте 24 В пост. тока на клемму, запрограммированную для внешней блокировки, и выполните сброс преобразователя частоты (по последовательной связи, через цифровой вход/выход или нажатием кнопки [Reset] (Сброс)).

#### **ПРЕДУПРЕЖДЕНИЕ/АВАРИЙНЫЙ СИГНАЛ 61, Ошибка обратной связи**

Вычисленное значение скорости не совпадает с измеренным значением скорости от устройства обратной связи. Функция предупреждения/аварийного сигнала/запрета задается в *параметр 4-30 Функция при потере ОС двигателя*. Значение приемлемой погрешности устанавливается в *параметр 4-31 Ошибка скорости ОС двигателя*, допустимое время возникновения ошибки устанавливается в *параметр 4-32 Тайм-аут при потере ОС двигателя*.

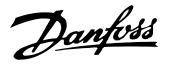

<span id="page-98-0"></span>Функция может быть может быть полезной при выполнении процедуры сдачи в эксплуатацию.

# **ПРЕДУПРЕЖДЕНИЕ 62, Достигнут максимальный**

## **предел выходной частоты**

Выходная частота выше значения, установленного в *параметр 4-19 Макс. выходная частота*.

## **АВАРИЙНЫЙ СИГНАЛ 63, Низкий ток не позволяет отпустить механический тормоз**

Фактический ток двигателя не превышает значения тока отпускания тормоза в течение времени задержки пуска.

#### **ПРЕДУПРЕЖДЕНИЕ 64, Предел напряжения**

Сочетание значений нагрузки и скорости требует такого напряжения двигателя, которое превышает текущее напряжение в цепи постоянного тока.

#### **ПРЕДУПРЕЖДЕНИЕ/АВАРИЙНЫЙ СИГНАЛ 65, Перегрев платы управления**

Температура отключения платы управления равна 85 °C (185 °F).

#### **Устранение неисправностей**

- **•** Убедитесь в том, что температура окружающей среды находится в допустимых пределах.
- **•** Удостоверьтесь в отсутствии засорения фильтров.
- **•** Проверьте работу вентилятора.
- **•** Проверьте плату управления.

# **ПРЕДУПРЕЖДЕНИЕ 66, Низкая темп.**

Преобразователь частоты слишком холодный для работы. Данное предупреждение основывается на показаниях датчика температуры модуля IGBT. Увеличьте значение температуры окружающей среды. Кроме того, если установить *параметр 2-00 Ток удержания (пост. ток)/ток предпускового нагрева* на 5 % и включить *параметр 1-80 Функция при останове*, небольшой ток может подаваться на преобразователь частоты при остановке двигателя.

#### **Устранение неисправностей**

Измеренное значение температуры радиатора, равное 0 °C (32 °F), может указывать на дефект датчика температуры, приводящий к повышению скорости вентилятора до максимума. Это предупреждение появляется, если провод датчика между IGBT и платой драйверов отсоединен. Также проверьте термодатчик IGBT.

### **АВАРИЙНЫЙ СИГНАЛ 67, Изменена конфигурация дополнительных модулей**

После последнего выключения питания добавлено или удалено одно или несколько дополнительных устройств. Убедитесь в том, что изменение конфигурации было намеренным, и выполните сброс.

#### **АВАРИЙНЫЙ СИГНАЛ 68, Включен безопасный останов**

Была активирована функция STO. Чтобы возобновить нормальную работу, подайте 24 В пост. тока на клемму 37, после чего подайте сигнал сброса (через шину, цифровой вход/выход или нажатием кнопки [Reset] (Сброс)).

#### **АВАРИЙНЫЙ СИГНАЛ 69, Температура силовой платы**

Температура датчика силовой платы питания либо слишком высокая, либо слишком низкая.

# **Устранение неисправностей**

- **•** Проверьте работу дверных вентиляторов.
- **•** Убедитесь, что не заблокированы фильтры для дверных вентиляторов.
- **•** Убедитесь в правильности установки платы уплотнения на преобразователях частоты IP21/ IP54 (NEMA 1/12).

### **АВАРИЙНЫЙ СИГНАЛ 70, Недопустимая конфигурация FC**

Плата управления и силовая плата питания несовместимы. Для проверки совместимости обратитесь к поставщику Danfoss и сообщите код типа блока, указанный на паспортной табличке, и номера позиций плат.

#### **АВАРИЙНЫЙ СИГНАЛ 71, PTC 1, безоп. останов**

Функция STO активирована платой термистора VLT® PTC Thermistor Card MCB 112 (вследствие перегрева двигателя). Нормальная работа может быть возобновлена, когда от MCB 112 заново поступит напряжение 24 В пост. тока на клемму 37 (при понижении температуры двигателя до приемлемого значения) и когда будет деактивизирован сигнал на цифровом входе от MCB 112. После этого подается сигнал сброса (по шине, через цифровой вход/выход или нажатием кнопки [Reset] (Сброс)).

# *УВЕДОМЛЕНИЕ*

**При включенном автоматическом перезапуске двигатель может запуститься сразу после того, как неисправность устранена.**

#### **АВАРИЙНЫЙ СИГНАЛ 72, Опасный отказ**

STO с отключением с блокировкой. Неожиданные уровни сигнала на входе STO и цифровом входе от платы термистора VLT® PTC Thermistor Card MCB 112.

#### **ПРЕДУПРЕЖДЕНИЕ 73, Автоматический перезапуск при безопасном останове**

Активирована функция STO. При включении автоматического перезапуска двигатель может запуститься, если неисправность устранена.

**ПРЕДУПРЕЖДЕНИЕ 76, Настройка модуля мощности** Требуемое количество модулей мощности не соответствует обнаруженному количеству активных модулей мощности.

Такое предупреждение возникает при замене модуля для корпуса размера F, если данные мощности в силовой плате модуля не соответствуют остальным компонентам преобразователя частоты.

#### **Устранение неисправностей**

**•** Убедитесь в том, что запасная деталь и силовая плата питания имеют правильные номера по каталогу.

#### **ПРЕДУПРЕЖДЕНИЕ 77, Режим пониженной мощности**

Преобразователь частоты работает в режиме пониженной мощности (с меньшим числом секций инвертора по сравнению с допустимым). Это предупреждение формируется при выключении и включении питания, когда преобразователь частоты настроен на работу с меньшим количеством инверторов и не отключается.

# **АВАРИЙНЫЙ СИГНАЛ 79, Недопустимая конфигурация отсека питания**

Плата масштабирования имеет неверный номер по каталогу или не установлена. Соединитель МК102 на силовой плате питания не может быть установлен.

# **АВАРИЙНЫЙ СИГНАЛ 80, Привод приведен к значениям по умолчанию**

Установки параметров инициализируются до значений по умолчанию после сброса вручную. Для устранения аварийного сигнала выполните сброс.

## **АВАРИЙНЫЙ СИГНАЛ 81, Файл настроек параметров привода (CSIV) поврежден**

В файле CSIV выявлены ошибки синтаксиса.

#### **АВАРИЙНЫЙ СИГНАЛ 82, Ошибка параметра в файл настроек параметров привода**

Ошибка инициализации параметра из файла настроек параметров привода (CSIV).

**АВАРИЙНЫЙ СИГНАЛ 85, Опасная неисправность PB** Ошибка модуля PROFIBUS/PROFIsafe.

#### **ПРЕДУПРЕЖДЕНИЕ/АВАРИЙНЫЙ**

#### **СИГНАЛ 104, Неисправность смешивающего вентилятора**

Вентилятор не работает. Монитор вентилятора проверяет, вращается ли вентилятор при подаче питания или включении вентилятора смешивания. Действие при неисправности вентилятора смешивания можно настроить как предупреждение или аварийное отключение в параметре *параметр 14-53 Контроль вентил.*.

#### **Устранение неисправностей**

**•** Подайте напряжение на преобразователь частоты, чтобы определить, появляется ли предупреждение или аварийный сигнал.

#### **АВАРИЙНЫЙ СИГНАЛ 243, Тормозной IGBT**

Данный аварийный сигнал — только для преобразователей частоты с размером блока F. Он аналогичен *ПРЕДУПРЕЖДЕНИЕ/АВАРИЙНЫЙ СИГНАЛ 27, Отказ тормозного прерывателя*. Номер в отчете не указывает на модуль, в котором произошел сбой IGBT. По номеру в отчете можно идентифицировать разомкнутый Klixon.

Значение в журнале аварийных сигналов обозначает, какой модуль питания вызвал аварийный сигнал:

1 = самый левый инверторный модуль.

2 = средний инверторный модуль в корпусах размера F12 или F13.

2 = правый инверторный модуль в корпусах размера F10 или F11.

2 = второй преобразователь частоты от левого инверторного модуля в корпусе размера F14.

3 = правый инверторный модуль в корпусах размера F12 или F13.

3 = третий слева инверторный модуль в корпусах размера F14 или F15.

4 = крайний правый инверторный модуль в корпусе размера F14.

5 = модуль выпрямителя.

6 = правый выпрямительный модуль в корпусах размера F14 or F15.

#### **АВАРИЙНЫЙ СИГНАЛ 244, Температура радиатора**

Этот аварийный сигнал используется только для преобразователей частоты с размером корпуса F. Он аналогичен *АВАРИЙНЫЙ СИГНАЛ 29, Температура радиатора*.

Значение в журнале аварийных сигналов обозначает, какой модуль питания вызвал аварийный сигнал:

1 = самый левый инверторный модуль.

2 = средний инверторный модуль в корпусах размера F12 или F13.

2 = правый инверторный модуль в корпусах размера F10 или F11.

2 = второй преобразователь частоты от левого инверторного модуля в корпусах размера F14 или F15.

3 = правый инверторный модуль в корпусах размера F12 или F13.

3 = третий слева инверторный модуль в корпусах размера F14 или F15.

4 = крайний правый инверторный модуль в корпусах размера F14 или F15.

5 = модуль выпрямителя.

6 = правый выпрямительный модуль в корпусах размера F14 или F15.

#### **АВАРИЙНЫЙ СИГНАЛ 245, Датчик радиатора**

Данный аварийный сигнал — только для преобразователей частоты с размером блока F. Он аналогичен *АВАРИЙНЫЙ СИГНАЛ 39, Датчик радиатора*.

**6 6**

Значение в журнале аварийных сигналов обозначает, какой модуль питания вызвал аварийный сигнал:

1 = самый левый инверторный модуль.

2 = средний инверторный модуль в корпусах размера F12 или F13.

2 = правый инверторный модуль в корпусах размера F10 или F11.

2 = второй преобразователь частоты от левого инверторного модуля в корпусах размера F14 или F15.

3 = правый инверторный модуль в корпусах размера F12 или F13.

3 = третий слева инверторный модуль в корпусах размера F14 или F15.

4 = крайний правый инверторный модуль в корпусах размера F14 или F15.

5 = модуль выпрямителя.

6 = правый выпрямительный модуль в корпусах размера F14 or F15.

12-импульсный преобразователь частоты может выдавать это предупреждение/аварийный сигнал при размыкании контактов одного из разъединителей или автоматических выключателей в момент, когда устройство включено.

#### **АВАРИЙНЫЙ СИГНАЛ 246, Питание силовой платы**

Данный аварийный сигнал — только для преобразователей частоты с размером блока F. Он аналогичен *АВАРИЙНЫЙ СИГНАЛ 46, Питание силовой платы*.

Значение в журнале аварийных сигналов обозначает, какой модуль питания вызвал аварийный сигнал:

1 = самый левый инверторный модуль.

2 = средний инверторный модуль в корпусах размера F12 или F13.

2 = правый инверторный модуль в корпусах размера F10 или F11.

2 = второй преобразователь частоты от левого инверторного модуля в корпусах размера F14 или F15.

3 = правый инверторный модуль в корпусах размера F12 или F13.

3 = третий слева инверторный модуль в корпусах размера F14 или F15.

4 = крайний правый инверторный модуль в корпусах размера F14 или F15.

5 = модуль выпрямителя.

6 = правый выпрямительный модуль в корпусах размера F14 or F15.

## **АВАРИЙНЫЙ СИГНАЛ 247, Температура силовой платы**

Данный аварийный сигнал — только для преобразователей частоты с размером блока F. Он аналогичен *АВАРИЙНЫЙ СИГНАЛ 69, Температура силовой платы*.

Значение в журнале аварийных сигналов обозначает, какой модуль питания вызвал аварийный сигнал:

1 = самый левый инверторный модуль.

2 = средний инверторный модуль в корпусах размера F12 или F13.

2 = правый инверторный модуль в корпусах размера F10 или F11.

2 = второй преобразователь частоты от левого инверторного модуля в корпусах размера F14 или F15.

3 = правый инверторный модуль в корпусах размера F12 или F13.

3 = третий слева инверторный модуль в корпусах размера F14 или F15.

4 = крайний правый инверторный модуль в корпусах размера F14 или F15.

5 = модуль выпрямителя.

6 = правый выпрямительный модуль в корпусах размера F14 or F15.

## **АВАРИЙНЫЙ СИГНАЛ 248, Недопустимая конфигурация отсека питания**

Данный аварийный сигнал — только для преобразователей частоты с размером блока F. Он аналогичен *АВАРИЙНЫЙ СИГНАЛ 79, Недопустимая конфигурация отсека питания*.

Значение в журнале аварийных сигналов обозначает, какой модуль питания вызвал аварийный сигнал:

1 = самый левый инверторный модуль.

2 = средний инверторный модуль в корпусах размера F12 или F13.

2 = правый инверторный модуль в корпусах размера F10 или F11.

2 = второй преобразователь частоты от левого инверторного модуля в корпусах размера F14 или F15.

3 = правый инверторный модуль в корпусах размера F12 или F13.

3 = третий слева инверторный модуль в корпусах размера F14 или F15.

4 = крайний правый инверторный модуль в корпусах размера F14 или F15.

5 = модуль выпрямителя.

6 = правый выпрямительный модуль в корпусах размера F14 or F15.

Danfoss

### **ПРЕДУПРЕЖДЕНИЕ 250, Новая запчасть**

Заменен источник питания или импульсный блок питания. Необходимо восстановить код типа преобразователя частоты в ЭСППЗУ. Задайте правильный код типа в *параметр 14-23 Устан. кода типа* в соответствии с этикеткой на преобразователе частоты. Для завершения установки не забудьте выбрать «Сохранить в ЭСППЗУ».

#### **ПРЕДУПРЕЖДЕНИЕ 251, Новый код типа**

Была заменена силовая плата питания или другие компоненты, и код типа изменился.

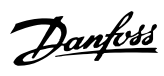

# Алфавитный указатель

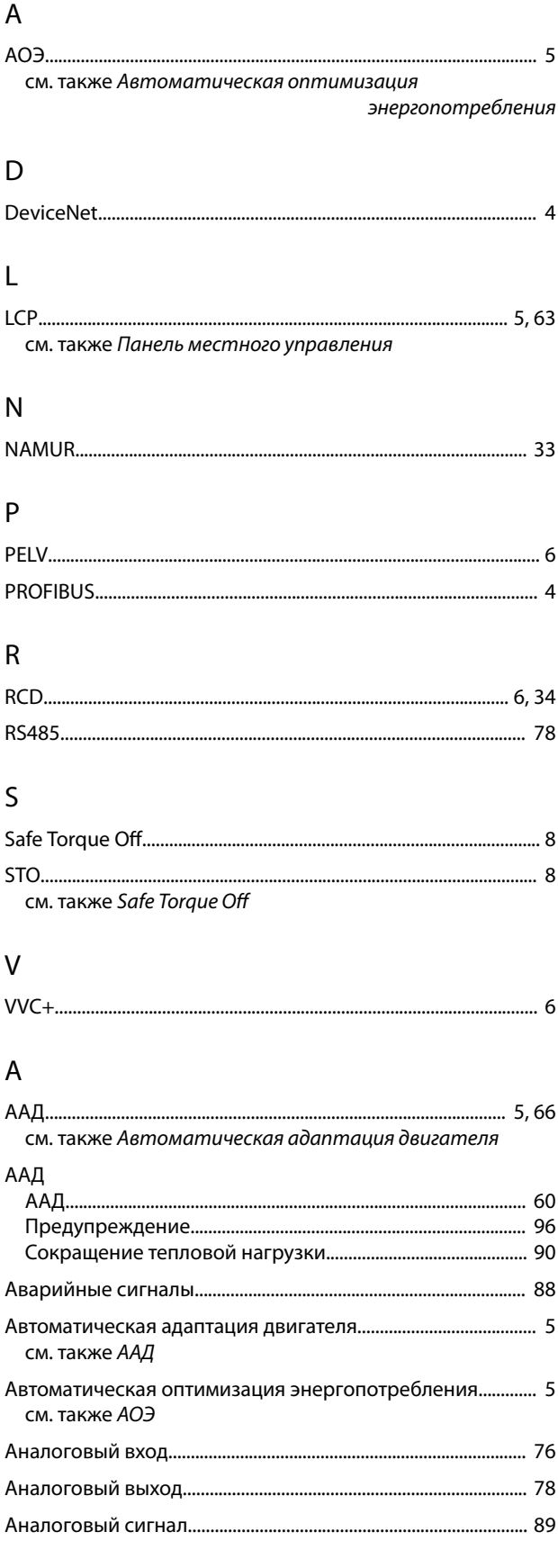

# $\mathsf B$

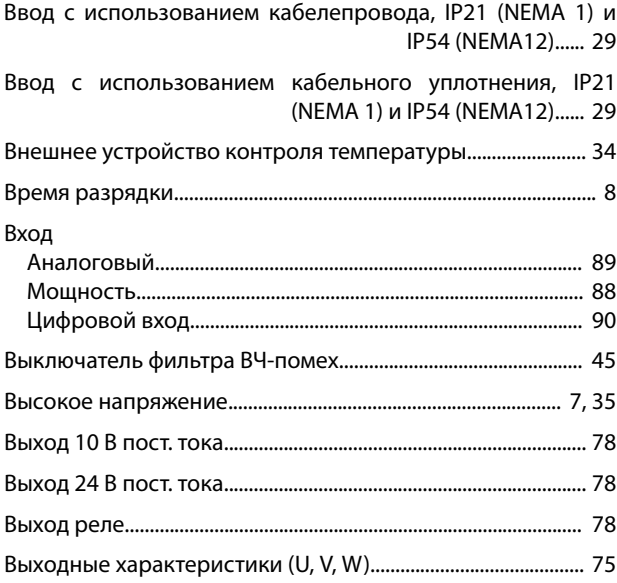

# $\overline{\Gamma}$

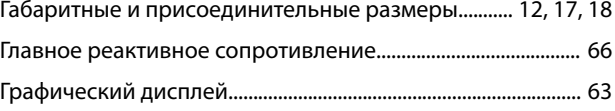

# Д

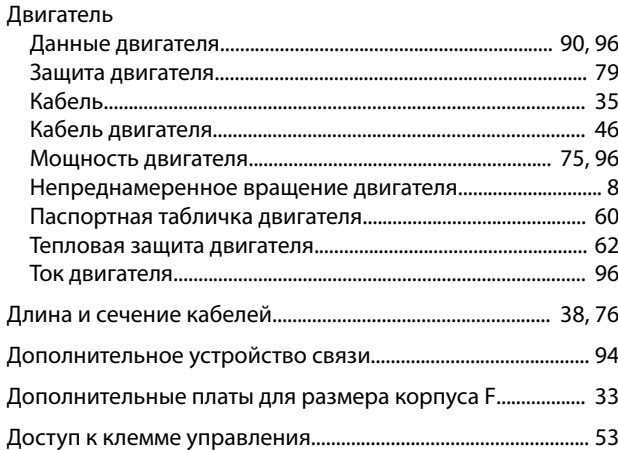

# $\overline{3}$

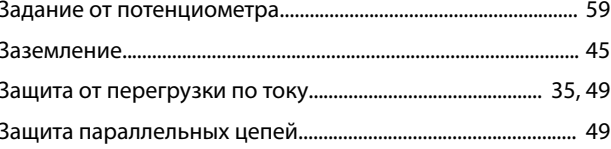

# $\overline{M}$

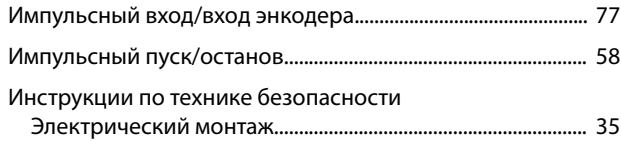

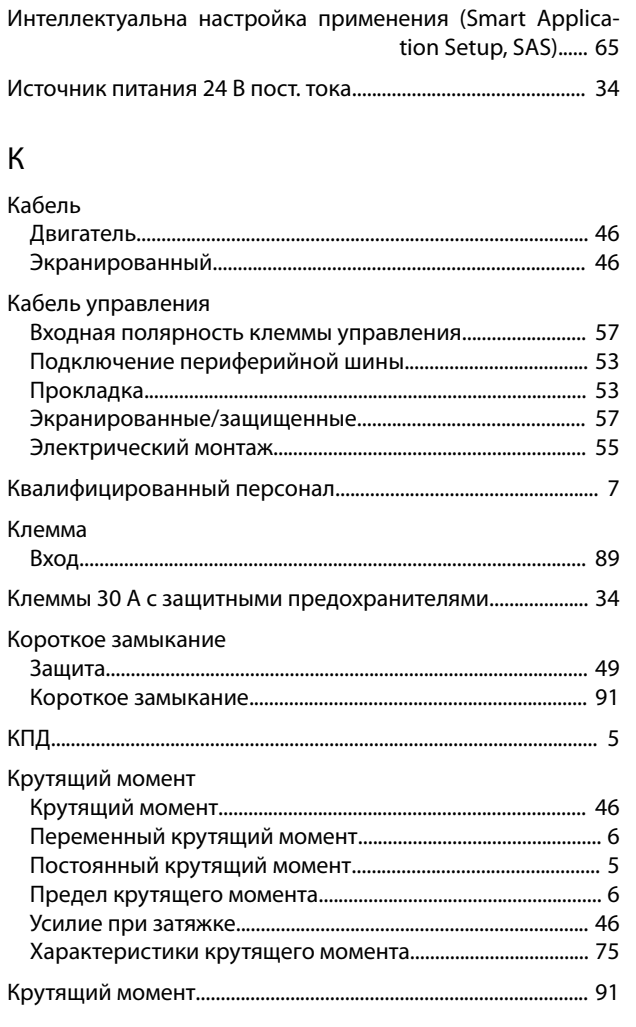

# ${\sf M}$

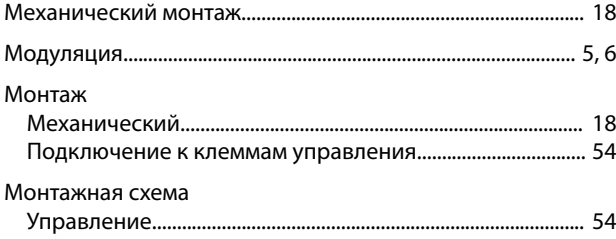

# $\boldsymbol{\mathsf{H}}$

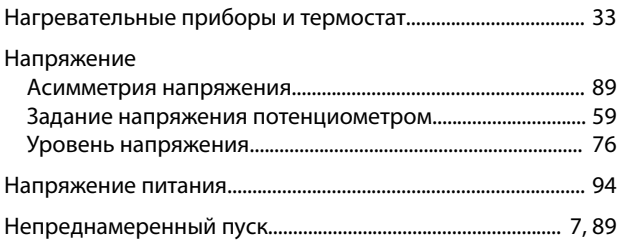

# $\overline{O}$

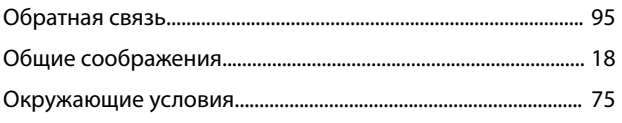

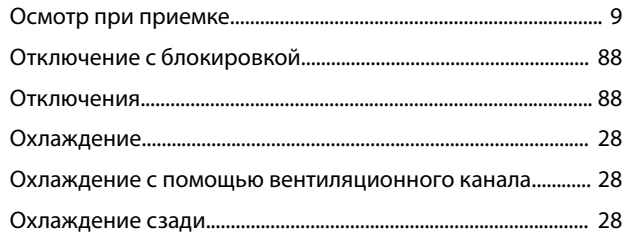

# $\boldsymbol{\Pi}$

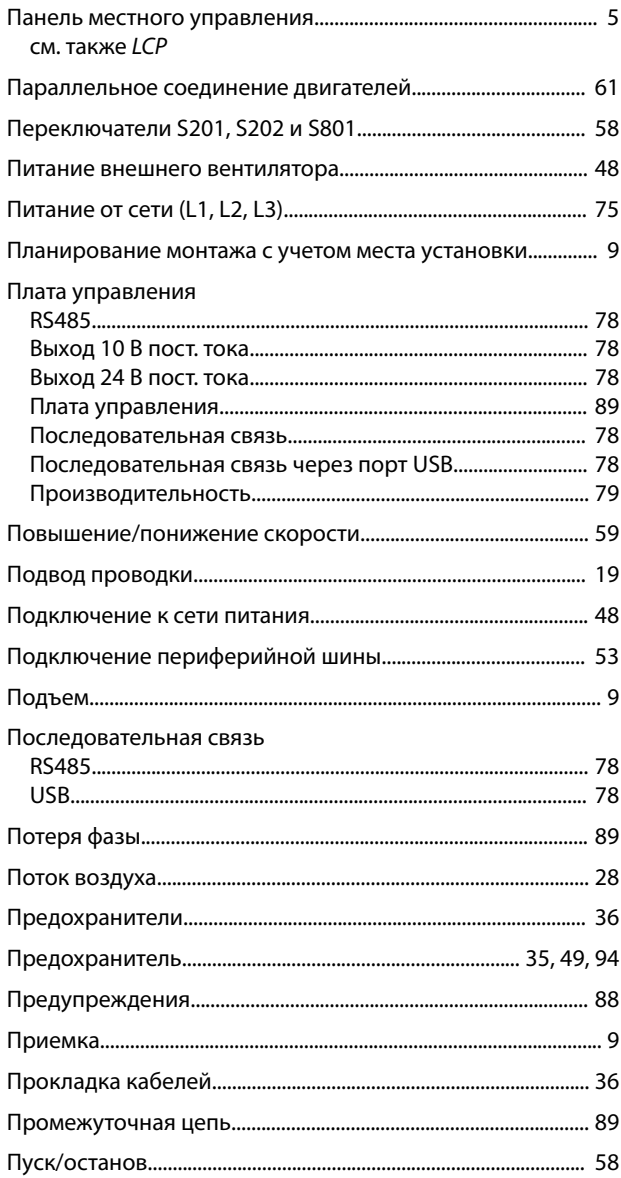

# $\overline{P}$

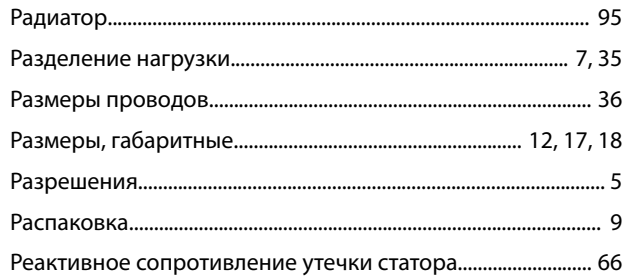

# Инструкции по эксплуатации

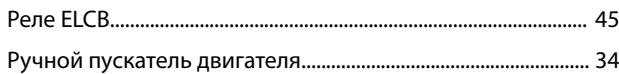

# $\mathsf C$

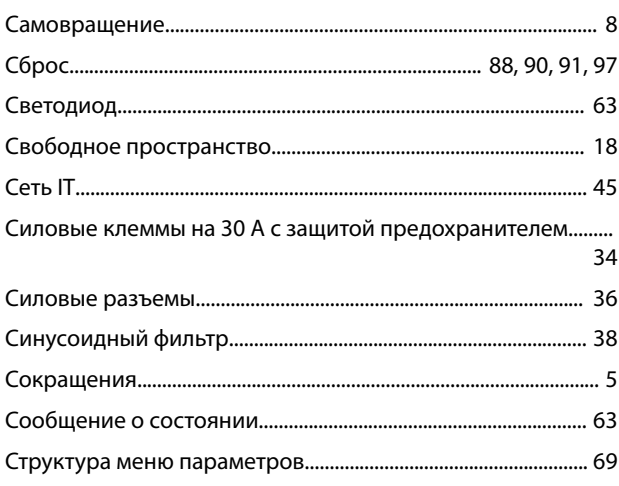

# $\bar{T}$

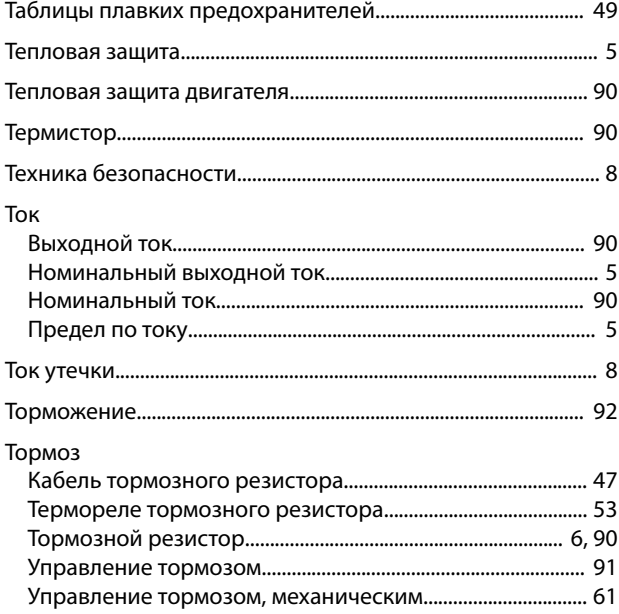

# $\mathsf{y}$

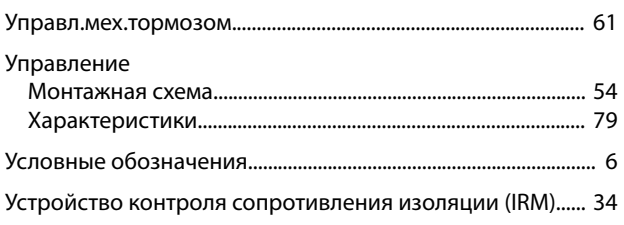

# Ц

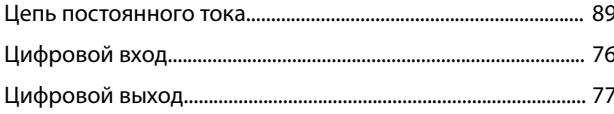

# Ч

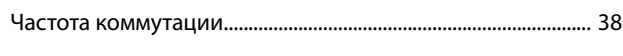

# $\mathfrak{Z}$

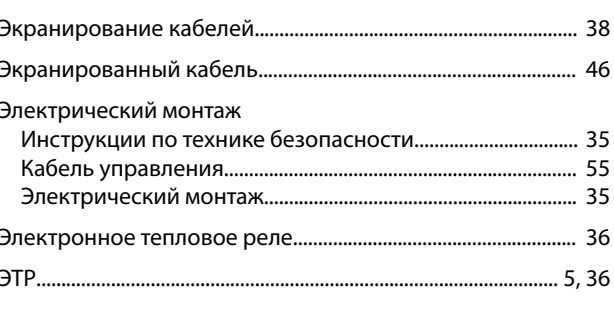

# $\mathsf{R}$

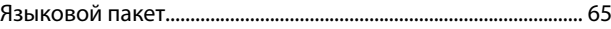

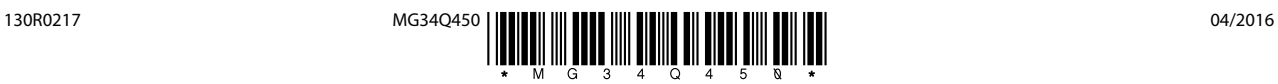

Danfoss A/S Ulsnaes 1 DK-6300 Graasten [vlt-drives.danfoss.com](http://vlt-drives.danfoss.com)

Компания «Данфосс» не несет ответственности за возможные опечатки в каталогах, брошюрах и других видах печатных материалов. Компания «Данфосс» оставляет за собой право на<br>изменение своих продуктов без предварительного из корректировок уже согласованных спецификаций. Все товарные знаки в этом материале являются собственностью соответствующих компаний. «Данфосс» и логотип «Данфосс» являются товарными знаками компании «Данфосс А/О». Все права защищены.

Danfoss